## 研究報告 第441号

各教科等の特性に応じたプログラミング教育の指導法に関する研究

令和2年3月

千葉県総合教育センター

今日の社会は情報化やグローバル化により大きく変化してきており、予測困難な 時代であると言われています。また、将来、今ある仕事の半数近くが自動化される という予測もあります。これからそのような時代を生きていかなければならない子 供たちにとって、未知の問題に遭遇した時に、自ら問題を解決していくことのでき る問題解決能力を身に付けることが求められています。また、人口知能 AI などの技 術を活用した Society5.0 と言われる超情報化社会も到来します。

平成 29 年3月に告示された学習指導要領では、急激な社会変化に対応し、未来の 創り手として必要な力を子供たちが身に付けるために、学習の基盤となる資質・能 力である言語能力、情報活用能力(情報モラルを含む)、問題発見・解決能力を育 成していくことが大切であることが示されました。

また、子供たちの情報活用能力を育てるために、「児童がプログラミングを体験 しながらコンピュータに意図した処理を行わせるために必要な論理的思考力(プロ グラミング的思考)を身に付けるための学習活動」を教育課程に位置付けていくこ とも示されています。

さらに、国は令和5年度までに全国の小・中学校の全学年の児童生徒が一人一台 の端末をもち、誰一人取り残すことのない公正に個別最適化された学びを実現する、 GIGA スクール構想を打ち出しました。

このように、今後の学校教育では、子供たちの情報活用能力を高め、情報機器を より適切に効果的に活用していくことのできる力を身に付けさせていくことが一層 重要になってきます。小学校段階でコンピュータのしくみの一端を知ることは、子 供たちが社会における情報システムを活用し、活躍していく可能性を広げていくこ とにつながります。しかし、実施に向けての具体的な事例がまだまだ少ないという のが現状です。

そこで、千葉県総合教育センターでは、「どの学校でも、どの先生でも、プログ ラミング教育を子供たちに指導できる」ということをコンセプトに研究を進めてき ました。その研究成果として、年間指導計画例・授業用プラン・研修用プランなど のコンテンツを開発しました。学校や教育機関等の教育関係者の皆様にとって、こ の研究成果が役立てば幸いです。

おわりに、本研究を進めるにあたり、講師として懇切丁寧なご指導をいただきま した東京学芸大学准教授 高橋 純先生、指導助言者として柏市立手賀東小学校長 佐和 伸明先生、船橋市総合教育センター副主査 大澤 幸展先生をはじめとする ご協力いただいた先生方に深く感謝申し上げます。

令和2年3月

千葉県総合教育センター所長 秋元 大輔

1

次  $\boxminus$ 

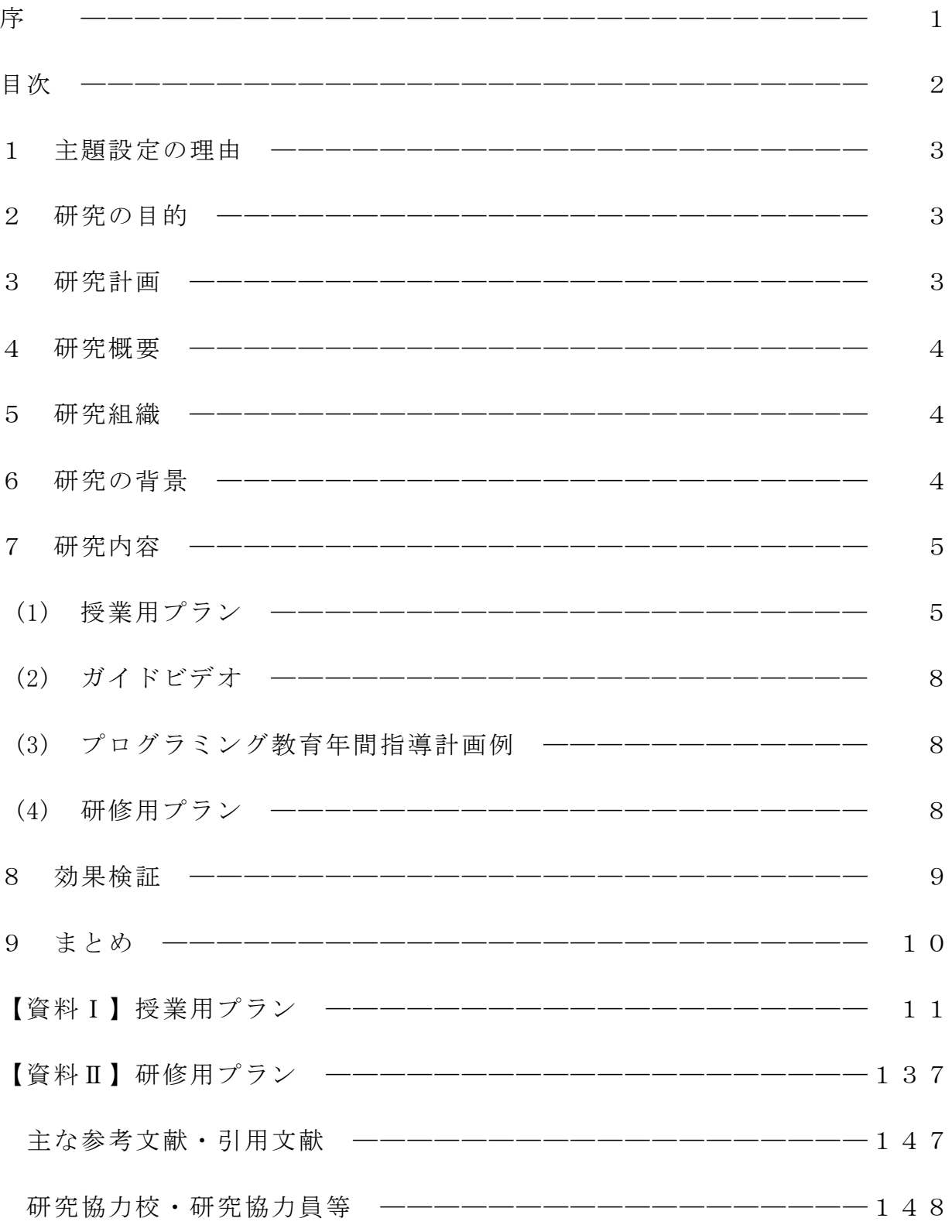

各教科等の特性に応じたプログラミング教育の指導法に関する研究

千葉県総合教育センター

カリキュラム開発部メディア教育担当

1 主題設定の理由

令和2年度から小学校でのプログラミング教育が必修化される。学習指導要領総則 に、「『児童がプログラミングを体験しながら、コンピュータに意図した活動を行わ せるために必要な論理的思考力を身に付けるための学習活動』を各教科等の特性に応 じて計画的に実施すること」と示され、学校現場では具体的な取組について模索して いる。

そして、小学校学習指導要領では、算数科・理科・総合的な学習の時間において、 児童がプログラミングを体験しながら、論理的思考力を身に付けるための学習活動を 取り上げる内容やその取扱いについて例示している(第2章第3節算数第3の2(2) 及び同第4節理科第3の2(2)、第5章総合的な学習の時間第3の2(2))。例示以 外の内容や教科等においても、プログラミングを学習活動として実施することが可能 であり、プログラミングに取り組むねらいを踏まえつつ、学校の教育目標や児童の実 情等に応じて工夫して取り入れていくことが求められている。「何年生の」「どの教 科で」「どのくらい」「どのようなことを行うのか」、ということを各学校で考え実施 していかなければならない。しかし、学校現場の状況をみると、なかなか進んでいな いというのが現状である。

そこで、平成29年度からプログラミング教育に関する研究を行ってきた(研究報告 第432号)。この研究を発展させ、各小学校において教育課程の中にプログラミング を位置付けていく学年・教科・単元等を決定し、実践することができるよう、本主題 を設定し、平成30年度から2年計画で本研究に取り組むこととした。教科等の学習内 容と関連付けながら無理なく実施できる指導法を研究し、新たな授業用プランを開発 し、ウェブサイトで公開する。

2 研究の目的

小学校における各教科等の特性に応じたプログラミング教育の在り方を明らかにす るとともに、プログラミング教育を推進するためのコンテンツを作成し公開する。

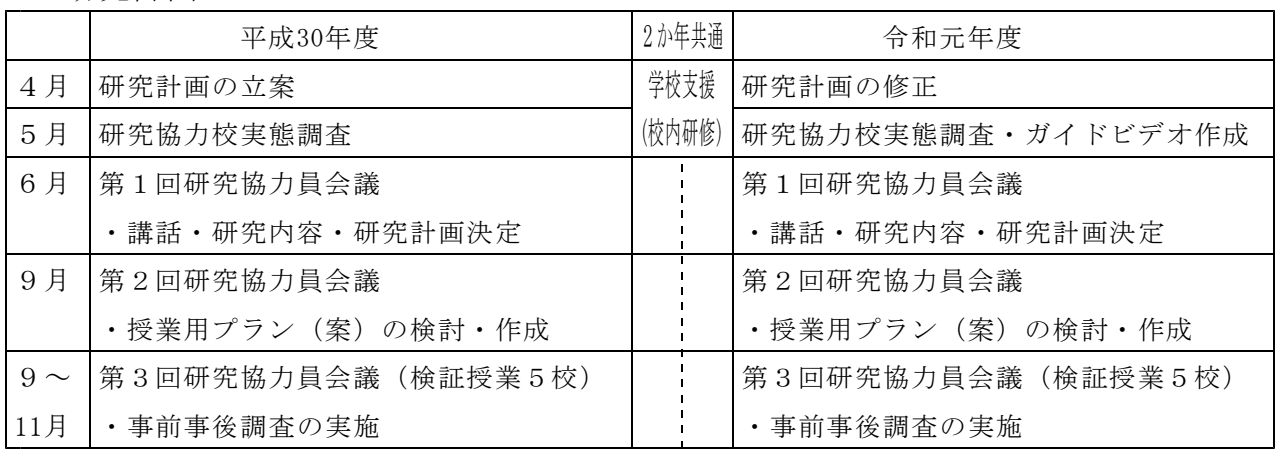

3 研究計画

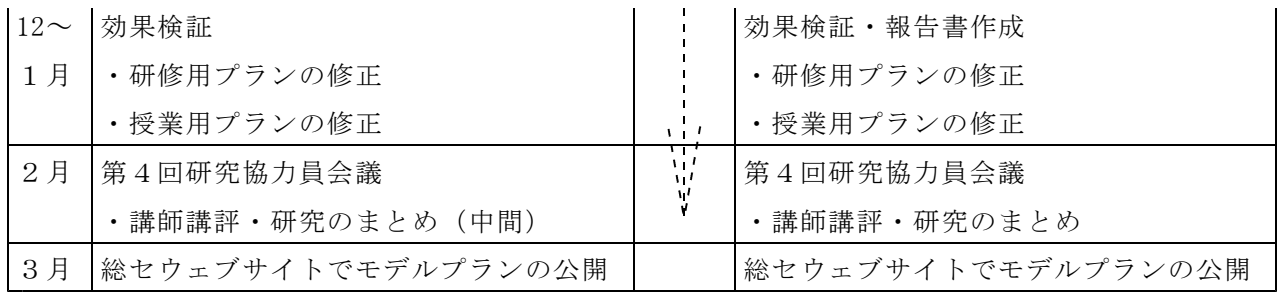

4 研究概要

各小学校が教育課程の中にプログラミングを位置付けていく学年・教科・単元等を 決定することができるよう、教科等の学習内容と関連付けながら無理なく実施できる 指導法を研究し、プログラミング教育を推進するためのコンテンツを作成し提案する。

## 5 研究組織

(1) 講師

 $(2)$ 

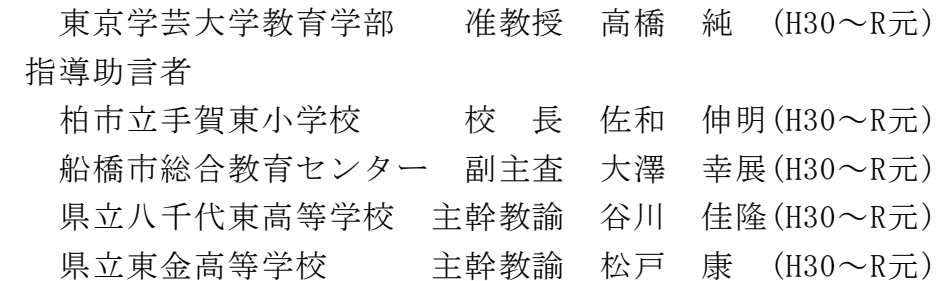

(3) 研究協力員

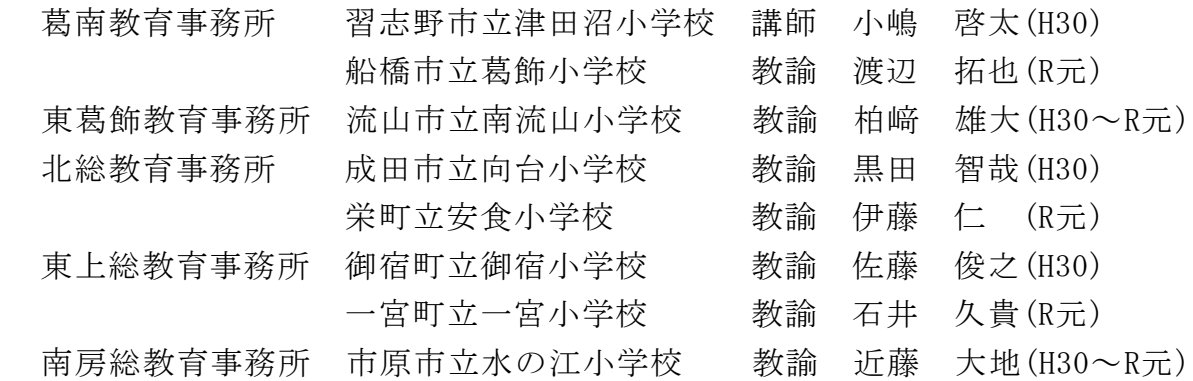

(4) 事務局

千葉県総合教育センターカリキュラム開発部メディア教育担当

## 6 研究の背景

(1) 小学校におけるプログラミング教育のねらい

小学校におけるプログラミング教育のねらいは、プログラミングの言語を覚えた り、プログラミングの技能を習得したりすることではない。ねらいは、「小学校学 習指導要領解説総則編」に述べられている以下の3点である。

- ①プログラミング的思考を育むこと。
- ②プログラムの働きやよさ、情報社会がコンピュータ等の情報技術によって支えら れていることなどに気付くことができるようにするとともに、コンピュータ等を

上手に活用して身近な問題を解決したりよりよい社会を築いたりしようとする態 度を育むこと。

③プログラミングを体験することを通して各教科等で学ぶ知識・技能等を確実に身 に付けさせること。

①の「プログラミング的思考」とは、「自分が意図する一連の活動を実現するた めに、どのような動きの組合せが必要であり、一つ一つの動きに対応した記号を、 どのように組み合わせたらいいのか、記号の組合せをどのように改善していけば、 より意図した活動に近づくのか、といったことを論理的に考えていく力」と定義さ れている。言い換えれば、プログラミング的思考とは、「コンピュータに意図した 処理を行わせるために必要な論理的思考」である。

(2) 小学校段階のプログラミングに関する学習活動の分類

小学校学習指導要領解説総則編に、「小学校学習指導要領では、算数科・理科・ 総合的な学習の時間において、児童がプログラミングを体験しながら、論理的思考 力を身に付けるための学習活動を取り上げる内容やその取扱いについて例示してい る」と記述されている。(図1のAにあたる部分)

さらに、「例示以外の内容や教科等に おいても、プログラミングを学習活動と して実施することが可能であり、プログ B 学習指導要領に例示されてはいないが、学習指導要領に示される各数科 ラミングに取り組むねらいを踏まえつ つ、学校の教育目標や児童の実情等に応 じて工夫して取り入れていくことが求め られる」と記述されている。(図1のB・ Cにあたる部分)

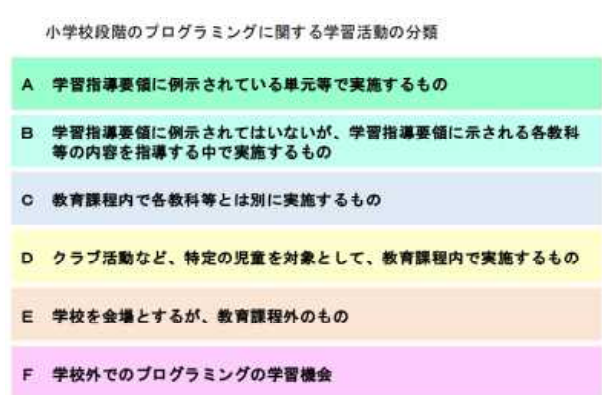

そして、小学校プログラミング教育の 図1 小学校プログラミング教育の手引(第二版)より 手引(第二版)に、「A分類及びB分類

は、学習指導要領に例示されているか、いないかの違いはありますが、どちらも、 各教科等での学びをより確実なものとするための学習活動としてプログラミングに 取り組むものです」とある。

これに対して「C分類は、学習指導要領に示されている各教科等とは別にプログ ラミングに関する学習を行うものです。C分類では、『プログラミング的思考』の 育成、プログラミングのよさ等への『気付き』やコンピュータ等を上手に活用しよ うとする態度の育成を図ることなどをねらいとした上で、(中略)各学校の創意工 夫を生かした取組が期待されています」とある。

- 7 研究内容
- (1) 授業用プラン
- ア プラン1 総合的な学習の時間(小3~小6)2時間扱い 「私たちの生活とコンピュータについて考えよう」

※プログラミング教材【Hour of Code「古典 的な迷路」】(図2)

自分の暮らしとプログラムとの関係を考え、 コンピュータでプログラミングを体験しなが ら、コンピュータやプログラムの特性や良さ に気付く。 図2 Hour of Code「古典的な迷路」

イ プラン2 総合的な学習の時間(小3~小6)4時間扱い 「私たちの生活とコンピュータについて考えよう」 ※プログラミング教材【Hour of Code 「古典 的な迷路」】·【Scratch】(図3)

自分の暮らしとプログラムとの関係を考え、 コンピュータでプログラミングを体験しなが ら、コンピュータやプログラムの特性や良さ に気付く。(プラン1に2時間分を追加した プラン) 2010 - 2020 - 2020 - 2020 - 2020 - 2020 - 2020 - 2020 - 2020 - 2020 - 2020 - 2020 - 2020 - 2020 - 2020 - 20

ウ プラン3 図工 (小1~小3) 1時間扱い 「うごく絵をつくろう」

※プログラミング教材【Viscuit】(図4) コンピュータ(プログラム)の特徴を生かし、 自分なりの発想でイメージした動く絵をつく る。

エ プラン4 算数(小5)2時間扱い 「円と正多角形」

※プログラミング教材【Scratch】(図5)

Scratch を用いて、正方形・正三角形・正五 角形・正六角形などを作図する活動を通して、 正多角形をかく方法を考えてかく。

オ プラン5 理科 (小6) 2時間扱い 「電気の利用」

※プログラミング教材【micro:bit】(図6)

LED の点灯 (消灯) を制御するプログラム などを考える活動を通して、エネルギーを効 率よく利用する方法について考える。

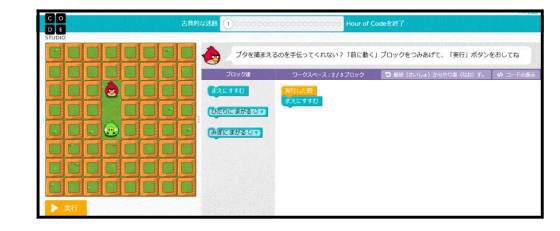

URL https://studio.code.org

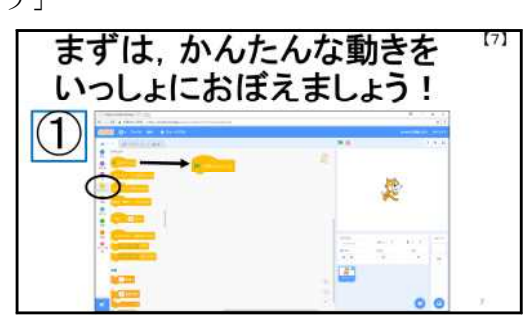

URL https://scratch.mit.edu

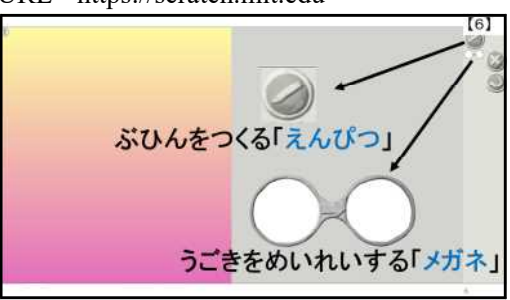

図4 Viscuitの使い方

URL http://www.viscuit.com Scratch 図5 Scratchを使った授業プランより

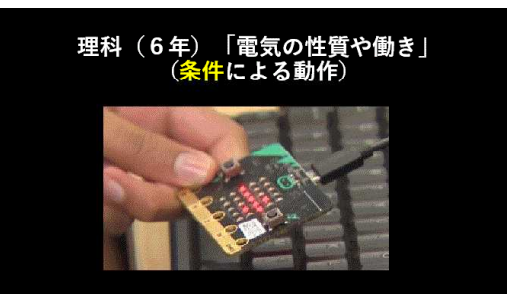

図6 micro:bit URL https://microbit.org

カ プラン6 国語 (小3) 1時間扱い 「へんとつくり」

※プログラミング教材【Viscuit】(図7)

「へん」と「つくり」が正しく組み合わさる と漢字ができるアニメーションづくりを体験し ながら、漢字への興味関心を高め、漢字の構造 図7Viscuitを使った授業プランより についての理解を深める。

キ プラン7 社会 (小4) 2時間扱い 「事故や事件からくらしを守る」 ※プログラミング教材【ArTeC Robo】(図8) 歩行者用信号機のプログラムを作り、実際に LED を光らせる体験を通して、人々の安全を守 る工夫について考える。 図8ArTeC Roboを使った授業プラン

ク プラン8 音楽 (小5) 3時間扱い 「打楽器の音色や音楽のしくみを生かしてリズ ムアンサンブルをつくろう」 ※プログラミング教材【Scratch】(図9) 楽器の特徴をつかみ、音色の組み合わせやリ ズムの重ね方を工夫しながらプログラミングし、 リズムアンサンブルをつくる。 インディング 図9 Scratchを使った授業プランより

ケ プラン9 音楽(小6)3時間扱い 「和音にふくまれる音を使って、旋律をつくろ う」

※プログラミング教材【Chrome Music Lab 「Song Maker」】(図10)

和音に含まれる音を基に、音の高低やリズム を考えながら自分なりのまとまりのある旋律を 図10 Song Maker つくる。 URL https://musiclab.chrome

コ プラン10 総合的な学習の時間(小6)6時間扱い 「コンピュータと私たちの生活」

※プログラミング教材【MESH】(図11)

これからの社会に向けて、どんな道具をコン ピュータ化すればよいか、どんなプログラムを 組めばよいかを考えながら、便利な道具づくり 図11 MESHを使った授業プランより を行う。

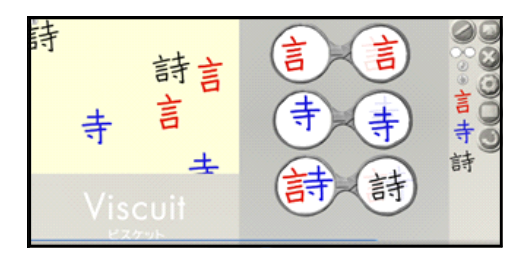

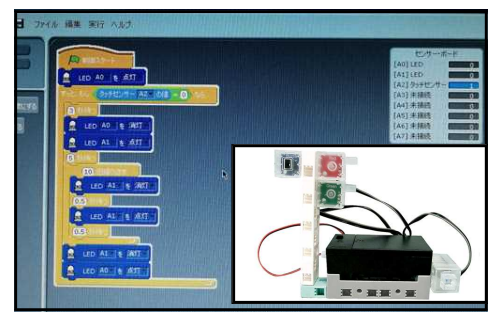

より

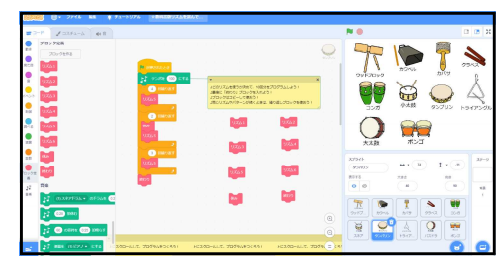

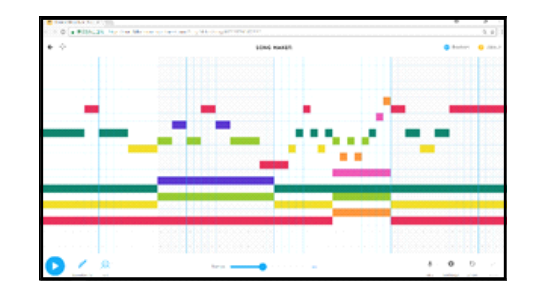

experiments.com/Song-Maker/song

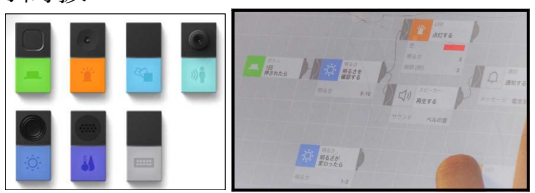

## (2) ガイドビデオ

初めてプログラミング教育を行う指導者でも、教室ですぐに使えるようにするた めに「プログラミング授業ガイドビデオ」として、「Hour of Code【古典的な迷路】 編(図12・13)」を作成した。

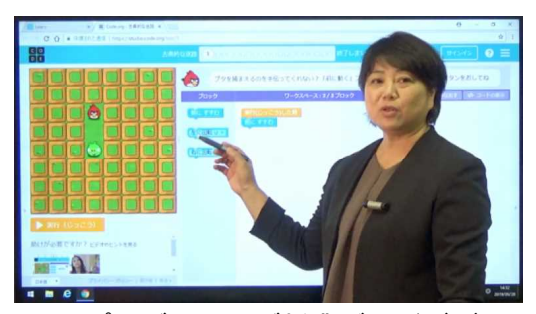

図12 プログラミング授業ガイドビデオ 図13 ガイドビデオの時間と内容

| 時 | 間 (再生時間) | 内<br>窣                                       |
|---|----------|----------------------------------------------|
|   |          | 0' 00~ 2' 23(2' 23) インターネットでの検索の仕方           |
|   |          | 2' 23~ 4' 41(2' 18) 操作方法・ステージ1「前に進む」ブロック     |
|   |          | 4' 41~ 5' 57(1' 16) チャレンジのポイント               |
|   |          | 5' 57~ 9' 32(3' 35) 操作方法·ステージ6「くり返し」ブロック     |
|   |          | 9' 32~12' 00(2' 28) 操作方法・ステージ14「もし○○なら~」プロック |

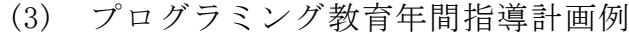

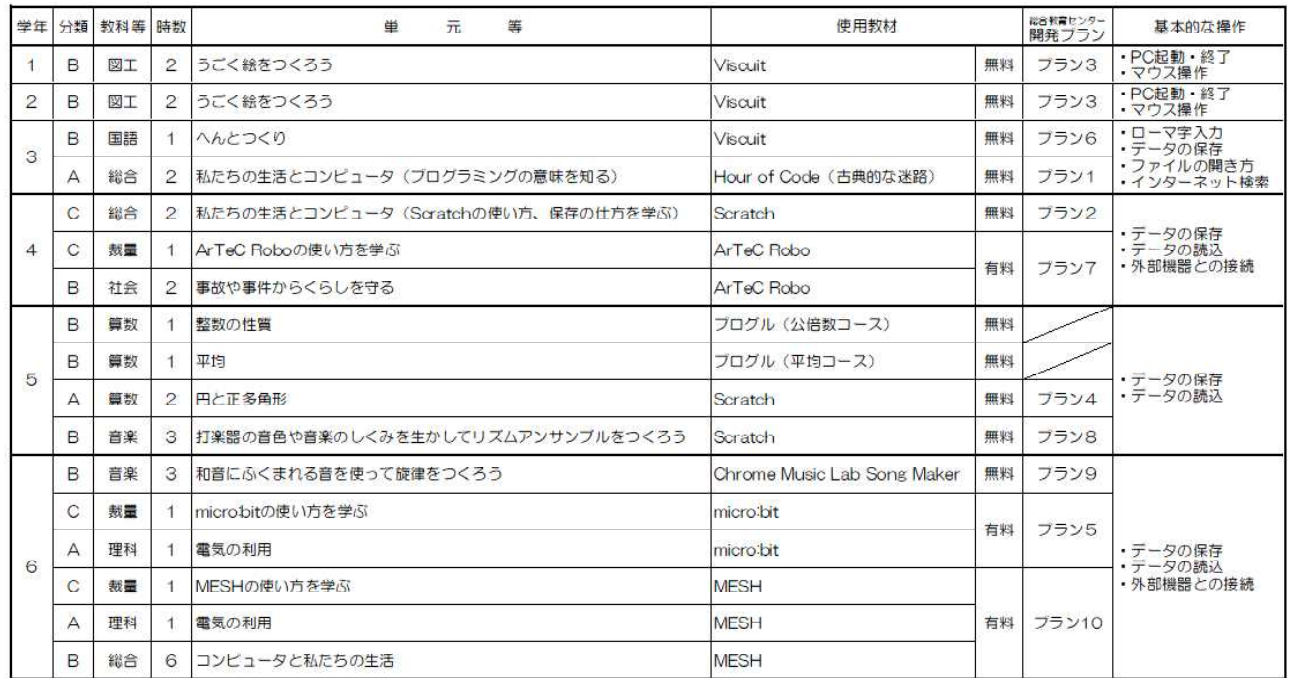

※「分類」……A:学習指導要領に例示されている単元等で実施するもの

※・カ規」・・・A・F・Fの専案開に関のC44にいら単元は、実施リるもの<br>- C : 教育課程内で各数科等とは別に実施するものに実習を要領に示される各数科等の内容を指導する中で実施するもの<br>※「製量」 ・・との数科・資源等で実施するかは、各学校の実態に応じて計画する。<br>※「基本的な操作」 ・・-身に付けておく機器操作技能。各数科等に位置付けて実施すると効果的である。

## (4) 研修用プラン

千葉市を除く県内全ての小学校か ら1名が参加する推薦研修として、 8月に「プログラミングデー in ち ば2019」を開催した。受講者や担当 者が各学校で、授業ガイドビデオを 活用して校内研修を行うことができ るよう、校内研修用プラン(図14) を作成した。 インファイン 図14 校内研修用プラン (スライド資料) より

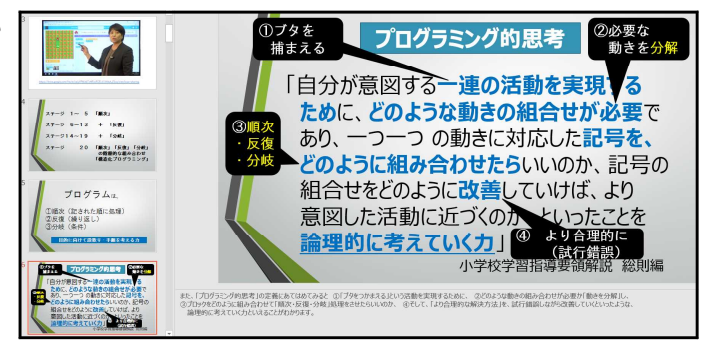

## 8 効果検証

(1) 授業用プラン

プログラミングの学習に関する児童の情意面の調 査(図15)では、単元の学習の前後で統計的に有意 な差が確認できた。 インファイン インディング 図15 情意面の調査(N=145)

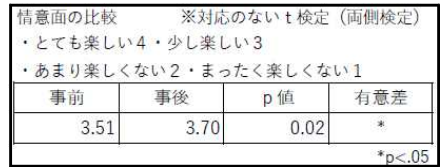

## ア プラン6

事後調査(図16)では、これから もコンピュータを使った漢字学習を 「とてもしたい」「少ししたい」と 回答した児童は96%と高かった。さ 図16 事後調査(N=26)

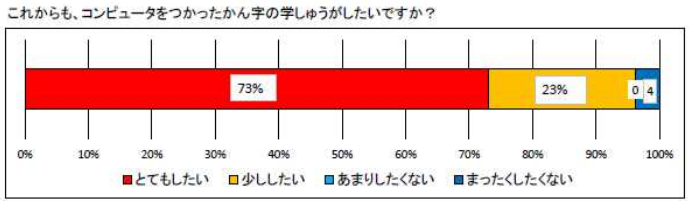

らに、普段漢字練習にあまり興味を示さない特別支援学級に在籍している児童も漢 字づくりにとても意欲的に取り組む姿が見られた。プラン6のようなコンピュータ を使った漢字学習は、児童の興味関心を高めることに有効であったと考えられる。

## イ プラン7

事後調査では、今回のプログラミ ングの学習は「とても難しかった」 「少し難しかった」と答えた児童(図 17) は56%いた。しかし、信号機の <br>
217 事後調査(N=27) プログラムをつくることが「よくで きた」「少しできた」と答えた児童 (図18)は93%と、とても高かった。 また、プログラミングは人々の安全 を守るための信号機に利用されてい 2000 2000 2018 事後調査(N=27)

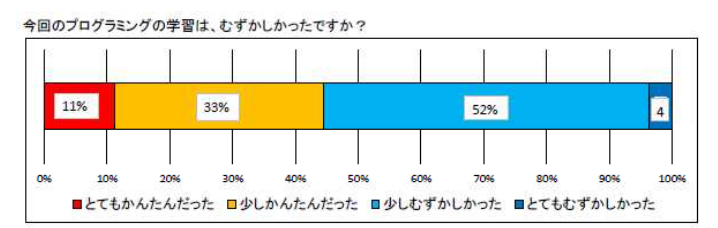

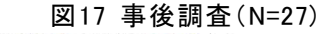

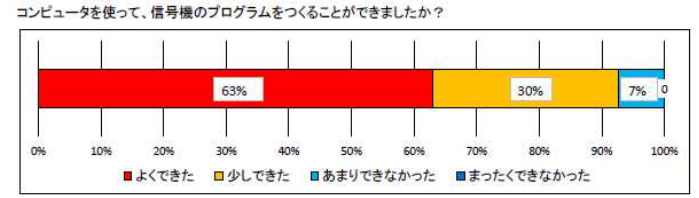

ることが「わかった」と答えた児童が96%であった。プラン7の課題の難易度はや や高いが、課題を解決していく中で、信号機が自動で変わる仕組みや人々の安全を 守る工夫についての理解が深まったと考えられる。

ウ プラン 8

事後調査では、スクラッチの使い 方が「とても簡単だった」「少し簡 単だった」と79%の児童が回答し、 リズムアンサンブルをつくることが 図19 事後調査(N=24)

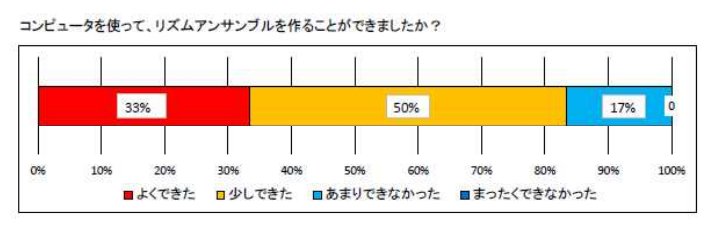

「よくできた」「少しできた」と回答した児童(図19)が83%いた。しかし、17% の児童があまりできなかったと答えたことを受け、プラン内容を見直し、修正した。

エ プラン9

事後調査において、Song Maker の使い方は「とても簡単だった」「少し簡単だっ た」と回答した児童は97%であった。Song Maker を使って曲をつくることが「よく

できた」「少しできた」と回答した 児童(図20)は86%と比較的高かっ た。また、授業者から「楽譜等が読 めず、音楽に苦手意識を持っている 子供でも気軽に取り組めるものであ った」という意見もあった。Song 図20 事後調査(N=29)

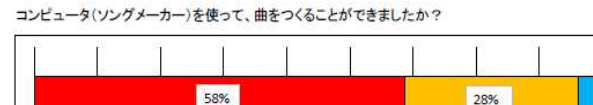

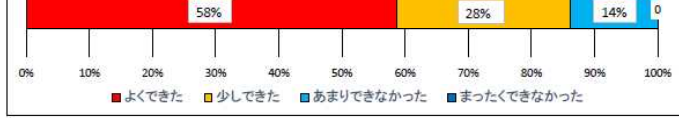

Maker を活用した授業用プランは、教科の目標を達成するのに有効であったと考え られる。

オ プラン10

事後調査では、今回のプログラミ ングの学習は「とても難しかった」 「少し難しかった」と回答した児童 (図21)は34%であった。しかし、 図21 事後調査(N=35) 牛活に役立つ道具や便利な道具をつ #たちの生活を便利にするために、ブログラミングもれたほどありましたか? くることが「よくできた」「少しで きた」と回答した児童は97%と高か った。そして、生活を便利にするた

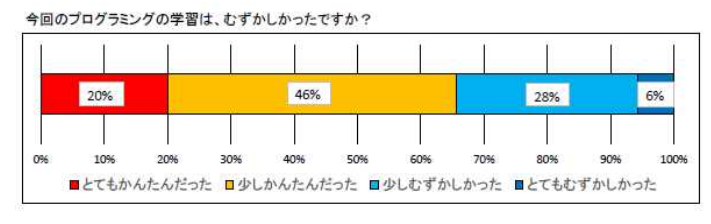

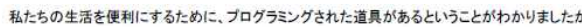

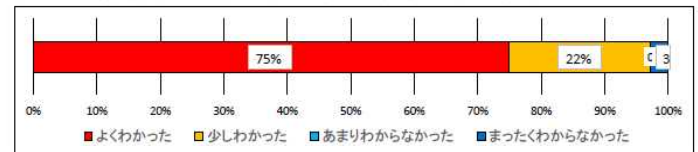

## めにプログラミングされた道具があ <br> **22 事後調査(N=35)**

るということが「よくわかった」「少しわかった」と97%の児童(図22)が回答し た。学習を通して、生活を便利にするためにプログラミングされた道具があるとい うことへの理解の深まりが推察される。

(2) 研修用プラン

プログラミング教育に関する研修を行う際、研修 用プランを活用した。研修の前後で、プログラミン グの指導ができそうかを調査(図23)した結果、統 計的に有意な差が確認できた。 インスページ 図23 プログラミング指導の比較(N=184)

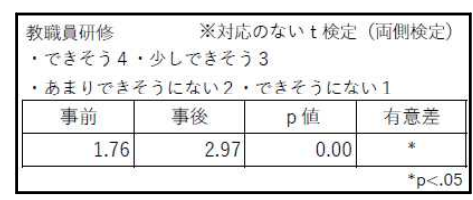

指導が「できそうにない」「あまりできそうにない」と回答した教員の理由は、 「1回だけの研修では自信が持てない」「もっと自分自身が理解しないと指導でき ない」などが多かった。開発した研修用プランを活用した研修は有効であるが、全 ての教員が自信をもって指導できるようにするためには、研修の機会や教材体験を する機会を増やしていく必要がある。

9 まとめ

2年間の研究の中で、A分類とB分類を中心に授業用プランの開発を進めてきた。 検証授業で明らかになった課題を見直し、修正したコンテンツを千葉県総合教育セン ターのウェブサイトに公開するとともに、研修やリーフレットを活用して現場に普及 させていく。今後は、B分類やC分類の授業用プランの開発をさらに進めていくとと もに、中学校技術分野にも広げていく。

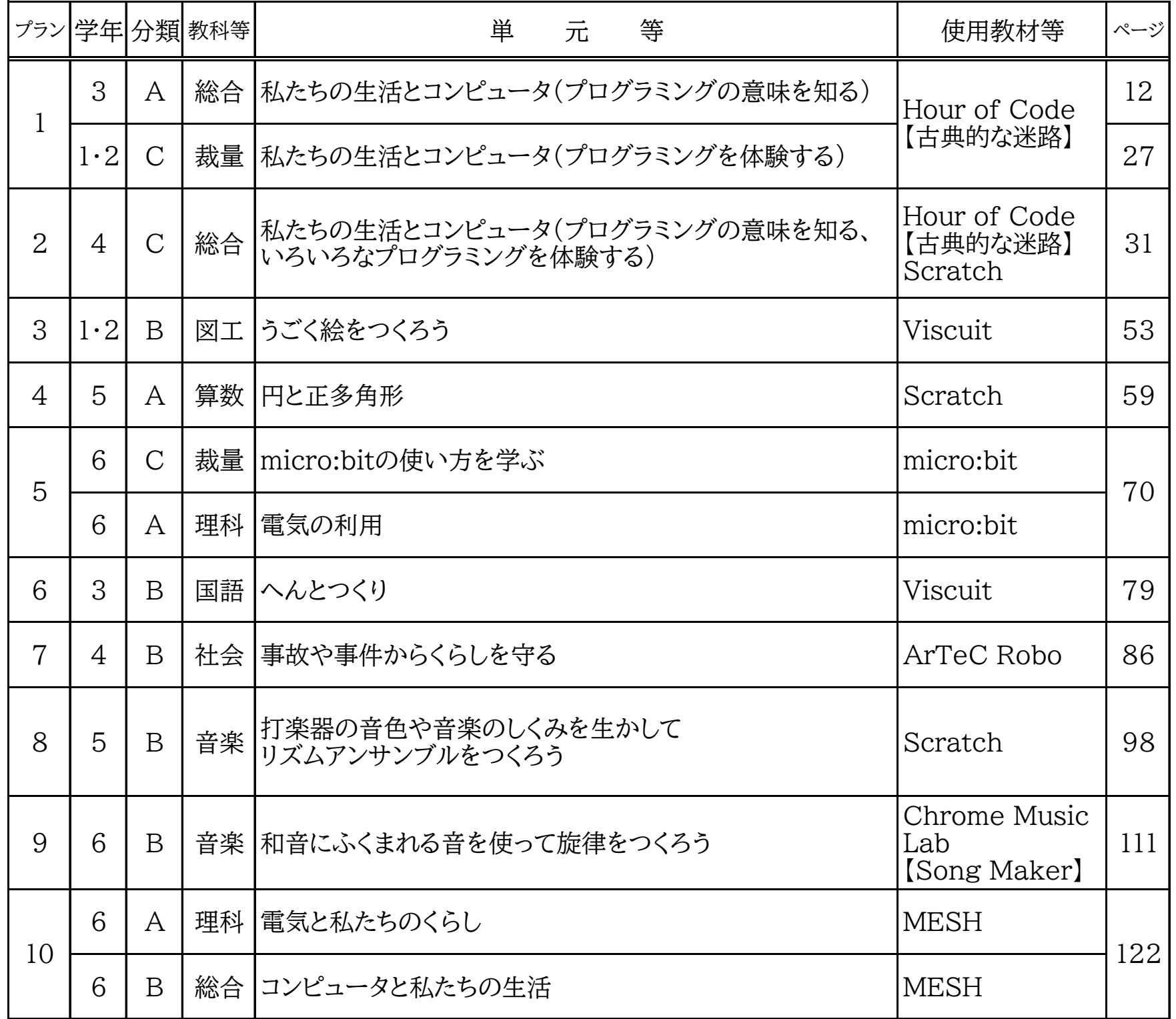

資料 Ⅰ

授業用プラン

# プラン1の説明書

- 1 単元名:私たちの生活とコンピュータについて考えよう(総合的な学習の時間)
- 2 時 数:2時間扱い
- 3 プラン1のコンテンツ内容…必要に応じて、活用してください。
	- ・1-00 プラン1指導案(発問入り)
	- ・1-00-1 児童用アンケート(事前)
	- ・1-00-2 児童用アンケート(事後)
	- •1-01-01 プレゼンテーション資料 (1時間目用)
	- 1-01-02 プレゼンテーション資料 (2時間目用)
	- ・1-02-01 ワークシート(1時間目用)
	- ・1-02-02 ワークシート(2時間目用)
	- 1-03 ガイドビデオ (Hour of Code「古典的な迷路」)
	- ・1-04 ガイドビデオ時間と内容
	- ・1-05 プラン1の説明書
- 4 授業の大まかな流れ(ガイドビデオを使う場合)
	- <1時間目>
	- ①導入場面で、「1-01-01 プレゼンテーション資料(1時間目用)」を使って、スライド 1の動画(ロボット掃除機)を視聴させる。
	- ②ロボット掃除機に限らず、身の回りにはコンピュータが使われているものがたくさん あるので、どんなものに使われているのかを考えさせる。
		- ・活用するコンテンツ
			- 1-01-01 プレゼンテーション資料 (1時間目用)のスライド2~8

1-02-01 ワークシート(1時間目用)

- ③信号機などを想起し、「赤色が何秒間→黄色が何秒間→青色が何秒間、そしてまた赤 色」というきまりに従って動いていることを確認する。この「きまり」を「プログラ ム」といい、プログラム通りに動くようにすることを「プログラミング」ということ を確認する。
	- ・活用するコンテンツ
	- 1-01-01 プレゼンテーション資料 (1時間目用) のスライド9~11)
- ④コンピュータでプログラミングを体験させる。
	- ・ここからは、プレゼンテーション資料ではなく、ガイドビデオを活用する。
	- ・「Hour of Code(古典的な迷路)」を体験させる。「古典的な迷路」の進め方につい ては、「1-03 ガイドビデオ(0'00~5'57)」を活用する。
- ⑤クラスのみんながステージ5まで終われるように、早くステージ5まで終わった児童 には、お助けマンとなって困っている児童にヒントを与えるなどの支援者となるよう 促す。
- **⑥ステージ6の説明を「1-03 ガイドビデオ (5'57~9'32)」で確認し、授業終了5分前** になるまで、各自で進めさせる。
- ⑦終了5分前に、本時のふり返りをする。
	- ・「1-02-01 ワークシート(1時間目用)」に感想を書く。
	- ・発表し合い、考えを共有する。

<2時間目>

①前時のふり返りをする。

- ・コンピュータへの命令をプログラムといい、命令を作ることをプログラミングとい うことをふり返る。
- ・活用するコンテンツ

1-01-02 プレゼンテーション資料(2時間目用)のスライド1~4

- ②古典的な迷路をクリアするためのプログラムをつくることを確認し、前時の続きを行 う。(必要に応じて、「1-03 ガイドビデオ:検索の仕方 (0'00~2'23)、ステージ6の 説明 (5'57~9'32)」を活用する。)
	- ・ステージ13まで、各自で進めさせる。早くステージ13まで終わった児童には、お助 けマンとなって困っている児童にヒントを与えるなどの支援者となるよう促す。
	- ・必要に応じて、「1-01-02 プレゼンテーション資料 (2時間目用)のスライド5~ 6」を活用し、ワークシートの活用の仕方を説明する。
- ③ステージ14の説明を「1-03 ガイドビデオ (9'32∼12'00)」で確認し、授業終了10分 前になるまで、各自で進めさせる。
- ④終了10分前になったら、「迷路をクリアするためには、どんなことが必要だったのか」 を考えさせる。
	- ・迷路をクリアするためには、「色々な命令ブロックを組み合わせて、なるべく少な い命令ブロックでプログラムを考えることが大切」であることに気づかせ、確認す る。
	- ・プログラミングされたコンピュータによって、私たちのくらしは便利になっている ことに気づかせ、確認する。

⑤終了5分前に、本時をふり返る。

- ・「1-02-02 ワークシート(2時間目用)」に感想を書く。
- ・発表し合い、考えを共有する。

ガイドビデオの時間と内容 ~Hour of Code 「古典的な迷路」編~

|  | 時 間 (再生時間) | 容<br>内                                         |
|--|------------|------------------------------------------------|
|  |            | 0' 00~ 2' 23(2' 23) インターネットでの検索の仕方             |
|  |            | 2' 23~ 4' 41(2' 18)   操作方法·ステージ1「前に進む」ブロック     |
|  |            | 4' 41~ 5' 57(1' 16) チャレンジのポイント                 |
|  |            | 5' 57~ 9' 32(3' 35)   操作方法・ステージ6「くり返し」ブロック     |
|  |            | 9' 32~12' 00(2' 28)   操作方法・ステージ14「もし○○なら~」ブロック |

○ガイドビデオの活用例

- <例1>Hour of Code (古典的な米路)について、教材研究を行う場面での活用 ①授業前に、教材研究としてガイドビデオを視聴する。 ②ガイドビデオを参考にして、授業担当者が授業を展開する。
- <例2>授業の中で、コンピュータでプログラミングを体験する場面での活用 ①授業前に、教材研究としてガイドビデオを視聴する。
	- ②「プラン1指導案(発問入り)」の「※」の場面で、ガイドビデオを視聴させる。 授業担当者は児童の様子を見ながら、適宜「一時停止・再生」等の操作を行いな がら授業を展開する。

プラン1

### 総合的な学習の時間(小3~小6)

- 1 単 元 名 私たちの生活とコンピュータについて考えよう。
- 2 目 標 自分の暮らしとプログラムとの関係を考え、コンピュータでプログラミングを体験し ながら、その特性や良さに気付くことができる。
- 3 使用教材とそれを学ぶために必要なスキル等

「Hour of Code (古典的な迷路)」

- ・マウスの操作ができる(ドラッグ&ドロップ)
- ※注意事項
	- (1) 古典的な迷路の中で使用されている「赤い鳥」のキャラクターの台詞の中に、 「おばかなブタ」等、相手を馬鹿にするような台詞もある。現実の社会では、 コンピュータの普及によりとても便利になっている面と、おもしろおかしく 物事を扱い、このような悪い面もあるということをあわせて指導する必要が ある。
	- (2) 「Hour of Code」のサイトには、「古典的な迷路」の他にもたくさんのアク ティビティ(練習問題)があるので、それを活用してもよい。
- 4 指 導 計 画(2時間扱い)
	- ○日常生活とコンピュータについて考え、自分たちの生活が様々なプログラムによって支えられてい ることを知る。(1時間)
	- ○「Hour of Code(古典的な迷路)」を体験し、プログラミングの基本に触れるとともに、体験を振り 返り、プログラミングの良さや考え方と生活との関係について考える。(1時間)
- 5 事前の準備
	- ・ワークシートを児童数分印刷しておく。
	- ・「Hour of Code(古典的な迷路)」のショートカットを児童用 PC デスクトップに貼り付けて、 動作確認をしておく。(ショートカットからうまくアクセスできない場合には、インターネット で「アワーオブコード」を検索し、「Hour of Code Japan」→「Hour of Code をはじめる」→ 「アクティビティ」→「初めてのコンピュータプログラムを書く」→「始める」で、古典的な 迷路のステージ1から開始できるかを確認しておく。)
	- ・ステージ1の URL は、<https://studio.code.org/hoc/1>(イチ)。
- 6 指 導 過 程
	- (1)第1時
		- ○目標 ・コンピュータが自分の生活に生かされていることに気付き、どういうところにプログラ ミングが使われているかを理解することができる。 【知識・技能】

○展開(1/2)

| 時配<br>形態                      | 学習内容と活動                                                                                                    | 指導上の留意点(○支援 ◆評価)                                    |
|-------------------------------|----------------------------------------------------------------------------------------------------|-----------------------------------------------------|
| 8分<br>一斉<br>見<br>出<br>寸       | 1 ロボット掃除機の動画を見て、気づいた<br>ことを発表する。<br>【スライド1】<br>「この動画を見てください。」<br>○動画を視聴する。<br>「これは何でしょうか?」<br>「ロボット掃除機はどのようなしくみで動い<br>ていると思いますか?」                                    | ○ロボット掃除機の動きに着目さ<br>せ、コンピュータによって制御さ<br>れていることに気付かせる。 |
|                               | 【スライド2】<br>「中でコビトさんが運転しているのでしょう<br>か?」<br>【スライド3】<br>「ロボット掃除機は中に小さなコビトさんが<br>入って運転しているのではなく、コン<br>ピュータによって動いているのです。」<br>「ロボット掃除機に限らず、今、私たちの身の<br>まわりには、コンピュータが使われている | ○必要に応じて再度視聴させる。                                     |
| 2 <sup>分</sup><br>一斉          | ものがたくさんあります。」<br>2 本時の課題を知る。<br>「今日は、私たちの生活とコンピュータにつ<br>いて考えてみましょう。」【スライド4】<br>身の回りにあるコンピュータは、どんなしくみになっているのだろう。                                                      | ○コンピュータが使われているもの<br>の例をいくつか挙げ、本時の課題<br>につなげる。       |
| 5分<br>個別<br>調<br>べ<br>$\zeta$ | 身の回りにどのくらいコンピュータが使<br>3<br>われているかを考え、自分の考えをワーク<br>シートに5つ書く。<br>「コンピュータというと、今、みなさんの目の<br>前にあるコンピュータを想像すると思いま<br>すが、ロボット掃除機のように、機械の中に<br>組み込まれている小さなものもあります。」          | ○ワークシートを配付する。                                       |

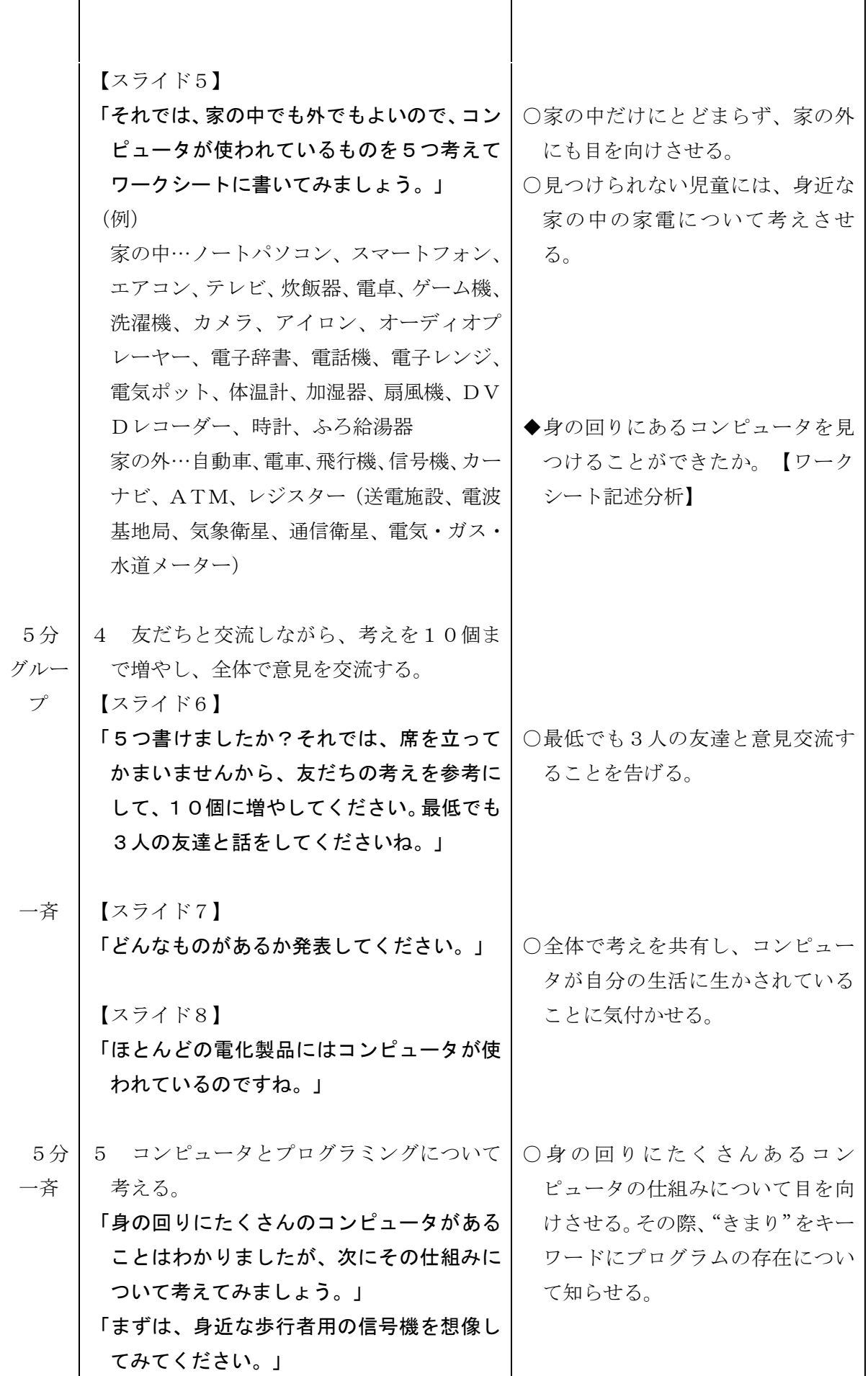

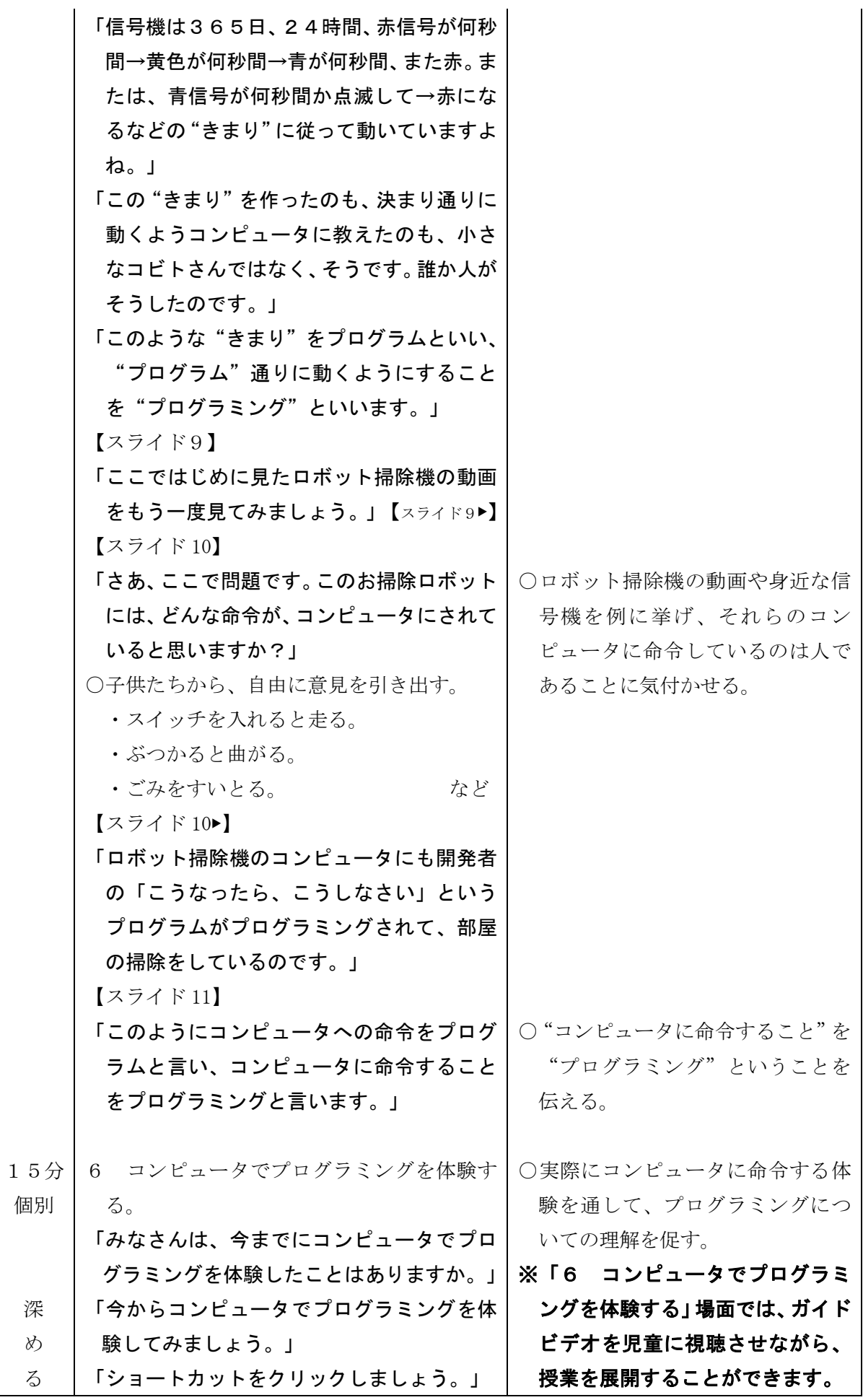

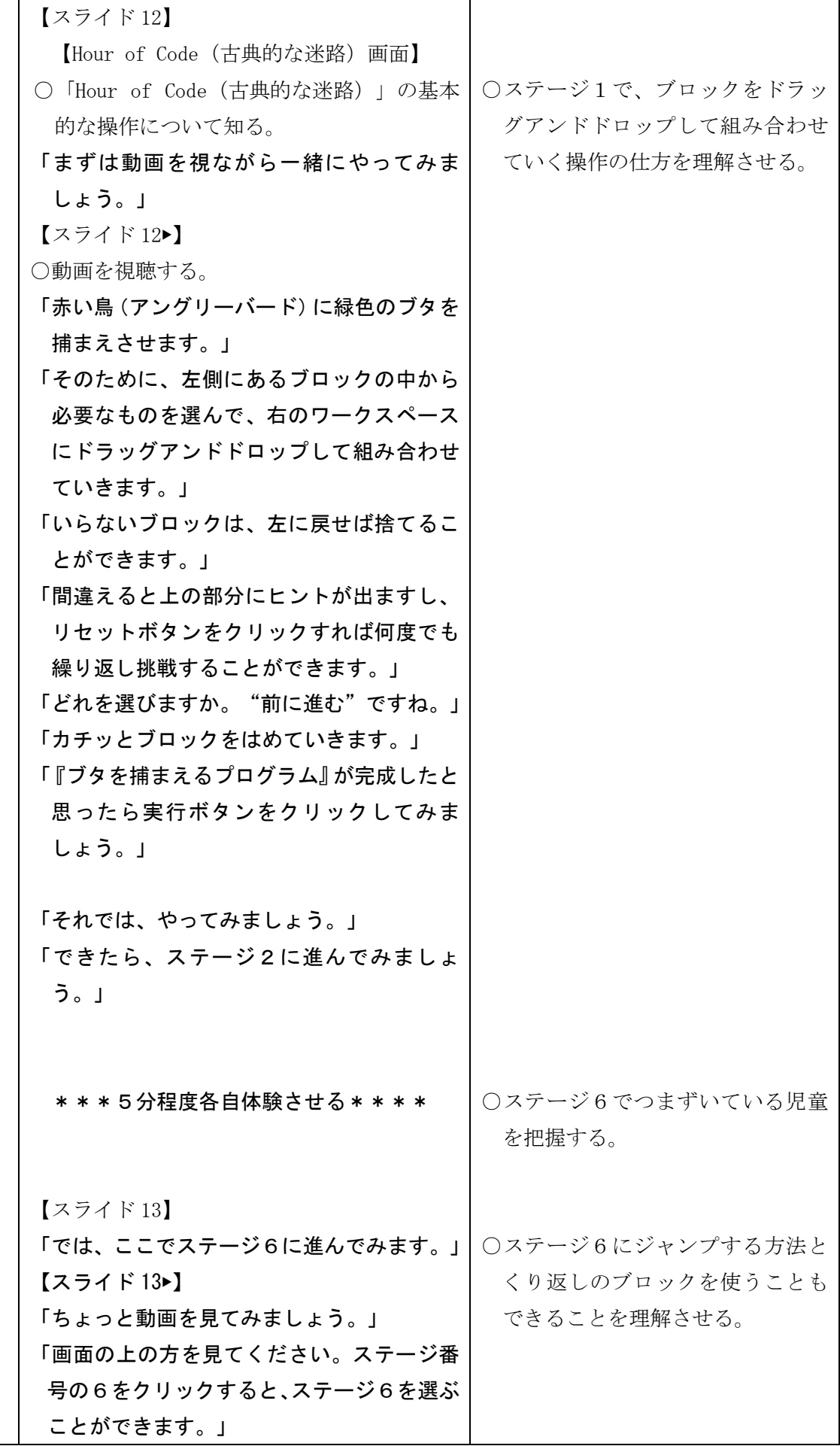

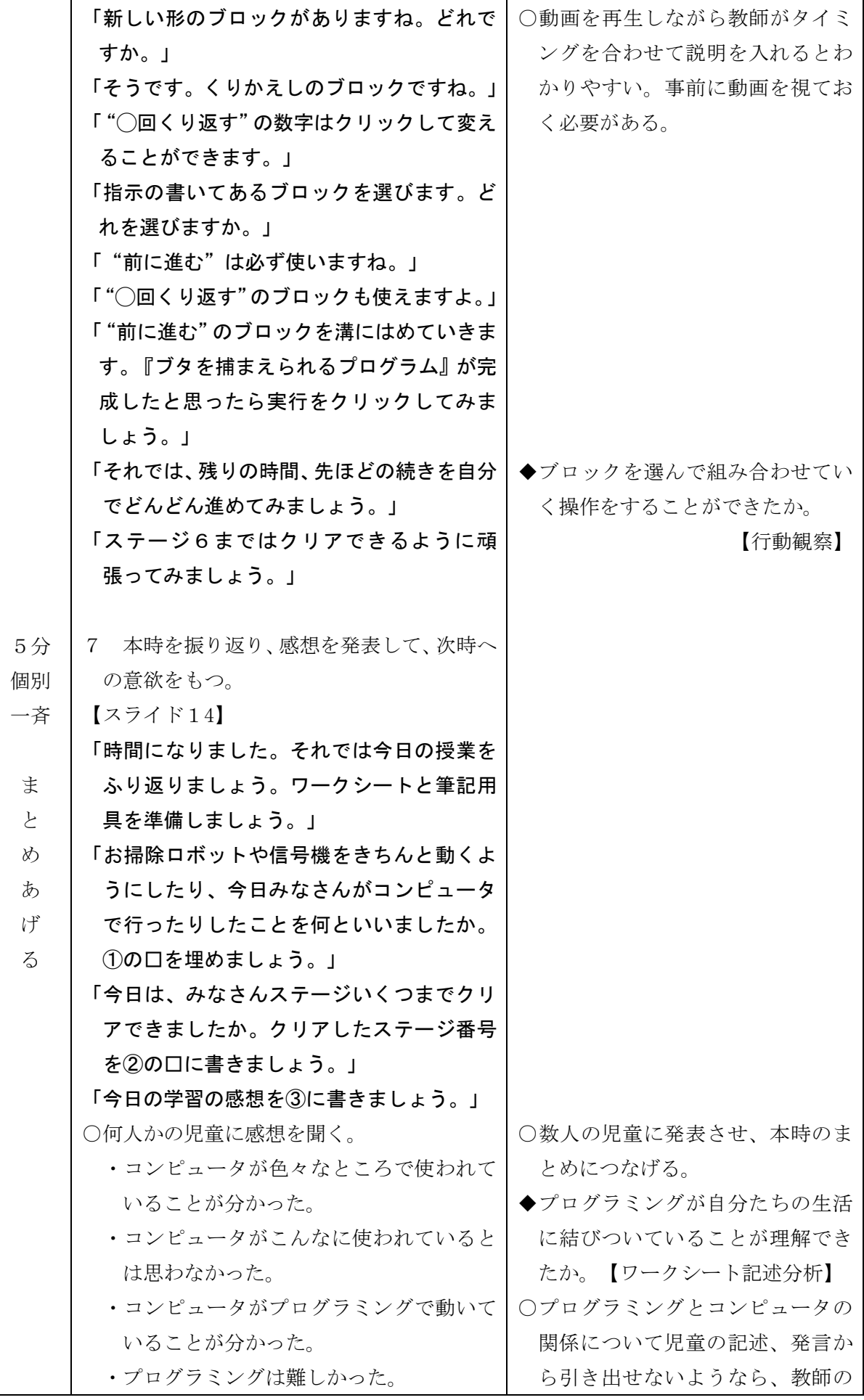

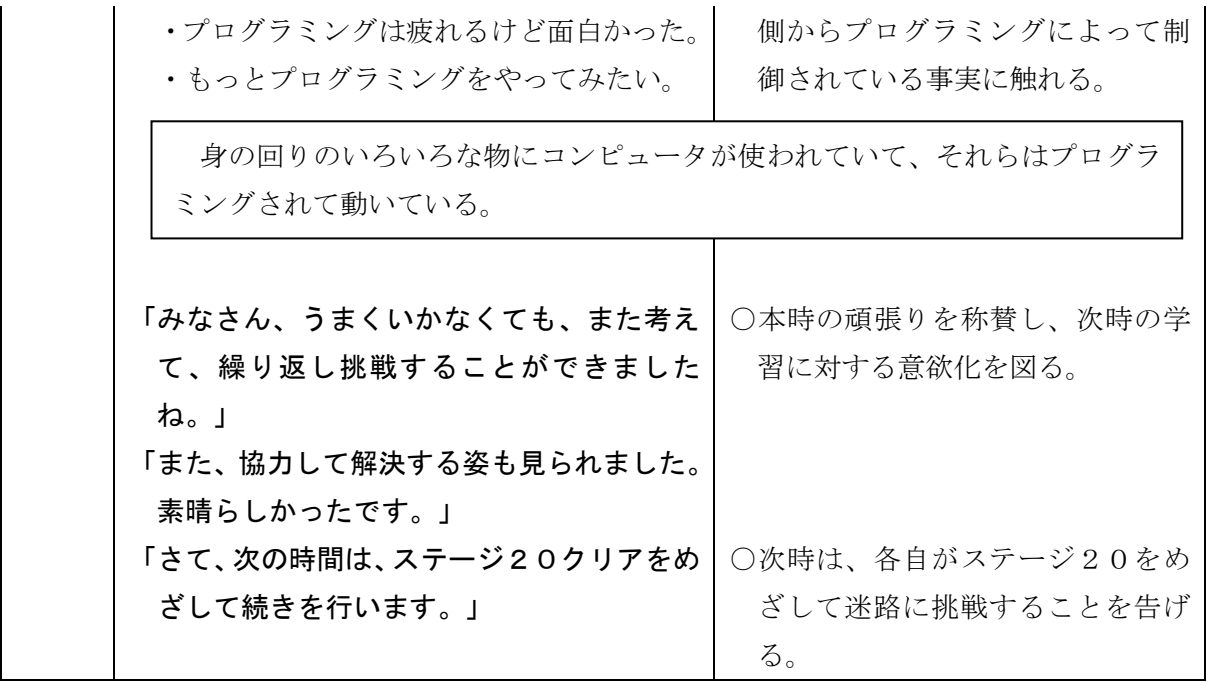

(2)第2時

○目標 ・意図した動作を実行するため、複数の手順を、順次処理、繰り返し処理、条件分岐処理 などを利用して記号を組み合わせたり、他者に伝えたりすることができる。

【思考・判断・表現】

・課題を達成するために、試行錯誤を通してやり遂げようとする。

【主体的に学習に取り組む態度】

○展開(2/2)

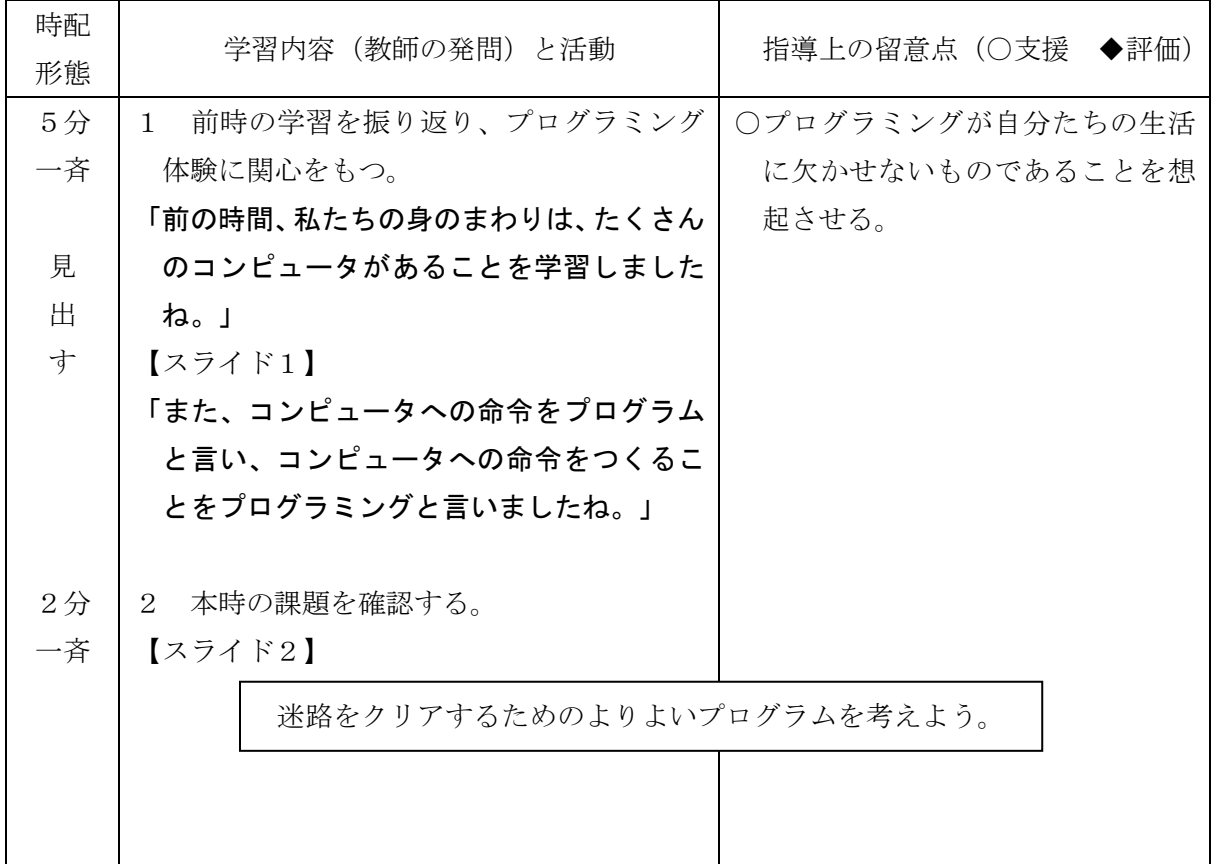

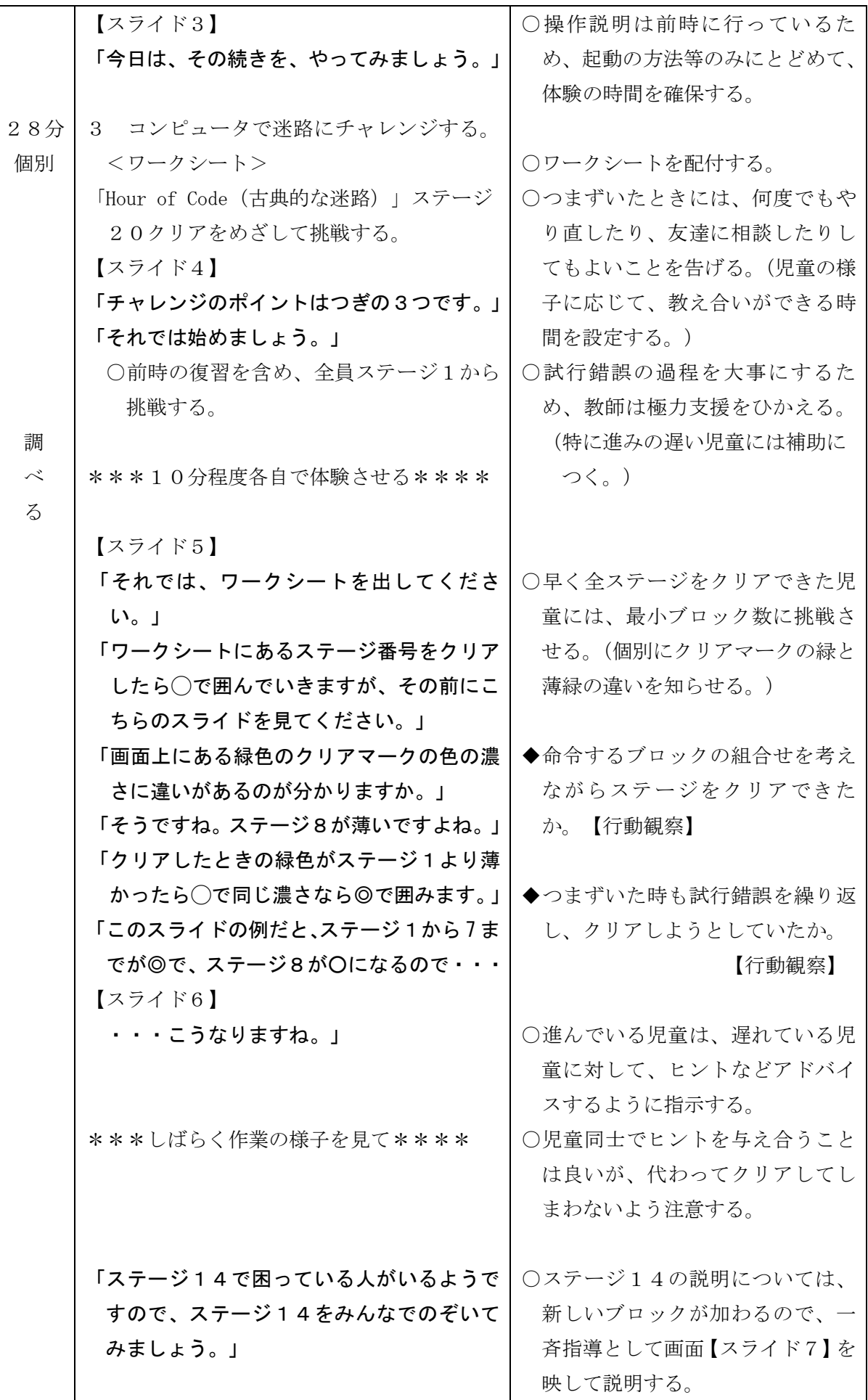

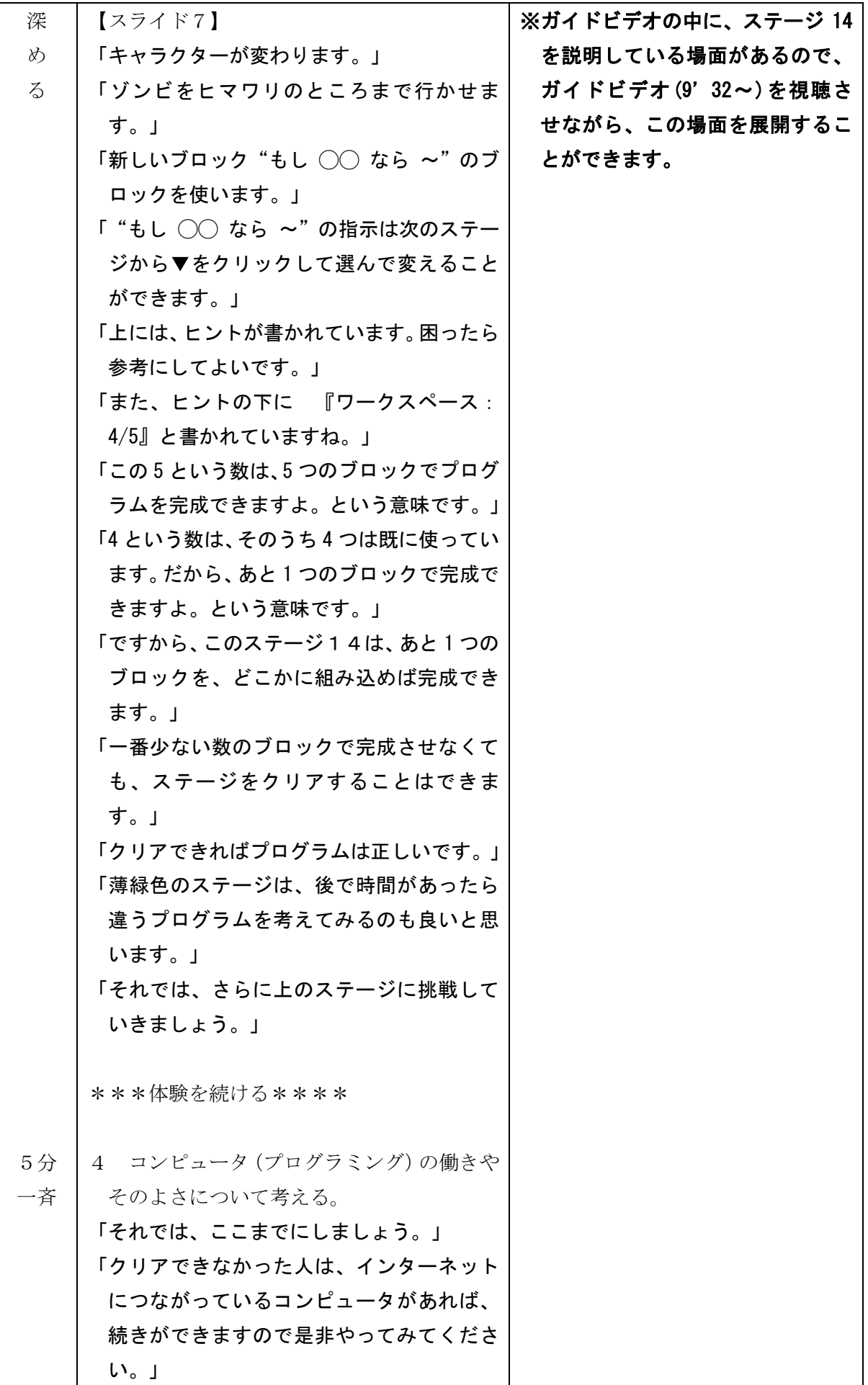

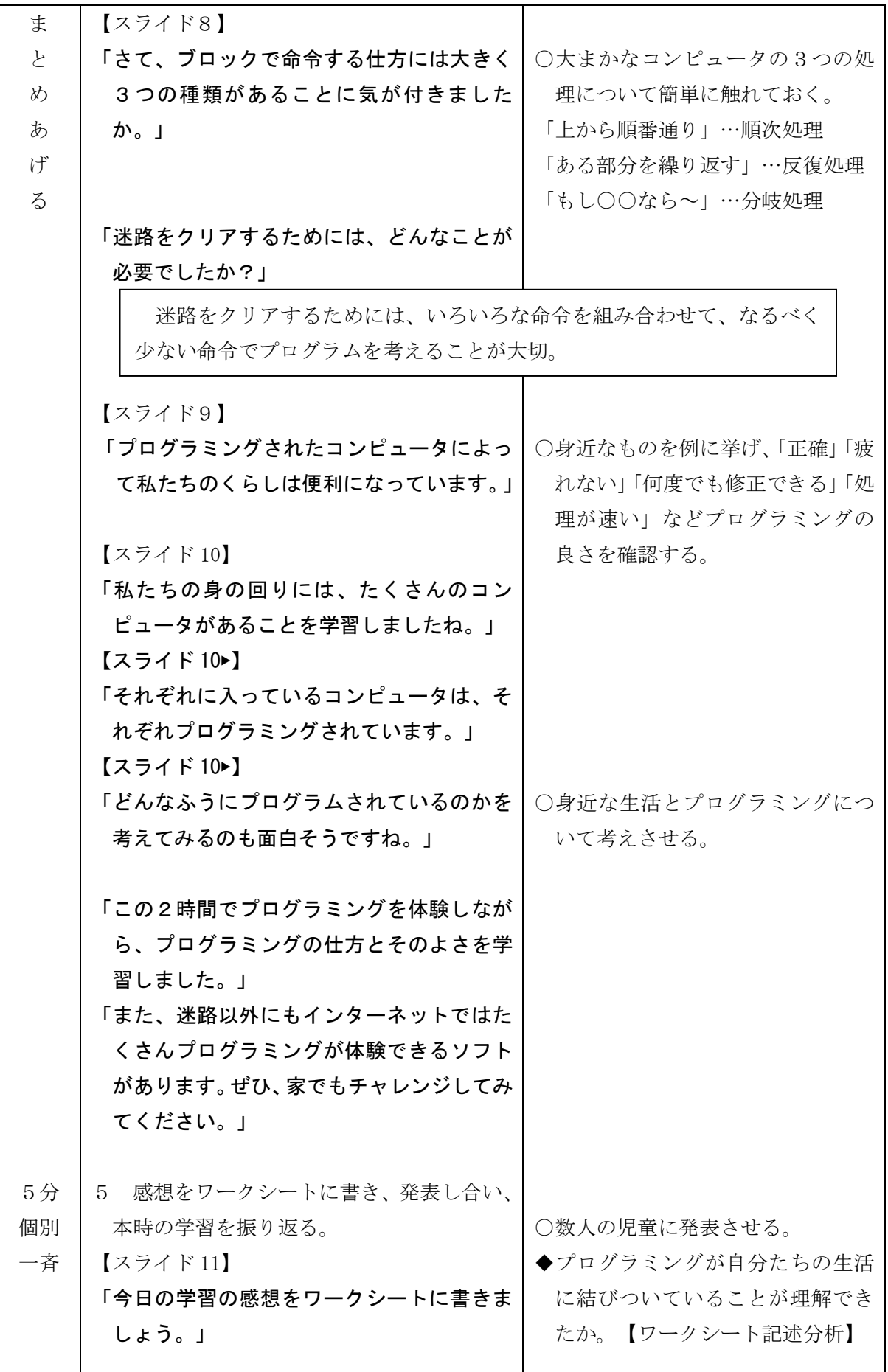

プラン1-1 ( )年( )組 氏名( )

。<br>身の回りにあるコンピュータは、 どんなしくみになっているのだろう。

1 勇の前り (家の中・家の外) でコンピュータが使われているものを書 きましょう。(5つ)

2 友だちと意見を交換して、あと5つ書いて10個以上に増やしま しょう。(3 人の友だちと)

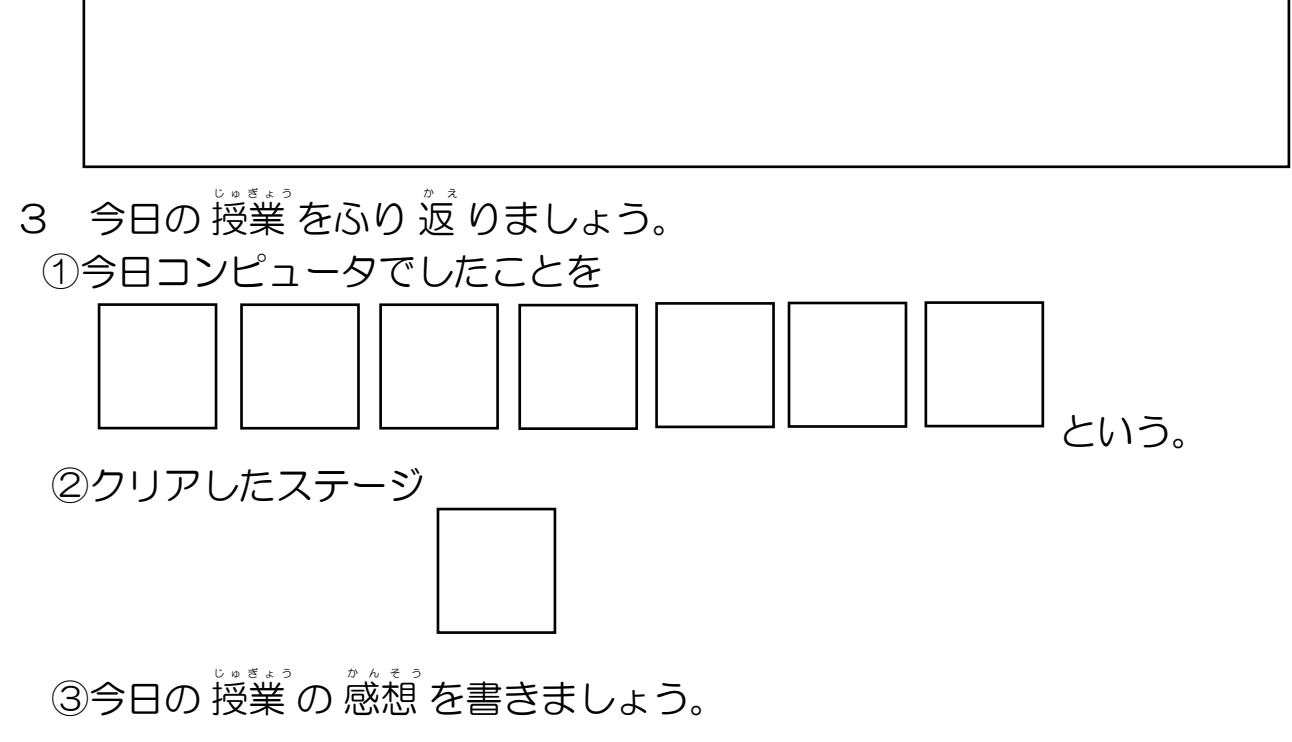

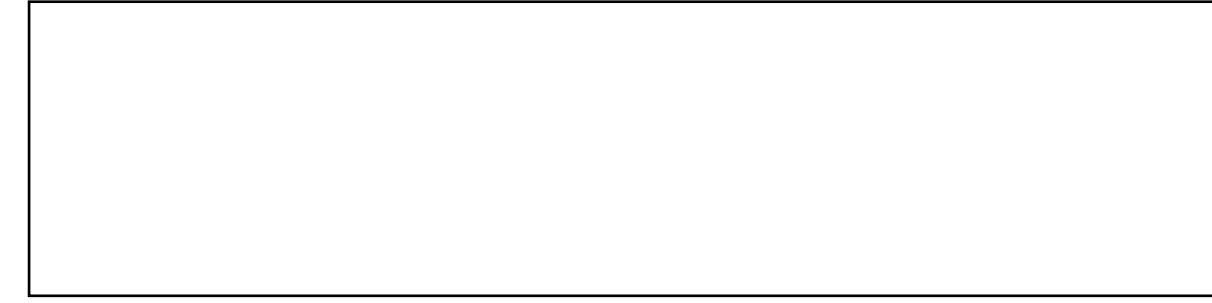

# $75$  $2 - 2$ ( )年( )組 氏名( )

迷路 めいろ をクリアするためのプログラムをつくろう。

1 ウリアしたステージ 蕃号 を○で 囲 みましょう。 濃い 緣色 になっていたら◎で 囲 みましょう。

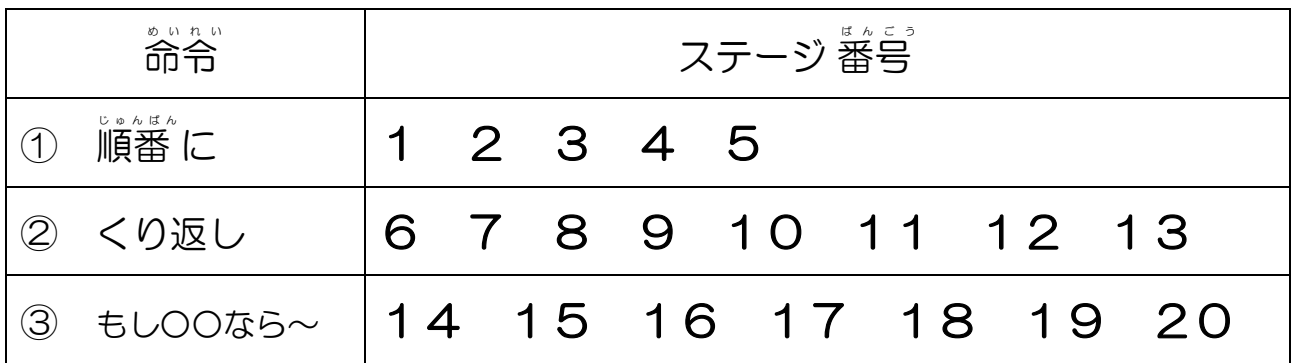

2 今までのプログラミングの 学習の 感想 を書きましょう。

 $<$ 古典的な 迷路 > https://studio.code.org/hoc/1

## プラン1 低学年用

裁量の時間(小1~小2)

- 1 単 元 名 私たちの生活とコンピュータ
- 2 目 標 身の回りにはたくさんのコンピュータが使われていることに気づき、体験を通してプ ログラミングの楽しさを味わう。
- 3 使用教材とそれを学ぶために必要なスキル等

「Hour of Code (古典的な米路)」

- ・コンピュータの電源の入切ができる
- ・マウスの操作ができる(ドラッグ&ドロップ)
- ※注意事項
	- (1) 古典的な迷路の中で使用されている「赤い鳥」のキャラクターの台詞の中に、 「おばかなブタ」等、相手を馬鹿にするような台詞もある。現実の社会では、 コンピュータの普及によりとても便利になっている面と、おもしろおかしく 物事を扱い、このような悪い面もあるということをあわせて指導する必要が ある。
	- (2) 「Hour of Code」のサイトには、「古典的な迷路」の他にもたくさんのアクテ ィビティ(練習問題)があるので、それを活用してもよい。
- 4 指 導 計 画(1時間扱い)
	- ○身の回りにはたくさんのコンピュータが使われていることに気づかせ、Hour of Code (古典的な迷 路)を体験することを通してプログラミングの楽しさを味わわせる。
- 5 事前の準備
	- ・ガイドビデオの動作確認
	- · 提示用スライド資料(PPT 資料)の動作確認
	- ・インターネットで「hourofcode」を検索し、「Hour of Code Japan」→「Hour of Code をはじ める」→「アクティビティ」→「初めてのコンピュータプログラムを書く」→「始める」で、 古典的な迷路のステージ1から開始できるかを確認しておく。
	- ・ステージ1の URL は、<https://studio.code.org/hoc/1>(イチ)。
- 6 指 導 過 程
	- (1)第1時
	- ○目標 ・身の回りにはたくさんのコンピュータが使われていることに気づき、体験を通してプロ グラミングの楽しさを味わうことができる。 【主体的に学習に取り組む態度】

## 1 千葉県総合教育センター R1 研究事業

 $O$ 展開 $(1/1)$ 

| 時配<br>形態 | 学習内容と活動                             | 指導上の留意点 (○支援 ◆評価)         |
|----------|-------------------------------------|---------------------------|
| 6分       | 1 ロボット掃除機の動画を見て、気づいた                | ○ロボット掃除機の動きに着目さ           |
| 一斉       | ことを発表する。                            | せ、コンピュータによって制御さ           |
|          | 【スライド1】                             | れていることに気付かせる。             |
| 見        | 「この動画を見てください。」                      |                           |
| 出        | ○動画を視聴する。                           |                           |
| 寸        | 「これは何でしょうか?」                        |                           |
|          | 「ロボット掃除機はどのようなしくみで動い                |                           |
|          | ていると思いますか?」                         |                           |
|          |                                     |                           |
|          | 【スライド2】                             |                           |
|          | 「中でコビトさんが運転しているのでしょう                |                           |
|          | か?」                                 |                           |
|          |                                     |                           |
|          | 【スライド3】                             |                           |
|          | 「ロボット掃除機は中に小さなコビトさんが                |                           |
|          | 入って運転しているのではなく、コンピュ                 |                           |
|          | 一タによって動いているのです。」                    |                           |
|          | 「ロボット掃除機に限らず、今、私たちの身の               |                           |
|          | まわりには、コンピュータが使われている                 |                           |
|          | ものがたくさんあります。」                       |                           |
|          |                                     |                           |
|          | 本時の課題を知る。<br>2                      | ○コンピュータが使われているもの          |
|          | 「今日は、身の回りにあるコンピュータにつ                | の例をいくつか挙げ、本時の課題<br>につなげる。 |
|          | いて考えてみましょう。」【スライド4】                 |                           |
|          | みのまわりの どんなところで コンピュータが つかわれているでしょう。 |                           |
|          |                                     |                           |
| 6分       | 3 身の回りにどのくらいコンピュータが使                |                           |
| 一斉       | われているかを考える。                         |                           |
|          | 「コンピュータというと、今、みなさんの目の               |                           |
| 調<br>べ   | 前にあるコンピュータを想像すると思いま                 |                           |
| $\zeta$  | すが、ロボット掃除機のように、機械の中に                |                           |
|          | 組み込まれている小さなものもあります。」                |                           |
|          | 【スライド5】                             |                           |
|          | 「それでは、家の中、家の外で、コンピュータ               |                           |
|          | が使われているものを考えましょう。」                  |                           |
|          | 千葉県総合教育センター R1<br>$\overline{2}$    | 研究事業                      |

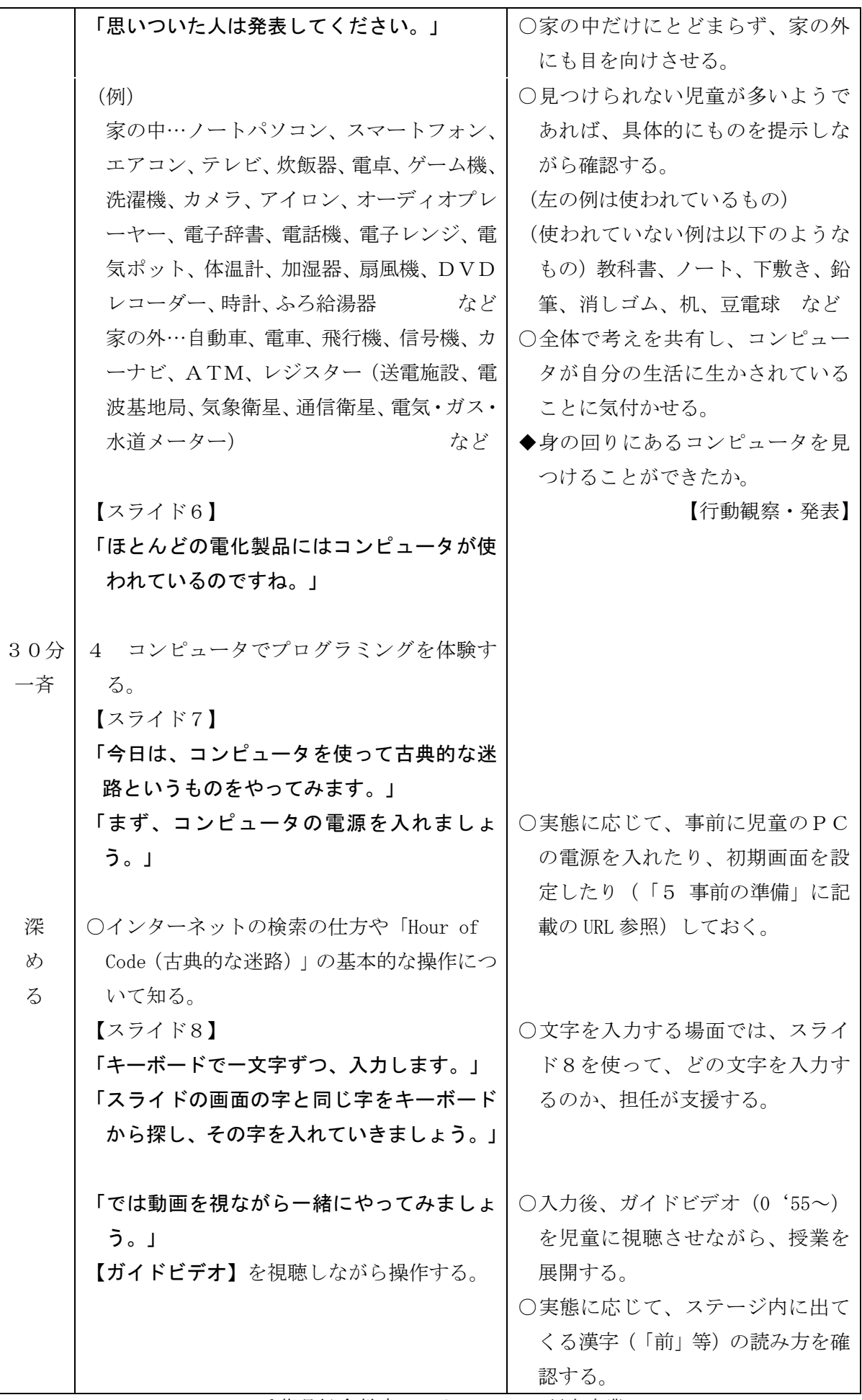

3 千葉県総合教育センター R1 研究事業

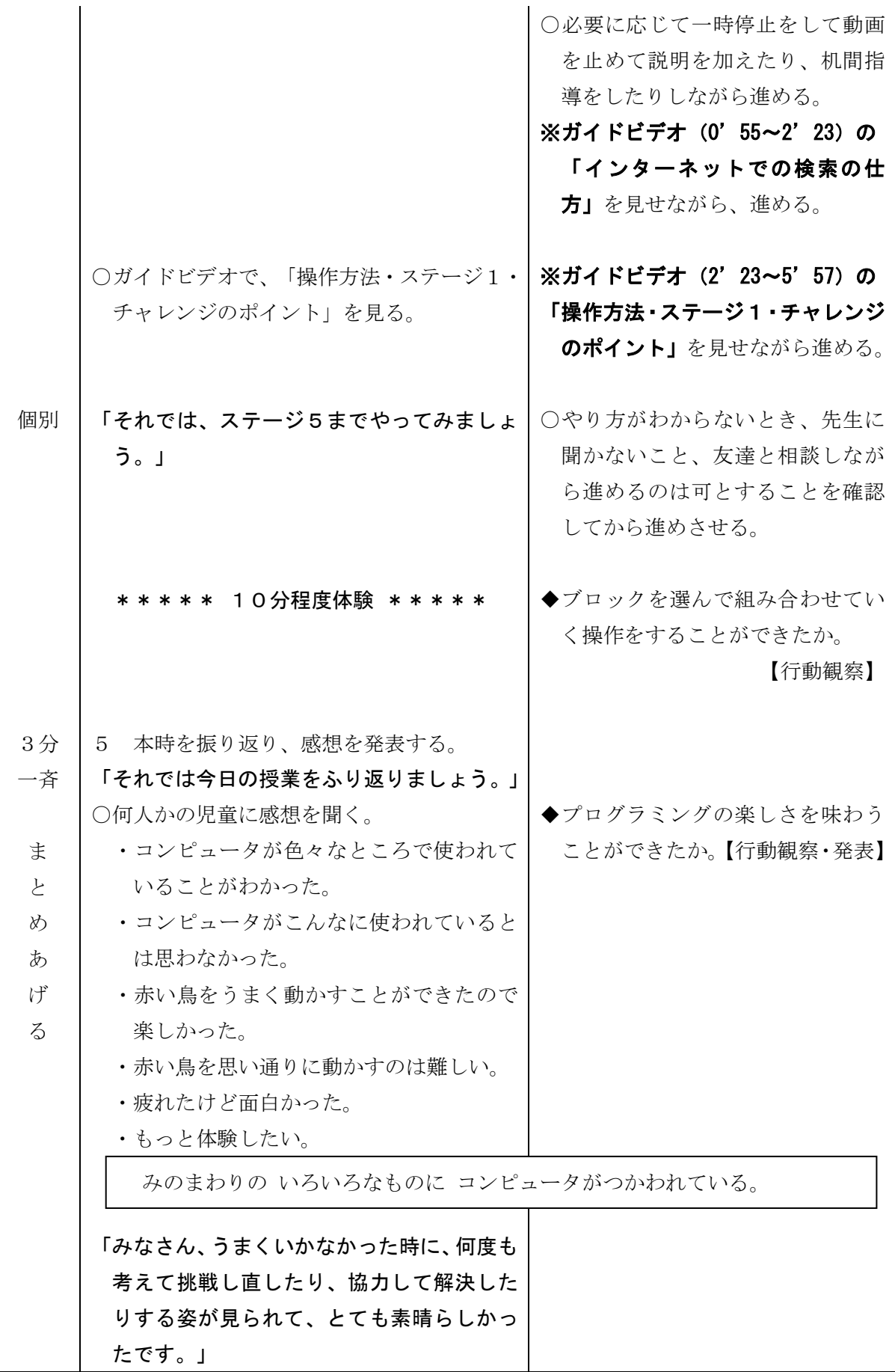

4 千葉県総合教育センター R1 研究事業

プラン2

### 総合的な学習の時間(小3~小6)

- 1 単 元 名 私たちの生活とコンピュータについて考えよう。
- 2 目 標 自分の暮らしとプログラムとの関係を考え、コンピュータでプログラミングを体験し ながら、その特性や良さに気付くことができる。
- 3 使用教材とそれを学ぶために必要な児童のスキル等

「Hour of Code(古典的な迷路)」・「Scratch」

- ・マウスの操作ができる(ドラッグ&ドロップ)
- ・キーボードで文字入力ができる
- ・PC の基本操作ができる(ファイル保存)
- ※注意事項 <Hour of Code (古典的な迷路) >
	- (1) 古典的な迷路の中で使用されている「赤い鳥」のキャラクターの台詞の中に、 「おばかなブタ」等、相手を馬鹿にするような台詞もある。現実の社会では、 コンピュータの普及によりとても便利になっている面と、おもしろおかしく 物事を扱い、このような悪い面もあるということをあわせて指導する必要が ある。
	- (2) 「Hour of Code」のサイトには、「古典的な迷路」の他にもたくさんのアク ティビティ(練習問題)があるので、それを活用してもよい。
- 4 指導計 画(4時間扱い)
	- 見出す

○日常生活とコンピュータについて考え、自分たちの生活が様々なプログラムによって支えられて いることを知る。また、「Hour of Code(古典的な迷路)」の初歩段階を体験する。(1時間) 調べる

- ○「Hour of Code(古典的な迷路)」と「Scratch」を体験し、プログラミングの基本に触れる。(1 時間)
- 深める
	- ○「Scratch」を体験し、基本的な操作を活用しながら、作品作りをする。(1時間)
- まとめあげる
	- ○「Scratch」での作品作り、鑑賞会を行うとともに、体験を振り返り、プログラミングの良さや考 え方と生活との関係について考える。(1時間)
- 5 事前の準備
	- ・ワークシートを児童数分印刷しておく。
	- ・「Hour of Code(古典的な迷路)」「Scratch」のショートカットを児童用 PC に貼り付けて、動 作確認をしておく。

<Hour of Code (古典的な迷路) >

- ・ショートカットがうまく働かない場合には、インターネットで「アワーオブコード」を検索し、 「Hour of Code Japan」→「Hour of Code をはじめる」→「アクティビティ」→「初めてのコ ンピュータプログラムを書く」→「始める」で、古典的な迷路のステージ1から開始できるか を確認しておく。
- ・ステージ1の URL は、<https://studio.code.org/hoc/1>(イチ)。

<Scratch3.0 は、IE(インターネットエクスプローラー)では動作しない>

- ・プログラミング教育で広く使われている「Scratch」は、2019 年 1 月にバージョン 3.0 となっ た。これまでは、Windows コンピュータの IE でも使えていたが、今回のバージョンアップによ り、動作しなくなった。そこで、以下の2通りのいずれかの方法を用いることで利用すること ができる。
	- (1) IE 以外のブラウザを利用する。

 例えば、Windows10 標準の「Microsoft Edge(エッジ)」や「Google Chrome(クローム)」、 mozzilla の「Firefox(ファイヤーフォックス)」などを利用することで「Scratch3.0」が 実行できる。

(2) Scratch デスクトップを利用する。

 Scratch は通常 Web ページ上で動作するが、ブラウザを使わなくても利用できるように、 オフライン版の Scratch が用意されている。このオフライン版のスクラッチデスクトップ は、(https://scratch.mit.edu/download)のページから「ダウンロード」をクリックし、 インストーラーを入手できる。ダウンロードできたら、ダウンロードしたファイルをダブ ルクリックすることで、コンピュータにインストールされる。(インストーラーダウンロー ド時のみインターネット接続が必要である。)

 インストール後は、デスクトップにある「Scratch Desktop」のアイコンをダブルクリッ クすることで実行できる。デスクトップ版は、インターネット通信がなくても利用できる。

6 指導過 程

(1)第1時

 目標 ・コンピュータが自分の生活に生かされていることに気付き、どういうところにプログラミ ングが使われているかを理解することができる。また、「Hour of Code(古典的な迷路)」

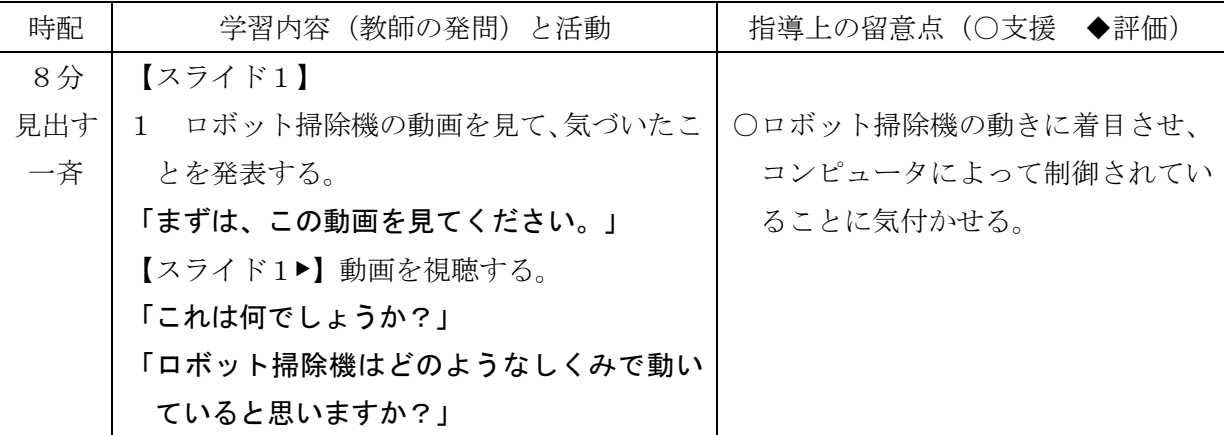

の初歩段階を体験する。【知識・技能】

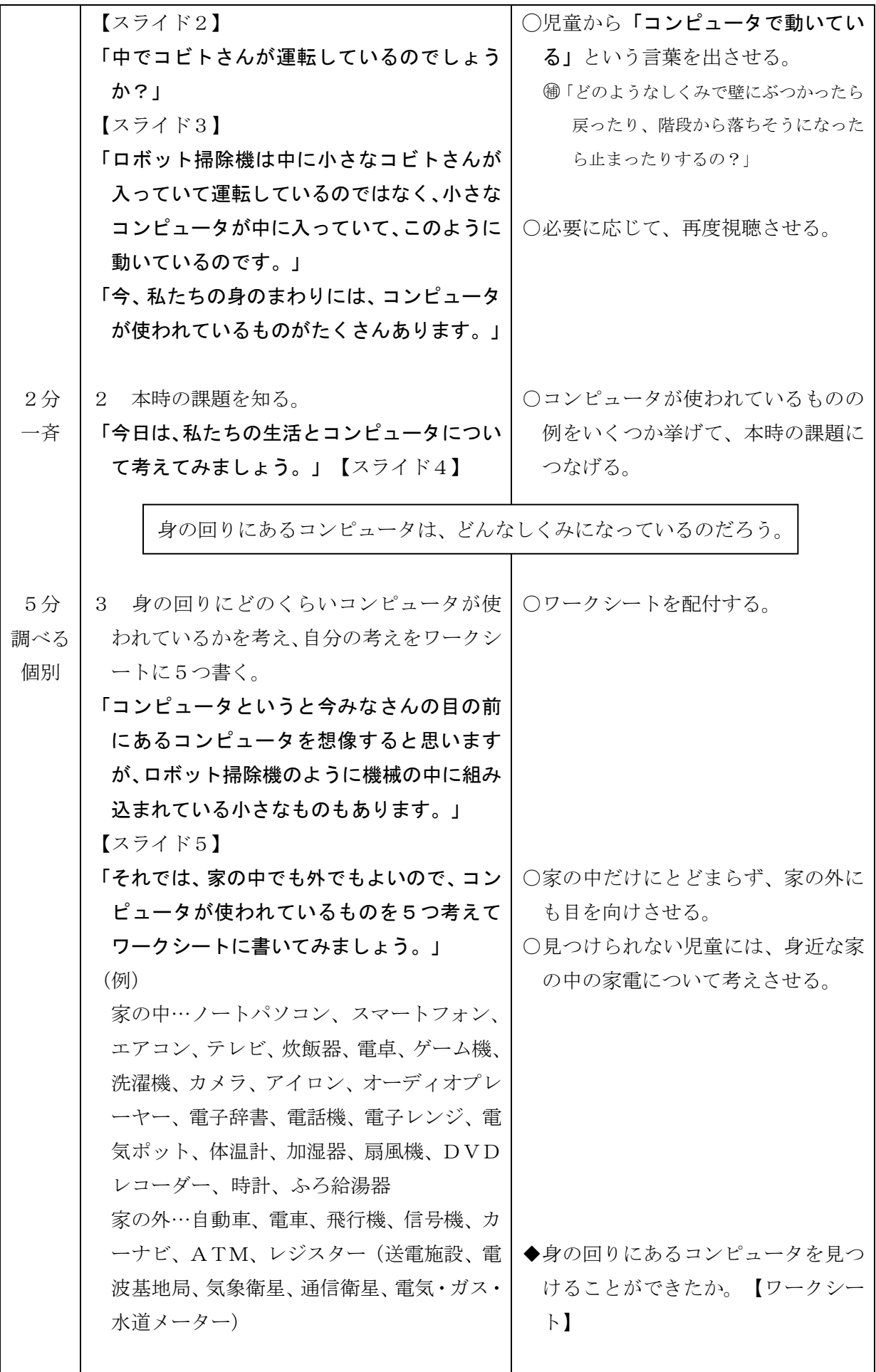

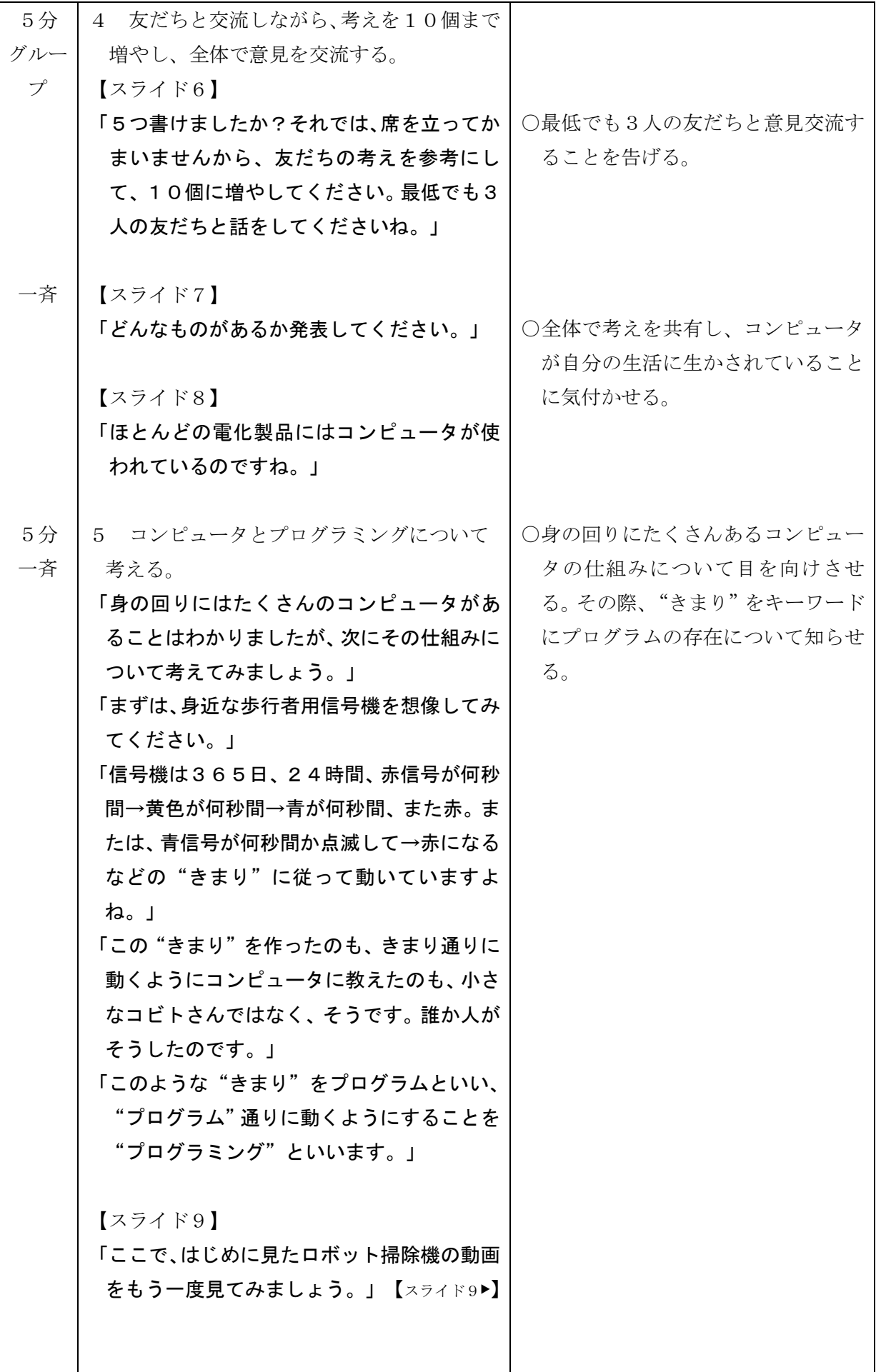
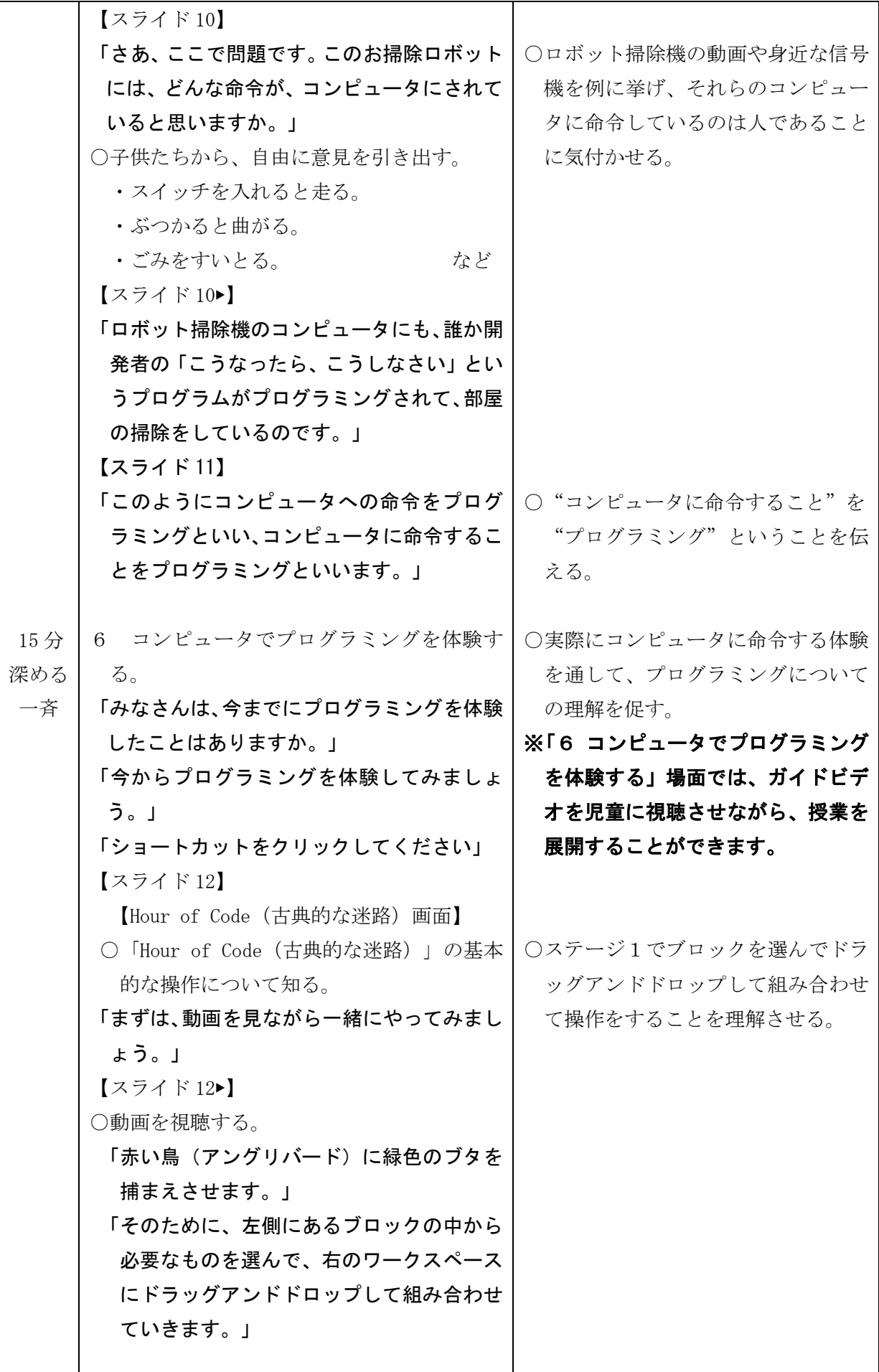

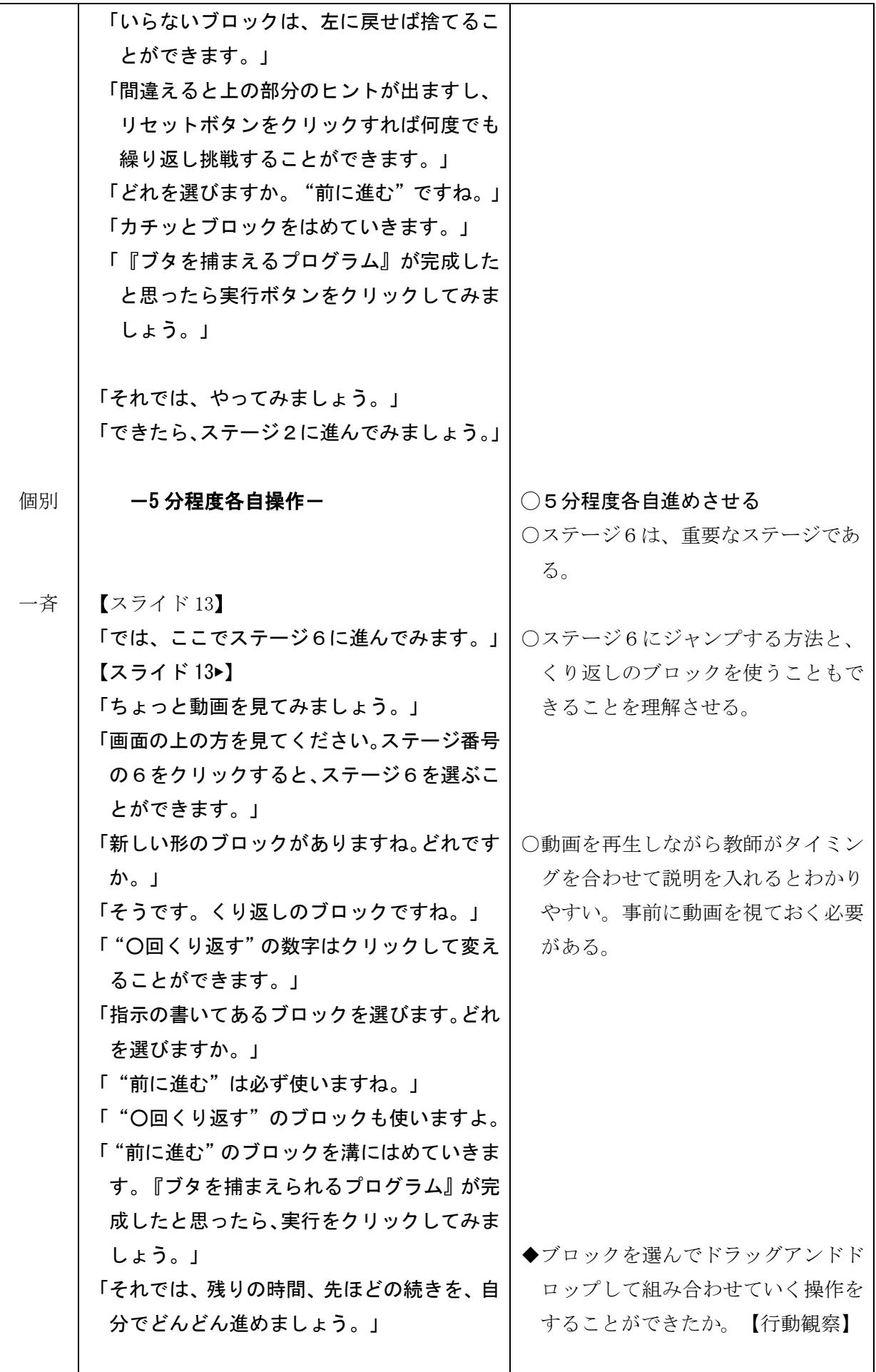

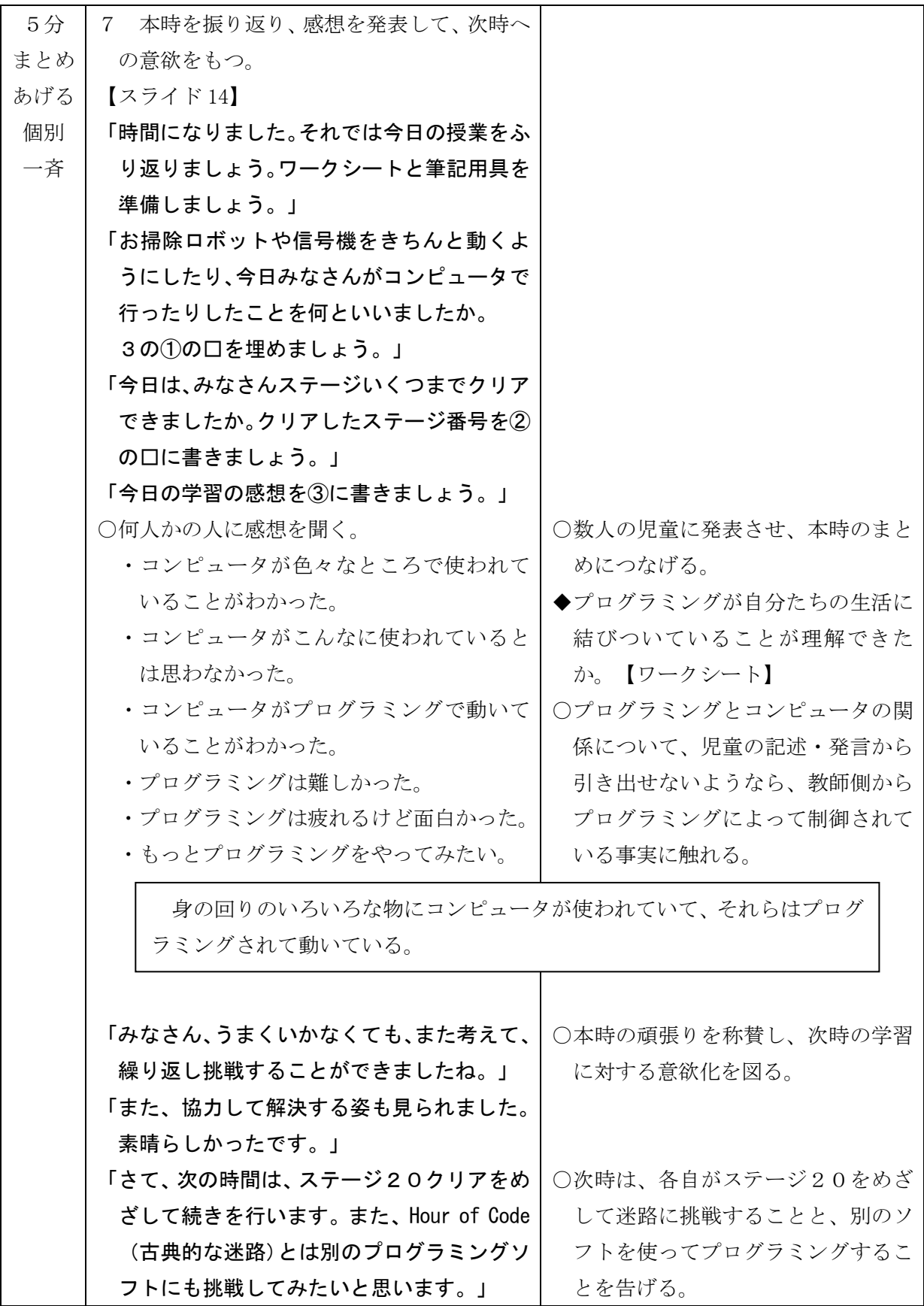

(2)第2時

 目標 ・意図した動作を実行するため、複数の手順を順次処理・繰り返し処理・条件分岐処理など を利用して記号を組み合わせたり、他者に伝えたりすることができる。

【思考・判断・表現】

・課題を達成するために、試行錯誤を通してやり遂げようとすることができる。

【主体的に学習に取り組む態度】

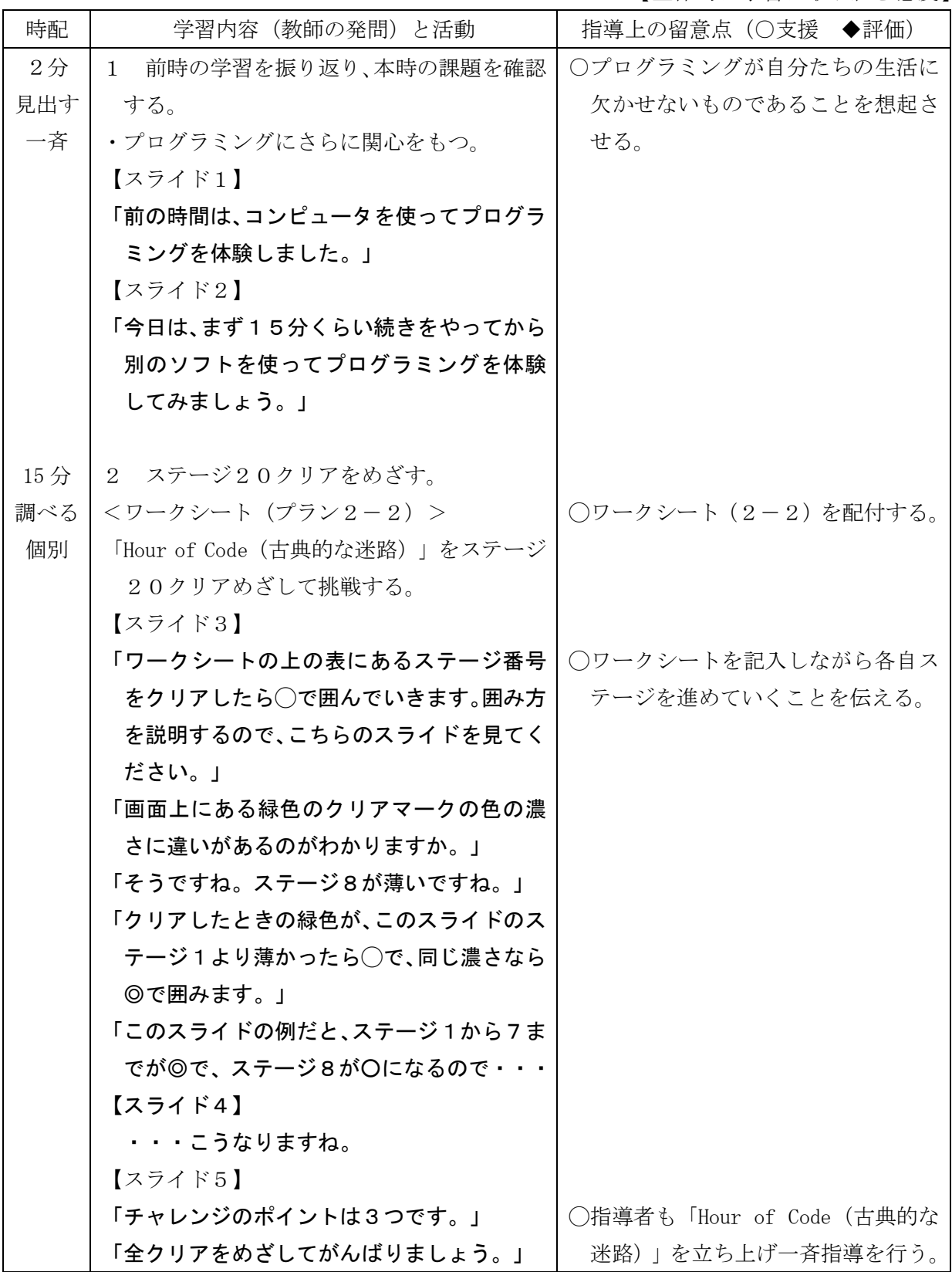

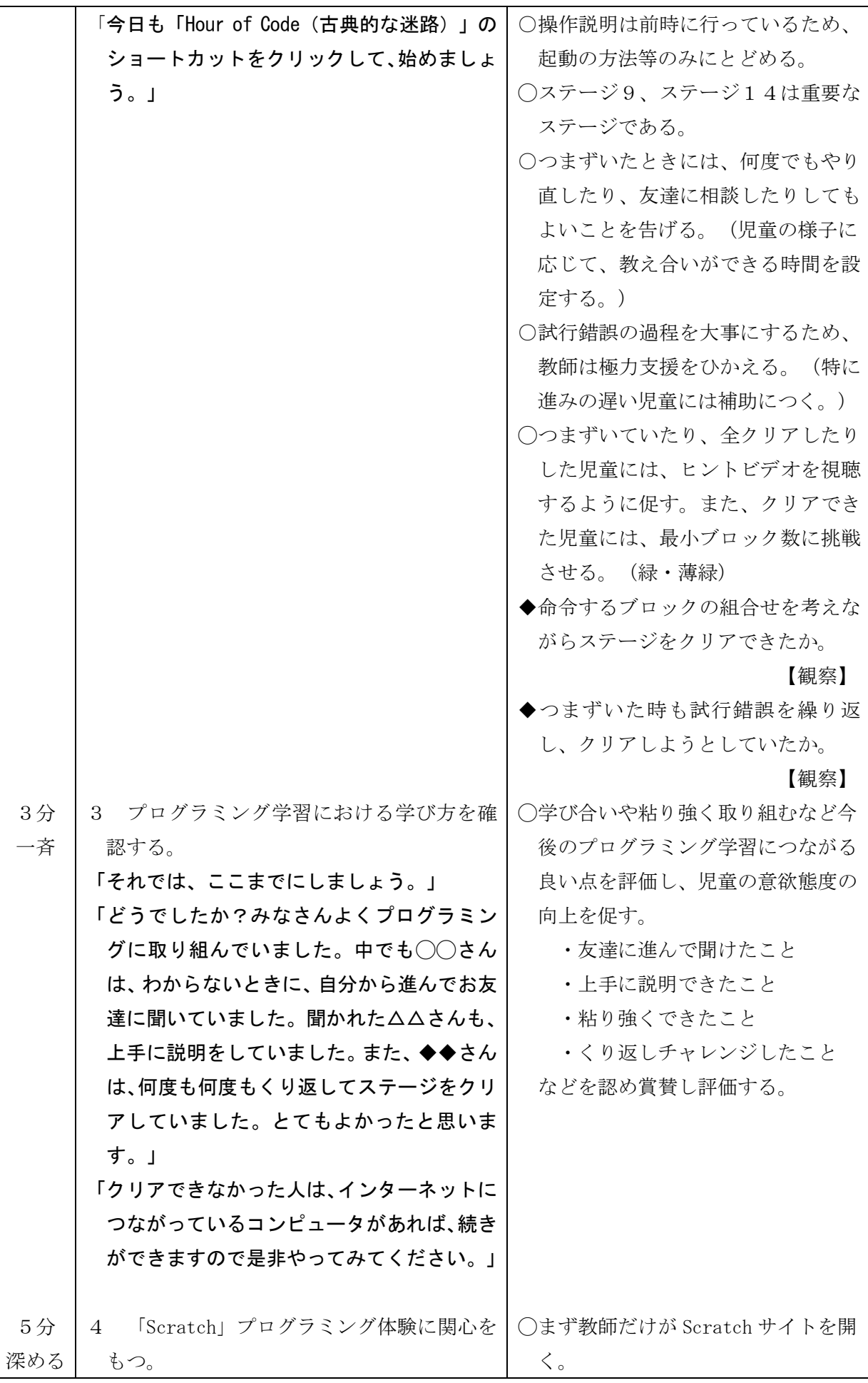

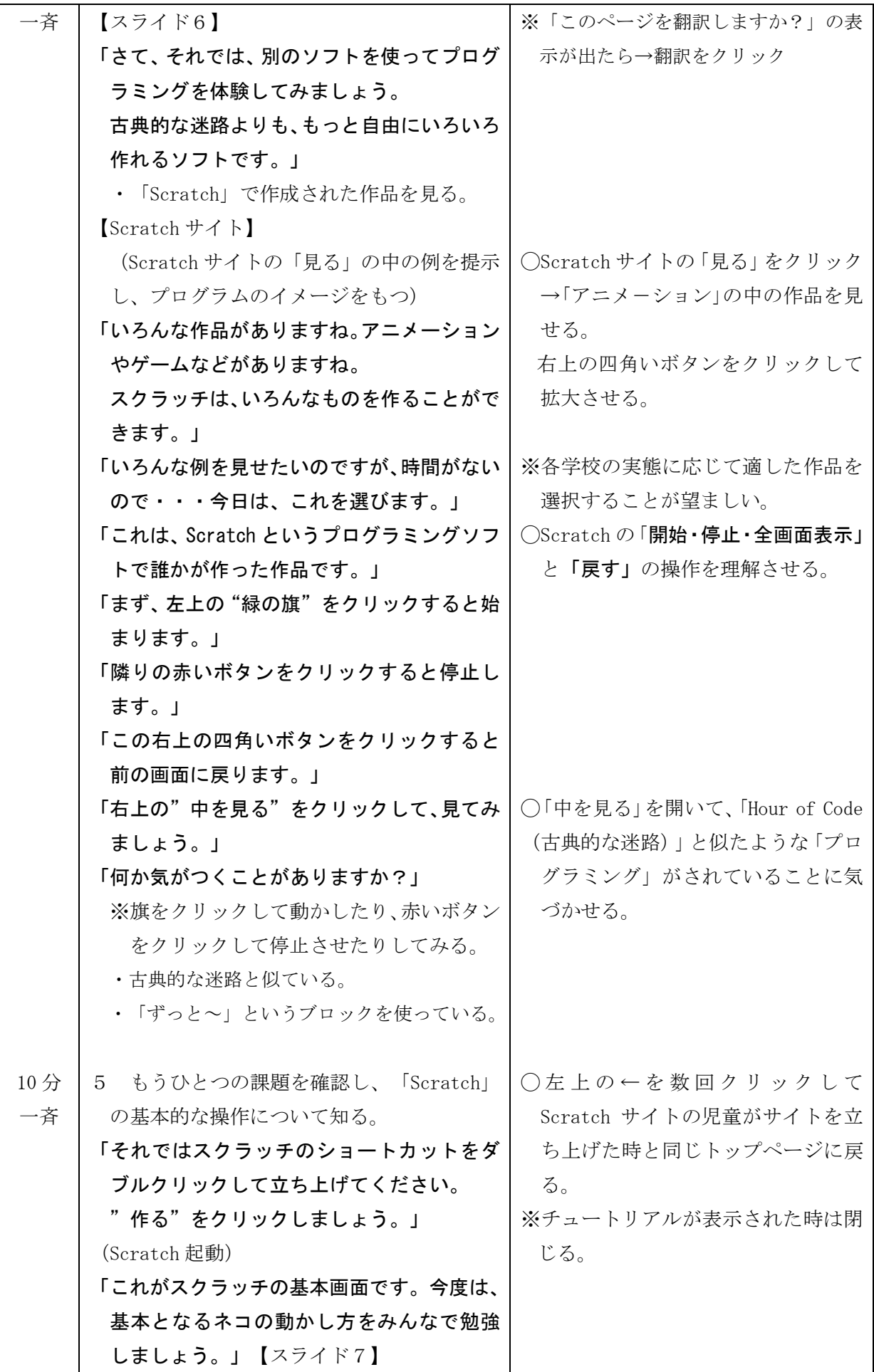

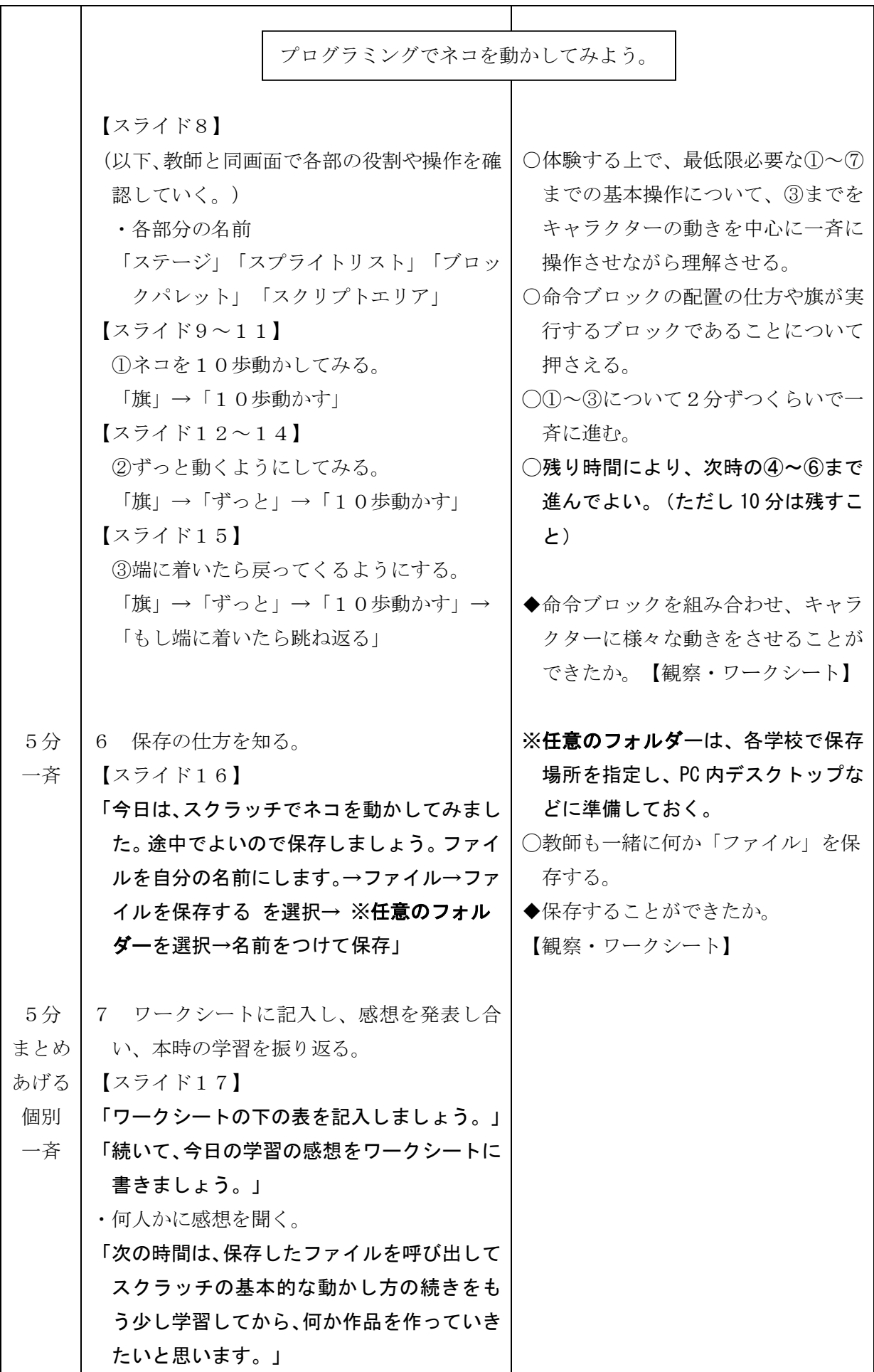

(3)第3時

- 目標 ・命令ブロックを組み合わせ、キャラクターに様々な動きをさせる体験を通して、プログラ ムとは手順を自動化したものであること、明確な指示が必要なものであることを理解する ことができる。【知識・技能】
	- ・自分や他者の意見やアイデアを尊重し、教え合い学び合いながら協働作業に取り組もうと することができる。【主体的に学習に取り組む態度】

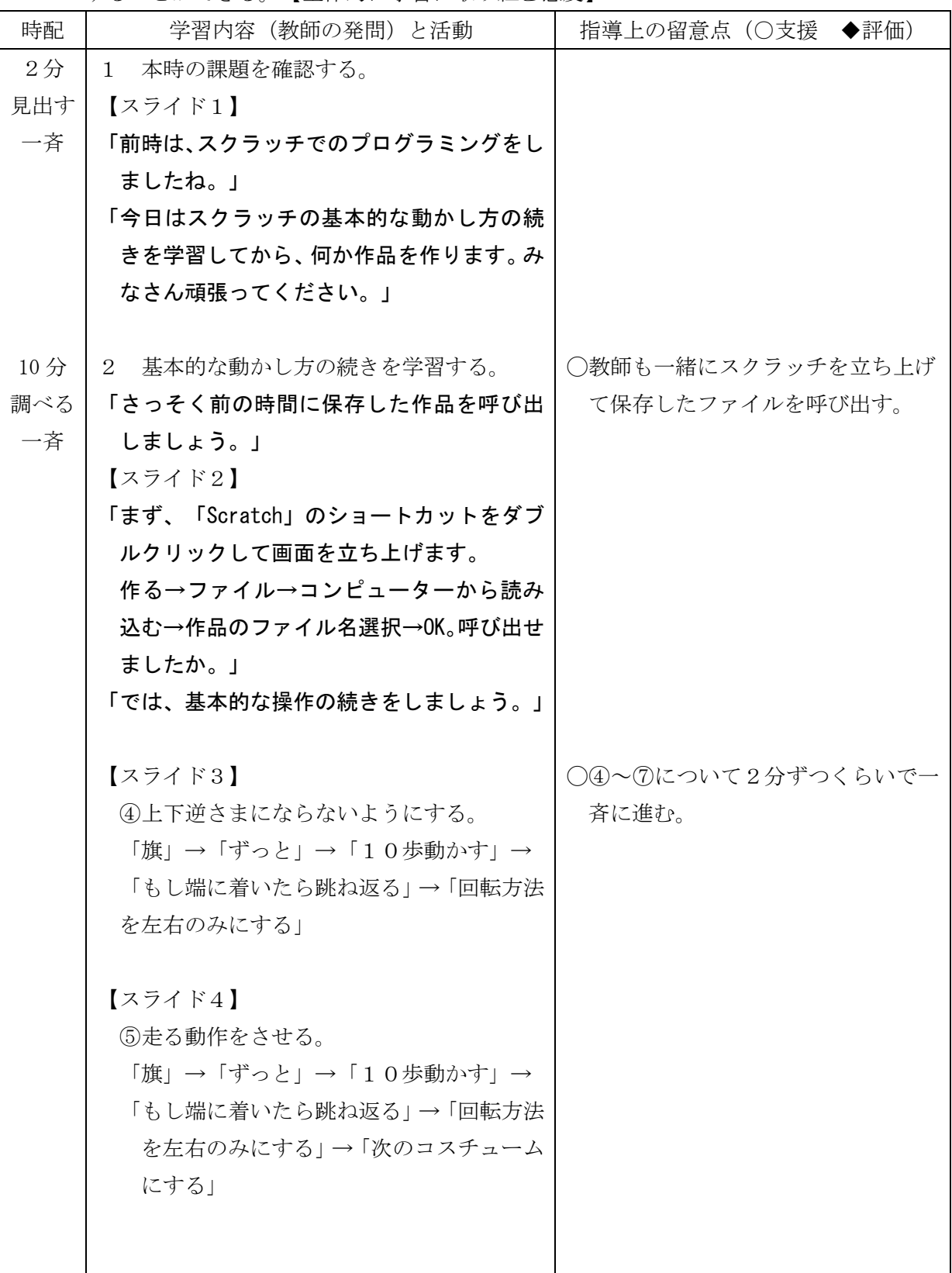

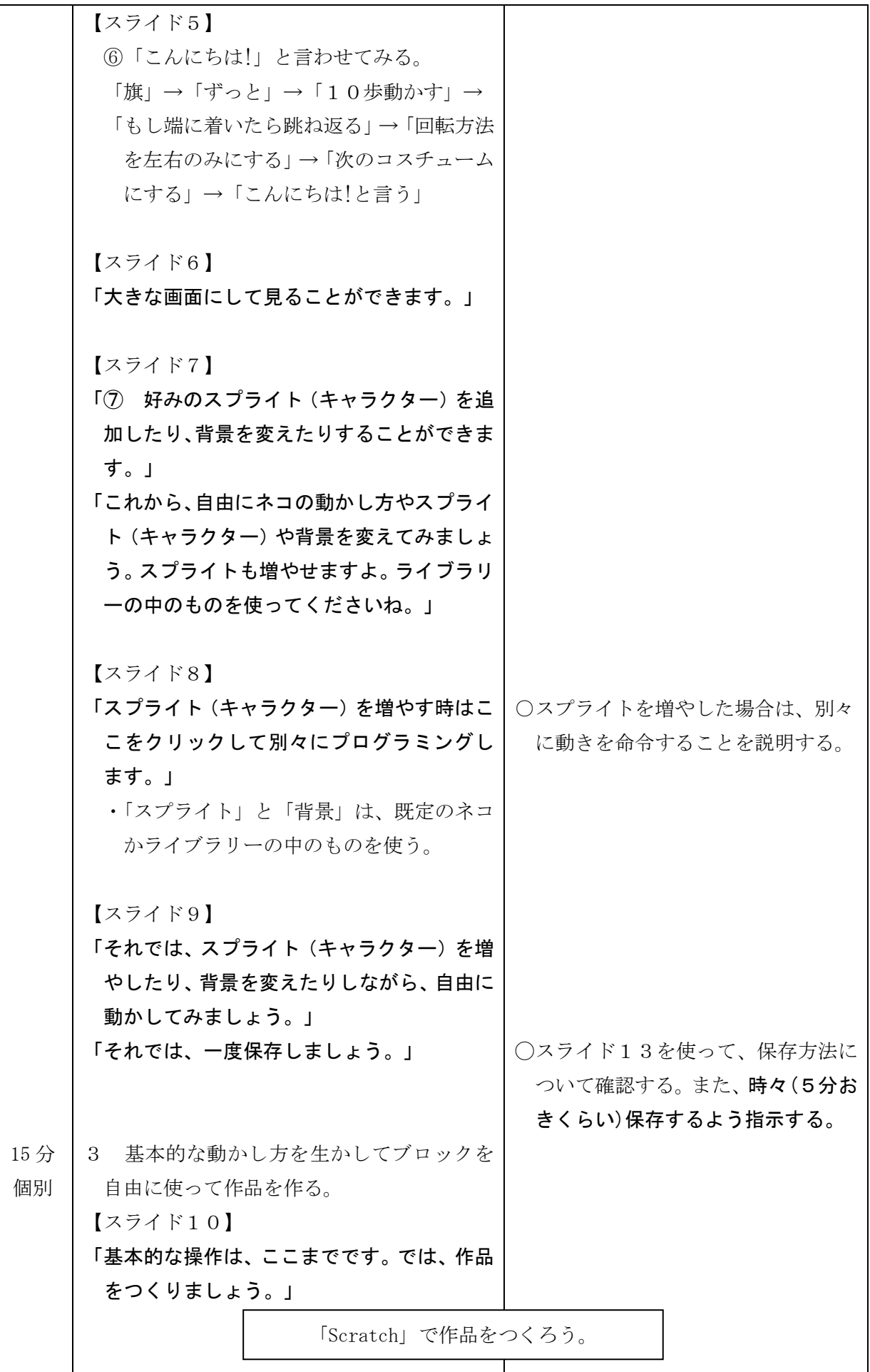

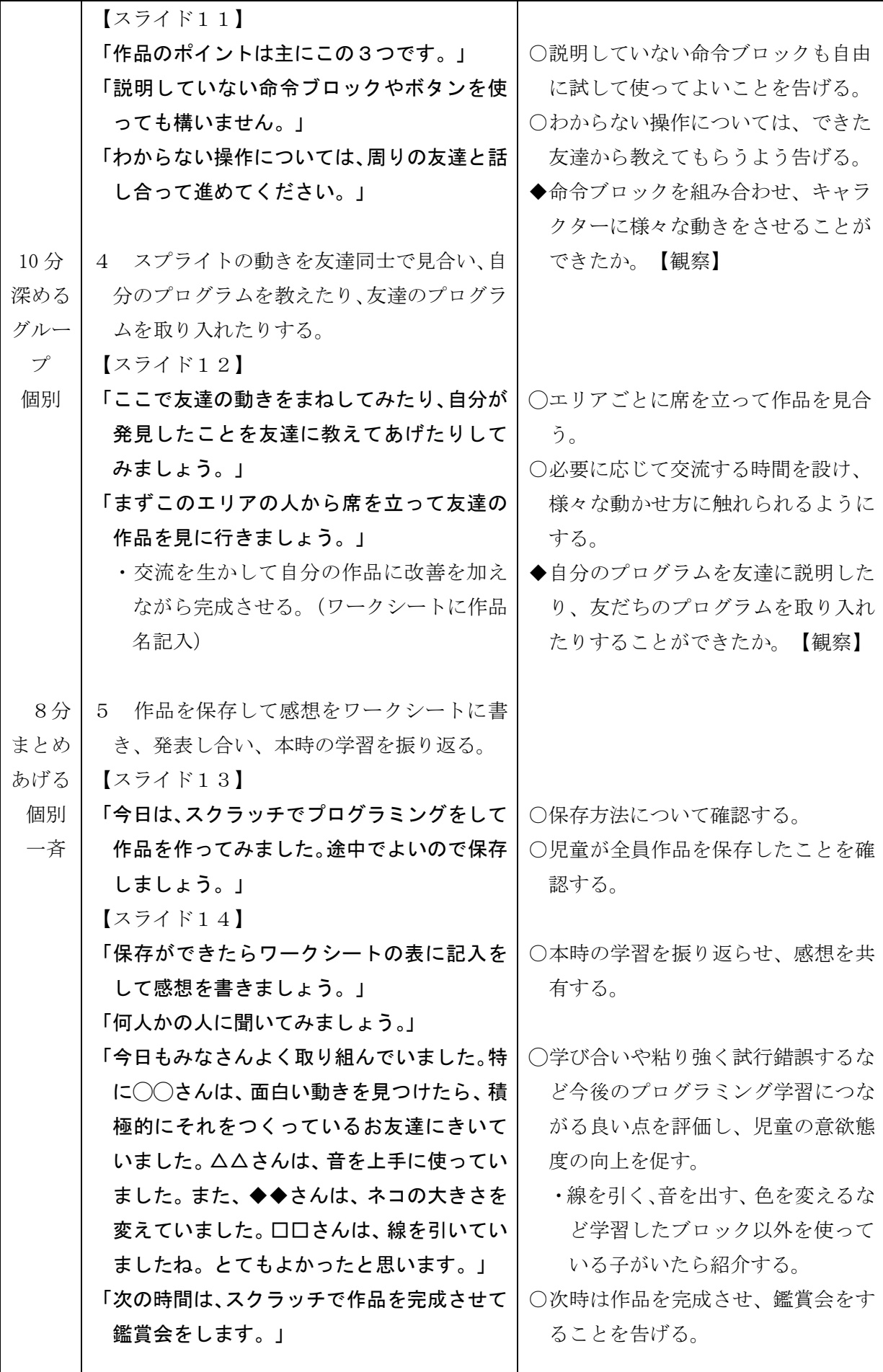

I

(4)第4時

 目標 ・意図した動作を実行するため、複数の手順を順次処理・繰り返し処理・条件分岐処理など を利用して記号を組み合わせたり、他者に伝えたりすることができる。

【思考・判断・表現】

 ・自分の暮らしとプログラミングとの関係を考え、その特性や良さに気づくことができる。 -----------【主体的に学習に取り組む態度】

 <発展編>+10分 ・課題を自ら設定し、その目的や使う人を意識したプログラムをデザインして創り出そうと することができる。【主体的に学習に取り組む態度】  $- - - - - -$ 

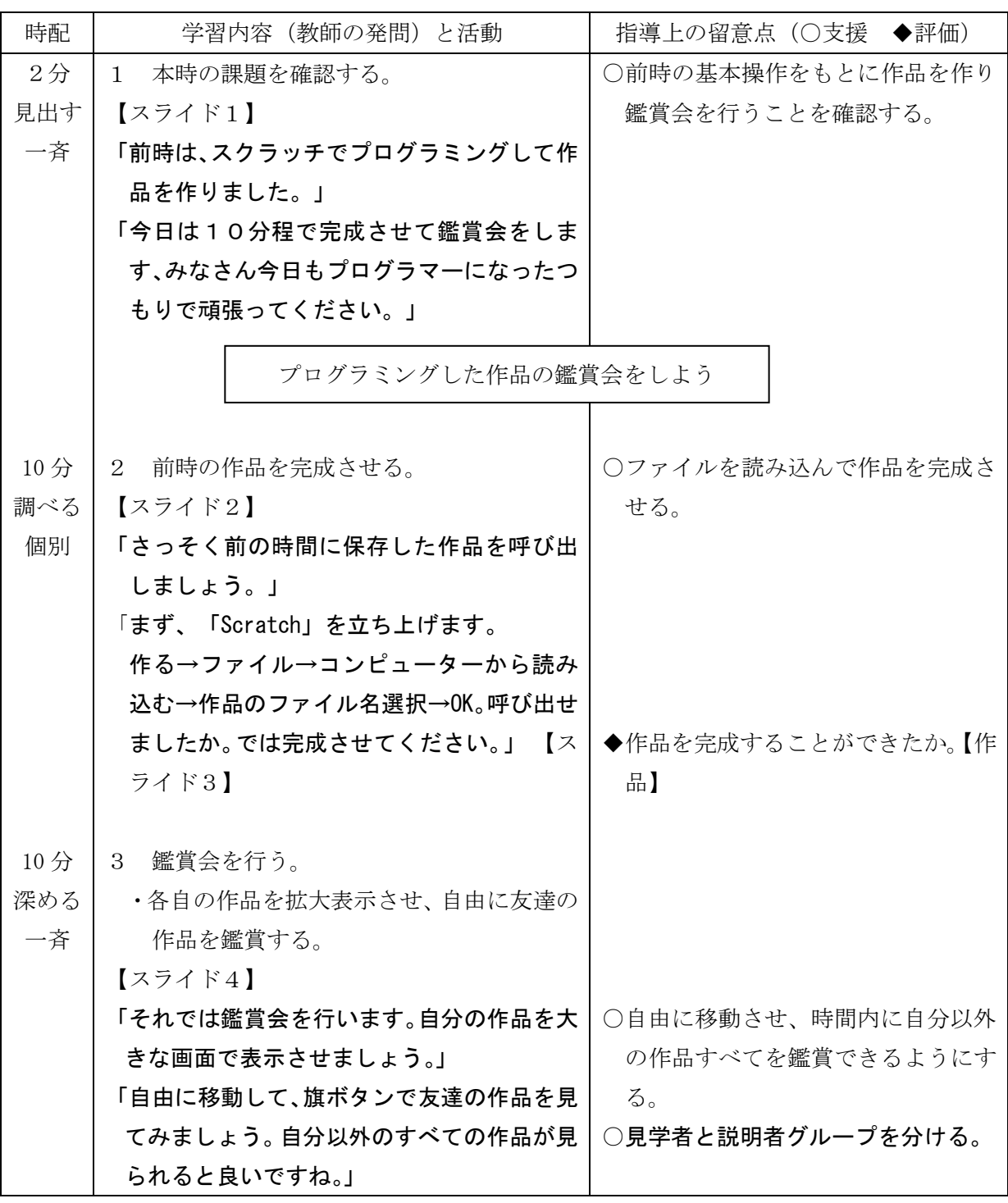

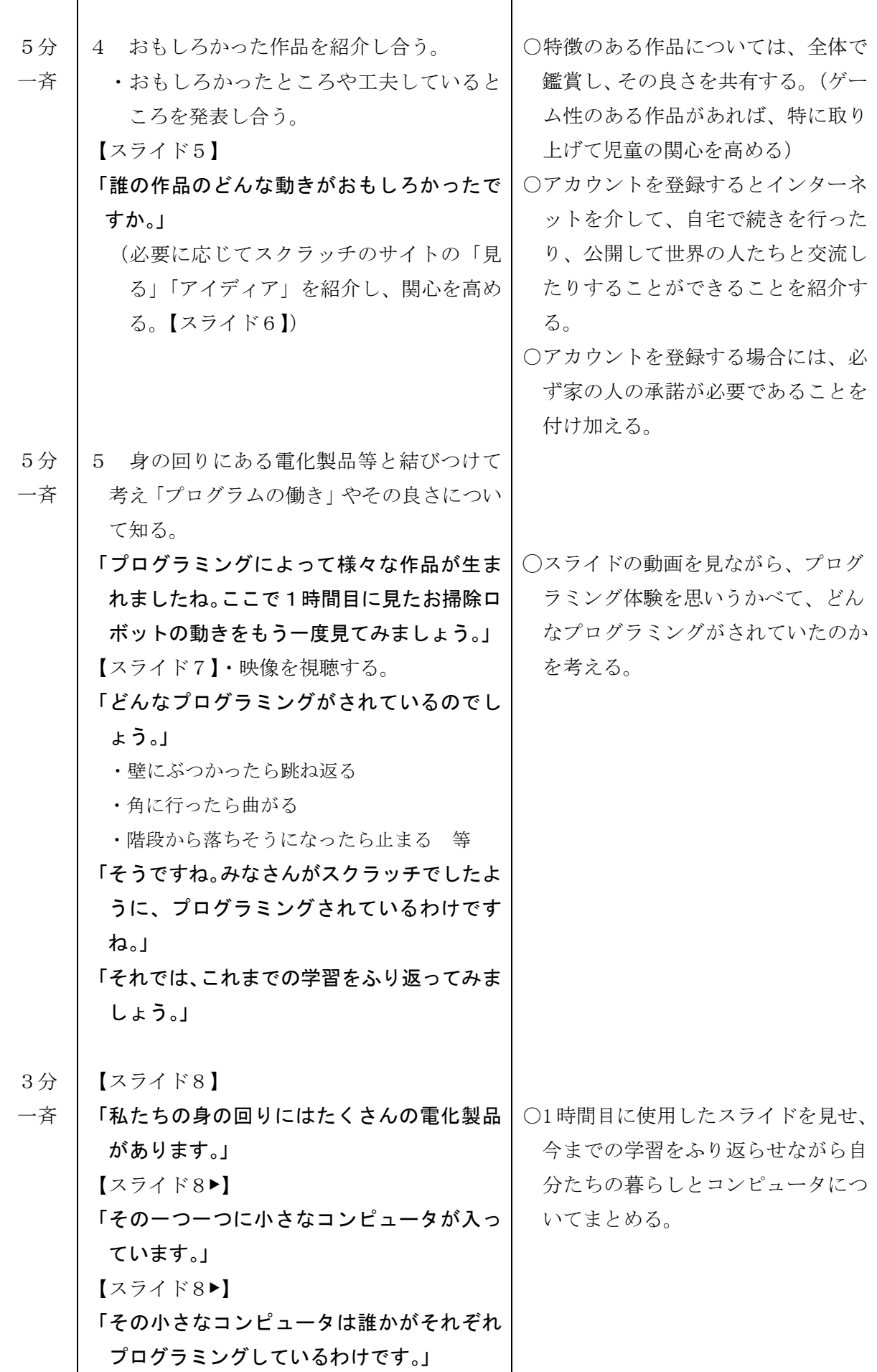

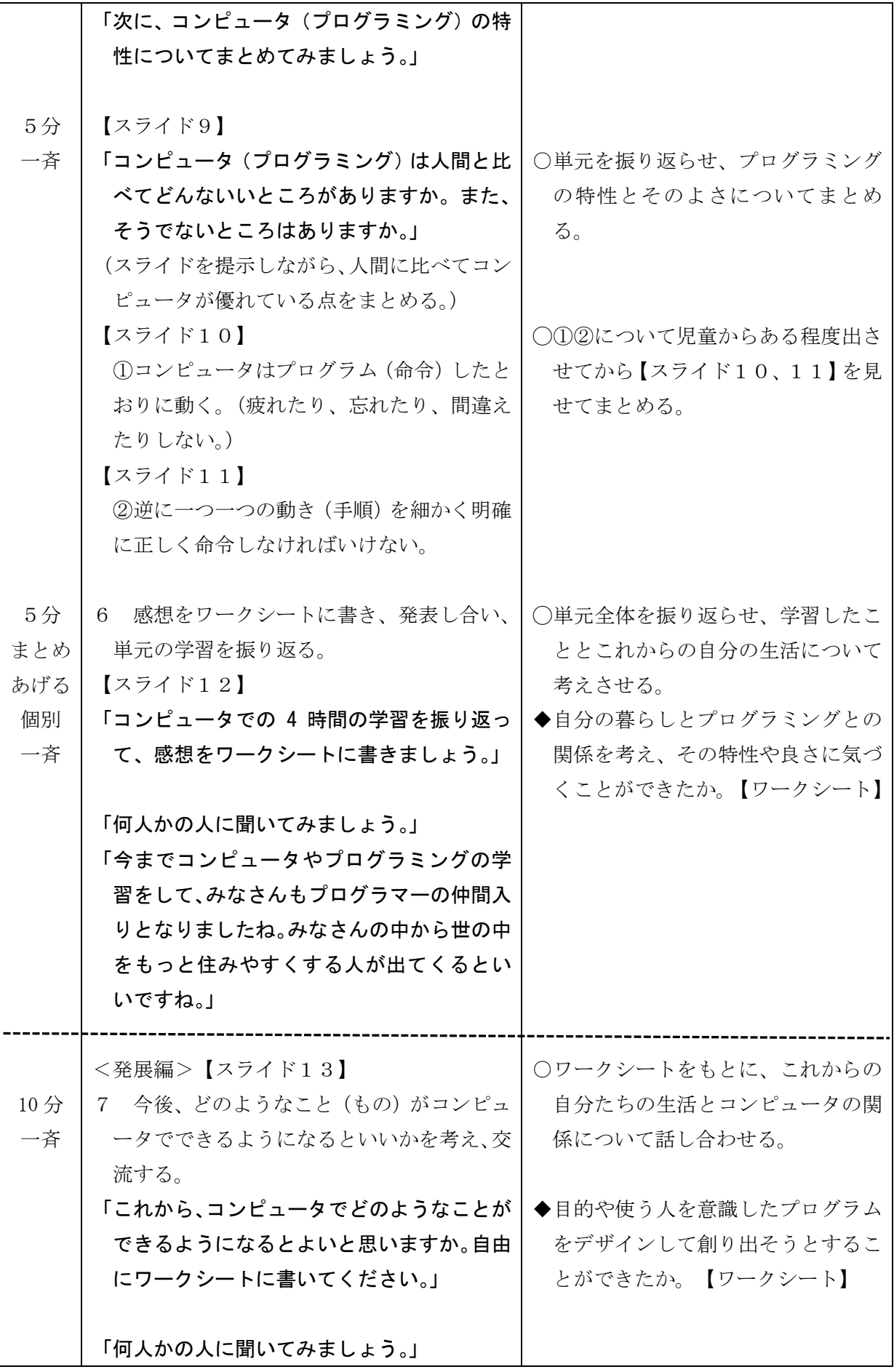

## プラン2-1 ( )年( )組 氏名( )

。<br>身の回りにあるコンピュータは、 どんなしくみになっているのだろう。

1 勇の前り (家の中・家の外) でコンピュータが使われているものを書 きましょう。(5つ)

2 友だちと意見を交換して、あと5つ書いて10個以上に増やしま しょう。(3 人の友だちと)

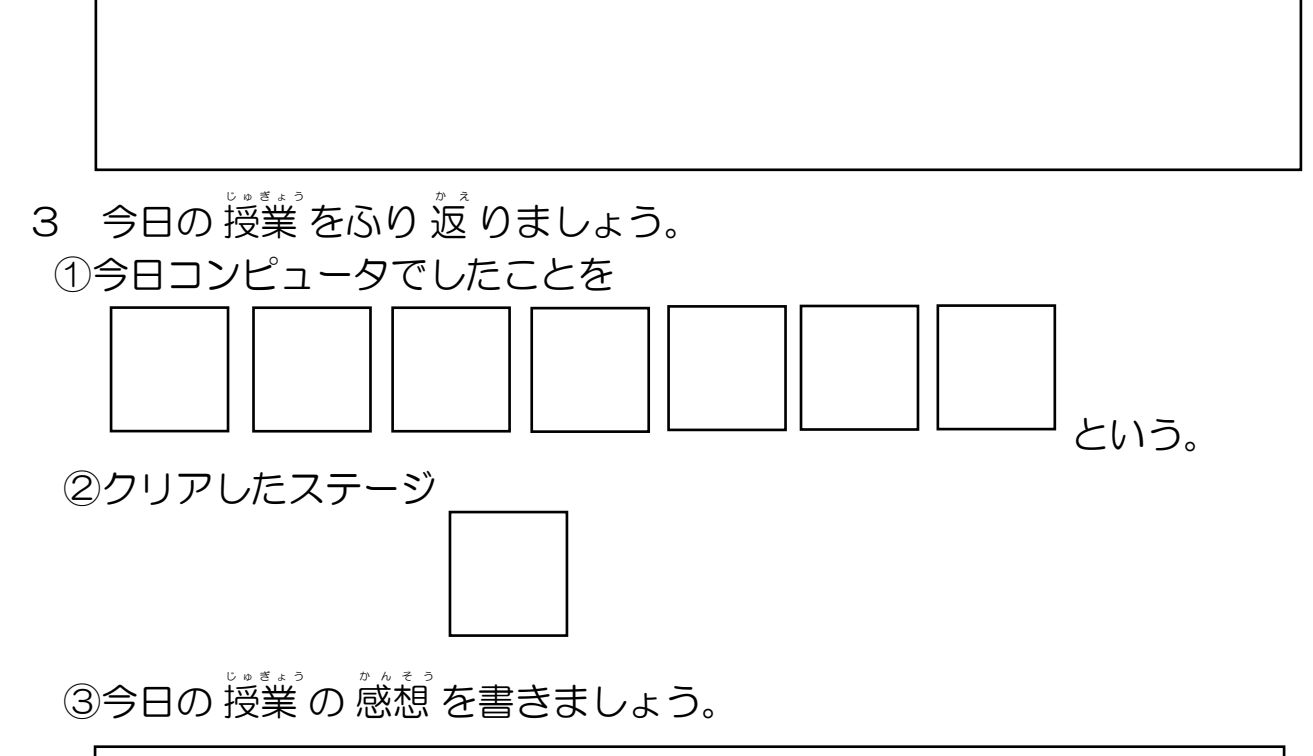

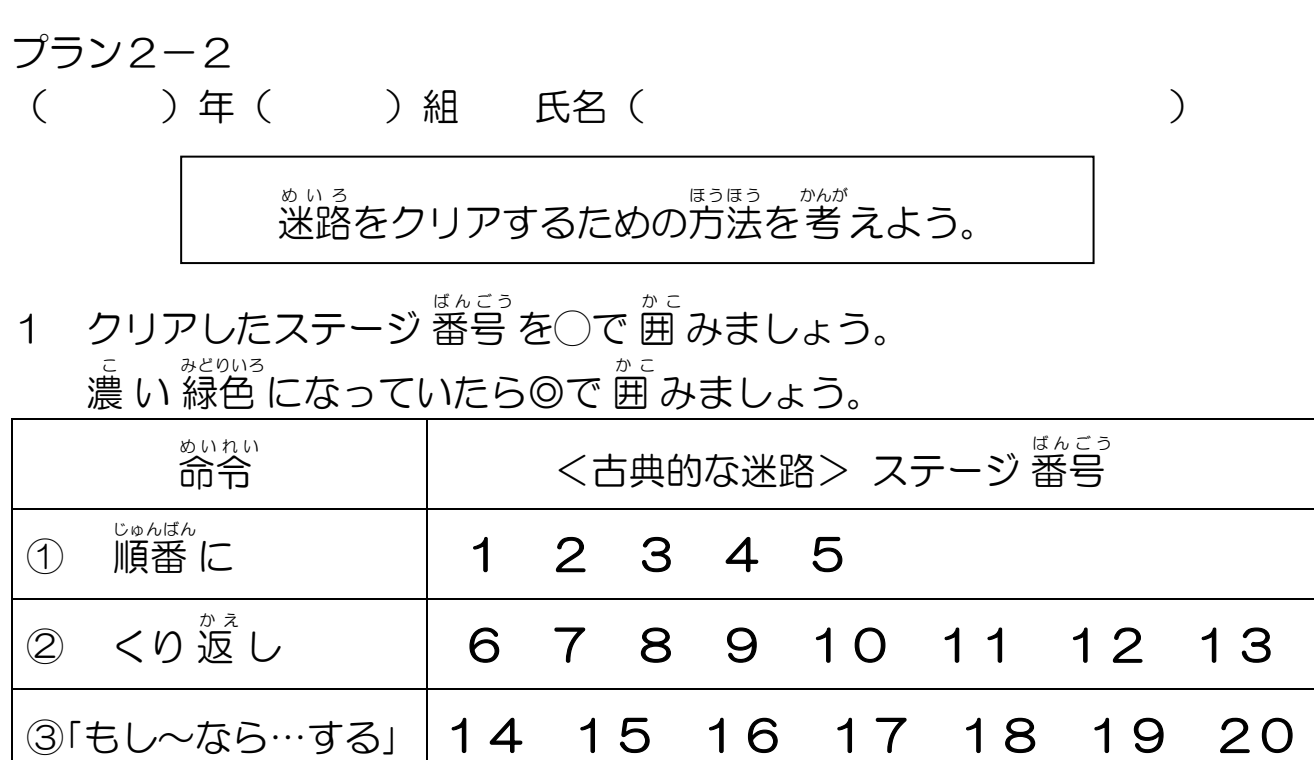

**プログラミングでネコを動かしてみよう。** 

1 プログラミングができたかどうか◎◯△を 記入 きにゅう しましょう。 ◎よくできた ◯できた △あまりできなかった

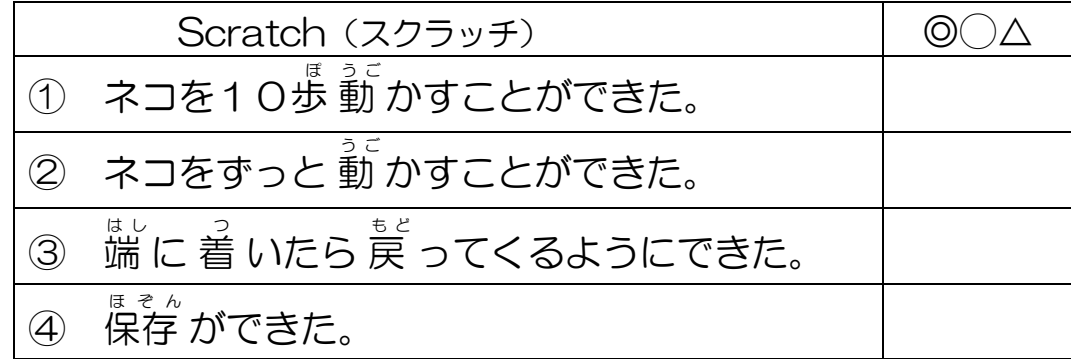

2 今日の 授業 の 感想 を書きましょう。

### プラン2-3

( )年( )組 氏名( )

# 「Scratch」で作品をつくろう。

1 自分が作った 作品 のタイトルを書きましょう。

- 2 今日の 学習 について、できたかどうか◎○△を 記入 しましょう。 ◎よくできた ◯できた △あまりできなかった

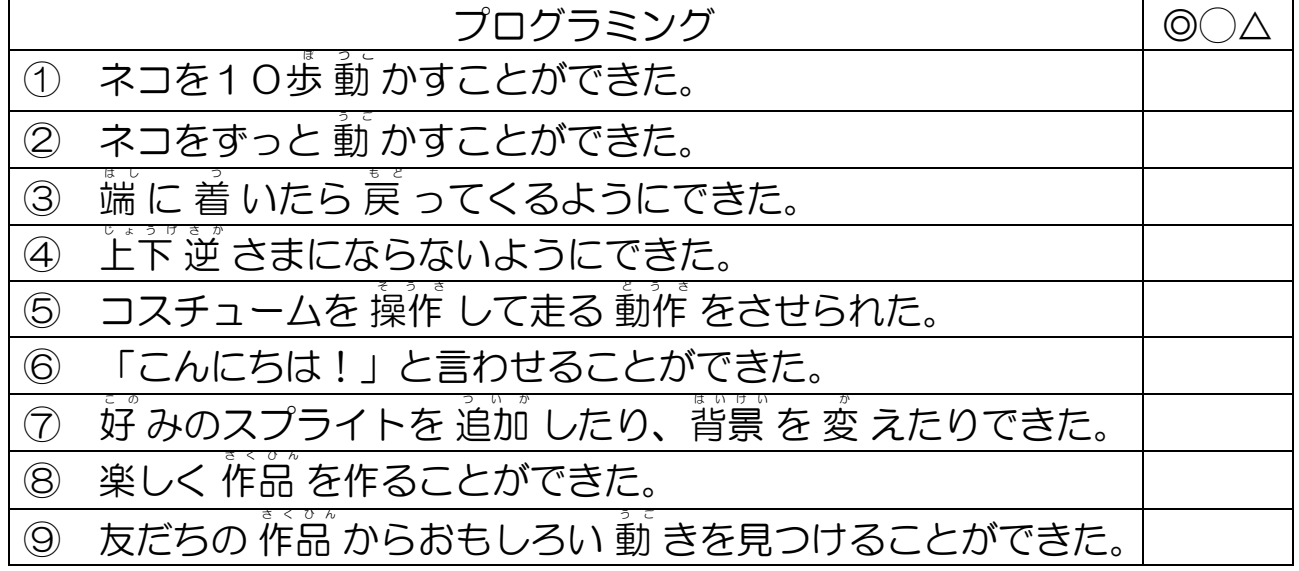

3 今日の 学習の感想 を書きましょう。

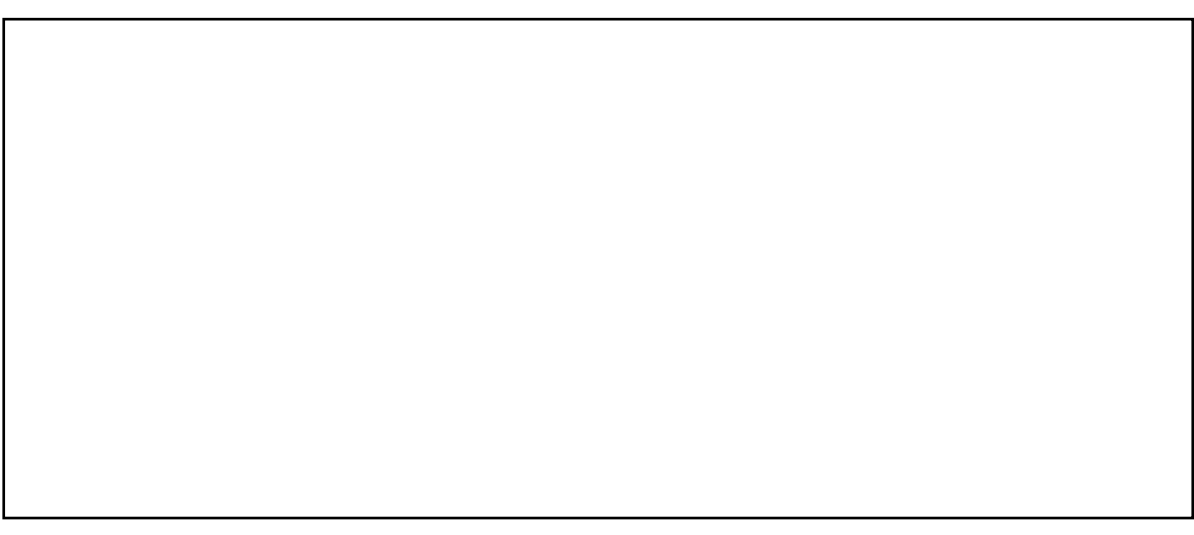

# プラン2-4 ( )年( )組 氏名( )

「Scratch」で作品をつくろう。

- 1 自分が作った 作品 のタイトルを書きましょう。
- -<br>2 今日の 学習 について、できたかどうか◎○△を 記入 しましょう。 ◎よくできた ◯できた △あまりできなかった

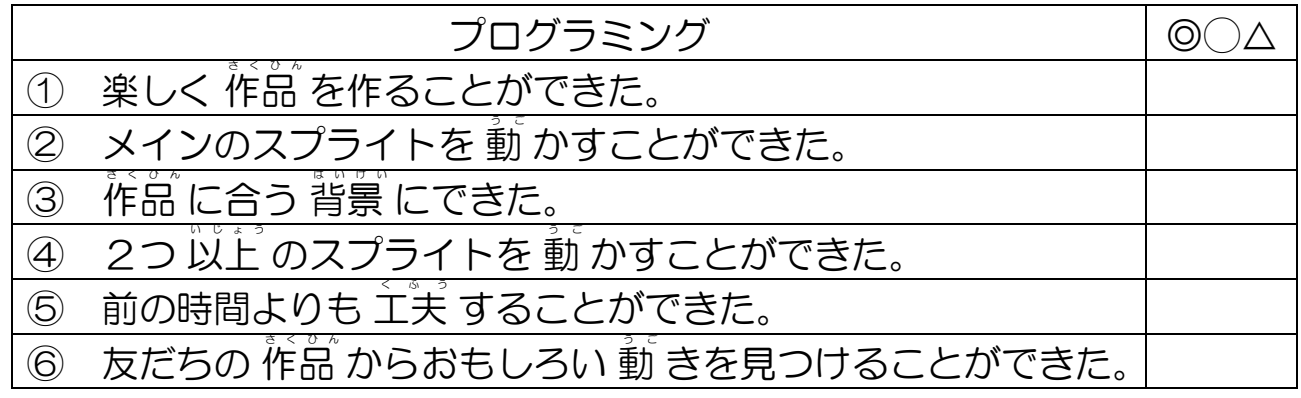

<スクラッチ>

https://scratch.mit.edu/

3 今までのプログラミングの 学習 の 感想 を書きましょう。

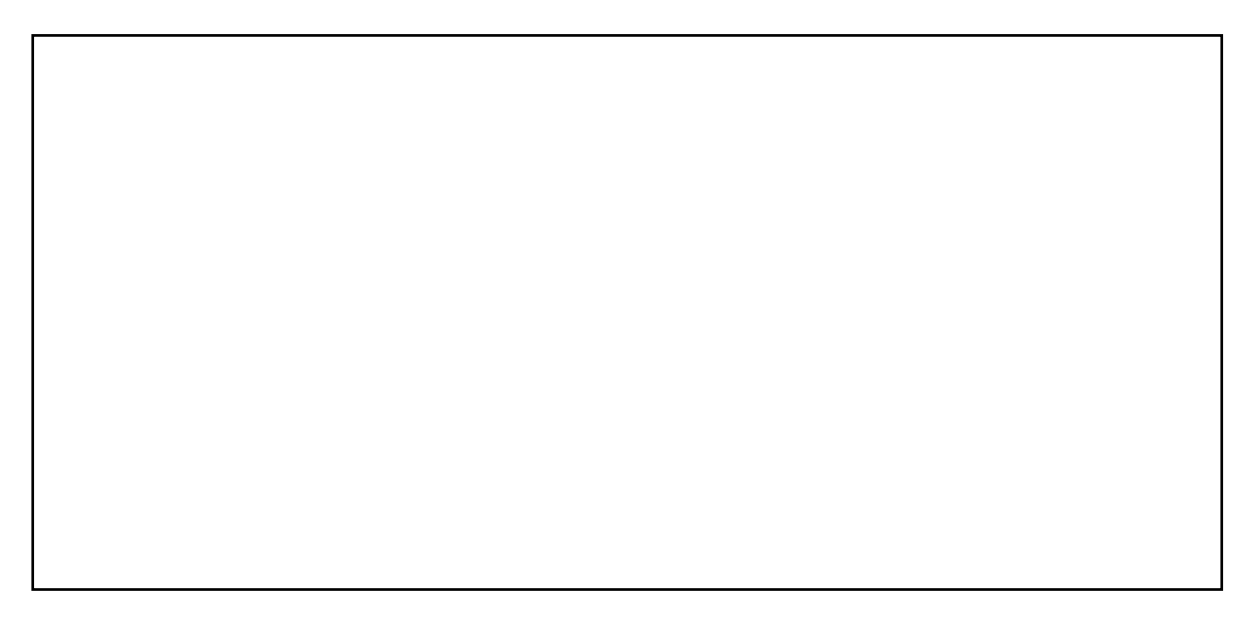

<発展編>

これからコンピュータで、どのようなことができるとよいと思うか書きま しょう。(いくつでも、文でも絵でもいいです。)

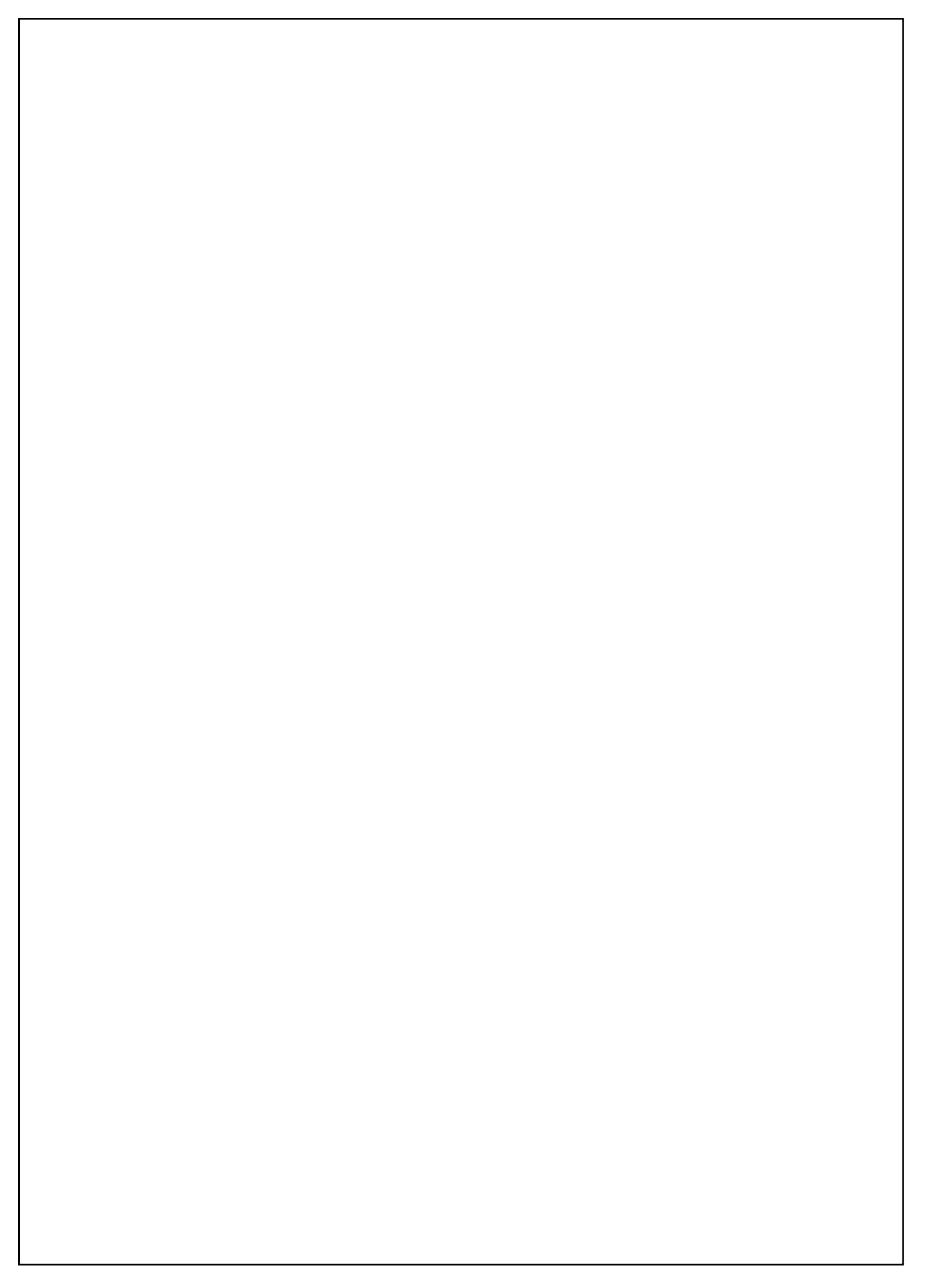

プラン3

図工科(小1·小2·小3及び初めてプログラミングを学ぶ学年)

- 1 題 材 名 ふしぎなせかいをそうぞうしてあらわそう「うごく絵をつくろう」
- 2 目 標 コンピュータ (プログラム)の特徴を生かし、自分なりの発想でイメージした動く絵 を作ることができる。
- 3 使 用 教 材と必要なスキル
	- ・ブラウザを利用した「Viscuit」を使用。タブレット版のアプリも可。
	- マウス操作(ドラッグ)ができる。
	- ・事前に、お絵かきソフトで絵を描いた経験があることが望ましい。
- 4 指 導 計 画(1時間扱い)

- 5 事前の準備
	- ・「Viscuit」のショートカットを児童用PCのデスクトップに貼り付けて動作を確認する。
	- ・ワークシートを児童分印刷しておく。
- 6 本時の目標
	- ・「Viscuit」を使って、自分で描いた絵をイメージしたように動くように、プログラミング を活用して表すことができる。 【知識・技能】
	- ・自分の意図した動きにするためには、どのようにしたらよいのか「Viscuit」を操作しなが **ら、考えることができる。** それは インスティング (思考・判断・表現)
	- ・進んで表現したり鑑賞したりする活動に取り組み、つくりだす喜びを味わうことができる。

【主体的に学習に取り組む態度】

| 時配              | 学習内容(教師の発問)と活動                       | 指導上の留意点(○支援 ◆評価)    |
|-----------------|--------------------------------------|---------------------|
| $1\overline{5}$ | 「Viscuit」の基本的な操作を知る。<br>$\mathbf{1}$ |                     |
| 一斉              | 「今日は、『不思議な世界を想像して表そう』                |                     |
|                 | という学習を行います。不思議な世界と                   |                     |
| 見               | は、絵が動く世界です。」                         |                     |
| 出               | 「絵を動かすために、今日は、コンピュータ                 | ○プログラミングという言葉について、児 |
| 寸               | を使います。みなさん、プログラミングっ                  | 童の実態を確認する。          |
|                 | て、なにか知っていますか?」                       | ○いろいろな言葉が出れば良い。     |
|                 |                                      | ○経験者がいれば、ミニ先生として、生か |
|                 | 【スライド1】                              | す場面を工夫したい。          |
|                 | 「今日は、みんなでコンピュータを使って絵                 |                     |
|                 | を描きます。そして、その絵を動くように                  |                     |
|                 | します。」                                |                     |
|                 | 「『ビスケット』というソフトを使って学習                 |                     |
|                 | します。」                                |                     |

<sup>○</sup>コンピュータを使って、「Viscuit」で「うごく絵をつくろう」を体験し、プログラミングの基本に 触れる。(1時間)

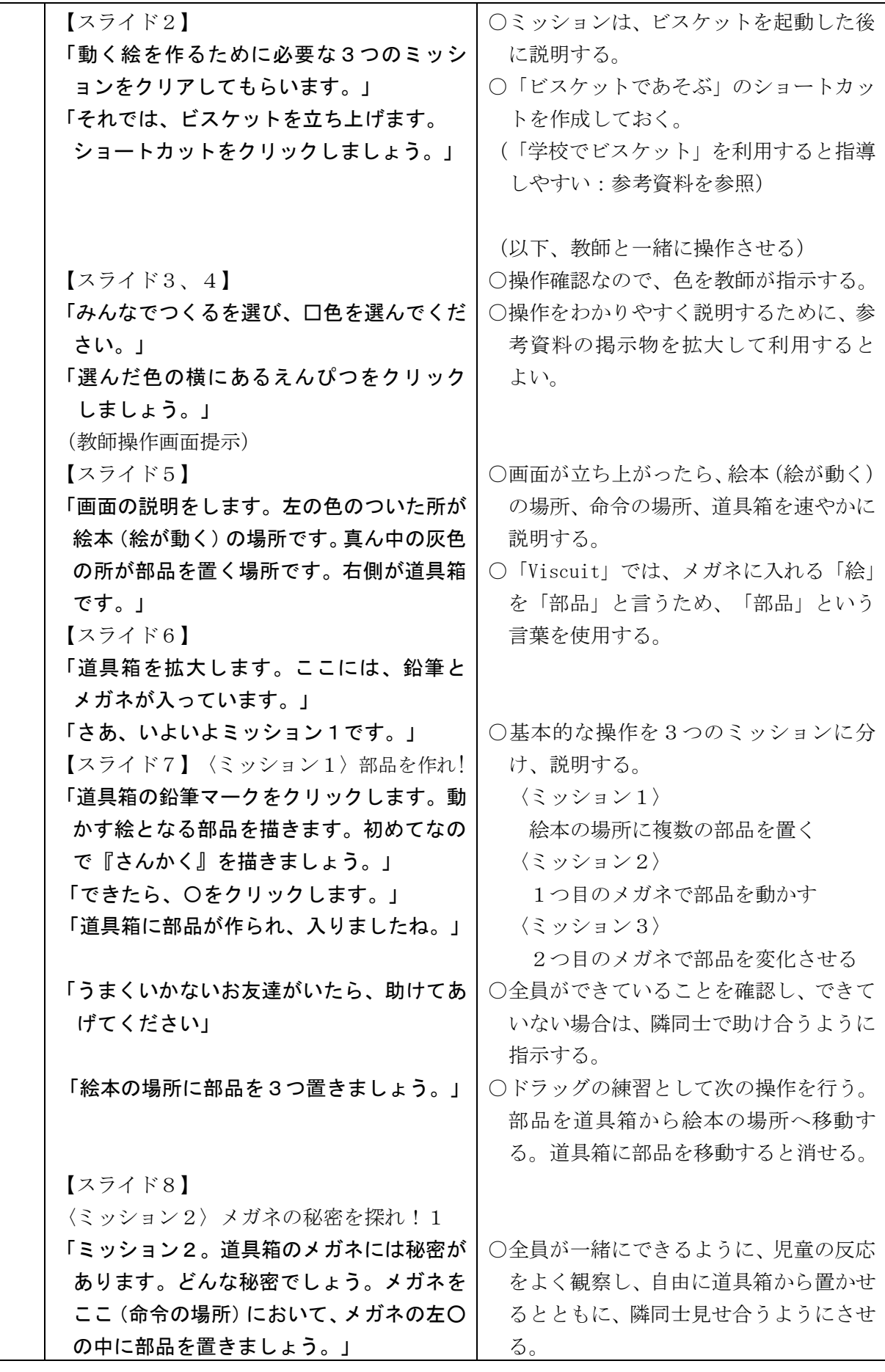

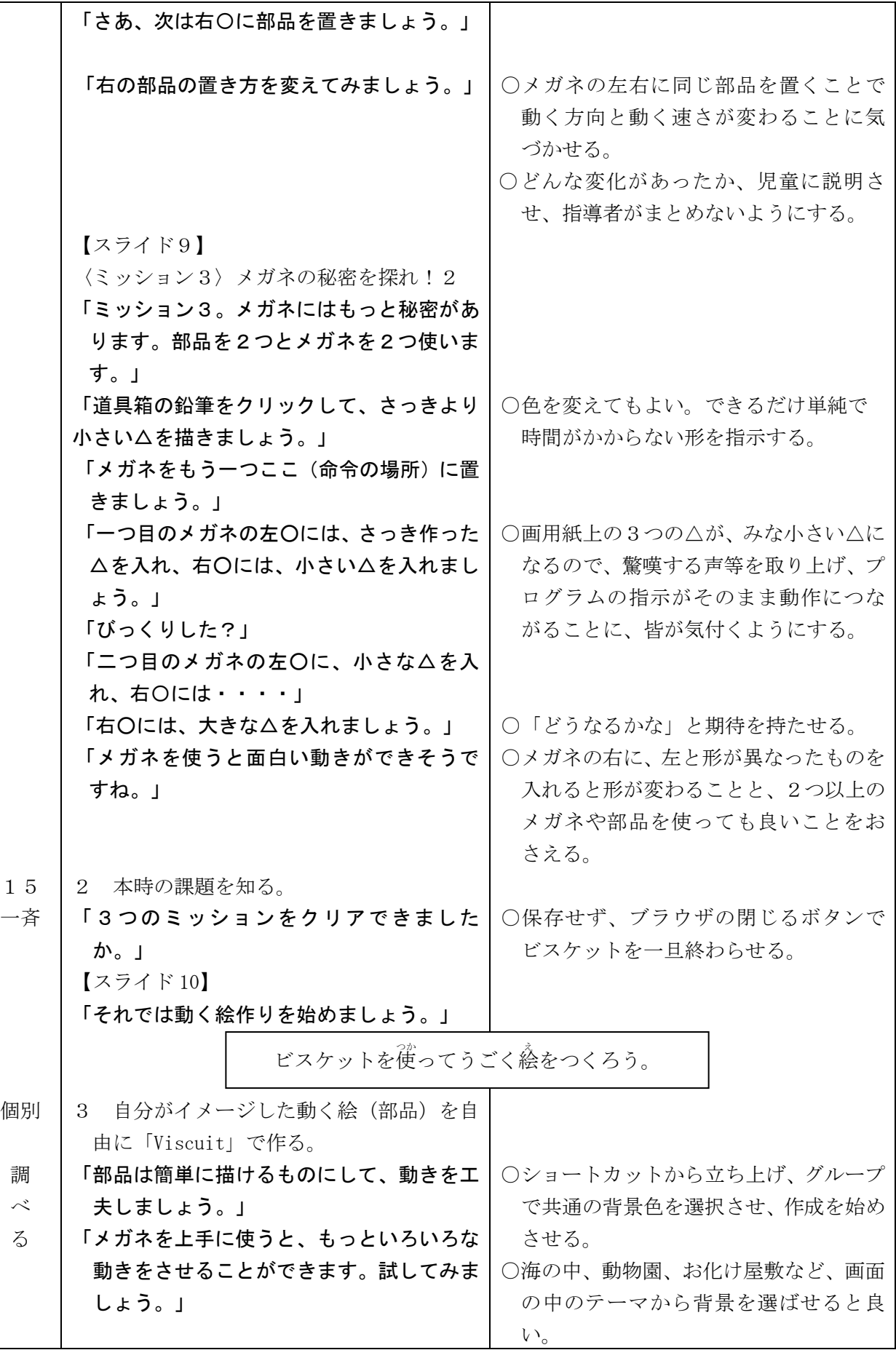

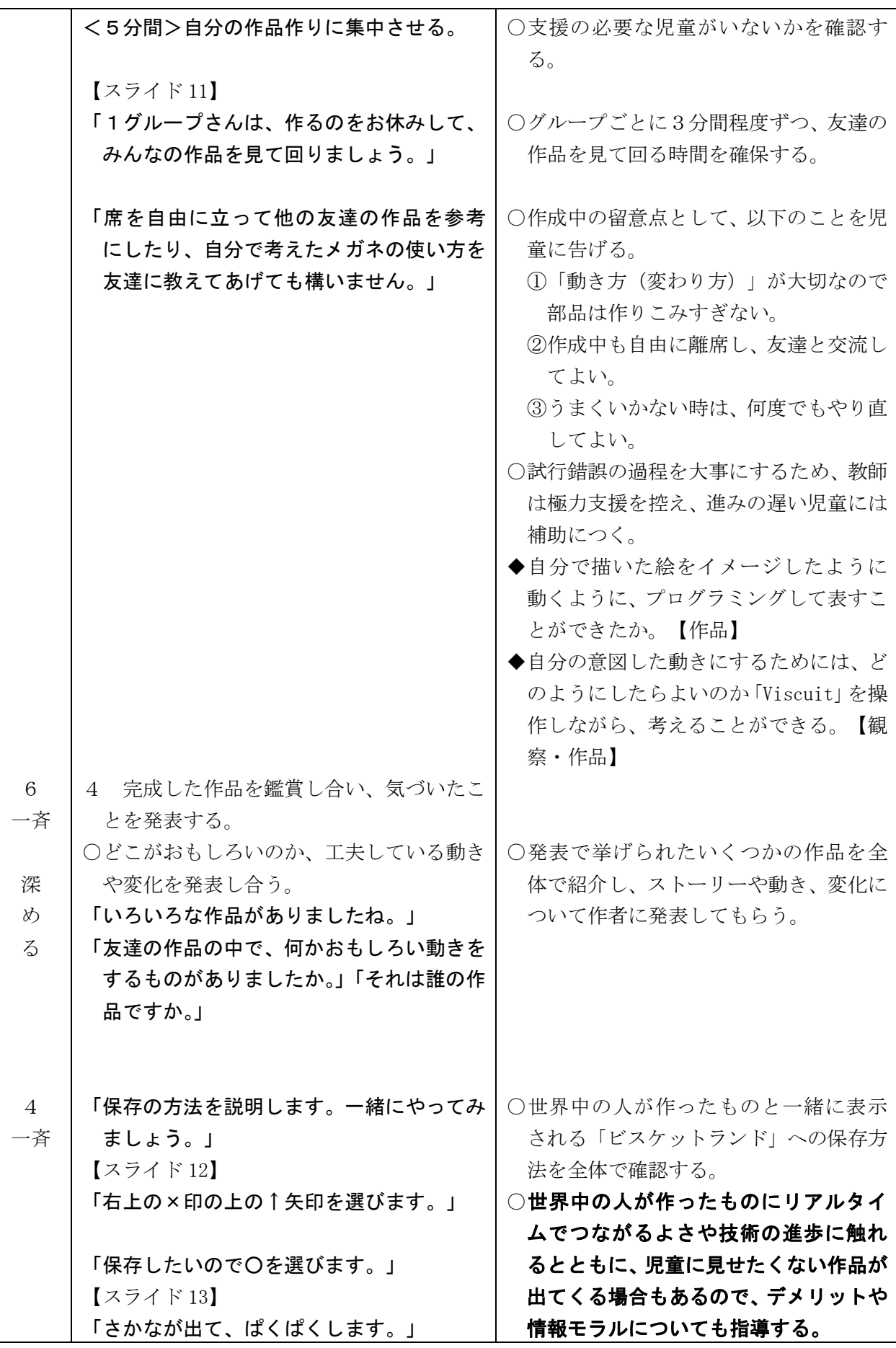

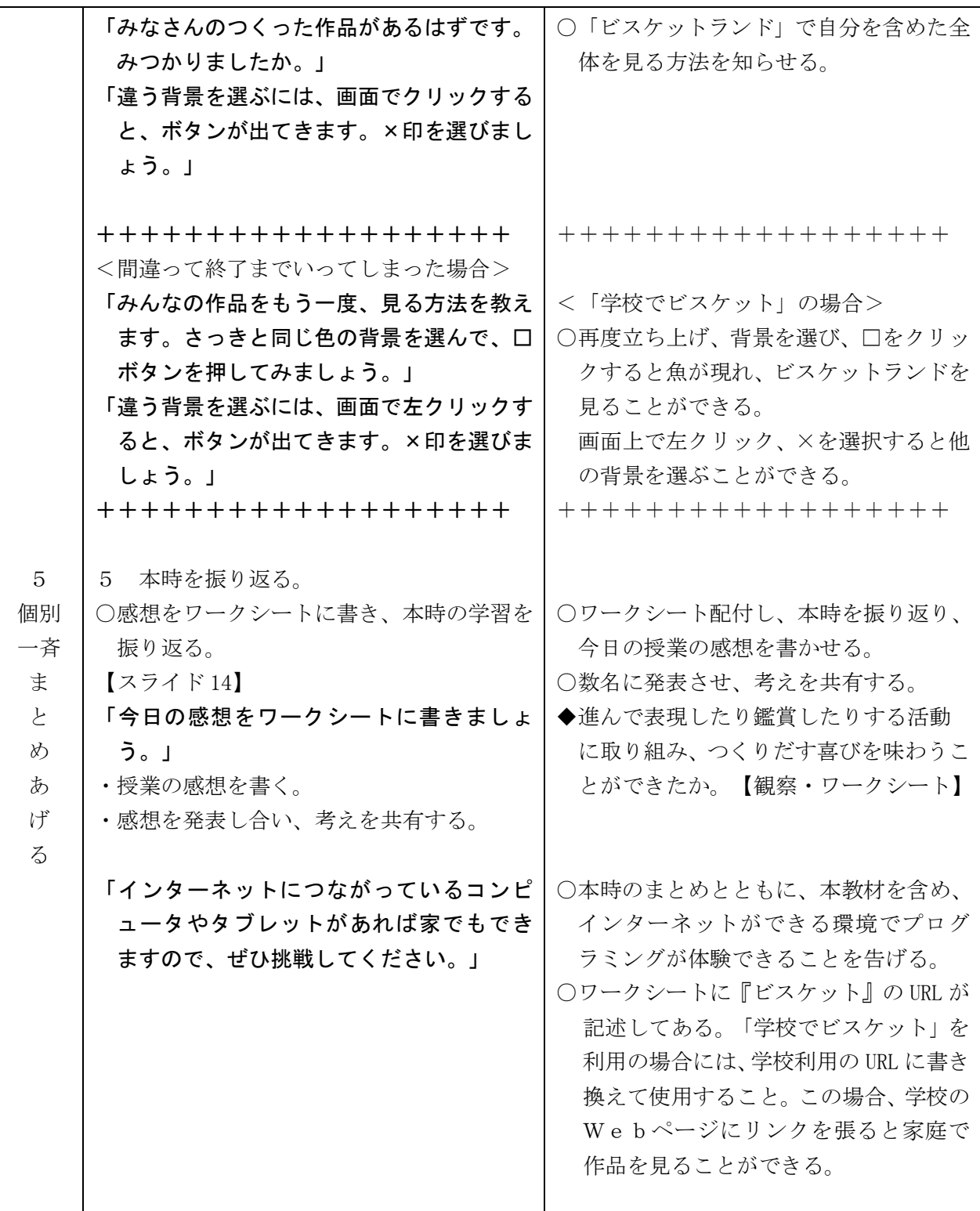

つか えんこうかん えんかい えんかい ビスケットを使ってうごく絵をつくろう

#### か きょう の じゅぎょう の かんそう を 書きましょう。

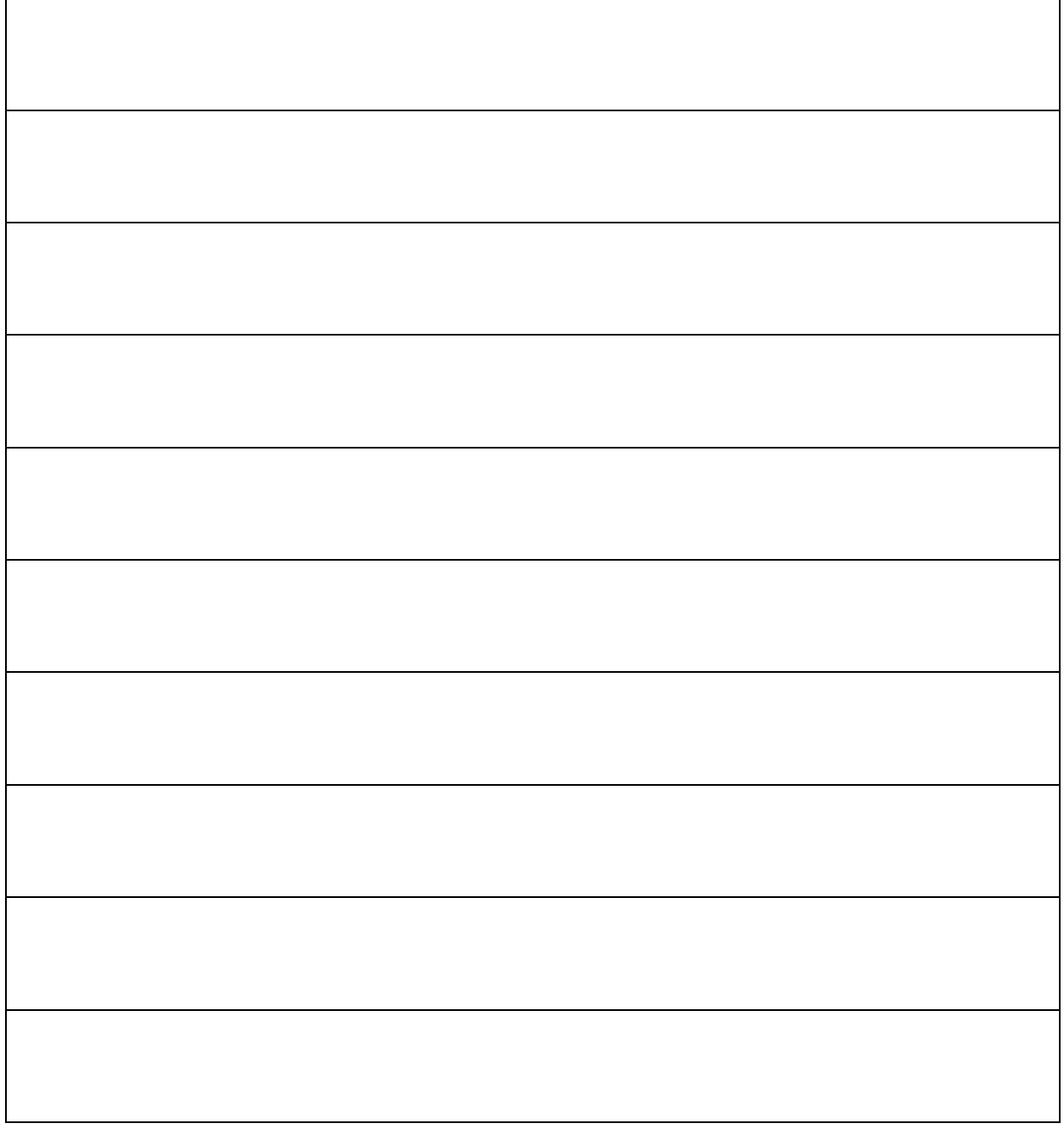

http://develop.viscuit.com/env/publicarea.html

 $|\mathcal{P} \bar{z}|\geq 4$ 

#### 第5学年 算数科学習指導案

1 単元名 円と正多角形

2 単元について

本単元では、正多角形(正方形、正三角形、正五角形、正六角形、正八角形)のかき方を考える ことを通して、それぞれの正多角形の性質や、中心角や周りの角の角度について目を向けさせてい く。また、円を使って正多角形がかけることや、正多角形の角の数が増えると円に近づくことに気 付かせていく。

児童はこれまでに第3学年において円の定義やかき方、半径と直径との関係について学習してき ている。また、第5学年の「図形の角」の単元において三角形の内角の和が 180 °であることを理 解し、そのことをもとに四角形、五角形、六角形などの内角の和について考え、求めている。

このような既習事項を想起しながら、正多角形の意味や性質についての理解を深めていく。その 学習活動を通して、根拠を明らかにして筋道立てて考える数学的な思考力を育てていく。

3 教科の学習とプログラミング教育について

平成29年3月に告示された学習指導要領では、算数の「第3 指導計画の作成と内容の取扱い」 の2の(2)に、次のように書かれている。

また、第1章総則の第3の1の(3)のイに掲げるプログラミングを体験しながら論理的思考力を身 に付けさせるための学習活動を行う場合には、児童の負担に配慮しつつ、例えば第2の各学年の 内容の〔第5学年〕の「B 図形」の(1)における正多角形の作図を行う学習に関連して、正確な繰 り返し作業を行う必要があり、更に一部を変えることでいろいろな正多角形を同様に考えること ができる場面などで取り扱うこと。

これは、正多角形の学習に関連して、児童の負担に配慮し、コンピュータを活用して正多角形の 作図をするプログラミングを体験することができることを示している。

そこで、コンピュータに意図したとおりの正多角形を描かせるためのプログラムを考えることに よって、正多角形についてのきまりを見つけさせたり、考えた方法がどんな正多角形でも当てはま るのか試行させたりする。いくつかの事象から類似性を見出し、規則として一般化するという数学 的思考と、意図した動きを記号の組合せで実現するプログラミング的思考を働かせて、図形の性質 についてより深く考えさせていく。

また、この活動を通して、手で描くことが困難な図形もコンピュータを使うと正確に描けること に児童が気付き、コンピュータを問題解決に活用することのよさも感じとらせていく。

4 単元の目標

◎平面図形に関わる数学的活動を通して、次の事項を身に付ける。〔B(1)ア(ウ)〕 ・円と関連させて正多角形の基本的な性質を知る。

5 評価規準

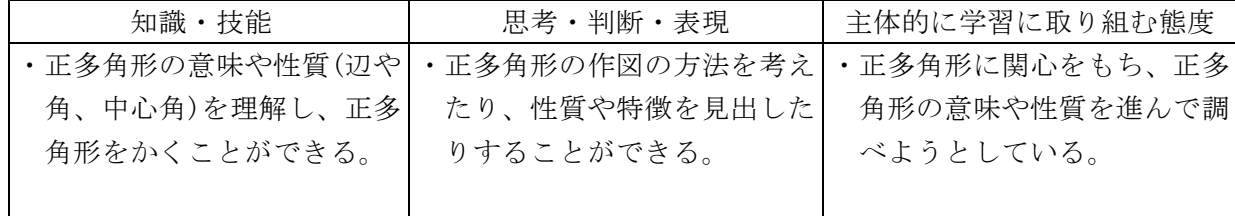

1 千葉県総 t H30/R1 修正

59

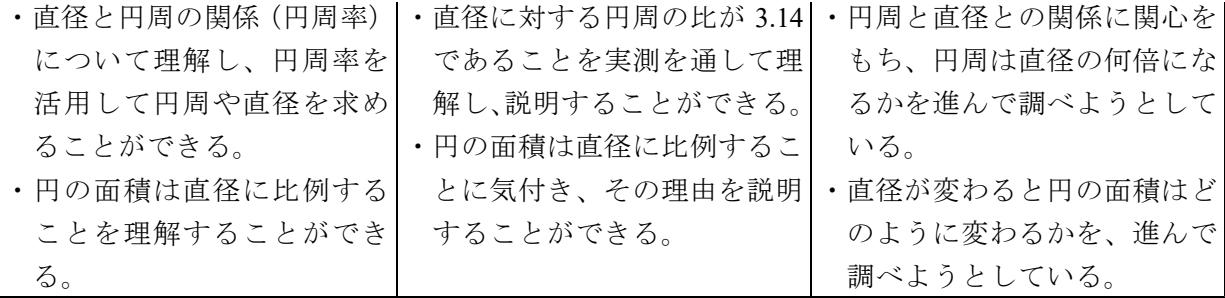

6 学習指導計画(全9時間)

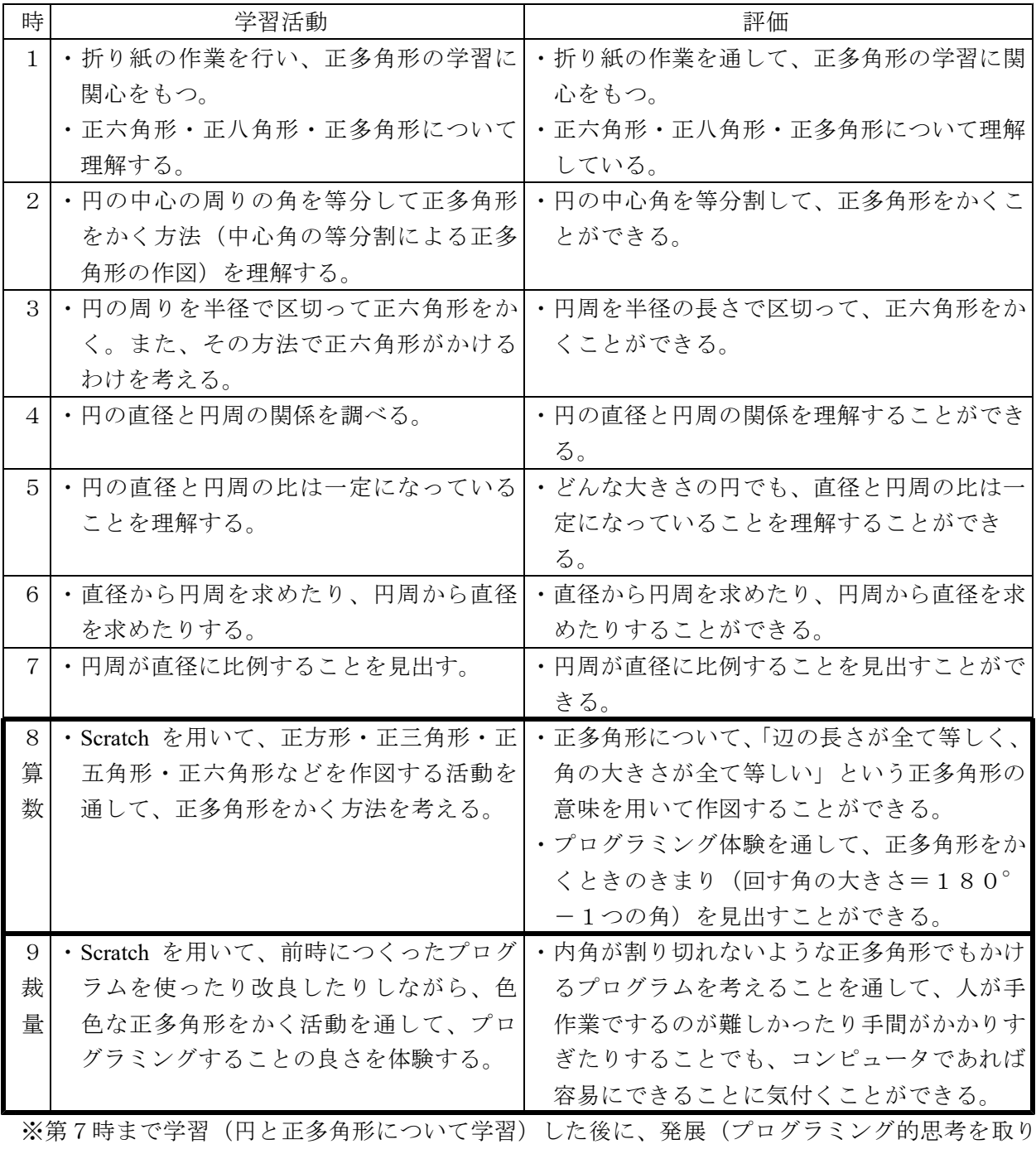

入れた授業展開を2時間分)として扱う。学校・児童の状況に応じて、8時間目のみを扱うこ とも可。

- 7 プログラミングに関する既習事項と本単元で使用するソフトウェア
- (1)プログラミングに関する既習事項
	- ・モデルプラン2「Hour of Code(古典的な迷路)・Scratch の基本的な操作」
- (2)本単元で使用するソフトウェア
	- ・モデルプラン4「Scratch:円と正多角形」
- (3)事前の準備
	- ・本時と次時に使用するワークシートを児童数分、両面印刷しておく。
	- ・「Scratch のショートカット」と「初期設定(正多角形).sb3」のファイルを児童用PCのデス クトップに貼り付けて、動作確認をする。
	- < Scratch3.0 は、IE (インターネットエクスプローラー) では動作しない>
	- ・プログラミング教育で広く使われている「Scratch」は、2019 年 1 月にバージョン 3.0 となった。 これまでは、Windows コンピュータの I E でも使えていたが、今回のバージョンアップにより、 動作しなくなった。そこで、以下の2通りのいずれかの方法を用いることで利用することがで きる。
		- ① IE 以外のブラウザを利用する。

例えば、Windows10 標準の「Microsoft Edge(エッジ)」や「Google Chrome(クローム)」、 mozzilla の「Firefox(ファイヤーフォックス)」などを利用することで「Scratch3.0」が実行 できる。

② Scratch Desktop(スクラッチデスクトップ)を利用する。

Scratch は通常 Web ページ上で動作するが、ブラウザを使わなくても利用できるように、 オフライン版の Scratch が用意されている。このオフライン版のスクラッチデスクトップ は、(https://scratch.mit.edu/download)のページから「ダウンロード」をクリックし、インス トーラーを入手できる。ダウンロードできたら、ダウンロードしたファイルをダブルクリ ックすることで、コンピュータにインストールされる。(インストーラーダウンロード時 のみインターネット接続が必要である。)

インストール後は、デスクトップにある「Scratch Desktop」のアイコンをダブルクリッ クすることで実行できる。デスクトップ版は、インターネット通信がなくても利用できる。

- 8-1 本時(算数8/9)
- (1)目標
	- ○正多角形について、「辺の長さが全て等しく、角の大きさが全て等しい」という正多角形の 意味を用いて作図することができる。【知識・技能】
	- ○プログラミング体験を通して、正多角形をかくときのきまり(回す角の大きさ=180°-1つの角)を見出すことができる。【思考・判断・表現】

(2)展開

| 分                 | 動<br>学習活                       | 指導上の留意点 (○支援 ◆評価)           |  |
|-------------------|--------------------------------|-----------------------------|--|
| 3 <sup>1</sup>    | 既習事項の確認をする。<br>$\mathbf{1}$    | ○正多角形の性質について、振り返            |  |
| 見                 | ・正多角形とは、どんな図形か復習する。            | る。                          |  |
| 出                 |                                | 【スライド1】【2】 ○多角形の角の和について、三角形 |  |
| 十                 | ・多角形の角の和について、復習する。             | の角の和が180°であることをも            |  |
|                   | 【スライド3】【4】【5】【6】               | とにして確認する。                   |  |
| 吝                 | ・正多角形の角の和から、1つの角の大きさを求めら       | (多角形の1つの頂点から対角線を            |  |
|                   | れるのか復習する。 【スライド7】 【8】 【9】 【10】 | 引いてできた三角形の数から、              |  |
| 3 千葉県総セ H30/R1 修正 |                                |                             |  |

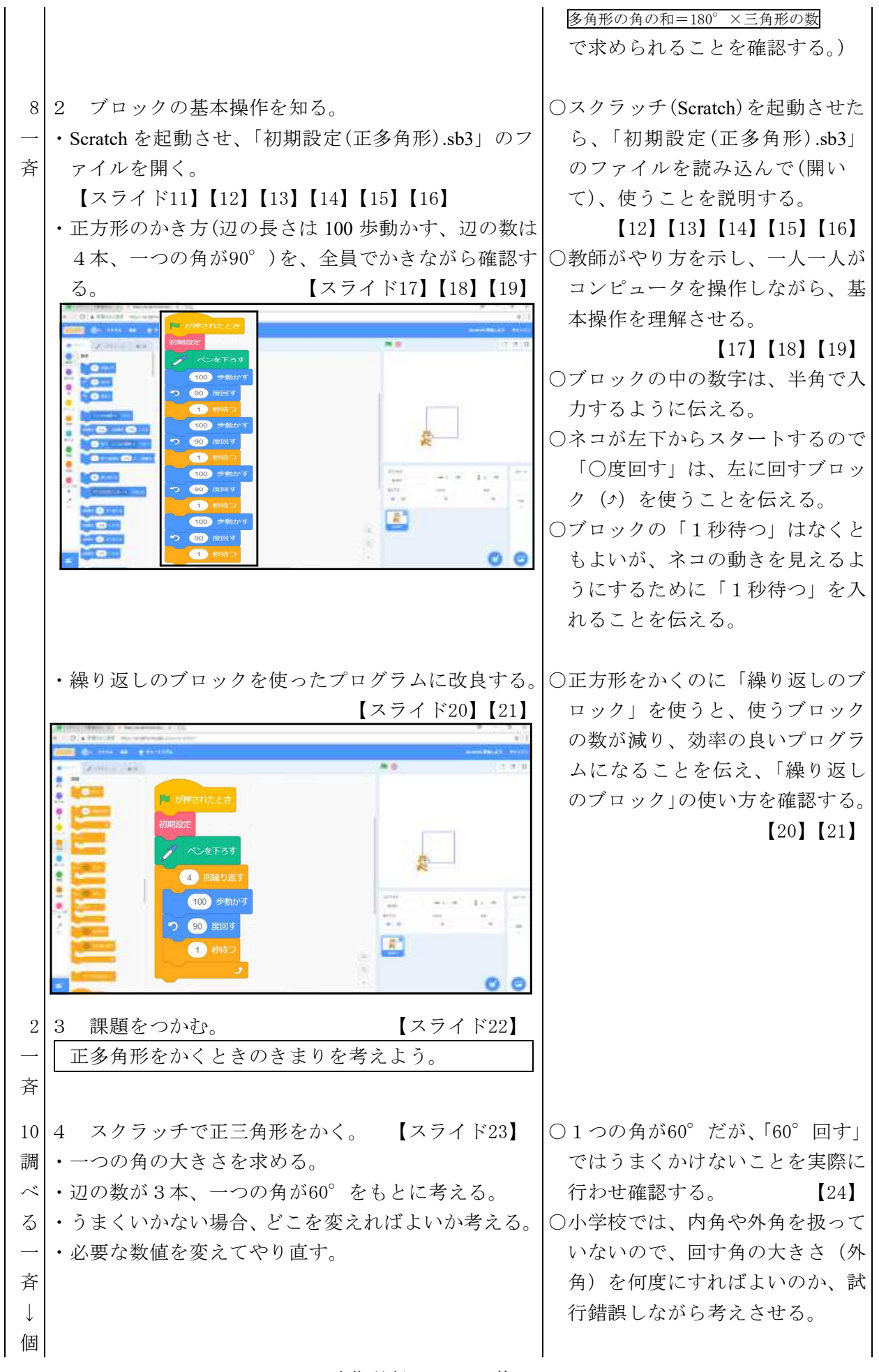

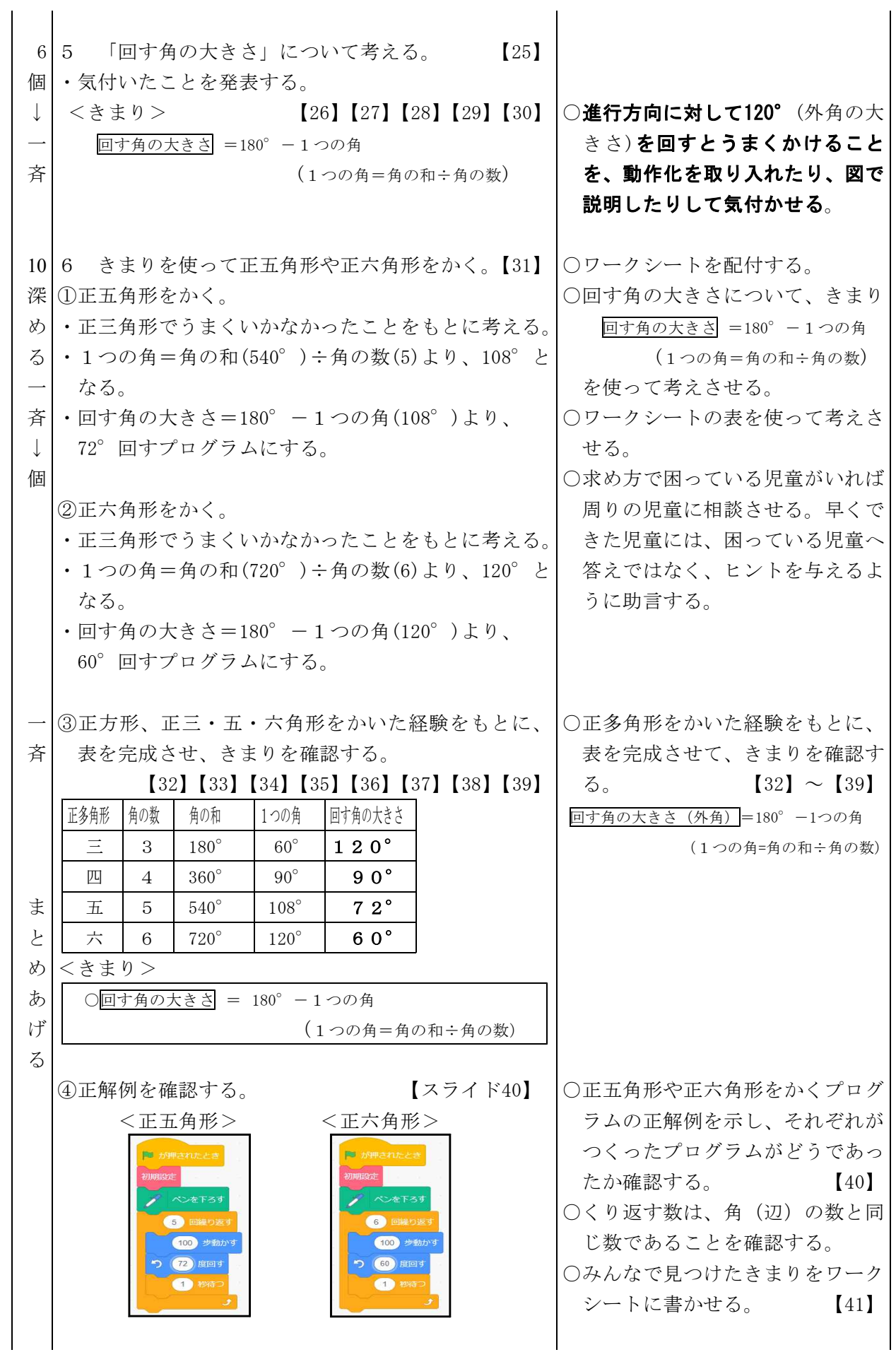

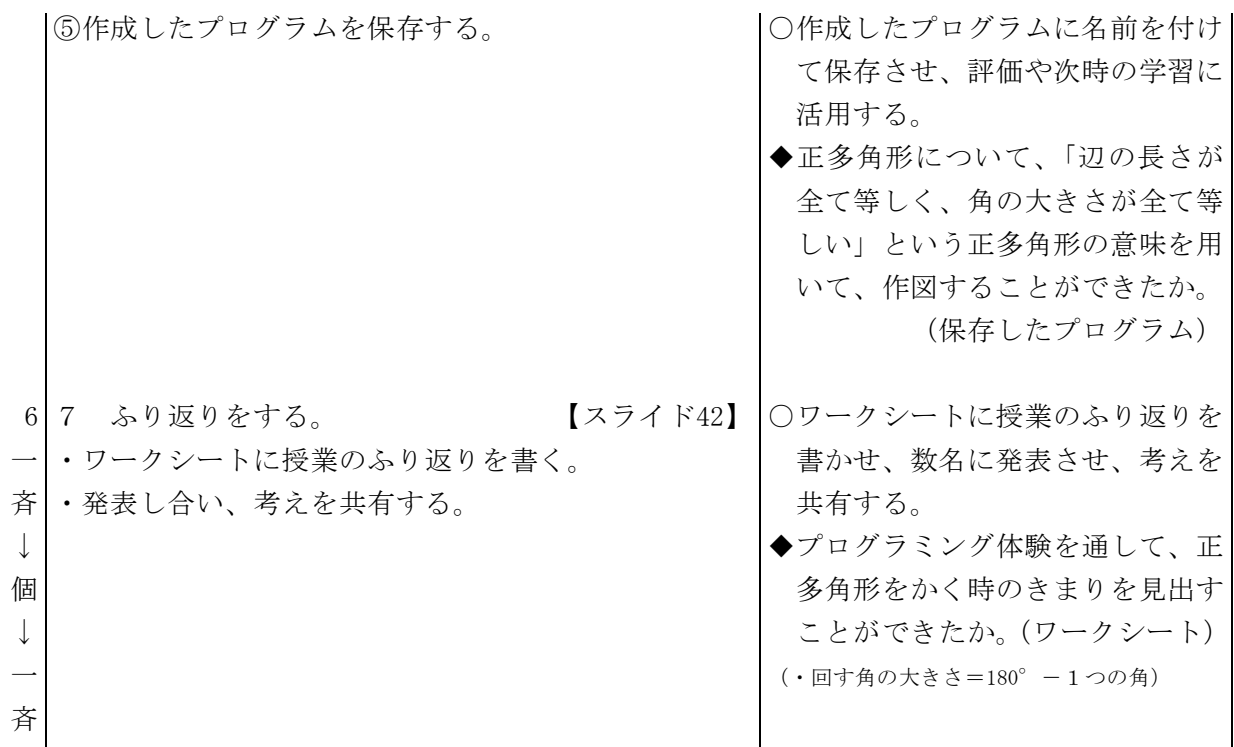

 $8-2$  本時 (裁量9/9)

(1)目標

○内角が割り切れないような正多角形でもかけるプログラムを考えることを通して、人が手作 業でするのが難しかったり手間がかかりすぎたりすることでも、コンピュータであれば容易 にできることに気付くことができる。【思考・判断・表現】

(2)展開

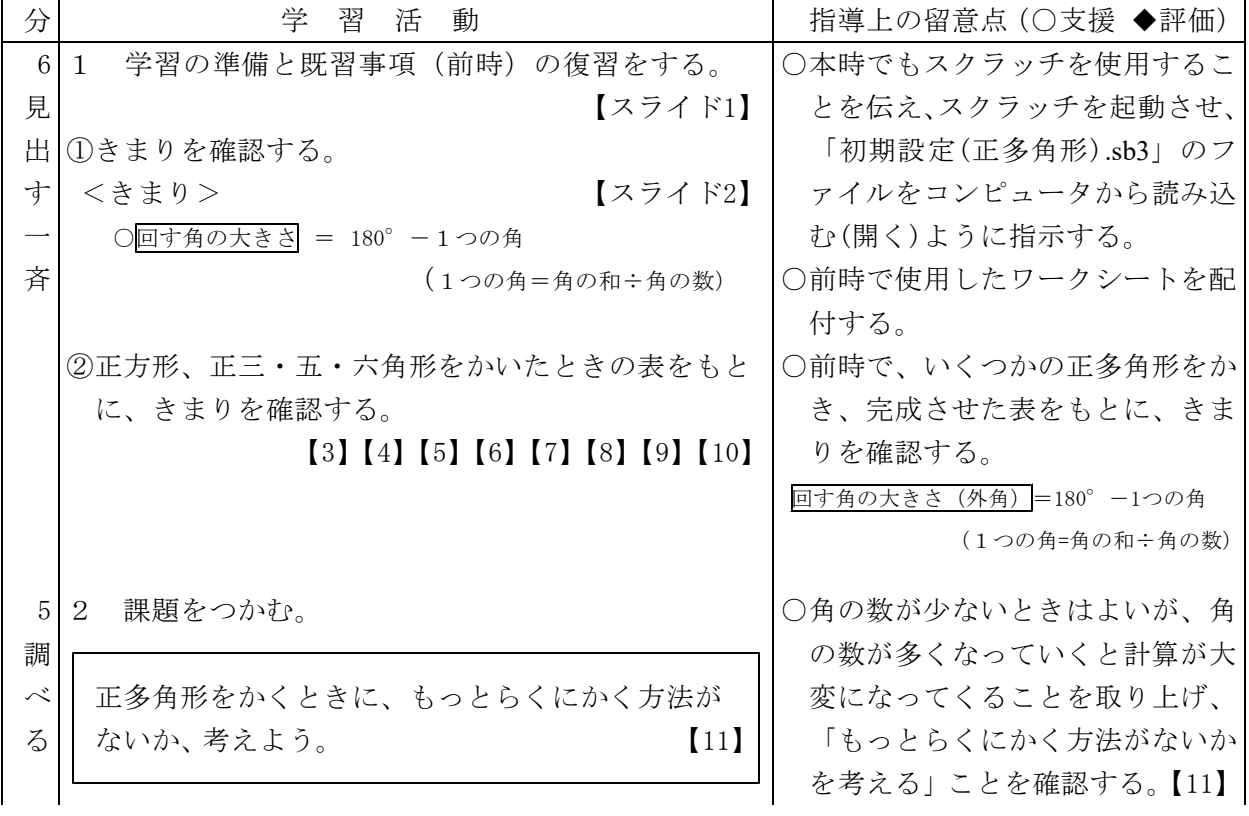

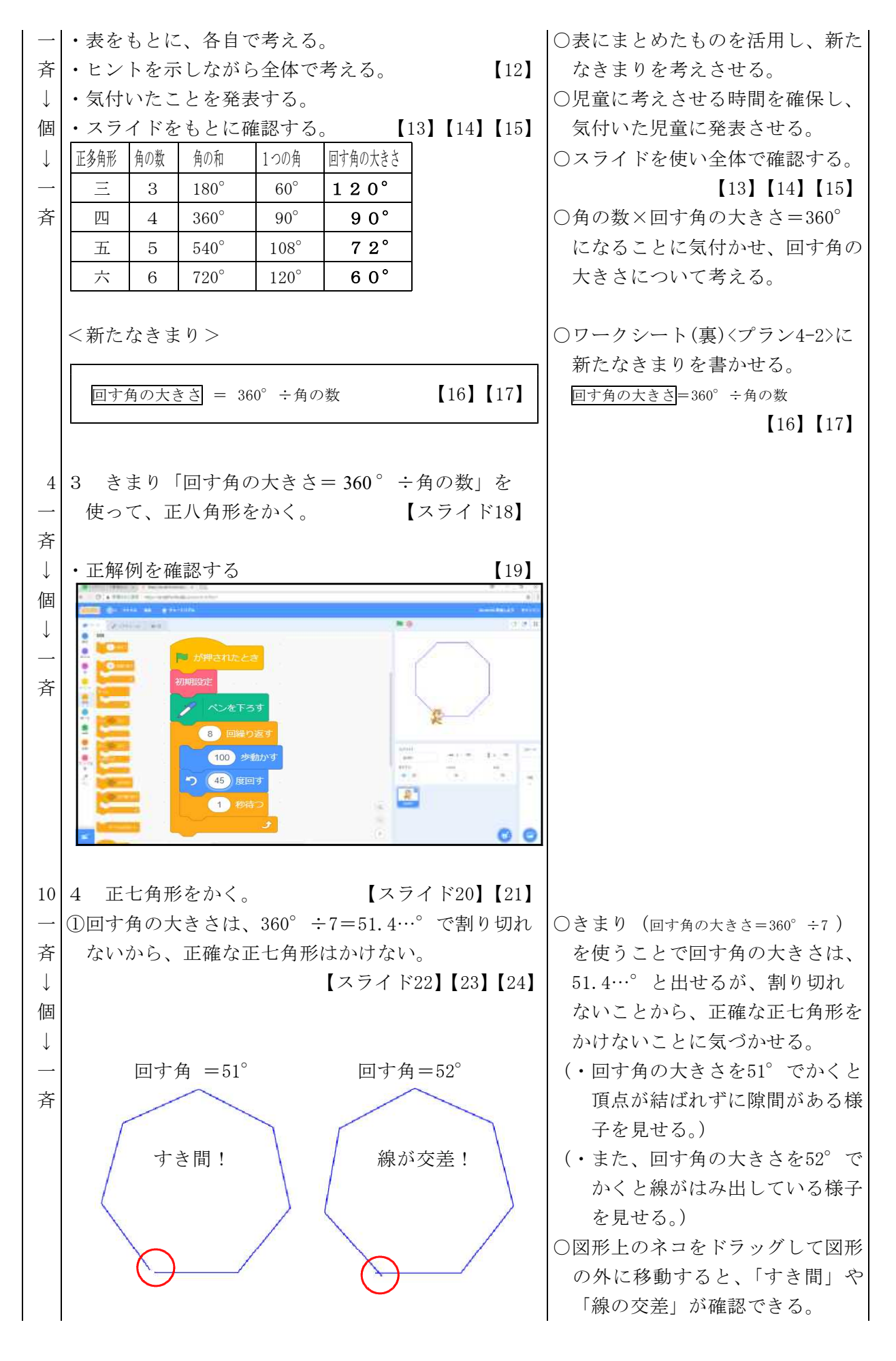

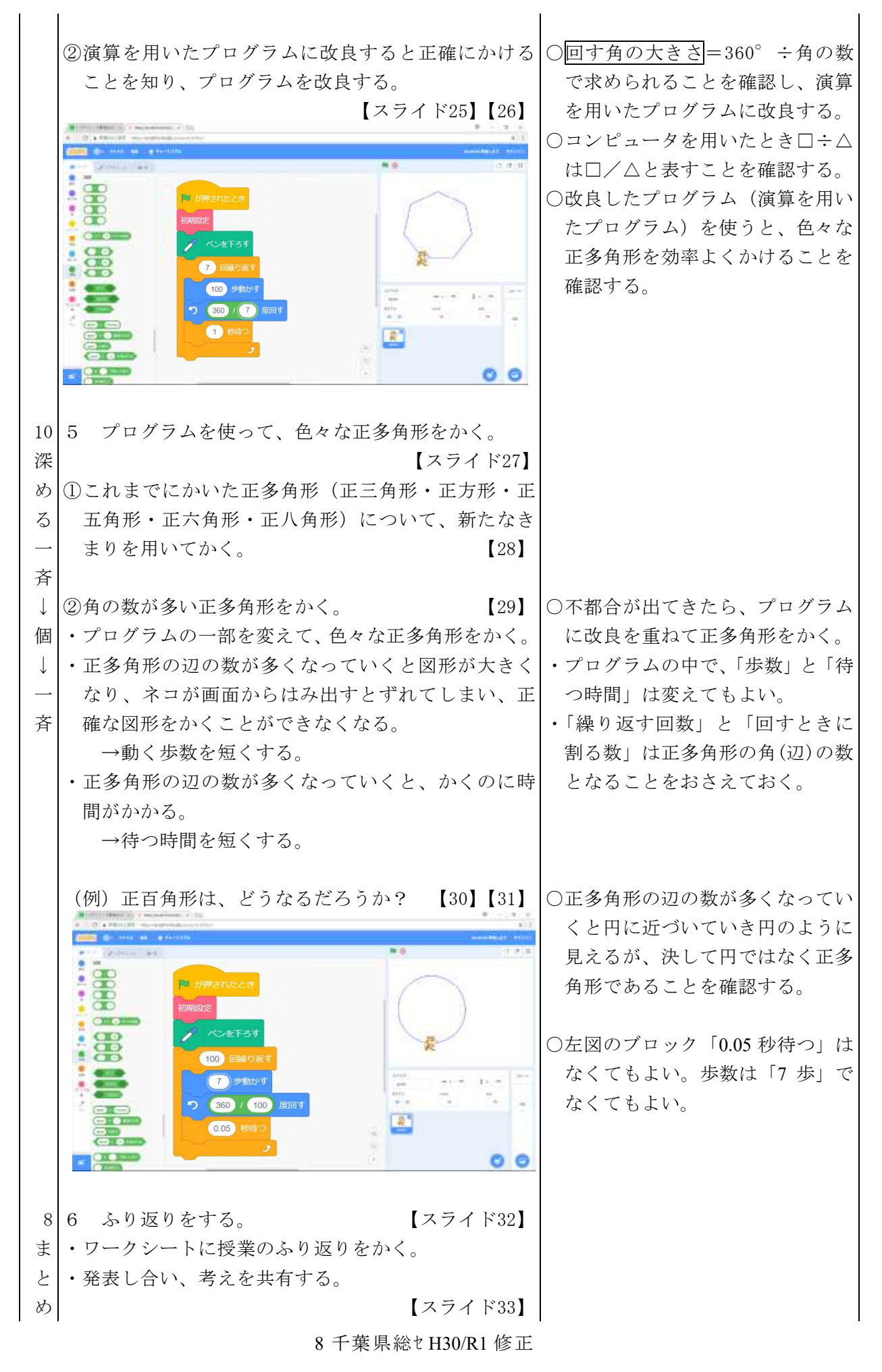

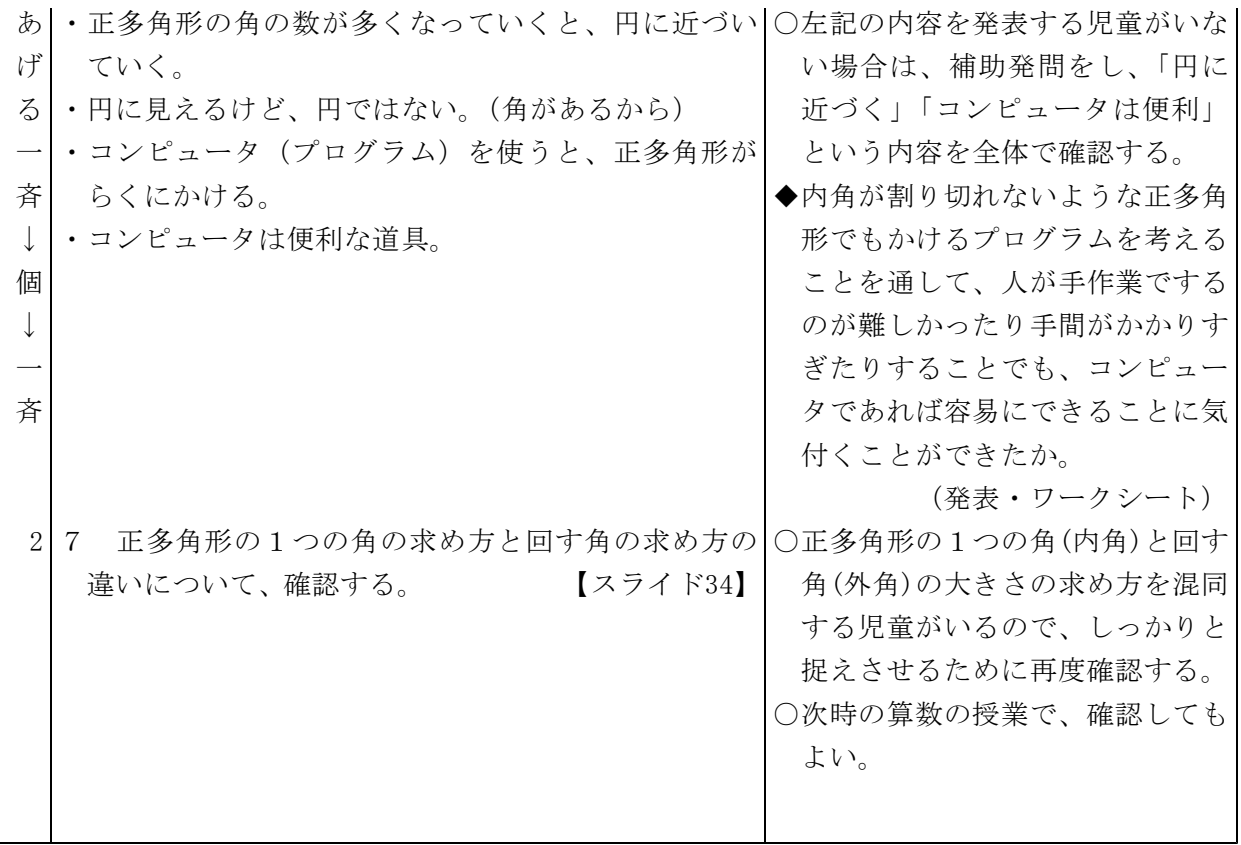

プラン4-1 ( )年( )組( )番 名前(

# 正多角形をかくときのきまりを考えよう

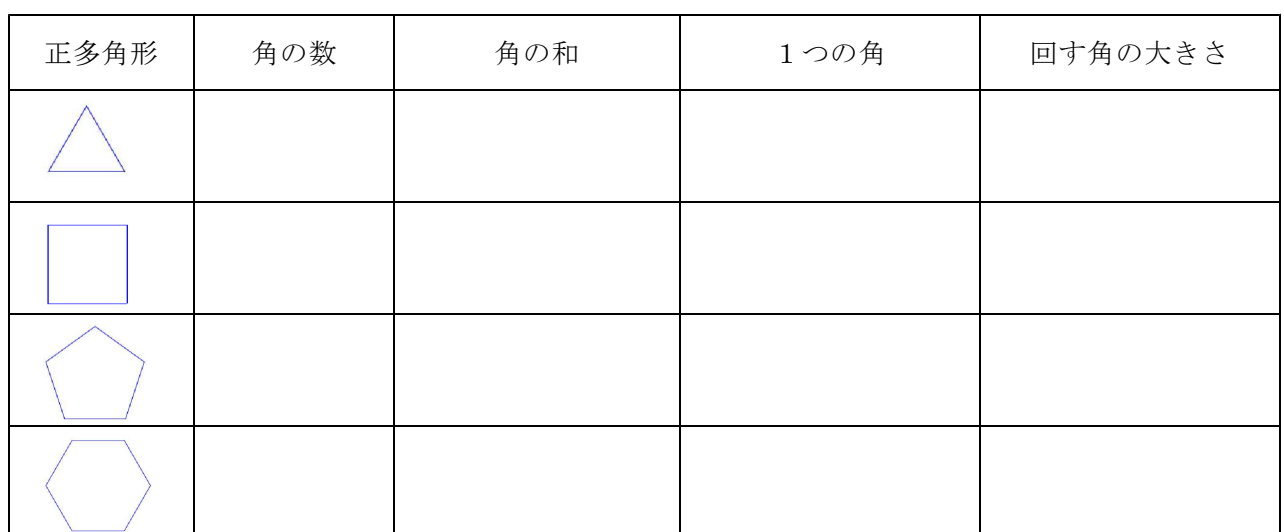

<きまり>

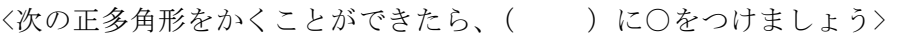

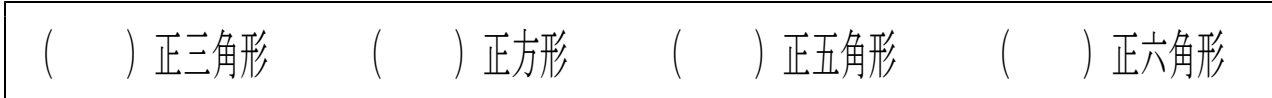

<授業をふり返って、気づいたこと・わかったこと・思ったことなどを書きましょう>

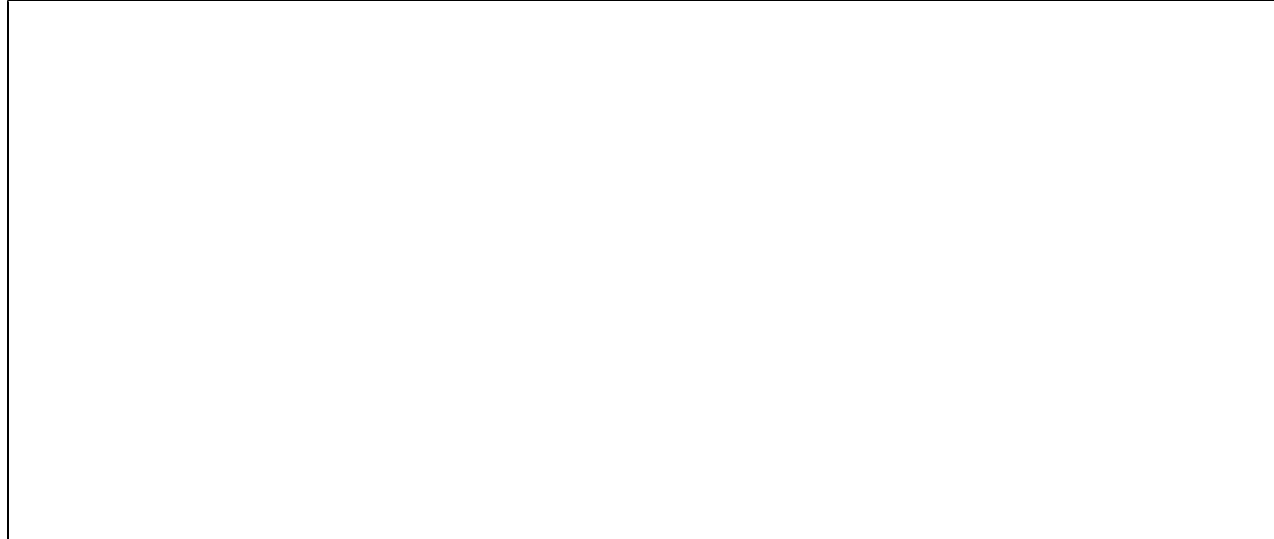

# $\mathcal{P}$ ラン4-2( )年( )組( )番 名前( 正多角形をかくときに、もっとらくにかく方法がないか、考えよう

<新たなきまり>

<この時間にプログラムを使ってかいた正多角形の名前を書きましょう。>

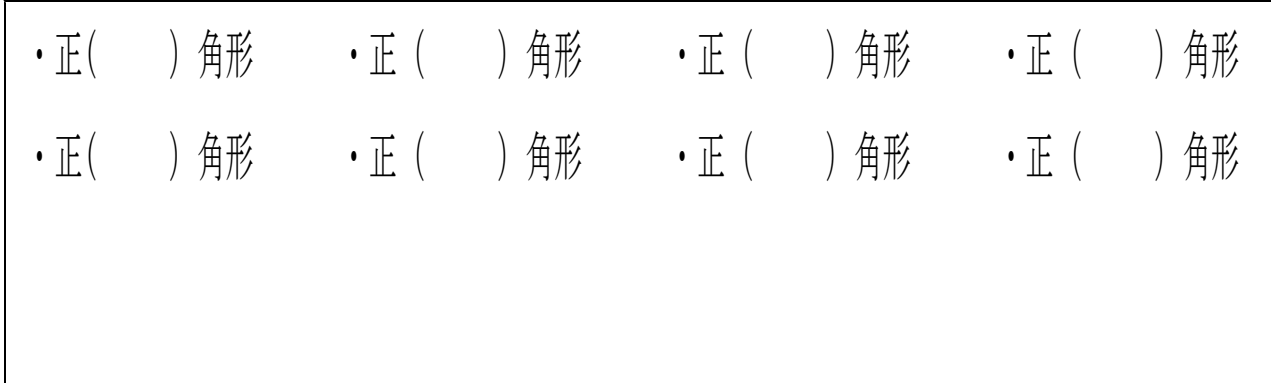

<授業をふり返って、気づいたこと・わかったこと・思ったことなどを書きましょう>

プラン5

#### 第6学年 理科学習指導案

1 単元名 電気の利用

2 単元について

本単元では、身の回りにある発電・蓄電に関する道具を使って、電気はつくりだしたり蓄えたり することができることを捉えていく。また、豆電球や発光ダイオードを点灯させたり、電子オルゴ ールを鳴らしたり、モーターを回転させたりする活動を通して、そのときの電気の働きに着目し、 電気は光・音・運動などに変換されて利用されていることを捉えていく。日常生活との関連として は、エネルギー資源の有効利用という観点から、電気の効率的な利用について考えられるようにす る。

そこで、まず、手回し発電機を使って自分たちで発電し、豆電球や発光ダイオード(LED)を点灯 させる体験を行う。次に、電気は蓄えることができることを捉えるために、発電機でコンデンサー に電気を蓄え、豆電球や発光ダイオード、電子オルゴール、モーターなどにつなぐ活動を取り入れ る。こうした体験的な活動を通して、電気は光・音・運動などに変えられることを理解させていく。 また、コンデンサーに同量の電気をため、豆電球と発光ダイオードの点灯時間を比較する活動を通 して、電気の効率的な利用について考えられるようにする。

さらに、身の回りには電気を効率よく利用したり、安全に利用したりするなどのためにセンサー を活用した機器があり、それらの機器には、プログラミング技術が活用されていることを体験的に 捉えられるようにしていく。

3 教科の学習とプログラミング教育の関連

平成29年3月に告示された学習指導要領では、理科の「第3 指導計画の作成と内容の取扱い」 の2の(2)に以下のような記述がある。

また、第1章総則の第3の1の(3)のイに掲げるプログラミングを体験しながら論理的思考力を 身に付けるための学習活動を行う場合には、児童の負担を配慮しつつ、例えば第2の各学年の内 容の〔第6学年〕の「A物質・エネルギー」の(4)における電気の性質や働きを利用した道具が あることを捉える学習など、与えた条件に応じて動作していることを考察し、さらに条件を変え ることにより、動作が変化することについて考える場面で取り扱うものとする。

本時は、この内容をうけて展開するものである。

この単元では、手回し発電機を使って自分で電気をつくりだし、その電気を蓄えたり、変換した りすることにより、エネルギーが蓄えられることや変換されることを体験的に捉えるようにする。 また、エネルギー資源の有効利用という観点から、電気の効果的な利用について捉えるようにする。 これらのことを学習した後、身の回りにあるセンサーと LED を用いて点灯を制御するプログラミ ングを体験することを通して、自分たちの身の回りにあるエネルギーを効率よく利用している道具 の仕組みに興味をもたせるとともに、プログラミング的思考を育成するようにする。

プログラミング的思考とは、解説編で以下のように意味付けされている。

自分が意図する一連の活動を実現するために、どのような動きの組合せが必要であり、一つ一 つの動きに対応した記号を、どのように組み合わせたらいいのか、記号の組合せをどのように改 善していけば、より意図した活動に近づくのか、といったことを論理的に考えていく力

1 千葉県総セ H30(R1 修正)
コンピュータを活用した授業では、「暗くなったら点灯する」「明るくなったら消灯する」とい う動作を実現するために、必要なものとして LED や光センサーというものがあり、ブロック型プ ログラミングによってコンピュータで制御できることを知らせる。それらをどのように組み合わせ ればいいのかを考え、実際に試してみる活動を通して、その動作の仕組みを児童が体験的に捉えら れるようにする。

4 単元の目標

◎発電や蓄電、電気の変換について、電気の量や働きに着目して、それらを多面的に調べる活動 を通して、次の事項を身に付けることができるようにする。〔A(4)ア・イ〕

- ア 次のことを理解するとともに、観察、実験などに関する技能を身に付けること。 (ア) 電気は、つくりだしたり蓄えたりすることができること。 (イ) 電気は、光、音、熱、運動などに変換することができること。 (ウ) 身の回りには、電気の性質や働きを利用した道具があること。 イ 電気の性質や働きについて追究する中で、電気の量と働きの関係、発電や蓄電、電気の 変換について、より妥当な考えをつくりだし、表現すること。
- 5 評価規準

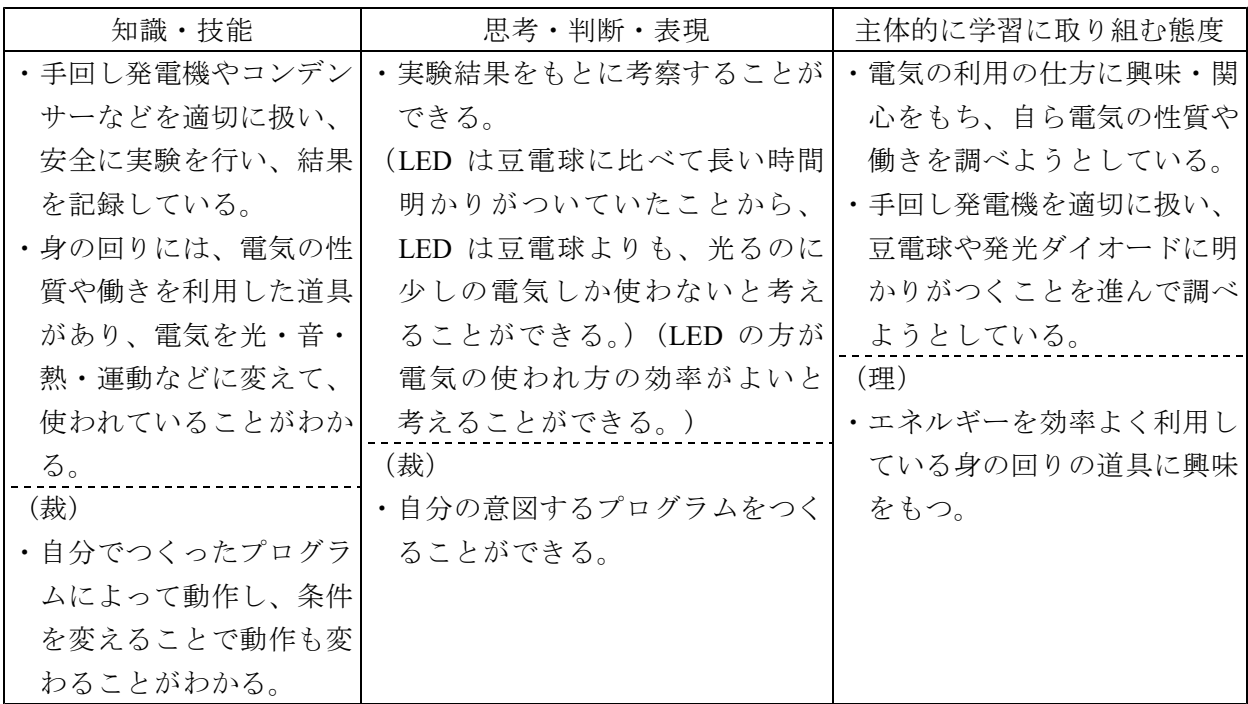

6 学習指導計画(全7時間)

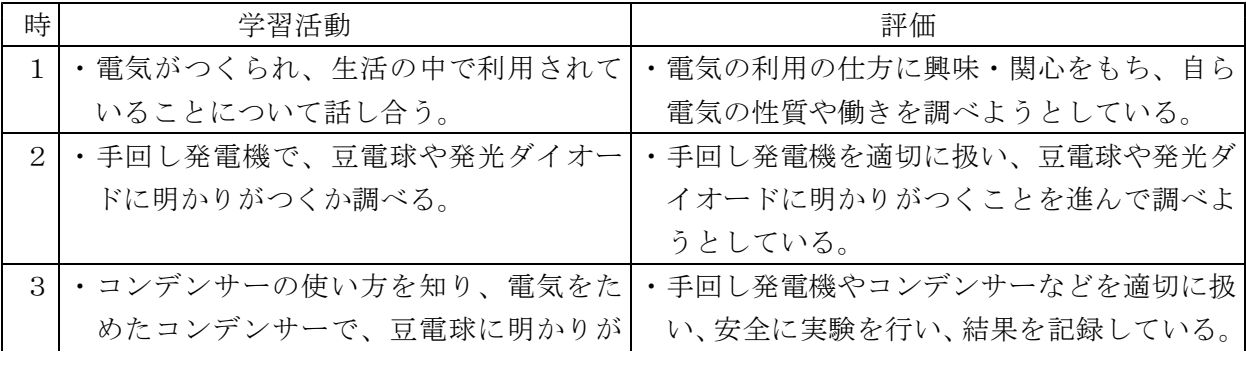

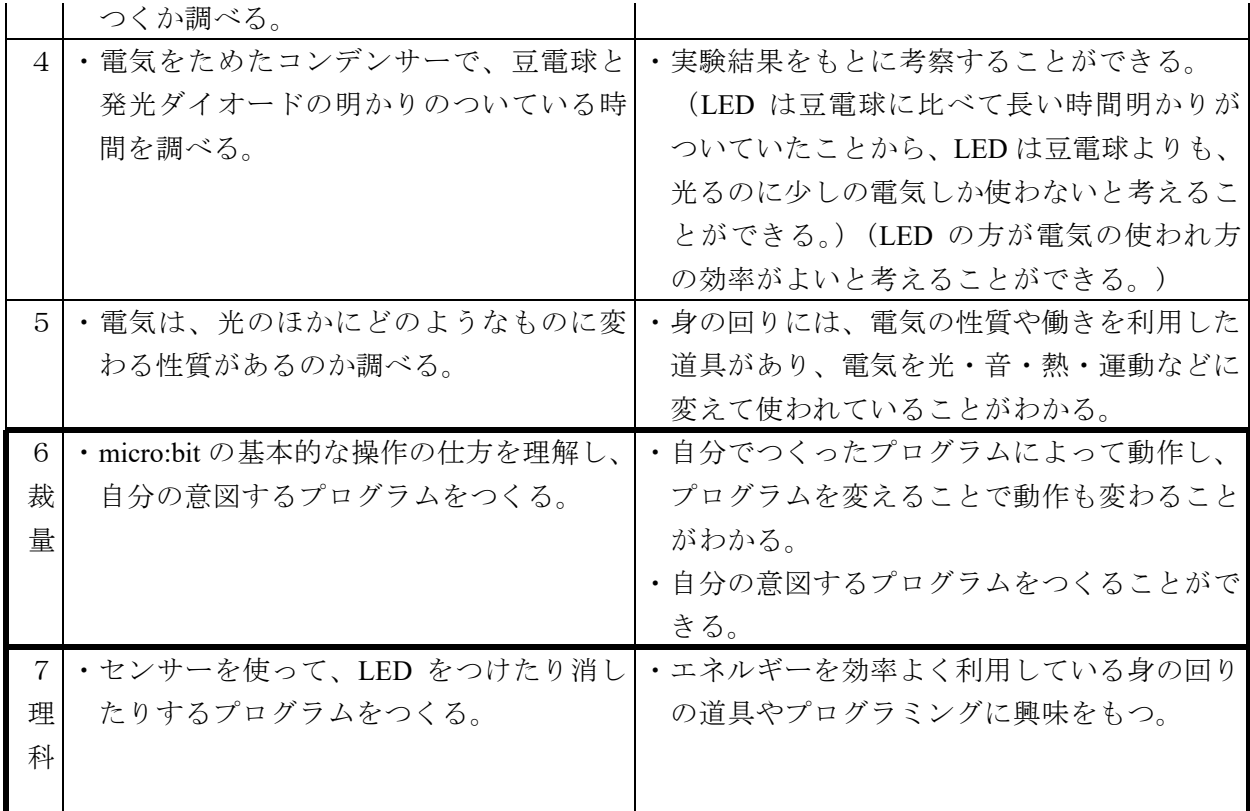

※単元の最後に、発展的な学習として位置付けるのが有効であると考える。 ※裁量として「micro:bit の使い方」を1時間、理科として1時間を位置付ける。

- 7 プログラミングに関する既習事項と本単元で使用するソフトウェア
- (1)プログラミングに関する既習事項
	- ・モデルプラン2「Hour of Code(古典的な迷路)・scratch の基本的な操作」
	- ・モデルプラン4「scratch:円と正多角形」
- (2)本単元で使用するソフトウェア
	- ・モデルプラン5「micro:bit:電気の利用」
- (3)事前の準備
	- ・必要な物…インターネットにつながるコンピュータ、micro:bit、マイクロ USB ケーブル
	- ・micro:bit をマイクロ USB ケーブルでコンピュータにつなぎ、プログラム(スライド中に示し てある練習用のプログラムを1つ試す)を micro:bit にダウンロードしたときに、micro:bit が正 常に動作するか確認しておく。
	- ・使用するワークシートを児童数分、印刷しておく。
	- ・「Google Chrome」を利用する場合には、児童用 PC を下記の状態にしておく。 「設定」→「詳細設定」→「ダウンロード前に各ファイルの保存場所を確認する」→ on (「設定」は画面右上: 「詳細設定」は「詳細」画面の一番下にある)

# $8-1$  本時 (裁量 6/7)

- (1)目標 ・自分でつくったプログラムによって動作し、プログラムを変えることで動作も変わる ことがわかる。 そんなんなんなんなんなんなんなんなんない おおし こうかい 【知識・技能】
	- ・自分の意図するプログラムをつくることができる。

【思考・判断・表現】

(2)展開

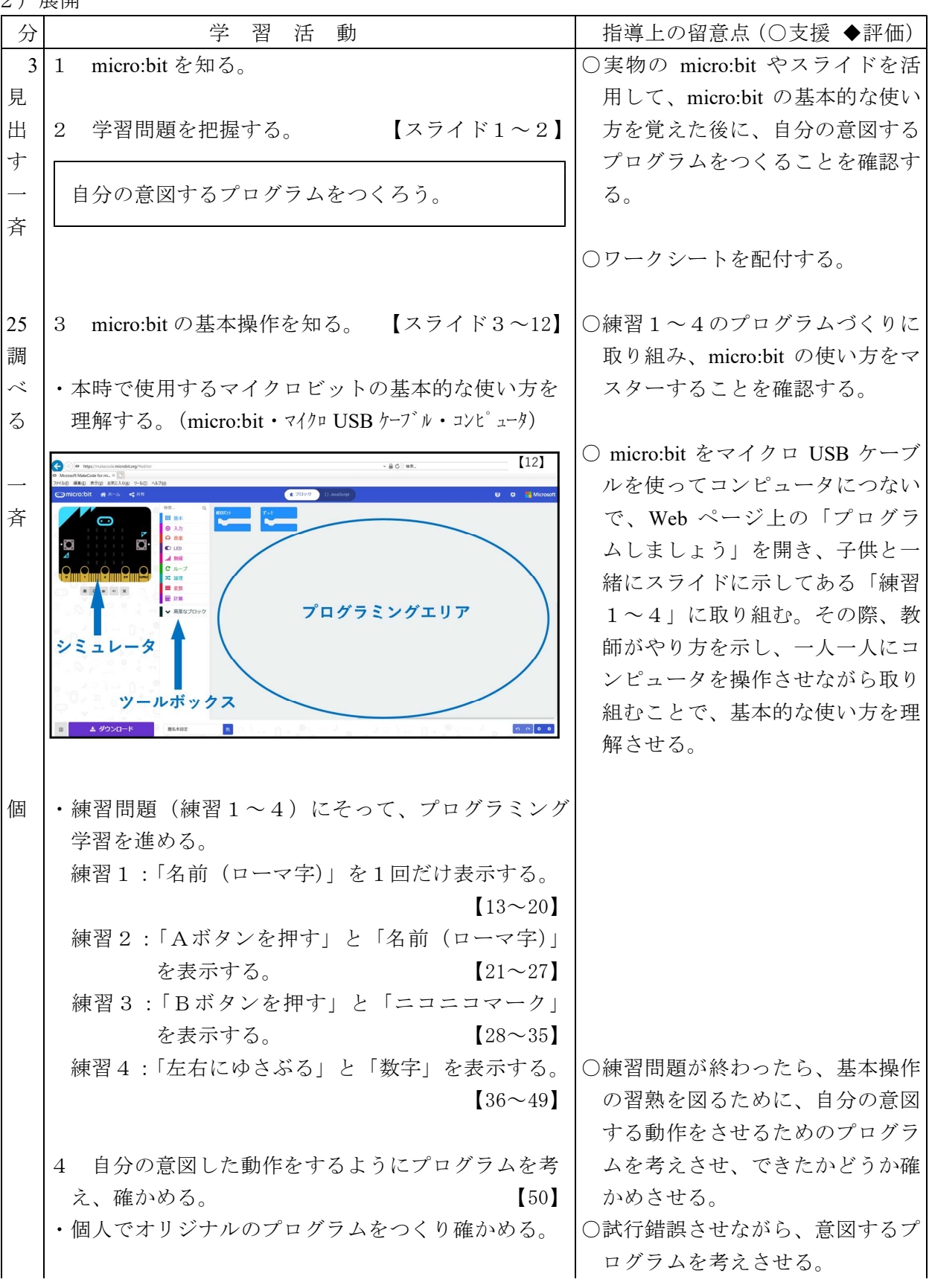

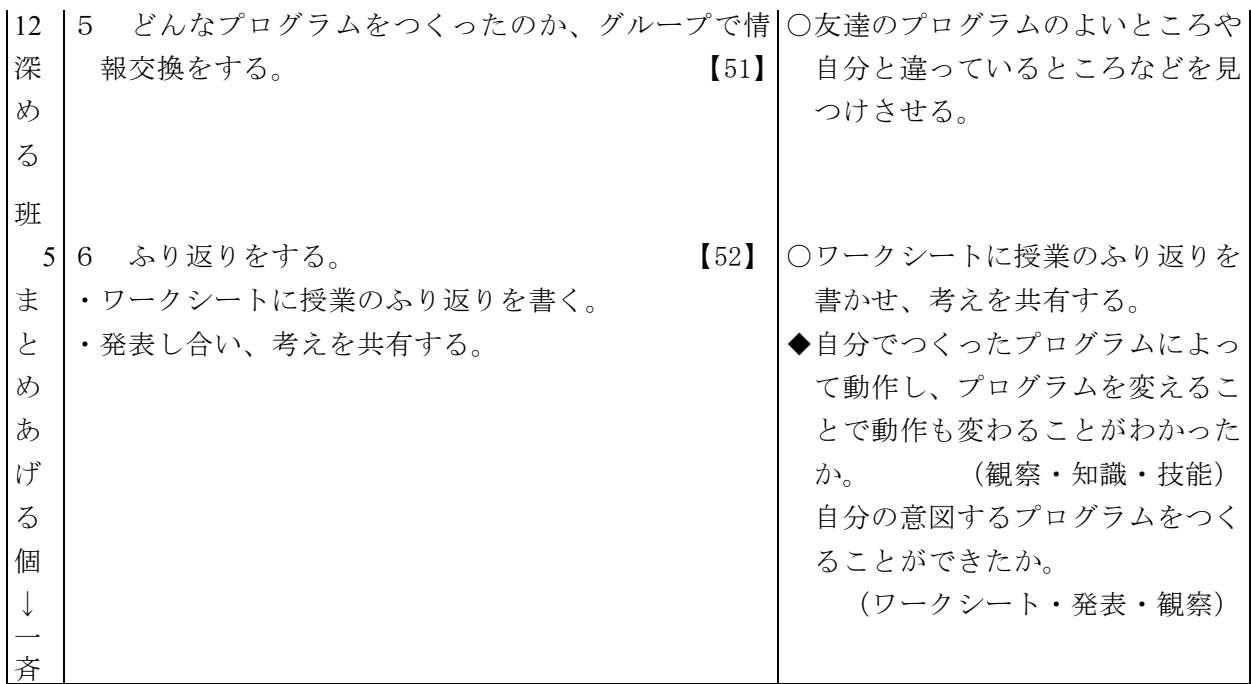

8-2 本時(理科 7/7)

(1)目標 エネルギーを効率よく利用している身の回りの道具やプログラミングに興味をもつ。 【主体的に学習に取り組む態度】

(2)展開

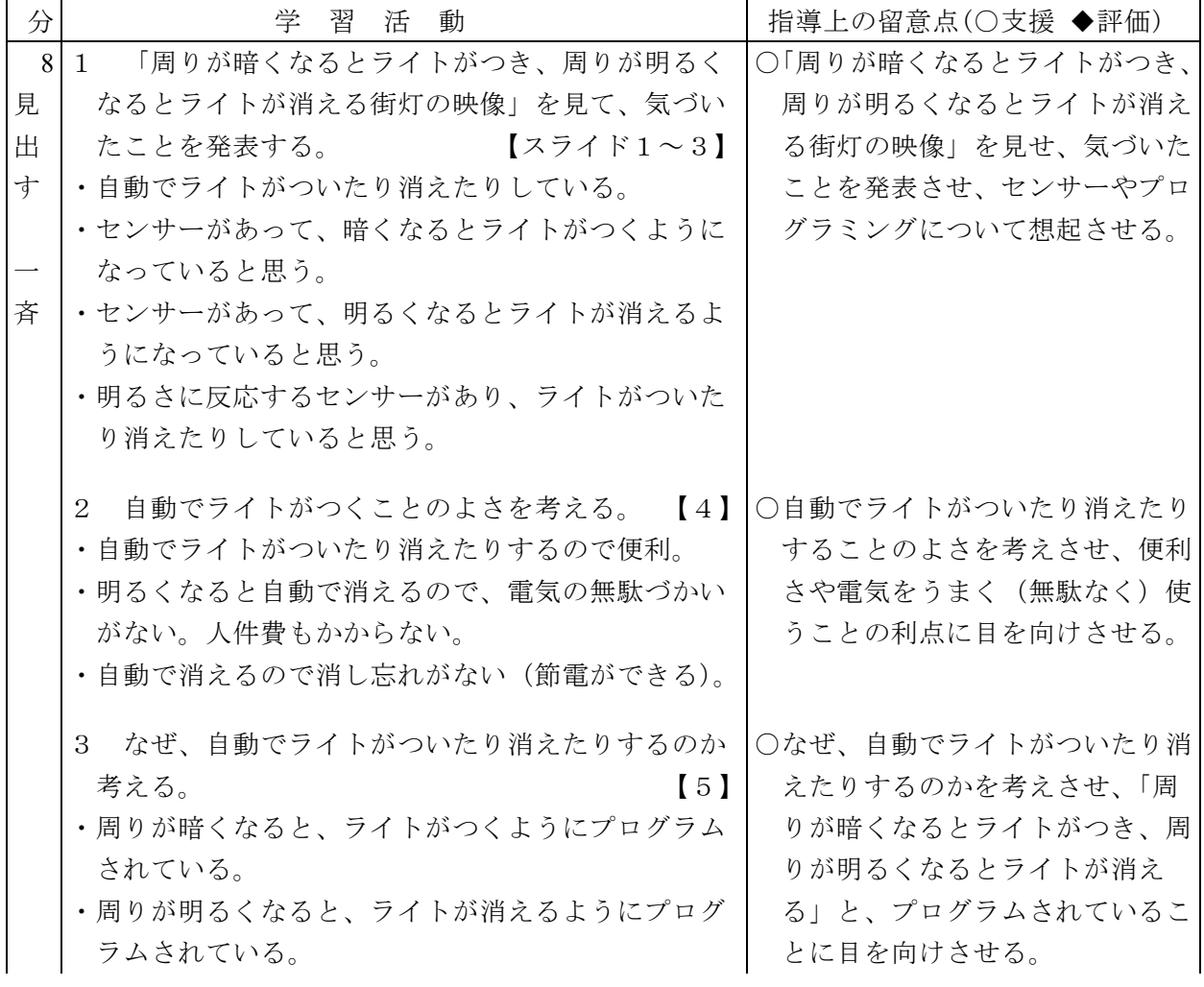

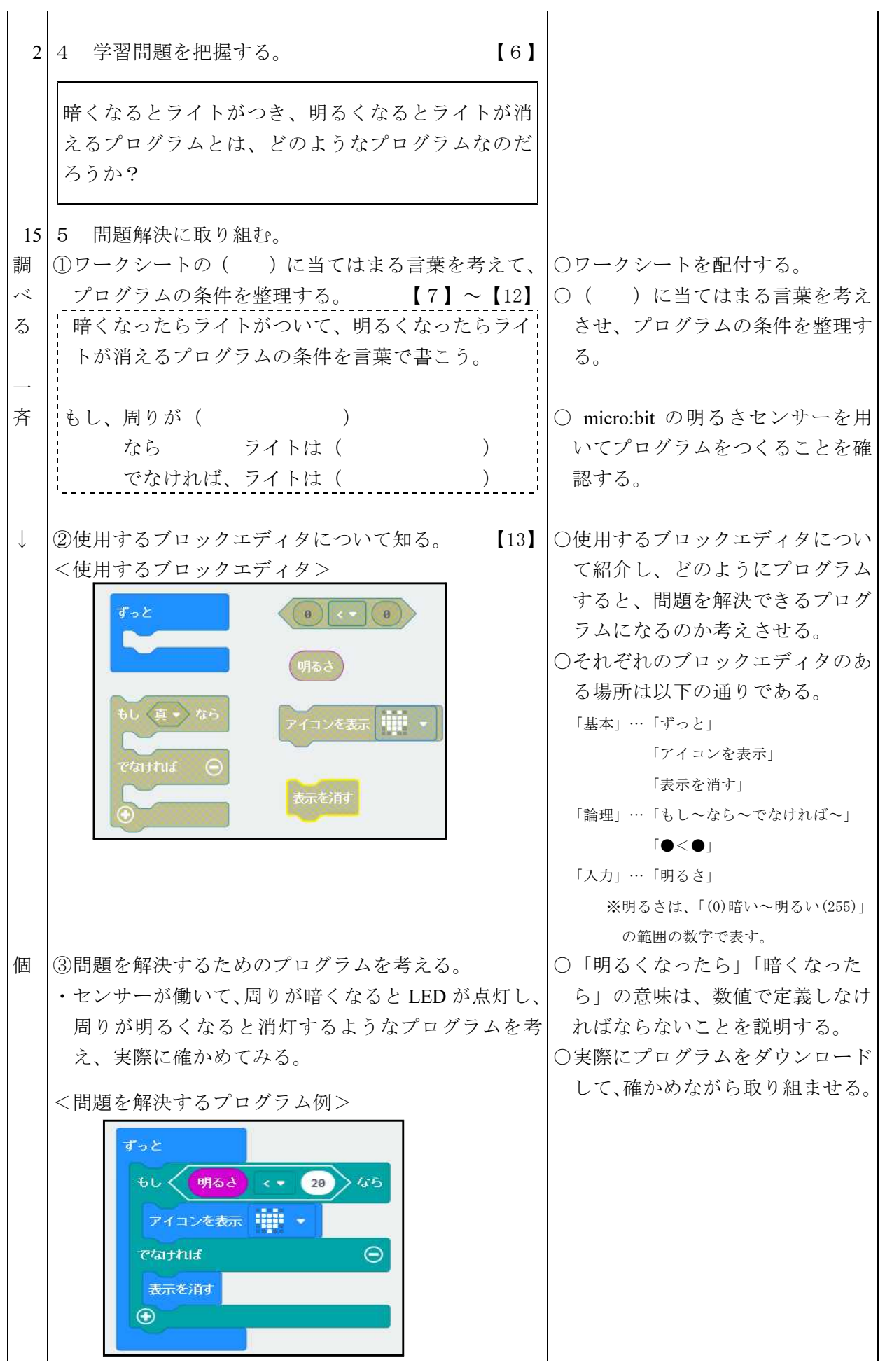

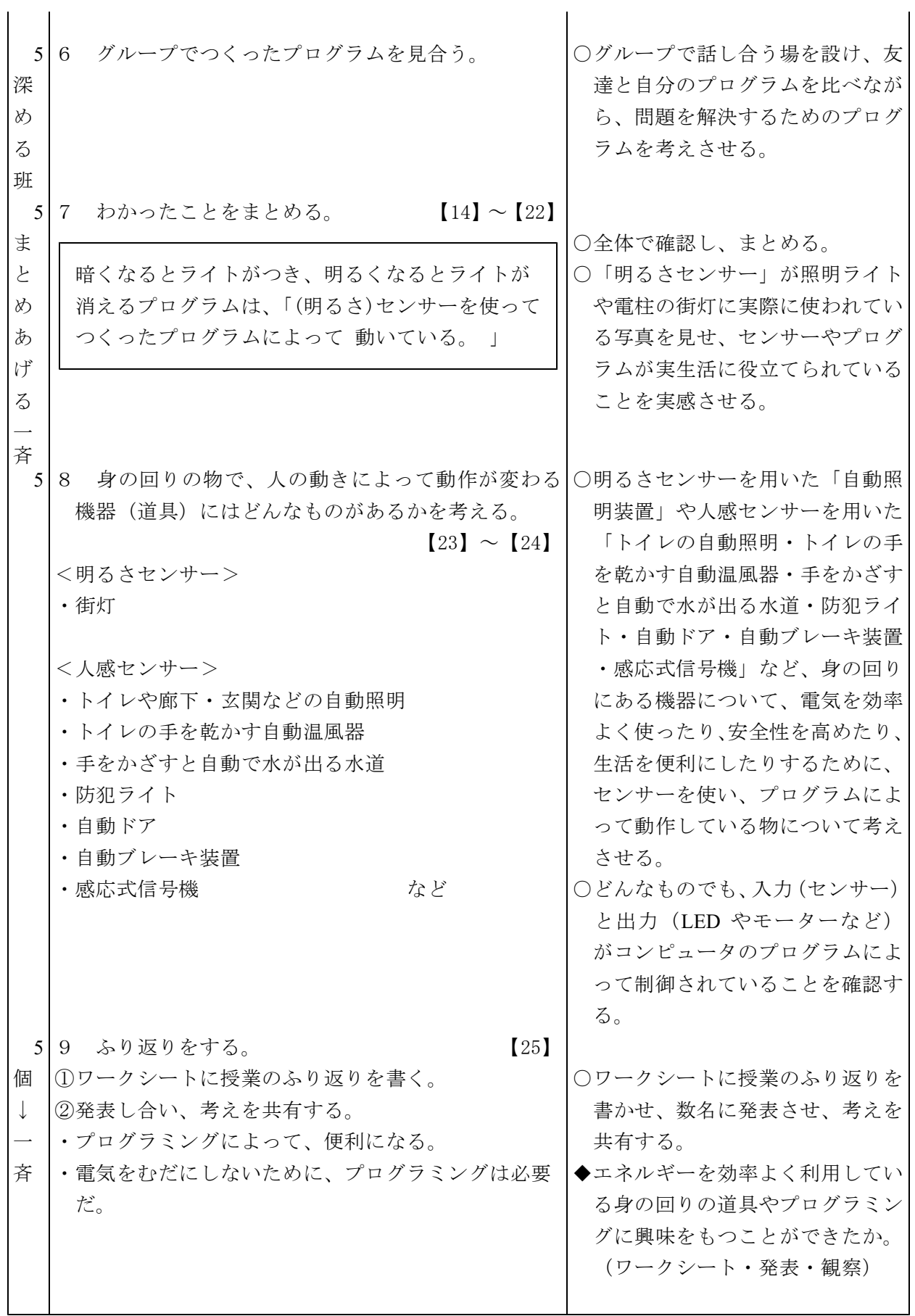

プラン 5-1 ( ) 年 ( ) 組 ( ) 番 名前 ( )

自分の意図するプログラムをつくろう

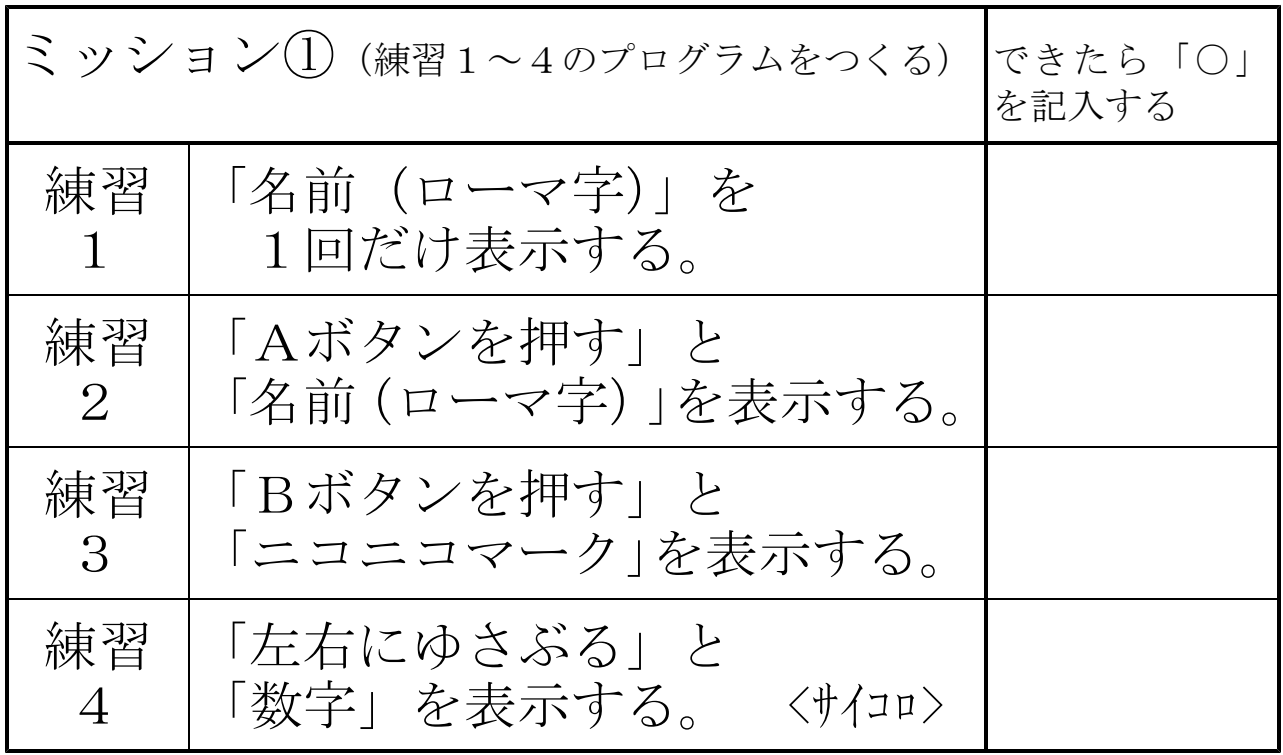

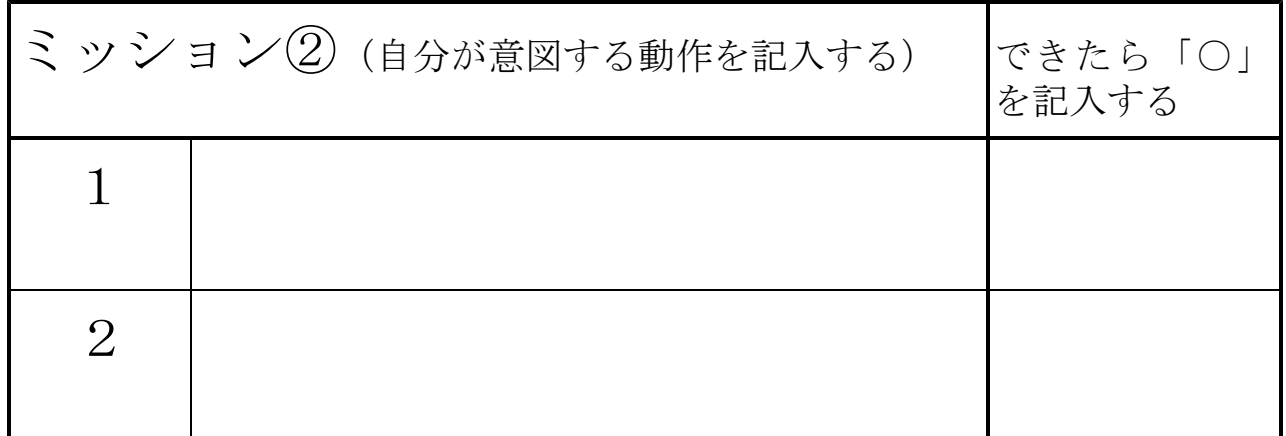

<授業をふり返って、気づいたこと・わかったこと・思ったことなどを書きましょう>

プラン 5-2 ( )年( )組( )番 名前(

暗くなるとライトがつき、明るくなるとライトが消える プログラムとは、どのようなプログラムなのだろうか?

<問題>

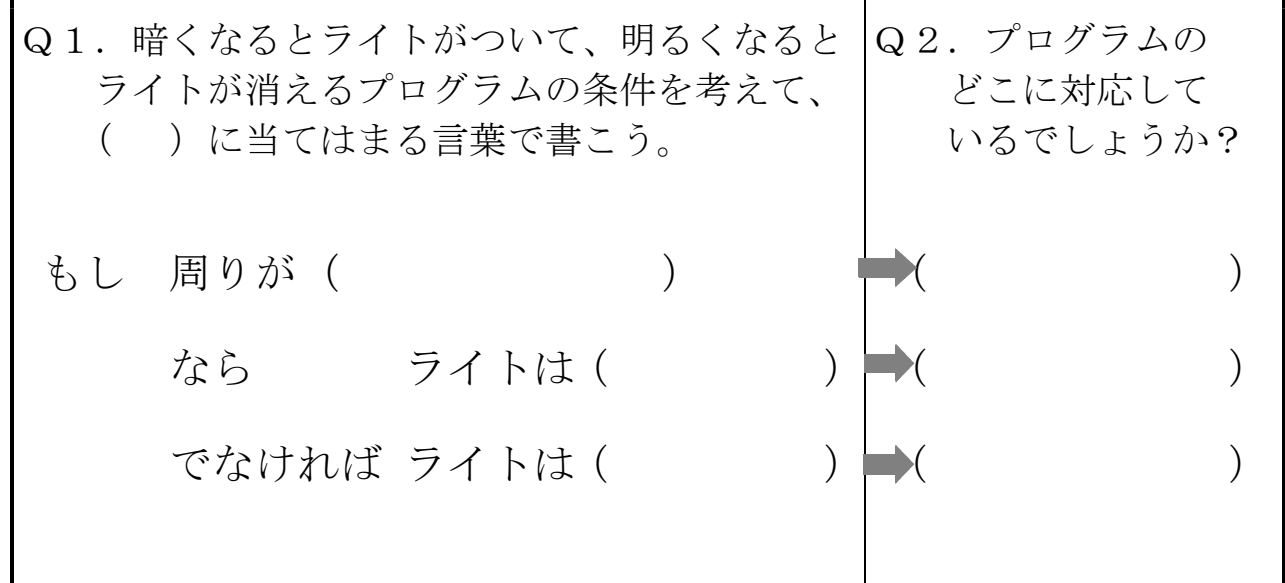

<まとめ>

暗くなるとライトがつき、明るくなるとライトが消える プログラムは、「

」

<授業をふり返って、気づいたこと・わかったこと・思ったことなどを書きましょう>

プラン6

#### 第3学年 国語科学習指導案

- 1 単元名 へんとつくり
- 2 単元について

 本単元は、文字文化に関する事項であり、「我が国の歴史の中で創造され、継承されてきた伝統的な 言語文化に親しみ、継承・発展させる態度を育てることや、国語の果たす役割や特質についてまとまっ た知識を身に付け、言語感覚を養い、実際の言語活動において有機的に働くような能力を育てる」こと を受けたものである。

漢字は各部分が組み合わさって構成され、その位置関係によってよび分けられるという特性をもっ ている。第3学年及び第4学年の内容としては、「へん」「つくり」「かんむり」「あし」「たれ」「か まえ」「にょう」などの部首と他の部分とによって漢字が構成されていることを知るとともに、実際の 漢字について、その構成を理解することをねらいとしている。

この単元においては、児童が興味・関心をもち学習していくことができるよう、「へん」や「つくり」 という左右に分けられるものがあることを知り、その理解を深めるためにプログラミングソフトを使 用し、進めていこうとするものである。

#### 3 教科の学習とプログラミング教育の関連

 平成29年3月に告示された新学習指導要領では、国語の「第3 指導計画の作成と内容の取扱い」の 2の(2)に以下のような記述がある。

第2の内容の指導に当たっては、児童がコンピュータや情報通信ネットワークを積極的に活用す る機会を設けるなどして、指導の効果を高めるよう工夫すること。

#### 本時は、この内容を受けて展開する。

Viscuitというプログラミングソフトを使用して、漢字の「へん」と「つくり」を部首ごとにパーツ にする。パーツが組み合わさると漢字ができるというプログラミングを体験しながら、友達と協同する ことで「へん」と「つくり」の構成を理解することを目指す。漢字学習は、ともすると画一的な指導に なりがちであり、児童は時として、同じ漢字をひたすら繰り返し書くということを行う。この流れこそ が、児童にとっては負担に感じるところであり、苦手意識を助長してしまうことにもつながっていく。 漢字学習のプロセスを「見て」→「書く」ということから、「見て」→「思考し」→「書き留めて」 →「友達と確認(情報を共有)する」ということに活動を変えていくことで、興味・関心も高まり、理 解を深め、自ら主体的な学習に取り組むことで、漢字の多様性や規則性を見出だすことができるように していきたい。併せて使用する機会を意図的に増やすことで、漢字がより身近なものであると感じられ るようにしていきたい。

今回プログラミングソフトを使用した活動で、興味・関心を高め、主体的な取組が漢字学習に留まる ことなく、今後の「文字文化」の理解にもつながっていくものと考えている。

4 単元の目標

漢字がへんやつくりなどから編成されていることについて理解をすること〔知識及び技能〕

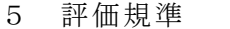

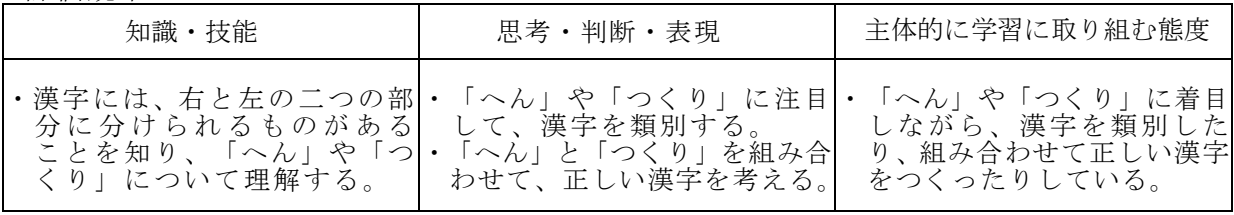

6 指導計画(3時間扱い)

| 時              | 主になる 学に習る<br>活<br>動                                                                                                    | 評<br>価                                                                                                    |
|----------------|----------------------------------------------------------------------------------------------------|----------------------------------------------------------------------------------------------------|
| 1              | 1 同じへんをもつ漢字は、それぞれが、似たような<br>意味をもっていることに気付く。<br>2「きへん」「にんべん」「ごんべん」「てへん」<br>等のつく漢字を使って、短い文をつくる。<br>3 漢字ドリル、国語辞典等から、同じへんをもつ漢字<br>を出し合う。                                                                                                    | ・漢字には、右と左の二つの部分に<br>分けられるものがあることを知<br>り、「へん」について理解する。<br>【知識・技能】                                                      |
| $\mathfrak{D}$ | 1 「頁(おおがい)…頭・顔」「攵(のぶん・ぼくづ ・「つくり」について理解し、へん・<br>くり)…教・数」「力(ちから)…助・動」のある <br>漢字を出し合う。<br>2 出し合った漢字は、漢字の右側に共通な部分があ <br>ることに気付く。<br>3 選んだ漢字を使って、短文をつくる。                                                                                                    | つくりに注目して漢字を類別する<br>ことができる。<br>【思考・判断・表現】                                                                              |
| 3<br>本<br>時    | 1 これまでに習った漢字の「へん」と「つくり」をた <br>くさんワークシートに書き出す。<br>2 書き出した「へん」と「つくり」の中で、組み合 <br>わせると漢字になるものを3つ選ぶ。<br>3 コンピュータを使い、へんとつくりが組み合わさ<br>ると漢字ができるアニメーションをつくる。<br>(1)へんとつくりが別々に動いているプログラムを<br>つくる。<br>(2)PCを交換して、別の人が、へんとつくりを組み合<br>わせて漢字ができるプログラムをつくる。<br>(3)再度PCを交換して、正しい漢字ができているかを<br>確認する。 | ・「へん」や「つくり」に着目しながら、<br>漢字を類別したり組み合わせたりし<br>ている。<br>【主体的に学習に取り組む態度】<br>・「へん」と「つくり」を組み合わせて、<br>正しい漢字を考える。<br>【思考・判断・表現】 |

※第2時まで学習した後、発展的な課題として第3時(プログラミングを活用した学習)に取り組む。

7 プログラミングに関する既習事項と本単元で使用するソフトウェア

(1)プログラミングに関する既習事項

・モデルプラン3「Viscuit:図工(うごく絵をつくろう)」

- (2)本単元で使用するソフトウェア
	- ・モデルプラン6「Viscuit:国語(へんとつくり)」
- (3)事前の準備
	- ・インターネットに接続できるコンピュータで Viscuit が使用できるようにしておく。
	- ・デモ用の映像を使えるようにしておく。
	- ・教師用の PC の画面を大きく映せるように、大型のモニターやスクリーン・プロジェクターなどが 使えるように準備しておく。
	- ・ワークシートを児童の人数分印刷して準備しておく。

8 本時(3/3)

(1) 目標<br>○「へん」や「つくり」に着目しながら、漢字を類別したり組み合わせたりしている ○「へん」と「つくり」を組み合わせて、正しい漢字を考える。【思考・判断・表現】 ○「へん」と「つくり」を組み合わせて、正しい漢字を考える。【思考・判断・表現】 (2)展開

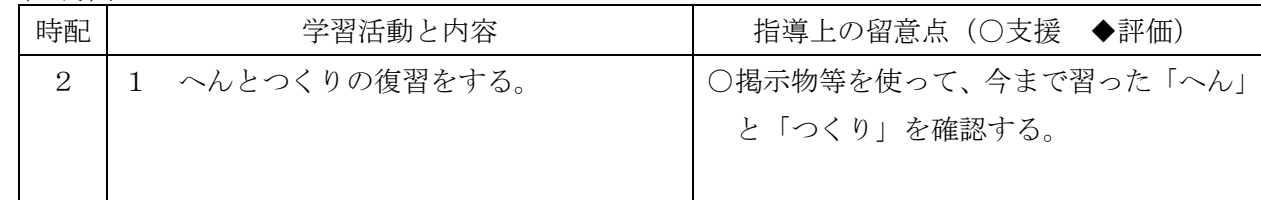

## 2 千葉県総セ R1

80

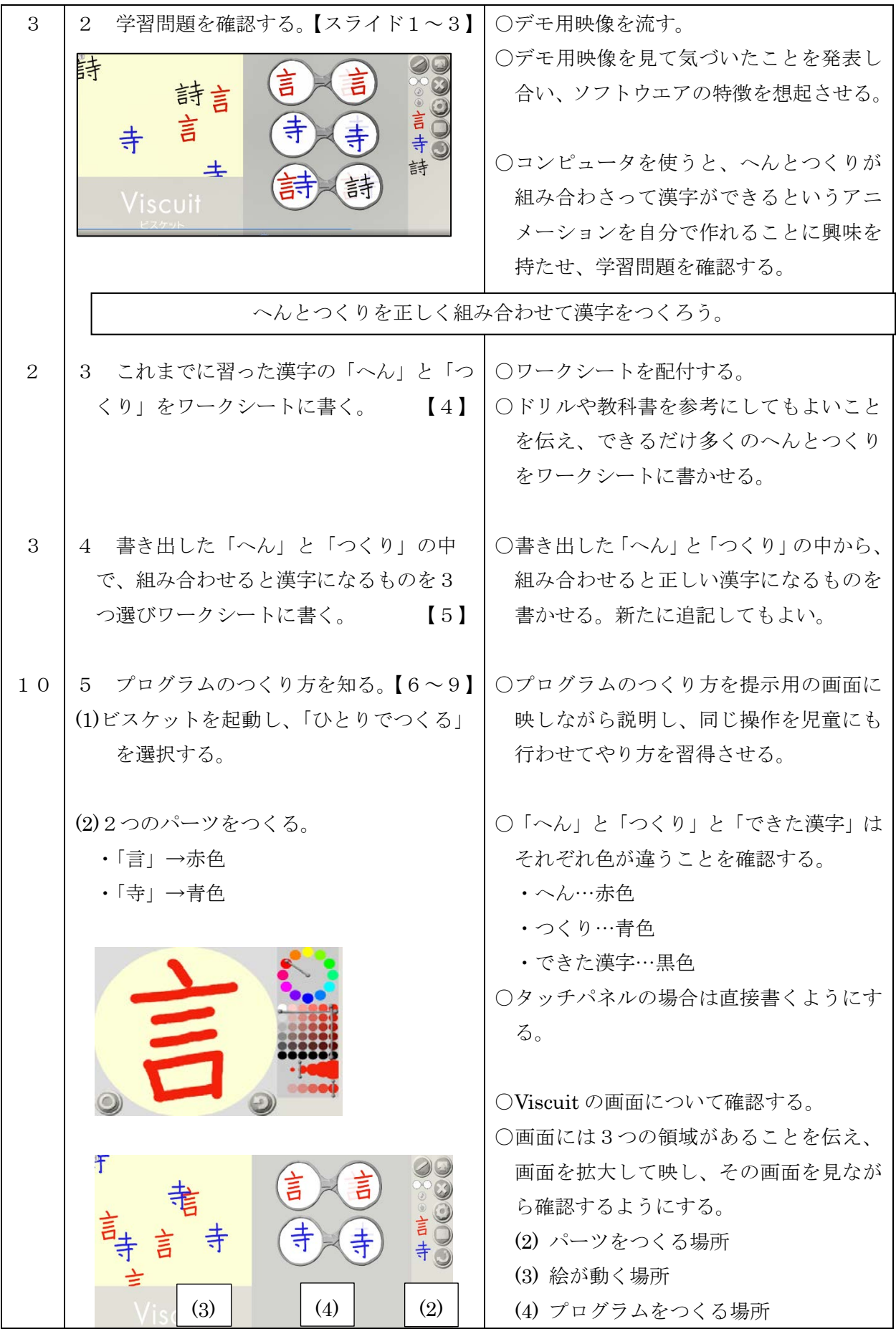

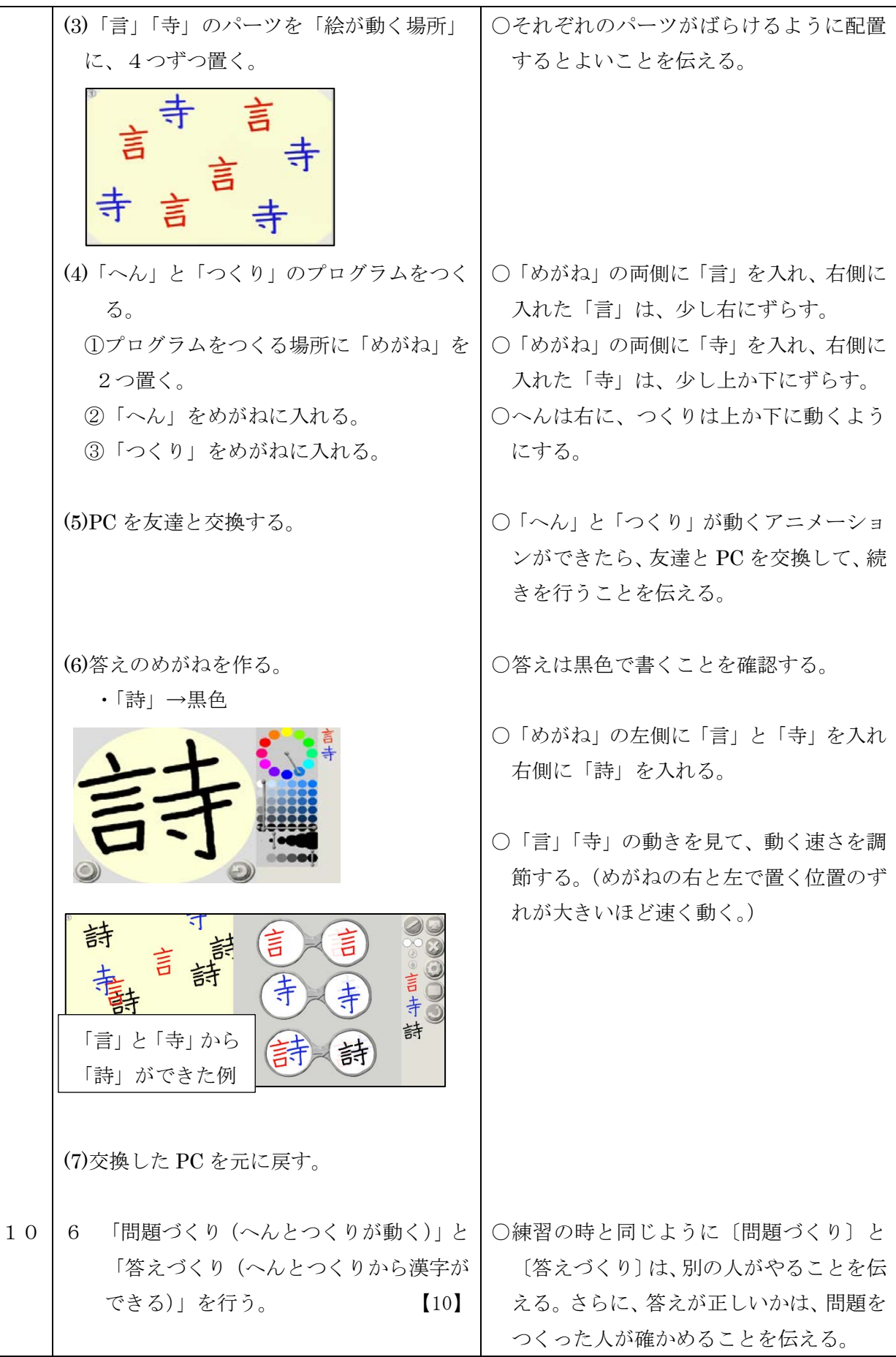

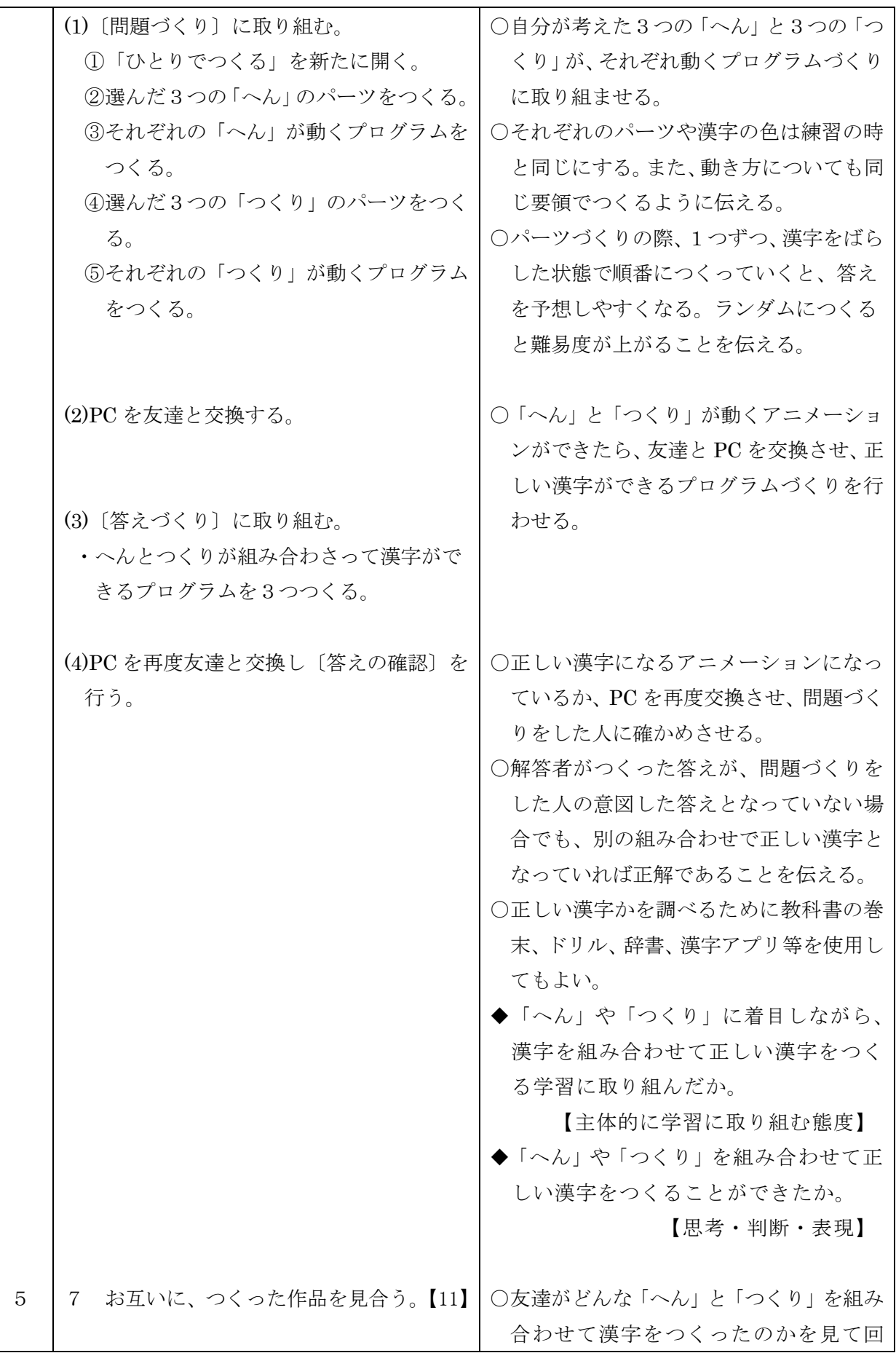

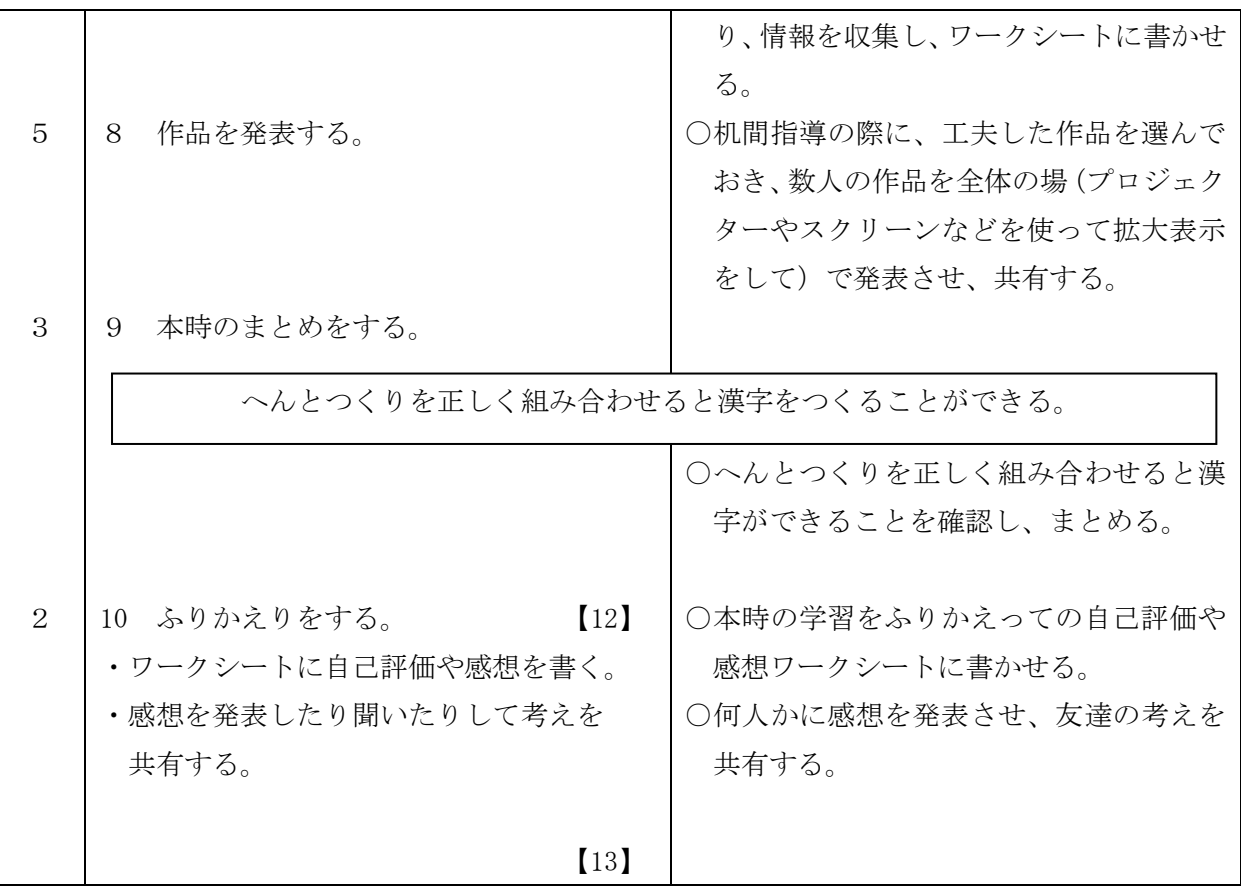

- ※ 演習の時間をもう1時間確保することができれば、次のように授業を展開することもできます。 「へん」を、あるものに固定(例:さんずい)し、正しい漢字となる「つくり」を色々考えさせ、正 しい漢字ができるアニメーションづくりを行う。
	- 例 (さんずい)…決・泳・注・波・油・消・酒・洋・流・深・港・湖・漢・湯・温 (にんべん)…仕・他・代・住・使・係・倍・化 (きへん)……板・相・柱・根・様・横・橋・植

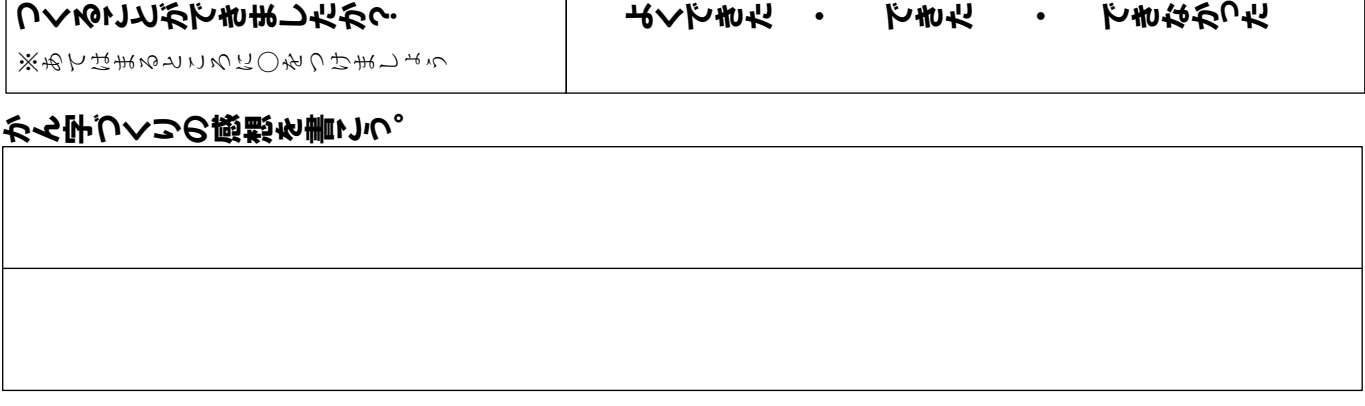

へんとつくりを組み合わせて、かん字を

 $\sim$   $\sim$   $\sim$ 

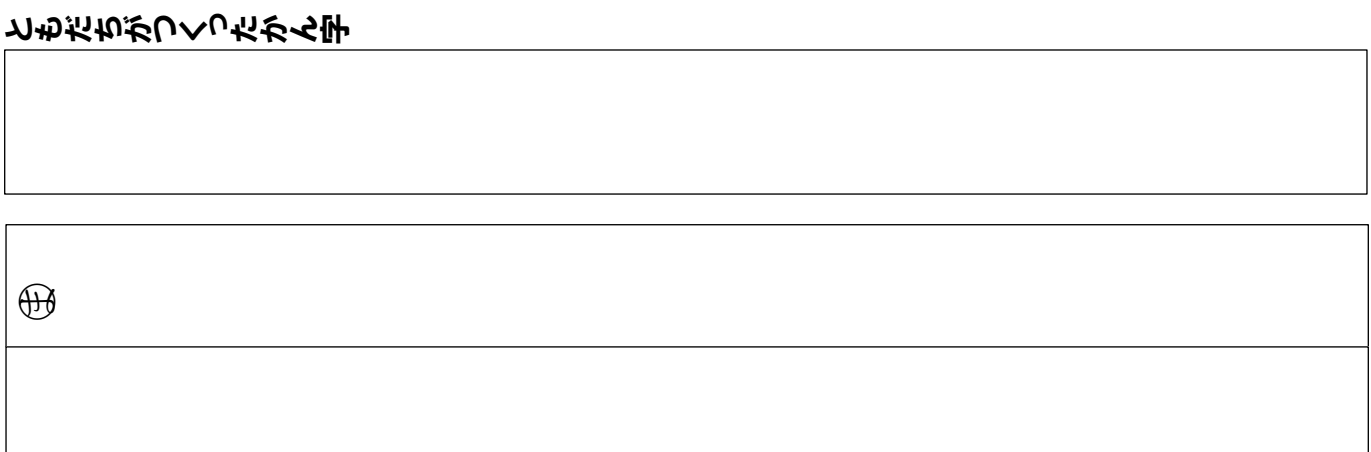

# 自分がつくるかん字(3こ)  $Q \sim 0$ 寺 くく  $1$ |11 $\Box$  $\sim$   $\sim$

 $M<sub>o</sub>$ 国語 ワークシート 組 番 名前 ○学

#### 第4学年 社会科学習指導案

1 単元名 事故や事件からくらしを守る

2 単元について

 本単元では、事故や事件から地域の人々の安全を守るための関係機関の働きや、そこに従事して いる人々や地域の人々の工夫や努力があることを捉えていく。その際、テクノロジーの発展によっ て、人々の安全を守る機器が進化してきたことや、その未来についても発展的に考える。また、自 分も地域社会の一員として、事故や事件から人々の安全を守るために出来る事を考え、適切に表現 していく。

 そこで、まず、近隣の地図を見ながら、身近な地域の危険な場所について知っていることを話し 合う。普段何気なく生活している場所であっても、すぐ近くに危険な場所があることに気付かせた い。次に、危険に対する関係機関の取り組み、工夫や努力について教科書や資料集、インターネッ ト等を使って調べ、情報を収集する。信号や横断歩道、地域の見回りや防災無線など、日々の生活 の中に当たり前に存在しているものを改めて詳しく調べることで、それに対する興味関心が高まる と考える。

単元の最後に、身の回りには人々が安全に暮らすための機器があり、それらの機器には、プログ ラミング技術が活用されていることを体験的に捉えられるようにする。信号機のプログラムを考え、 実際に作動させる活動を通して、人々の安全を守るための工夫についての理解を深められるように する。

3 教科の学習とプログラミング教育の関連

 平成 29 年 3 月に告示された学習指導要領では、社会科の「第3 指導計画の作成と内容の取扱 い」の1の(1)に以下のような記述がある。

単元など内容や時間のまとまりを見通して、その中で育む資質・能力の育成に向けて、児童の 主体的・対話的で深い学びの実現を図るようにすること。その際、問題解決への見通しをもつこ と、社会的事象の見方・考え方を働かせ、事象の特色や意味などを考え概念などに関する知識を 獲得すること、学習の過程や成果を振り返り学んだことを活用することなど、学習の問題を追究・ 解決する活動の充実を図ること。

本時は、この内容をうけて展開するものである。

 この単元では、事故や事件から地域の人々の安全を守るための関係機関の働きや、そこに従事し ている人々や地域の人々の工夫や努力があることを捉えていく。また、身の回りには人々が安全に 暮らすための機器があり、テクノロジーの発展によってそれらが進化してきたことや、その未来に ついても発展的に考える。その際、歩行者用信号機のプログラミングを体験する。自分たちの身の 回りには人々が安全に暮らすために工夫された機器があり、それらの機器には、プログラミング技 術が活用されていることを体験的に捉え、プログラミング的思考を育成するようにする。 プログラミング的思考とは、解説編で以下のように意味付けされている。

自分が意図する一連の活動を実現するために、どのような動きの組合せが必要であり、一つ一 つの動きに対応した記号を、どのように組み合わせたらいいのか、記号の組合せをどのように改 善していけば、より意図した活動に近づくのか、といったことを論理的に考えていく力

 コンピュータを活用した授業では、「スイッチを押したら点灯・消灯する」「LED が任意の色で点 灯する」という動作を実現するために、LED やタッチセンターというものがあり、ブロック型プロ

グラミング言語によってコンピュータ制御ができることを知らせる。それらをどのように組み合わ せればいいのかを考え、実際に試してみる活動を通して、その動作の仕組みを児童が体験的に捉え られるようにする。

また、信号機のプログラミングの事前準備として、プログラミングの基礎的な体験を行っていく。 アンプラグド教材として「ルビィのぼうけん」を用い、コンピュータへの指示の出し方やデバック の考え方を自分の体や声を使って体験的に捉えられるようにする。次に、「Light bot」や「Hour of Code」「Scratch」を教材として、ビジュアルプログラミング言語を体験させる。これまでに学んだ ことを、画面上のキャラクターを動かす活動の中で確認していきたい。スモールステップで学ぶこ とで、より自分の想像したことを実現できるようになると考える。

4 単元の目標

地域の安全を守る働きについて、学習の問題を追究・解決する活動を通して、次の事項を身に付 けることができるようにする。

- ア 次のような知識及び技能を身に付けること。
- (ア)消防署や警察署などの関係機関は、地域の安全を守るために、相互に連携して緊急時に対処 する体制をとっていることや、関係機関が地域の人々と協力して火災や事故などの防止に努 めていることを理解すること。
- (イ)見学・調査したり地図などの資料で調べたりして、まとめること。
- イ 次のような思考力、判断力、表現力等を身に付けること。
- (ア)施設・設備などの配置、緊急時への備えや対応などに着目して、関係機関や地域の人々の諸 活動を捉え、相互の関連や従事する人々の働きを考え、表現すること。
- 5 評価規準

| 知識・技能          | 思考・判断・表現      | 主体的に学習に取り組む態度 |
|----------------|---------------|---------------|
| ・人々の安全を守るための関係 | ・安全を守るための関係機関 | ・地域社会における事故や事 |
| 機関の働きと、そこに従事し  | の働きや地域の人々の工夫  | 件から人々の安全を守る工  |
| ている人々や地域の人々の工  | や努力について、地域の人々 | 夫や努力に関心をもち、意欲 |
| 夫や努力を理解している。   | の生活に関連付けて考え、適 | 的に学ぼうとしている。   |
| ・調べたことをノートや作品な | 切に表現することができる。 |               |
| どにまとめることができる。  |               |               |

6 社会科学習指導計画(全9時間)

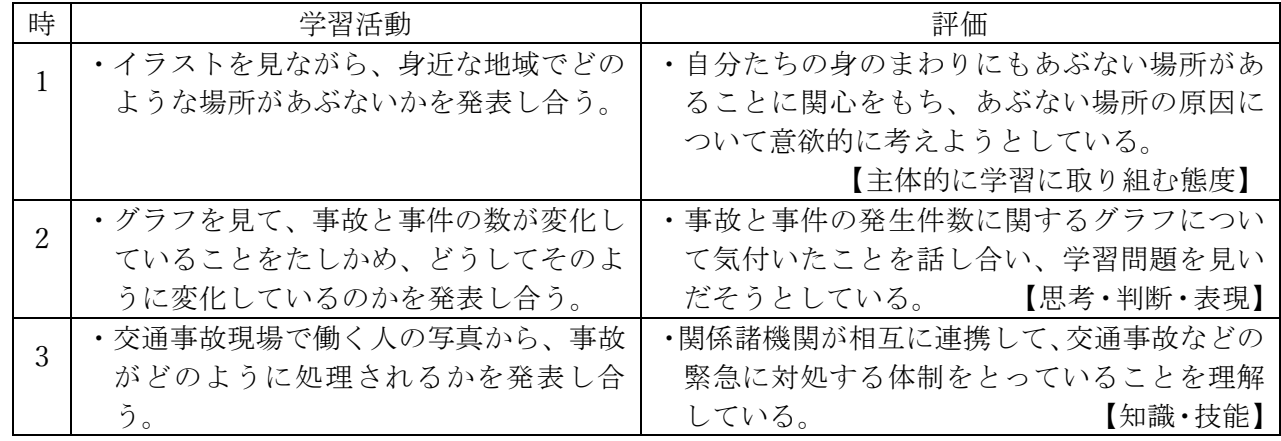

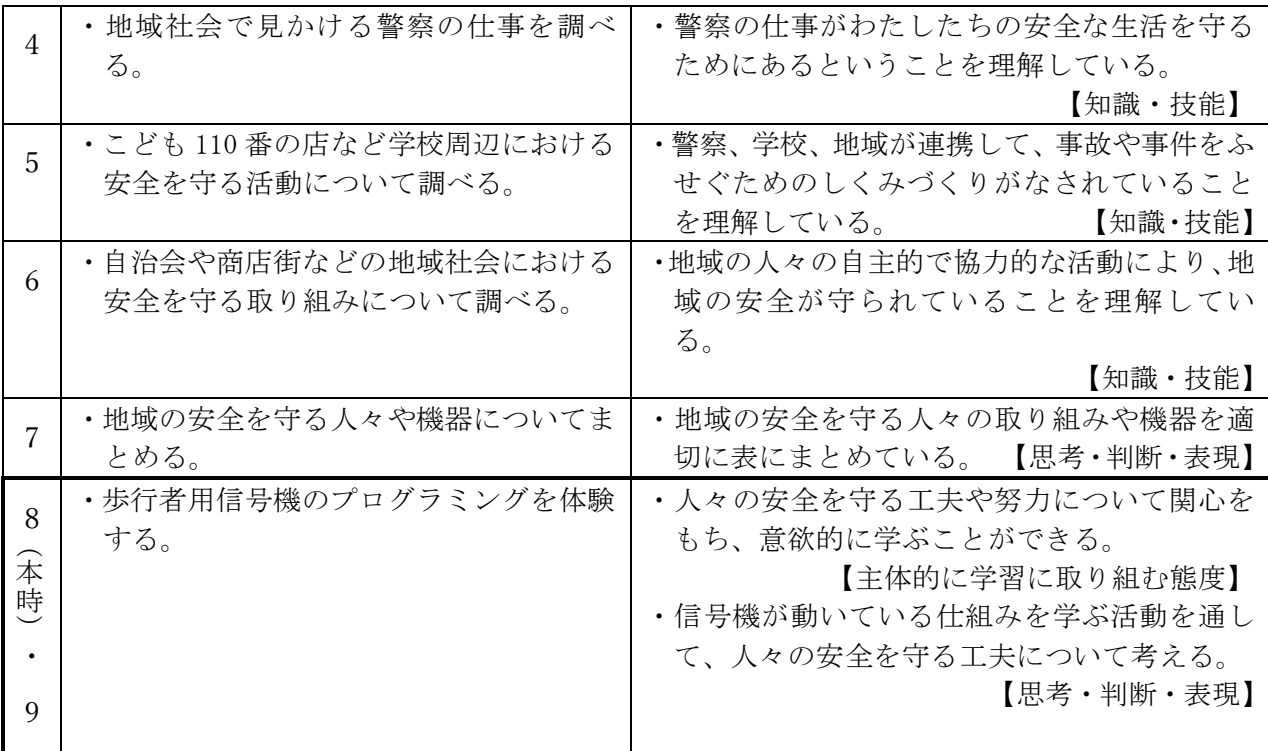

授業に必要な技能を身に付ける活動(全7時間)

| 本<br>時         |                                                           | 【主体的に学習に取り組む態度】                                |
|----------------|-----------------------------------------------------------|------------------------------------------------|
|                |                                                           | ・信号機が動いている仕組みを学ぶ活動を通し                          |
|                |                                                           | て、人々の安全を守る工夫について考える。                           |
| 9              |                                                           | 【思考・判断・表現】                                     |
|                |                                                           |                                                |
|                | ※単元の最後に、発展的な学習として位置付けるのが有効であると考える。                        |                                                |
|                |                                                           |                                                |
|                | 受業に必要な技能を身に付ける活動(全7時間)                                    |                                                |
| 時              | 学習活動                                                      | 目的・身に付く技能                                      |
| $\mathbf{1}$   | ・Light bot $(\overline{X} - \overline{Y}) - 1 - 1 - 8)$ に | ・ビジュアルプログラミングに慣れ親しむ。                           |
|                | 取り組む。                                                     | ・ブロックを組み合わせて、思い通りにロボッ                          |
|                |                                                           |                                                |
|                |                                                           | トを動かすことができる。                                   |
|                | ・Light bot (ステージ2-1~2-8)に                                 | · P1ブロックを活用して、くり返し実行する                         |
| 2              | 取り組む。                                                     | プログラムを組むことができる。                                |
|                | ※進みが早い児童はステージ3に進んでも                                       |                                                |
|                | よい。                                                       |                                                |
| $\mathcal{S}$  | ・Hour of Code「古典的な迷路」 (ステージ                               | •「○回くり返す」「~までくり返す」のブロッ                         |
|                | 1~ステージ13まで)に取り組む。                                         | クを活用することができる。                                  |
|                | ※ステージ13まで進んだ児童は、他の児                                       |                                                |
|                | 童のサポートにまわる。                                               |                                                |
| $\overline{4}$ | ・Hour of Code「古典的な迷路」 (ステージ                               | •「もし~なら○○する」のブロックを活用す                          |
|                | 14~ステージ20まで)に取り組む。                                        | ることができる。                                       |
|                | ※ステージ20まで進んだ児童は、他の児                                       |                                                |
|                | 童のサポートにまわる。                                               |                                                |
| $\sqrt{2}$     | · Scratch の基本的な操作を学ぶ。                                     | ・これまでの学習で培った技能を用いて、指定                          |
|                | ・ネズミを猫が追いかけるゲームを作って                                       | されたプログラムを組むことができる。                             |
|                | みる。                                                       |                                                |
| 6              | · Scratch で自分の考えたゲームを作って                                  | ・これまでの学習で培った技能を用いて、意図                          |
|                | みる。                                                       | をもってプログラムを組むことができる。                            |
| 7              | · ArTeC Robo (LED を光らせる) を体験す                             | ·LEDを光らせたり消したり、点滅させたりでき                        |
|                | る。                                                        | るようになる。                                        |
| ∗              |                                                           | 7時間とるのが厳しい場合、上記いずれかの教材で「○回くり返す」「もし~なら○○する」のブロッ |
|                | クを使ってプログラムを組む活動まで体験させて本時の展開につなげたい。                        |                                                |

- 7 プログラミングに関する既習事項と本単元で使用するソフトウェア
- (1)プログラミングに関する既習事項
	- ・Light bot のステージ2まで(<https://lightbot.com/flash.html>)
	- ·Hour of Code (古典的な迷路) ステージ20まで
	- ・Scratch の基本的な操作
- (2)本単元で使用するソフトウェア
	- ・ArTeC Robo
	- ・参考ウェブサイト

[https://www.artec-kk.co.jp/artecrobo/edu/products/es\\_download.php](https://www.artec-kk.co.jp/artecrobo/edu/products/es_download.php)

上記のURLを「Ctrl キーを押しながら クリック」するとリンク先を表示できる。 リンク先 → 「ライセンス規約に同意してテキストを ダウンロード」で、資料をダウンロード できる

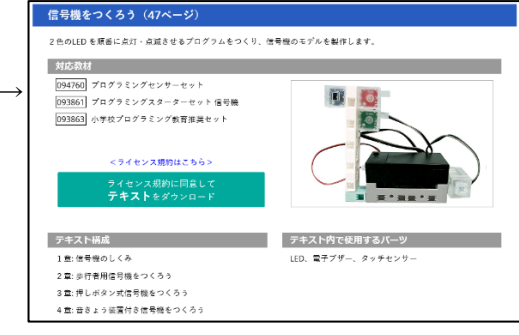

- (3)事前の準備
	- ・必要な物…インターネットにつながるコンピュータ、ArTeC Robo、マイクロ USB ケーブル
	- ・ArTeC Robo をマイクロ USB ケーブルでコンピュータにつなぎ、プログラムをテストモードで実 行したときに、正常に動作するか確認しておく。
	- ・使用するワークシートを児童数分、印刷しておく。
	- ・これまでの技能を身に付ける授業の様子を参考にして、2人組又は3人組のグループ(ArTeC Robo の台数分グループを作る)を作っておく。

 $8-1$  本時  $(8/9)$ 

(1)目標 信号機が動いている仕組みを学ぶ活動を通して、人々の安全を守る工夫について考える。 【思考・判断・表現】

(2)展開

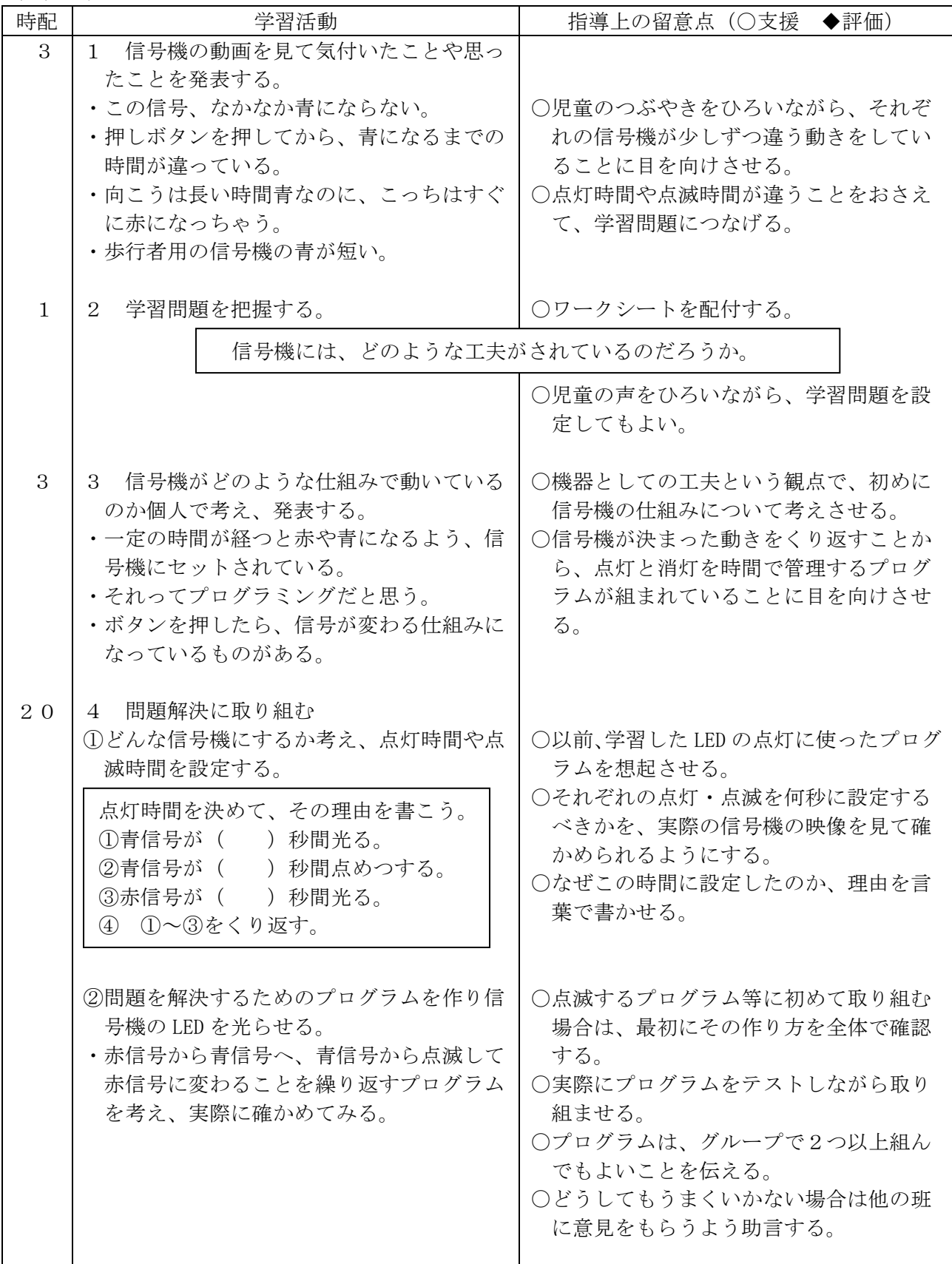

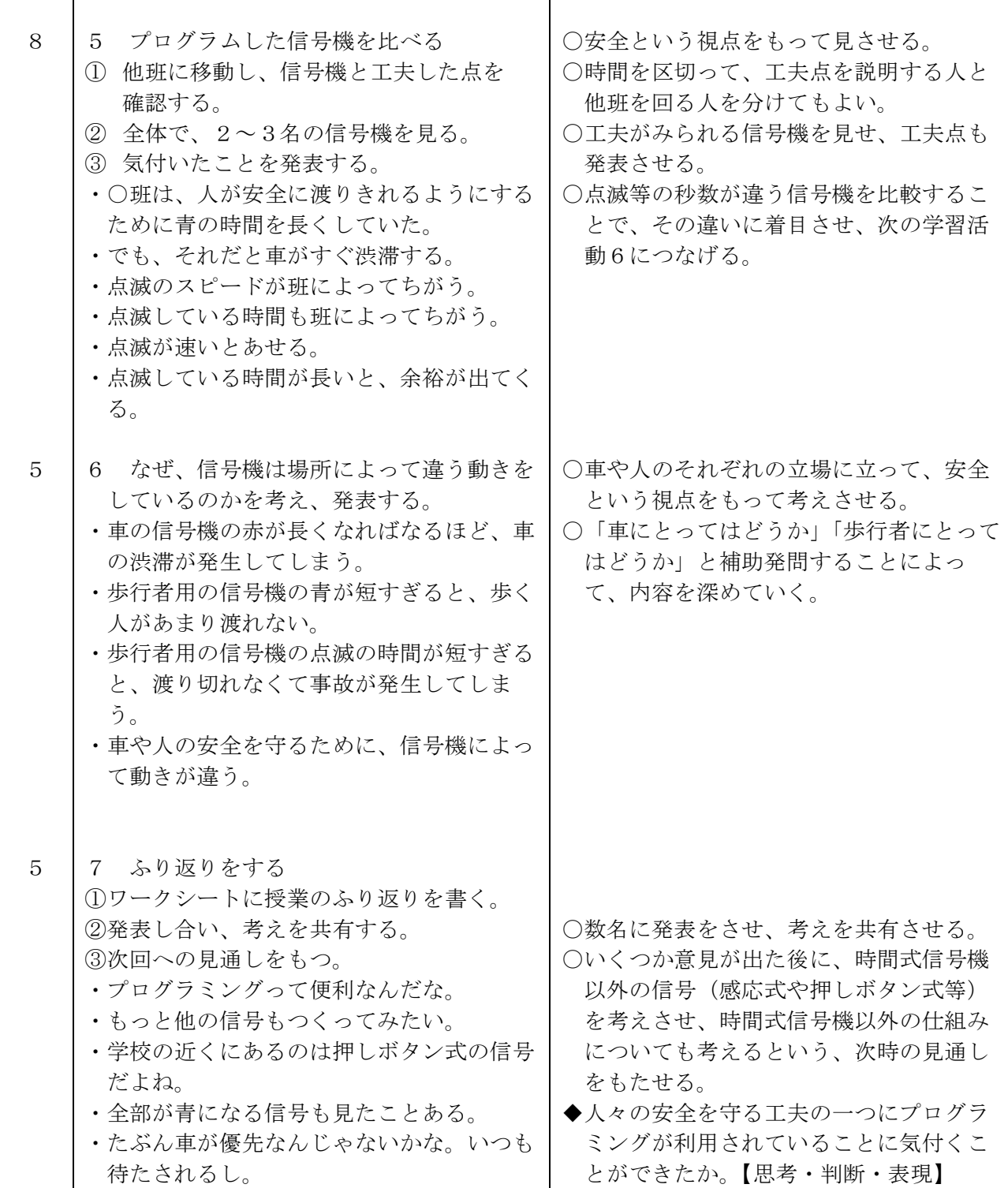

\* 学習問題は次時も同内容で継続するため「まとめ」は次の授業で行うが、2時間展開が厳しい場合 は、本時の中でまとめる時間を設定する。

 $8-2$  本時 $(9/9)$ 

(1)目標 人々の安全を守る工夫や努力について関心をもち、意欲的に学ぶことができる。

(2)展開

【主体的に学習に取り組む態度】

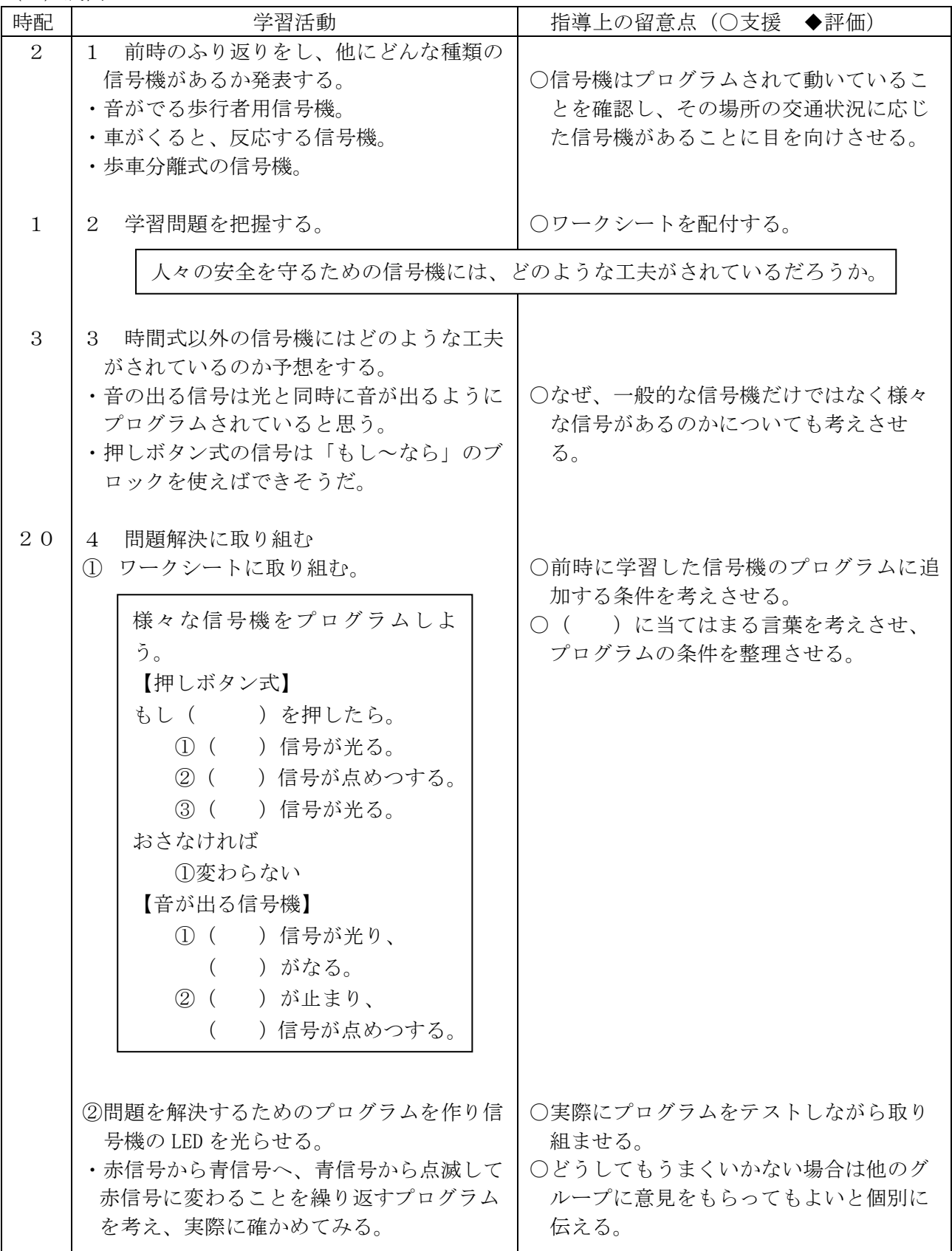

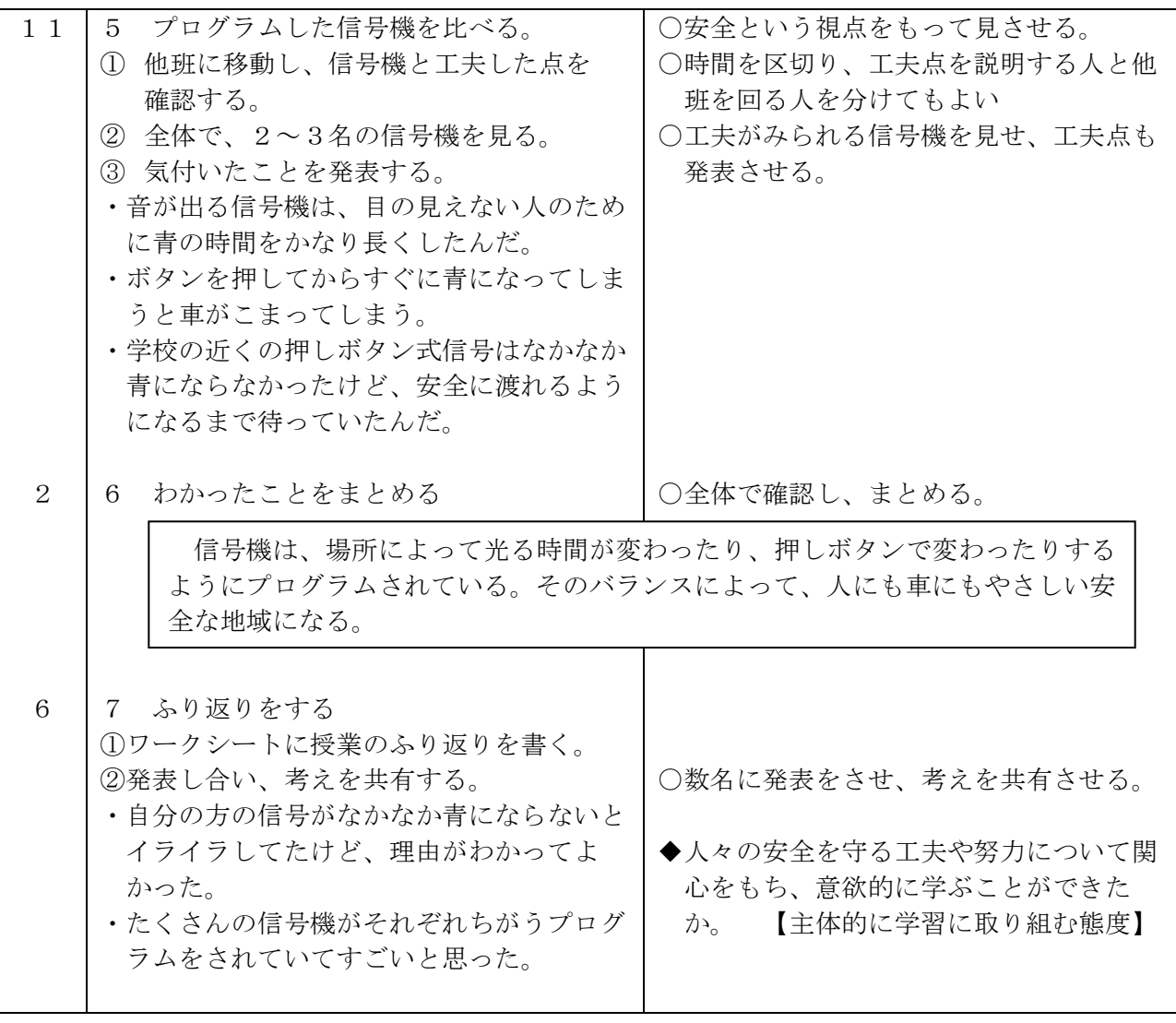

 $\mathcal{P}$ ラン7-1

( ) 年 ( ) 組 ( ) 番 氏名 ( ) ○学 信号機には、どのような工夫がされているのだろうか。 信号機の仕組み

1 信号機が光ったり点めつしたりする時間を決めましょう。理由も書きましょう。

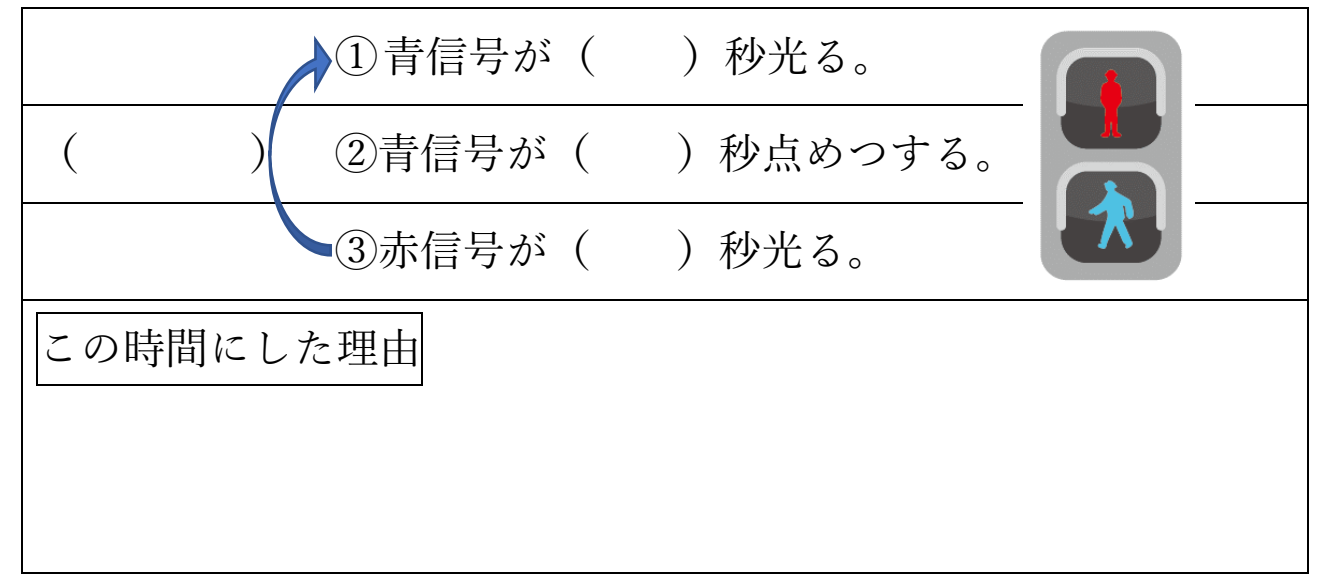

使用するブロック …プログラムを実行する。 □ 制御スタート LED AO を満て …LEDを点灯・消灯する。 LED AO- を点灯-…指定された秒数動作が止まる。 1 秒待つ …指定された回数動作をくり返す。 10 回線り返す ※ここをクリックすると数値を変えることができる。 …ずっと動作をくり返す。

2 プログラミングができたかどうか◎○△を記入しましょう。

◎よくできた ◯できた △あまりできなかった

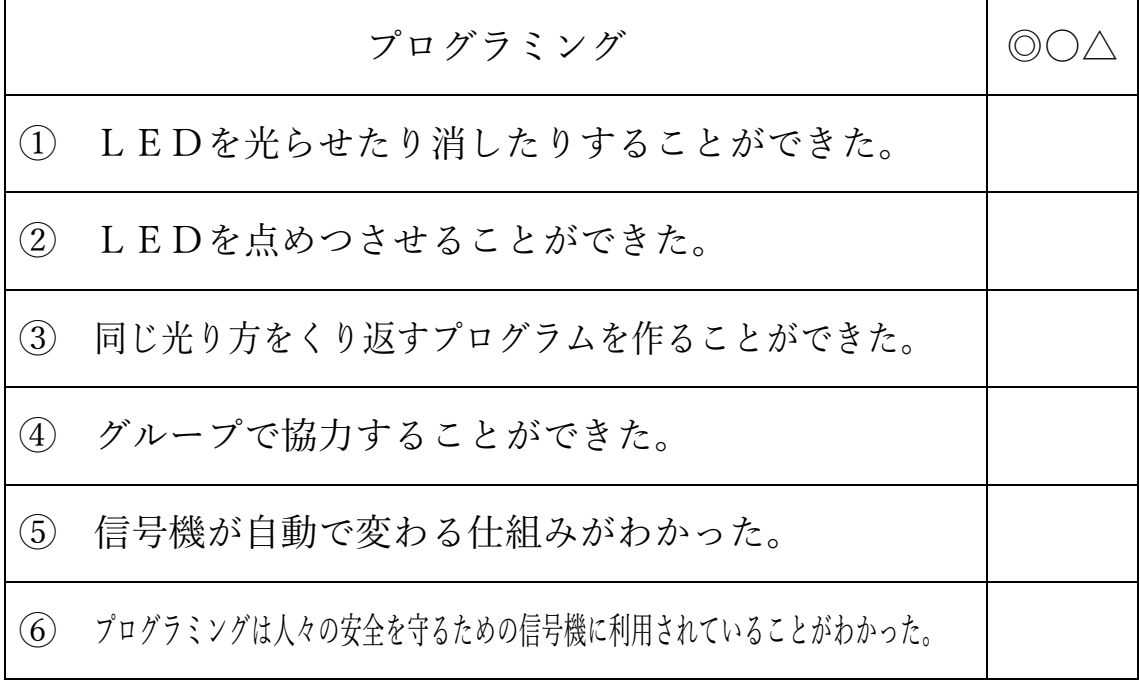

3 今日の授業のふり返りを書きましょう。

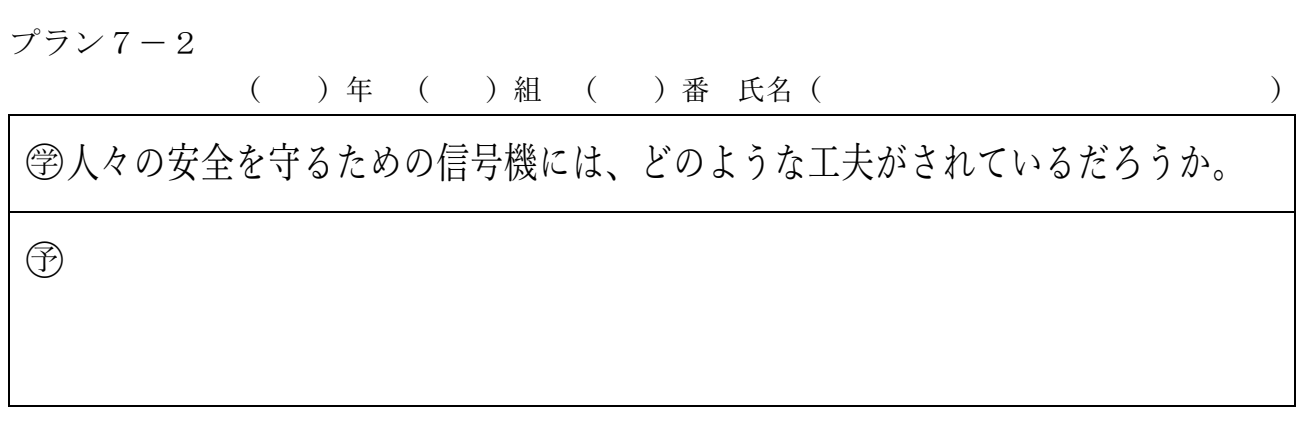

1 様々な信号機の基本的なプログラムを確認しよう

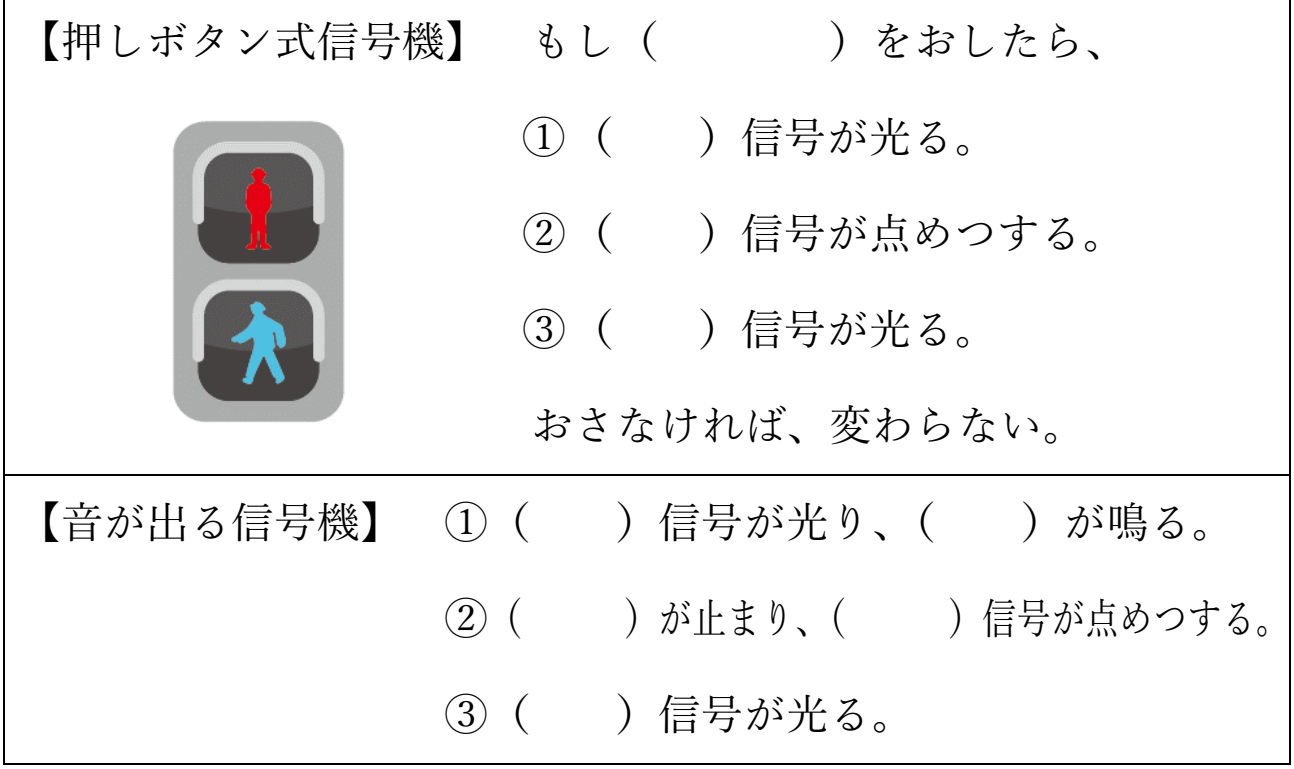

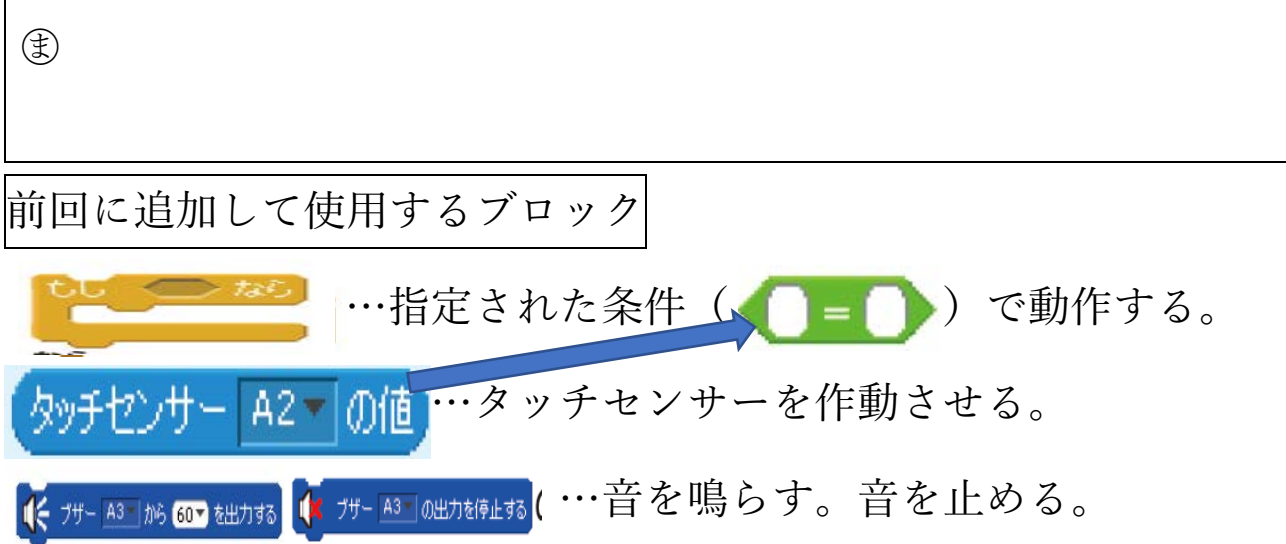

2 プログラミングができたかどうか◎○△を記入しましょう。

◎よくできた ◯できた △あまりできなかった

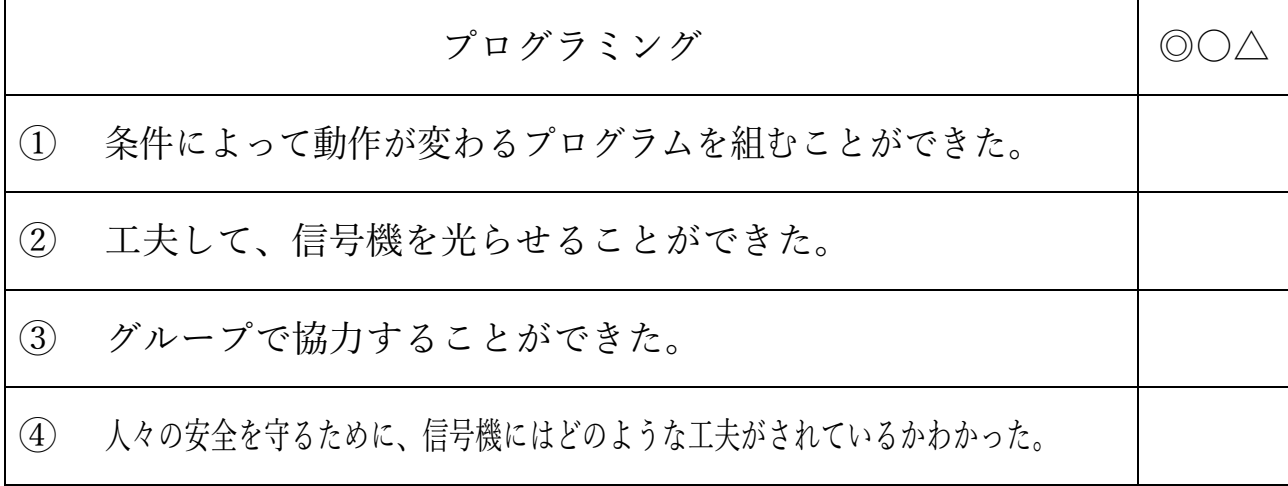

今日の授業のふり返りを書きましょう。

# プラン8

#### 第5学年 音楽科学習指導案

1 題材名 打楽器の音色や音楽のしくみを生かしてリズムアンサンブルをつくろう

2 題材について

いろいろな音の響きや複数の楽器の音色が重なり合う響きのよさや面白さについて感じ取った り、それを生かして表現を工夫したりする活動を進めて行く題材である。

 活動の内容としては、木、金属、皮など、材質の異なる楽器の音が重なり合う響きの面白さや 豊かさを感じ取ったり、楽器やリズムの組合せを工夫し響きの変化を確かめたりする。これらの 活動を通して、実際の楽器で響きを楽しみながら演奏したり、音の重なりによって生じる響きを 生かしてリズムアンサンブルをつくったりすることができるようにすることを目標とする。

3 教科の学習とプログラミング教育の関連

平成 29 年 3 月に告示された新学習指導要領では、音楽の「第 3 指導計画の作成とその内容の 取扱い」の2の(1)のウに以下のような記述がある。

児童が様々な感覚を働かせて音楽への理解を深めたり、主体的に学習に取り組んだりするこ とができるようにするため、コンピュータや教育機器を効果的に活用できるよう指導を工夫す ること。

また、平成 30年11月に示された小学校プログラミング教育の手引き(第2版)には、「様々な リズム・パターンを組み合わせて音楽をつくることをプログラミングを通して学習する場面」に ついて、次のように記されている。

様々なリズム・パターンの組み合わせ方について、このようにつくりたいという思いや意図を もち、様々なリズム・パターンの面白さに気付きながら、プログラミングによって試行錯誤をす ることを通して、まとまりのある音楽をつくります。

 これは、音楽づくりの題材においてプログラミングによってまとまりのある音楽をつくった 後、つくった音楽を実際に自分たちで表現し、それぞれの表現のよさを認め合う学習を想定して いる。

本題材のリズムづくりでは、「音の重なり合う響き」がテーマとなっており、複数の楽器のリズ ム、音色の重なりを何度も自分の耳で聞いて確かめることが重要である。多くの楽器でアンサン ブルをしようとすると、たくさんの人手が必要となるが、コンピュータのプログラムを使えば一 人で多くの楽器を演奏したり、リズムを繰り返したりすることができる。

 そこで、本題材ではいくつかのリズム・パターンを用意しておき、プログラミングによって1 つの曲となるように組み合わせ、短い曲をつくる。コンピュータの良さである音色の変更やリズ ムの繰り返しが簡単にできることを生かして自ら様々な工夫をする活動が、実際の楽器によるリ ズムアンサンブルで音の響きを楽しむことに役立つと考える。

- 4 題材の目標
	- (1)音色、リズム、旋律や音の重なりなどと曲想との関わりを理解し、音の響きに気をつけながら 演奏したり、打楽器の音色や音楽の仕組みを生かして音楽をつくったりする。
	- (2)楽器の組合せ方や音の重ね方を工夫した演奏の仕方や、反復、呼びかけとこたえ、変化を用い てどのようにまとまりのある音楽をつくるかについて思いや意図をもつ。
	- (3)友達と音を合わせて表現したり、様々な楽器の響き合いを感じ取ったり、楽しみながら学習に 主体的に取り組んでいる。

#### 5 評価規準

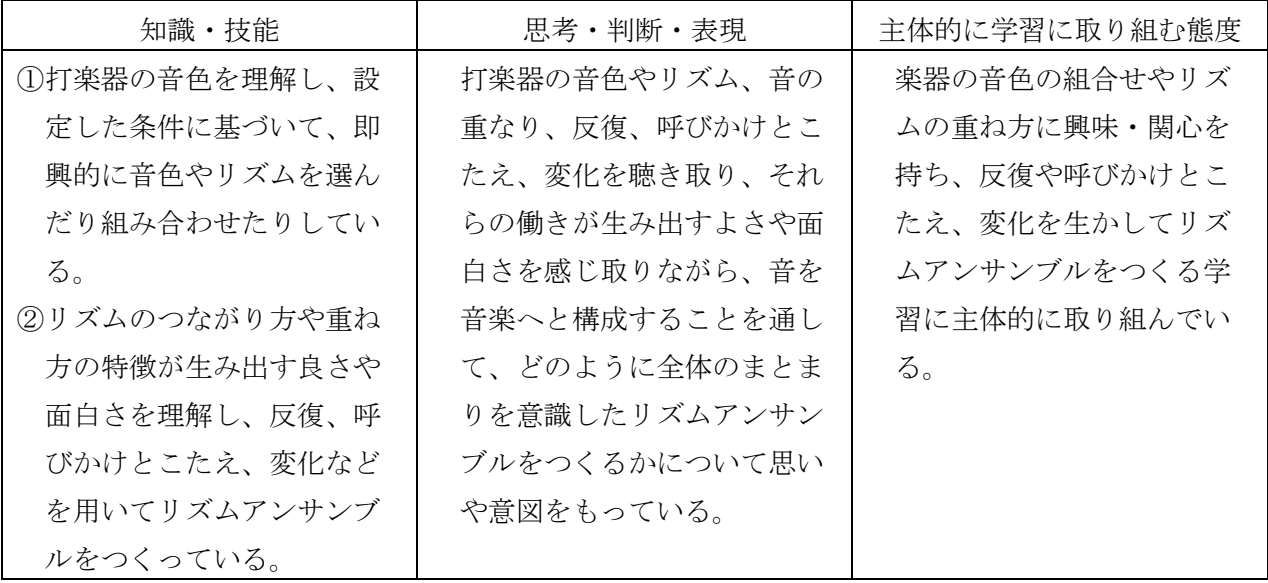

## 6 学習指導計画(全3時間)

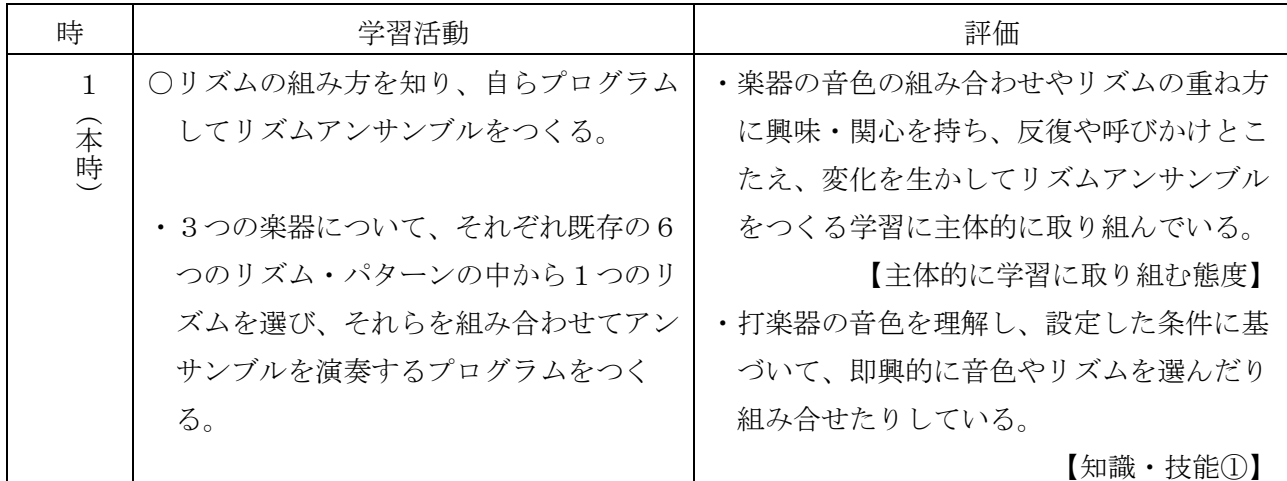

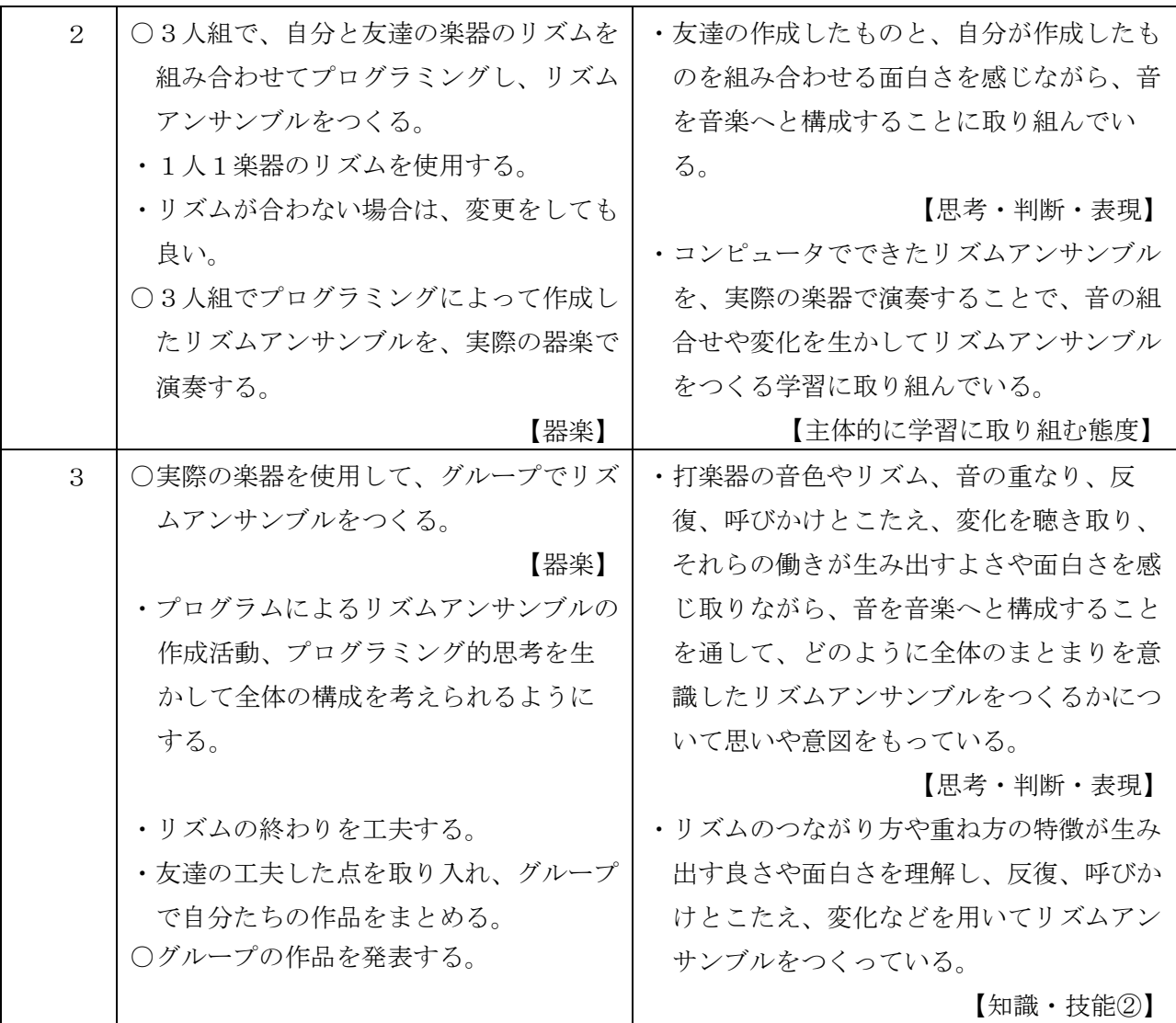

7 プログラミングに関する既習事項と本単元で使用するソフトウェア

(1)プログラミングに関する既習事項

・モデルプラン2「Hour of Code(古典的な迷路)・Scratch の基本的な操作」

(2)本単元で使用するソフトウェア

Scratch 3.0 「https://scratch.mit.edu」

 ※Scratch 3.0 は、IE(Internet Explorer インターネットエクスプローラー)では、サポート 外のため動作しない。

 ※プログラミング教育で広く使われている「Scratch」は、2019 年 1 月にバージョン 3.0 となっ た。これまでは、Internet Explorer(IE)でも使えていたが、今回のバージョンアップによ り、動作しなくなった。そこで、以下の2通りのいずれかの方法を用いることで利用するこ とができる。

①IE 以外のブラウザを利用する。

 例えば、Windows10 標準の「Microsoft Edge(エッジ)」や「Google Chrome(クローム)」、 Mozilla の「Firefox(ファイヤーフォックス)」などを利用することで「Scratch 3.0」が実 行できる。

②Scratch Desktop(スクラッチデスクトップ)を利用する。

 Scratch は通常 Web ページ上で動作するが、ブラウザを使わなくても利用できるように、オ フライン版の Scratch が用意されている。このオフライン版 Scratch(Scratch Desktop、スク ラッチデスクトップ)は、Scratch プロジェクトウェブサイトのダウンロードページ (https://scratch.mit.edu/download)からインストーラーを入手できる。ダウンロードした インストーラー (EXE ファイル) をダブルクリック等により実行することで、コンピュータに インストールされる。(インストーラーダウンロード時のみインターネット接続が必要である。) インストール後は、デスクトップにある「Scratch Desktop」のアイコンをダブルクリック することで実行でき、インターネット通信がなくても利用できる。

- (3)事前の準備
	- ○インターネットに接続できるコンピュータで Scratch が使用できるようにしておく。 (環境によっては、オフライン版 Scratch をインストールしておく)
	- ○学習で使用するファイルを各コンピュータから読み込めるようにしておく。(Scratch のファイ ル「リズムを選んでアンサンブル(5 年)リズム表示.sb3」を児童用 PC のデスクトップ上に置 いておく、または児童用コンピュータがアクセスできる共有フォルダ等の準備をしておく。)
	- ○ファイル「リズムを選んでアンサンブル(5 年)リズム表示.sb3」の中にある 10 個の打楽器の 音色と、実際に準備できる打楽器を確認する。

今回利用したプログラムは

- ・ウッドブロック ・カウベル ・カバサ ・クラベス
- ・コンガ ・ ・ ・小太鼓 ・タンブリン ・トライアングル
- ・大太鼓 ・ボンゴ

の10種類の楽器が扱えるようになっている。

○ワークシートを児童の人数分印刷して準備しておく

- $8-1$  本時  $(1/3)$
- (1)目標
	- ○楽器の特徴をつかみ、音色の組合せやリズムの重ね方を工夫しながら、音楽の仕組みを生かし てリズムアンサンブルをつくる学習に、主体的に取り組んでいる。

【主体的に学習に取り組む態度】

 ○打楽器の音色を感じ取り、設定した条件に基づいて、即興的に音色やリズムを選んだり、組み 合わせたりしている。 【知識・技能】

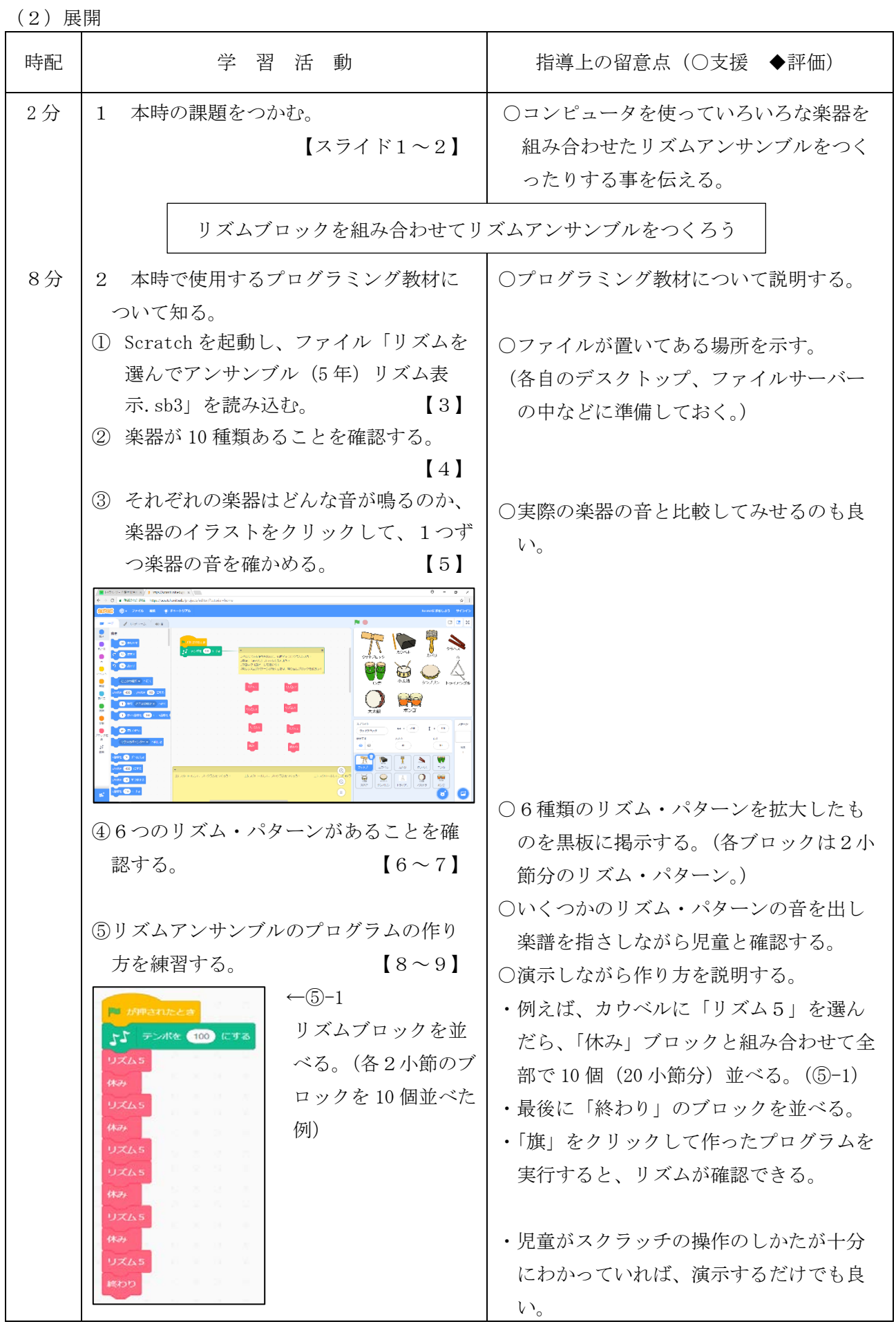

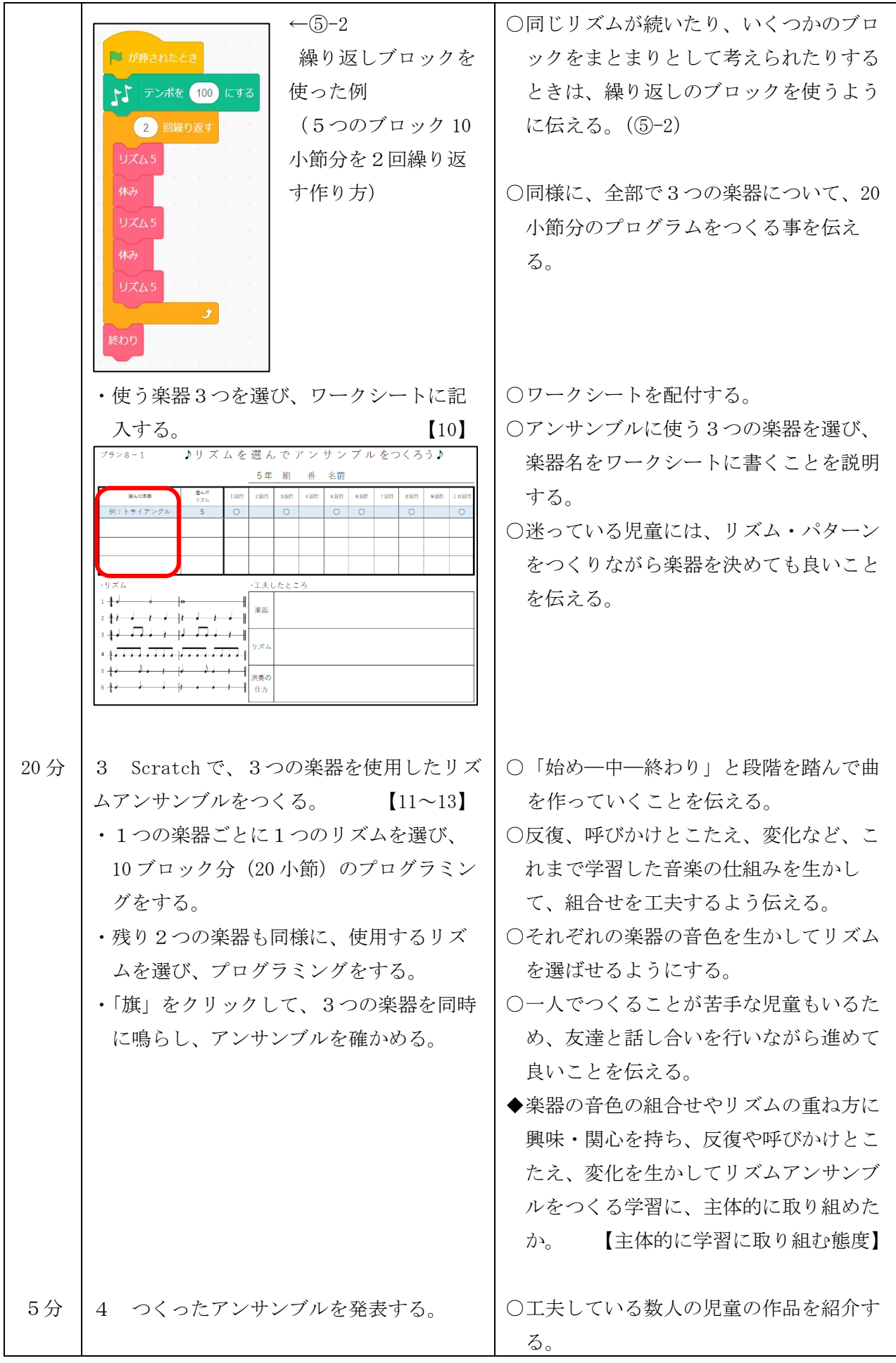

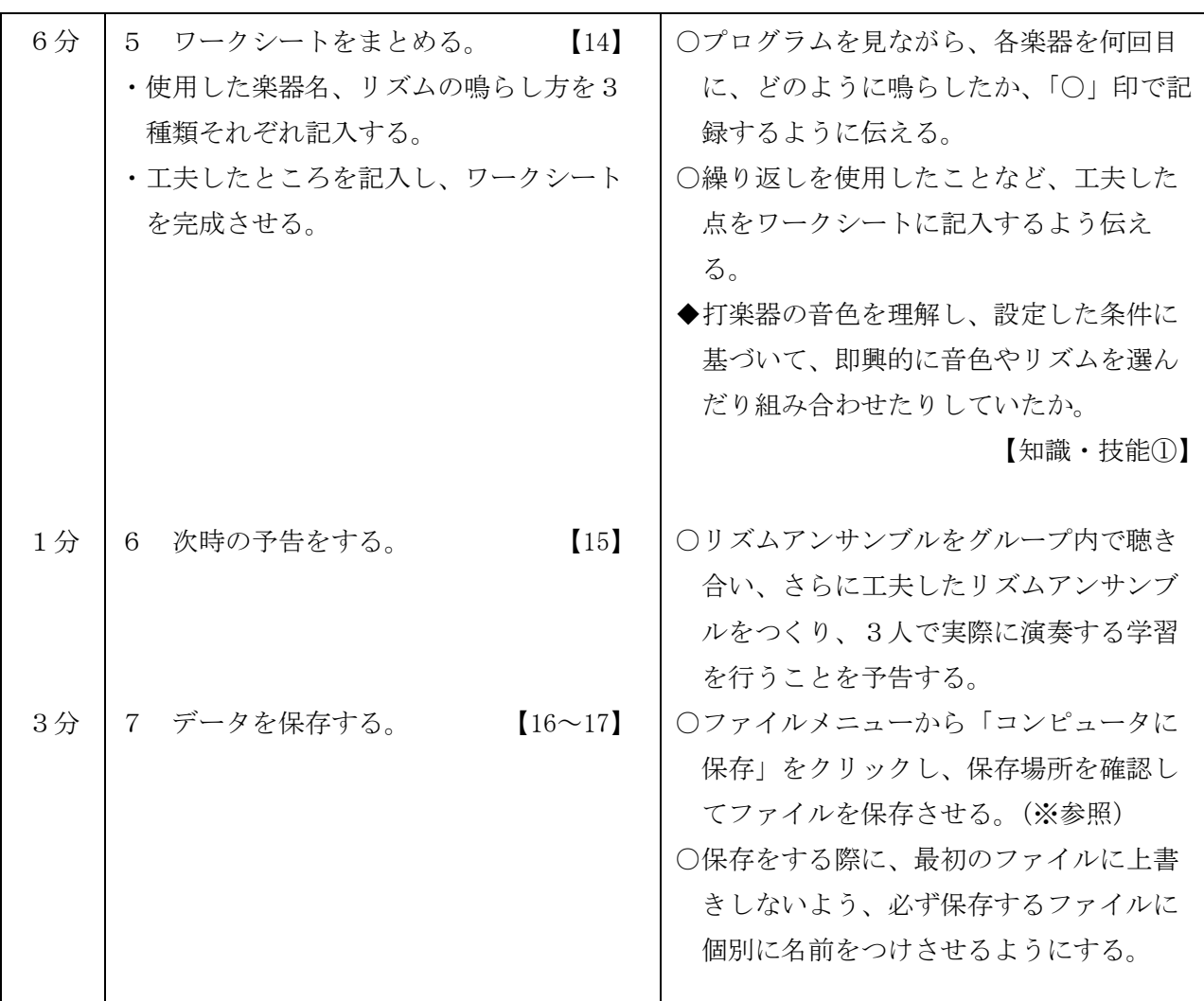

## ※ 保存時の注意事項

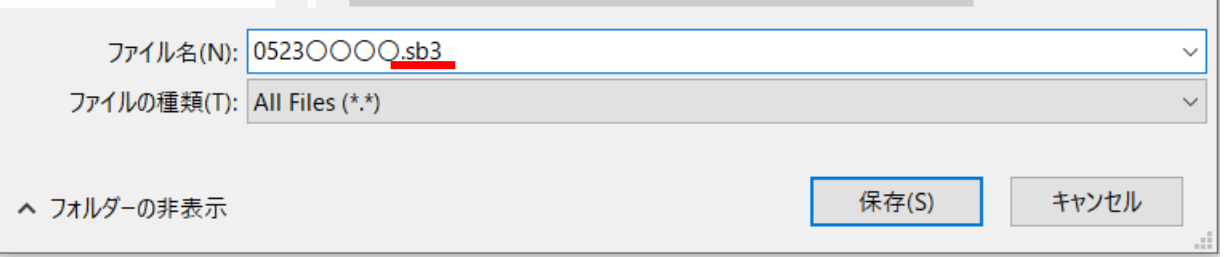

保存する際、拡張子の部分(.sb3)を残した状態でファイル名をつけてください。 拡張子を削除してファイル名をつけると、ファイルアイコンが白くなってしまいます。 拡張子がなくても Scratch に読み込むことは可能ですが、見た目として Scratch のファイルかわか らず、見つけにくくなります。なるべく拡張子をつけた状態で保存してください。

拡張子(.sb3)を削除して保存した例 拡張子(.sb3)を残して保存した例

0000

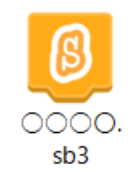

7 千葉県総セ R1

104

 $8-2$  本時  $(2/3)$ 

- (1)目標
	- ○楽器の特徴をつかみ、音色の組合せやリズムの重ね方を工夫しながら、音楽の仕組みを生かし てリズムアンサンブルをつくる学習に、主体的に取り組んでいる。

【主体的に学習に取り組む態度】

- ○打楽器の音色やリズム、音の重なりが生み出すよさや面白さを感じ取りながら、音を音楽へと 構成することを通して、どのように全体のまとまりを意識したリズムアンサンブルをつくるか について思いや意図を持つことができる。 インスコン インスポープ 【思考・判断・表現】
- (2)展開

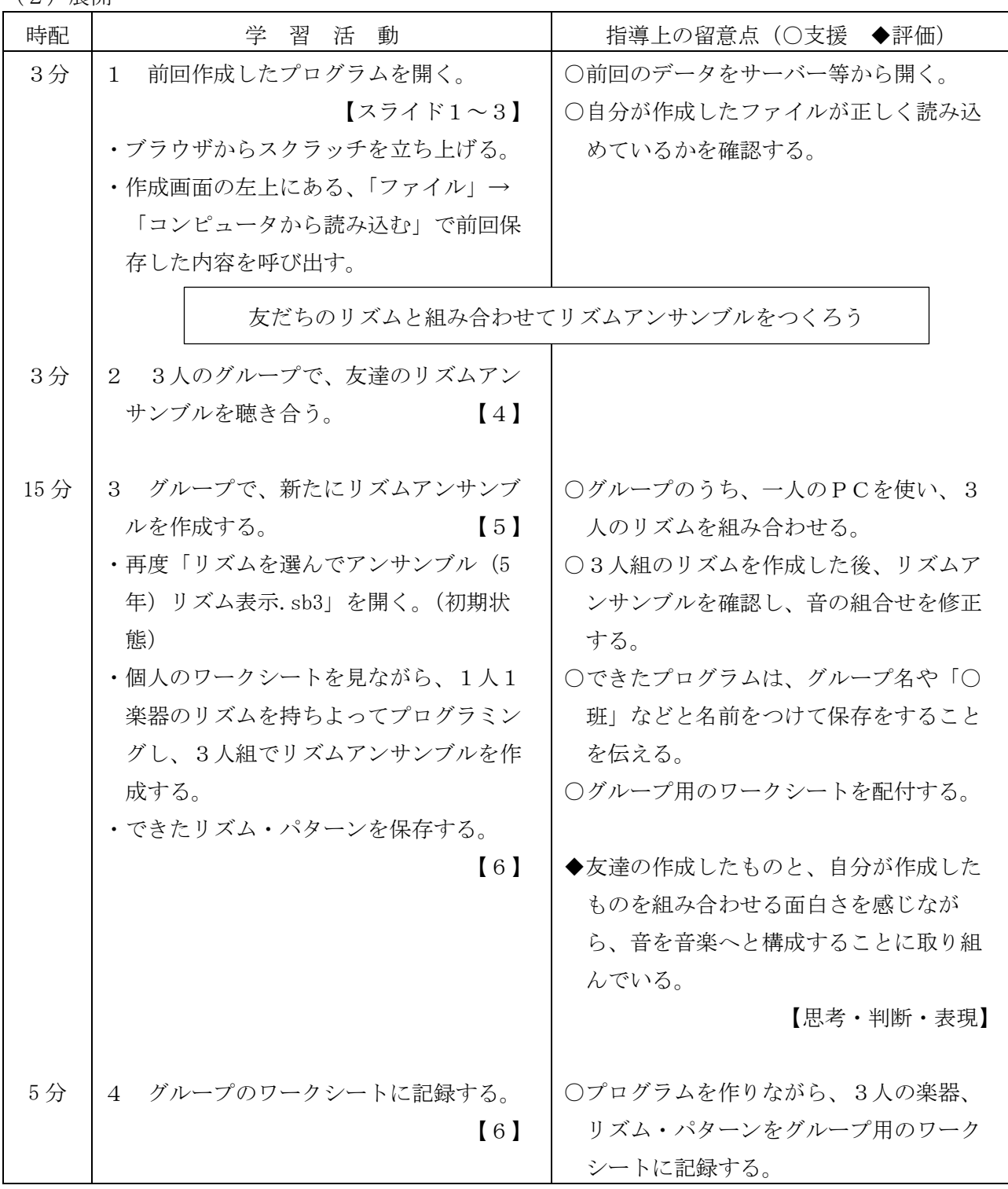

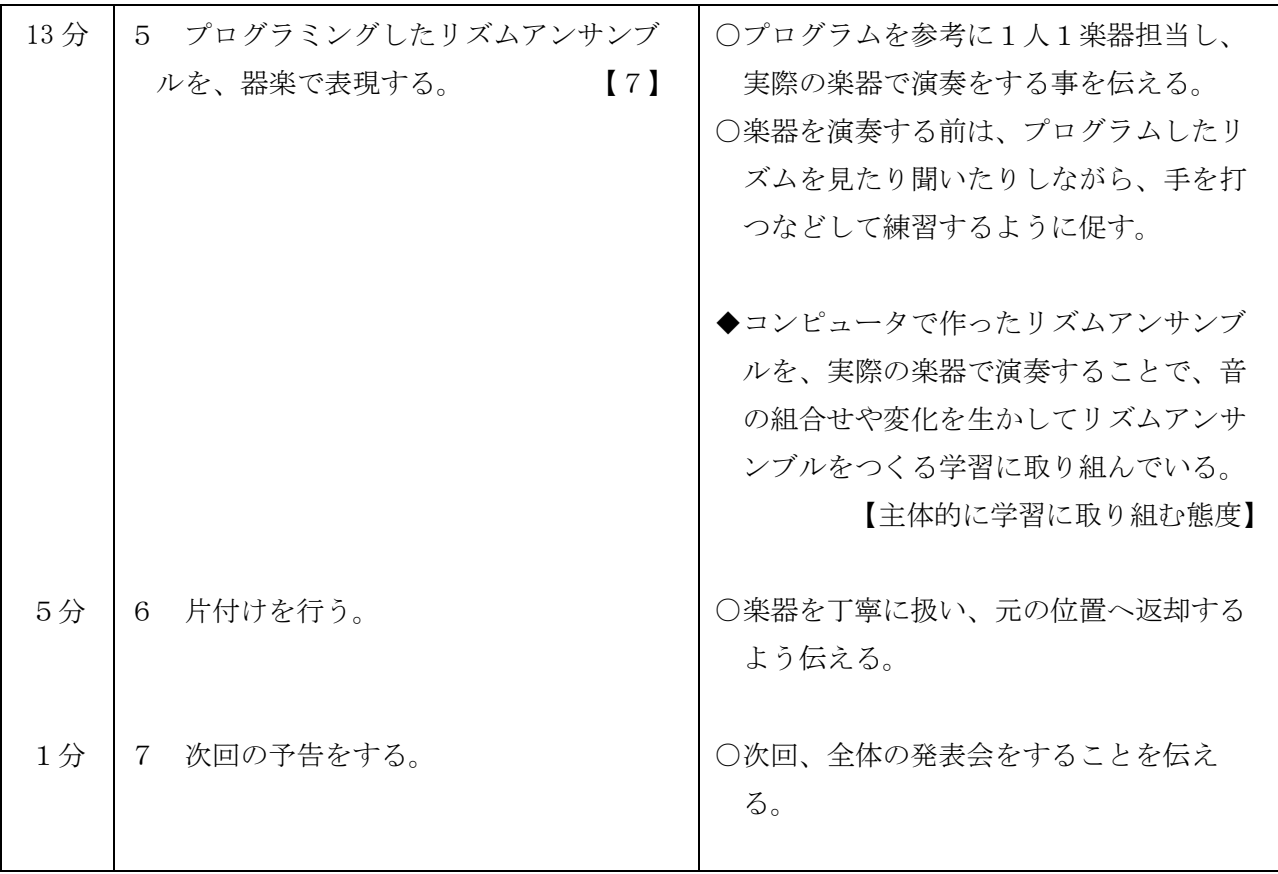

 $8-3$  本時  $(3/3)$ 

(1)目標

 ○リズムのつながり方や重ね方の特徴が生み出す良さや面白さを理解し、反復、呼びかけとこ たえ、変化などを用いてリズムアンサンブルをつくっている。 【知識・技能②】 ○打楽器の音色やリズム、音の重なり、反復、呼びかけとこたえ、変化を聴き取り、それらの 働きが生み出すよさや面白さを感じ取りながら、音を音楽へと構成することを通して、どの ように全体のまとまりを意識したリズムアンサンブルをつくるかについて思いや意図をもっ ている。 ファイン マンクランス マンクランス マンクリック 【思考・判断・表現】

(2)展開

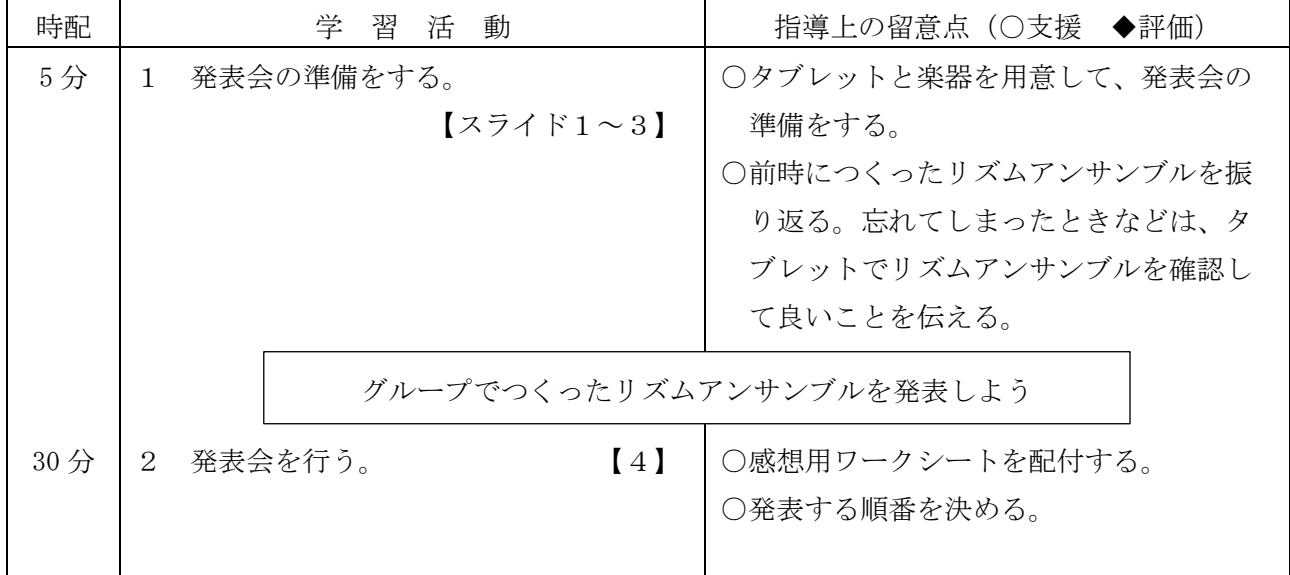
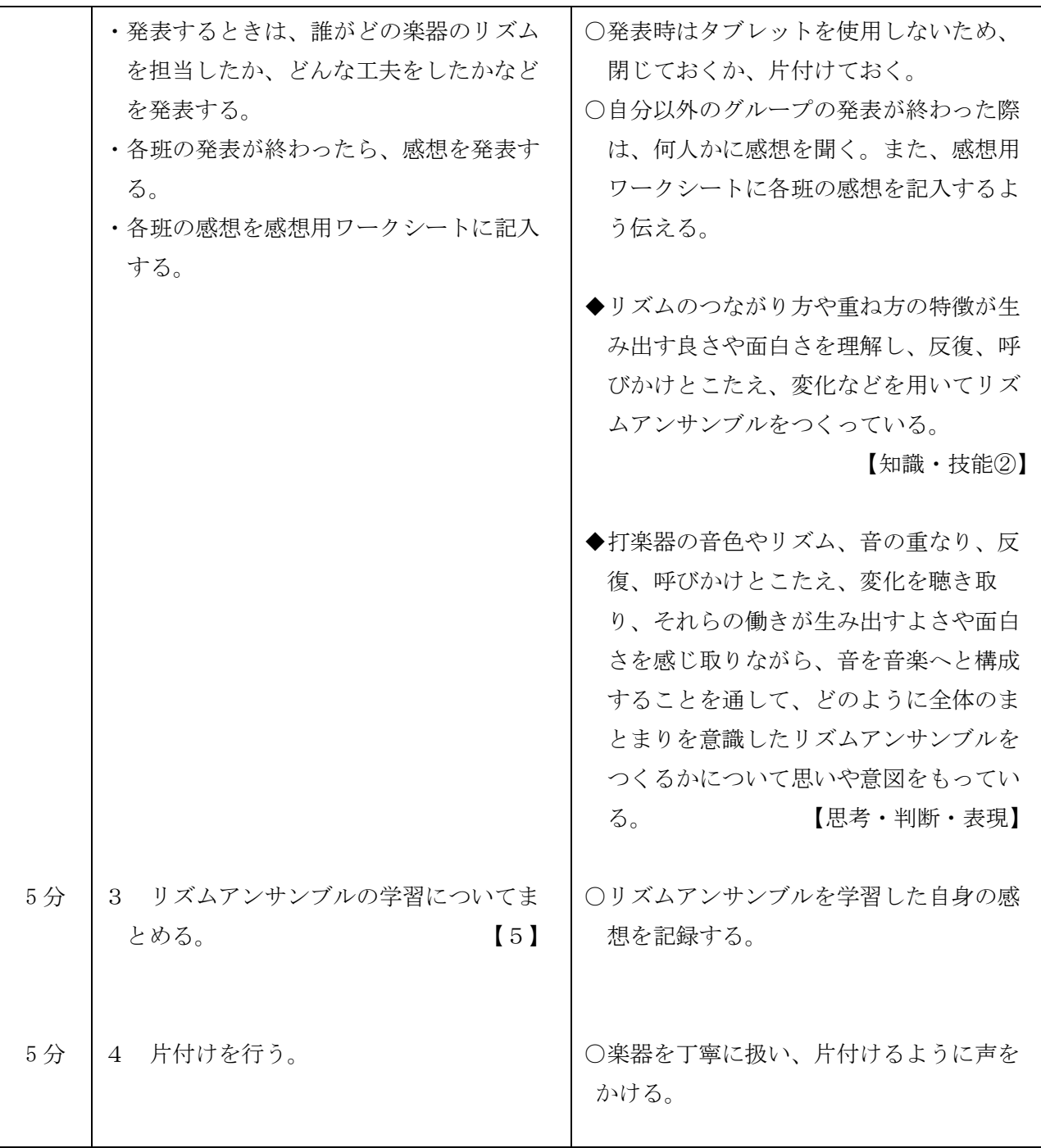

プラン8-1 ♪リズムを選んでアンサンブルをつくろう こうスムね 脳んかい ナンデンやしくろう

 $\overline{\phantom{0}}$ 

 $\overline{5}$   $\ge$  8

 $\bigwedge$ 

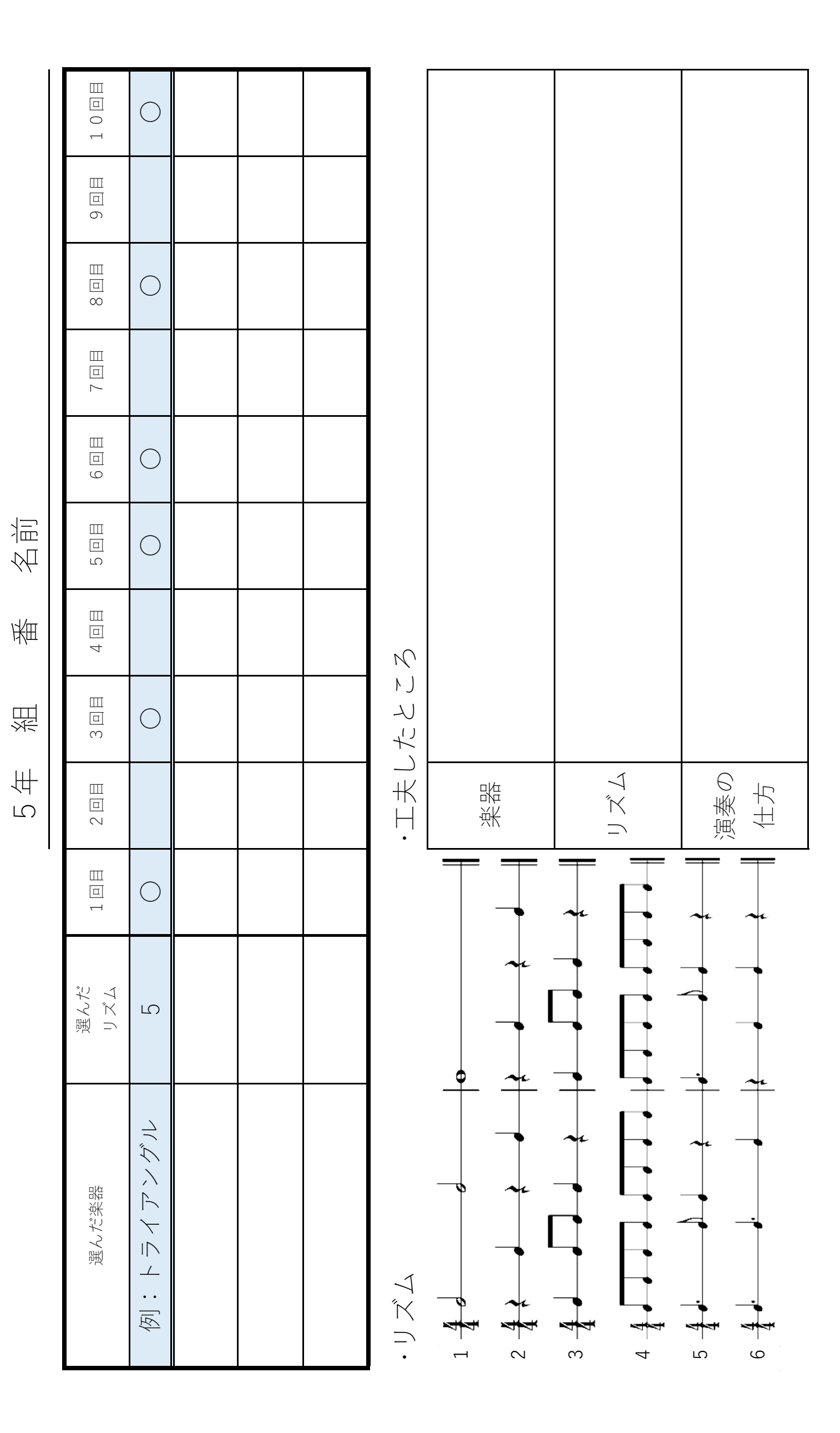

 $\mathbf{L}$ ♪ グループでアンサンブルをつくろう ♫ ♪ グループでアンサンブルをつくろう

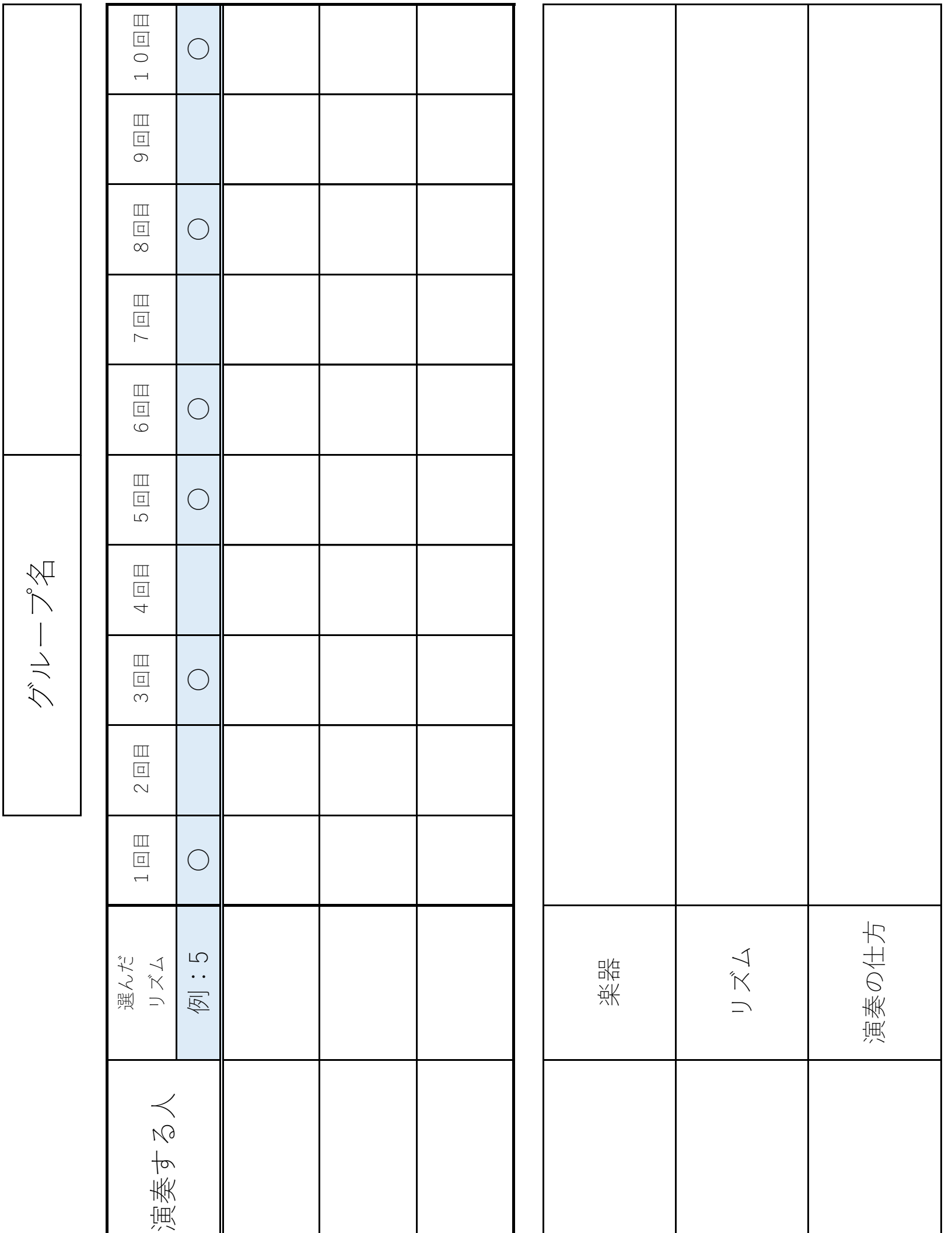

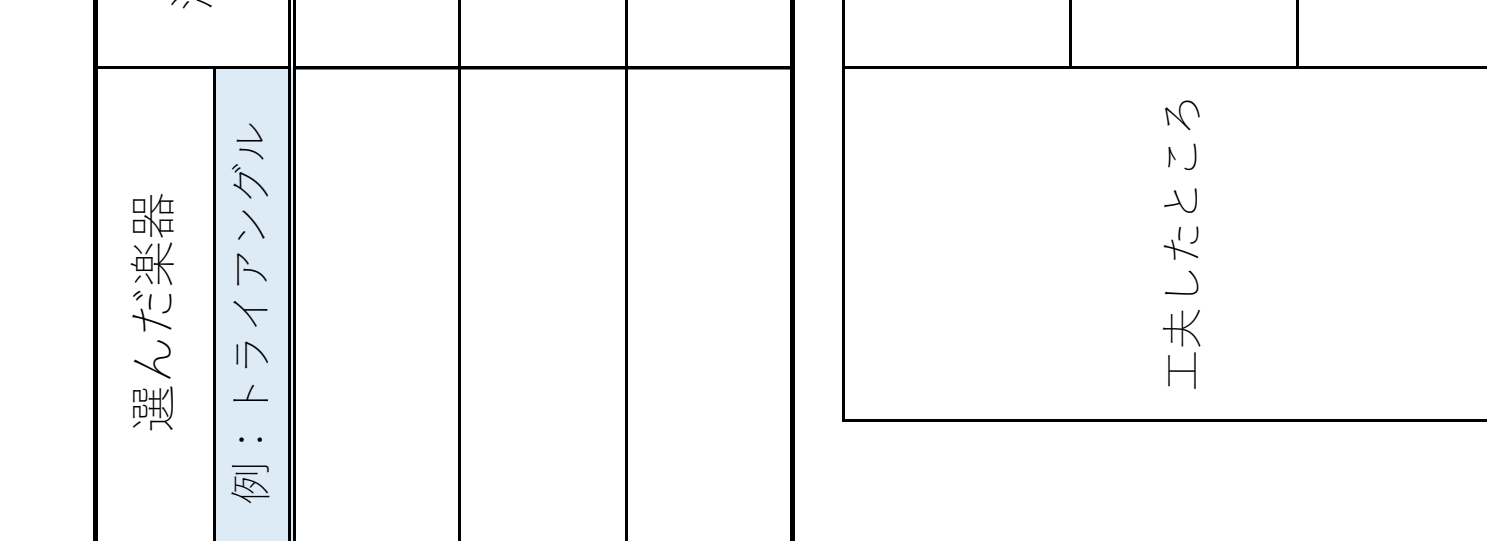

 $\sim$ プラン8-2  $\overline{\mathbf{1}}$  $\gt^{\circ} \Rightarrow \gt 8$ 

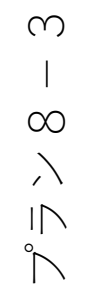

 $\mathbf{L}$ 

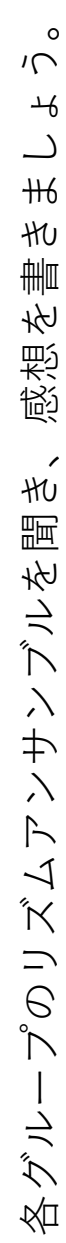

みんなのリズムアンサンブル発表会 月 ♫ みんなのリズムアンサンブル発表会 ♬

番名前 5年 組 番名前 祖 5年

書きましょう。

友達とつくったりした感想を書きましょう

友達とつくったりした感想を書きましょう

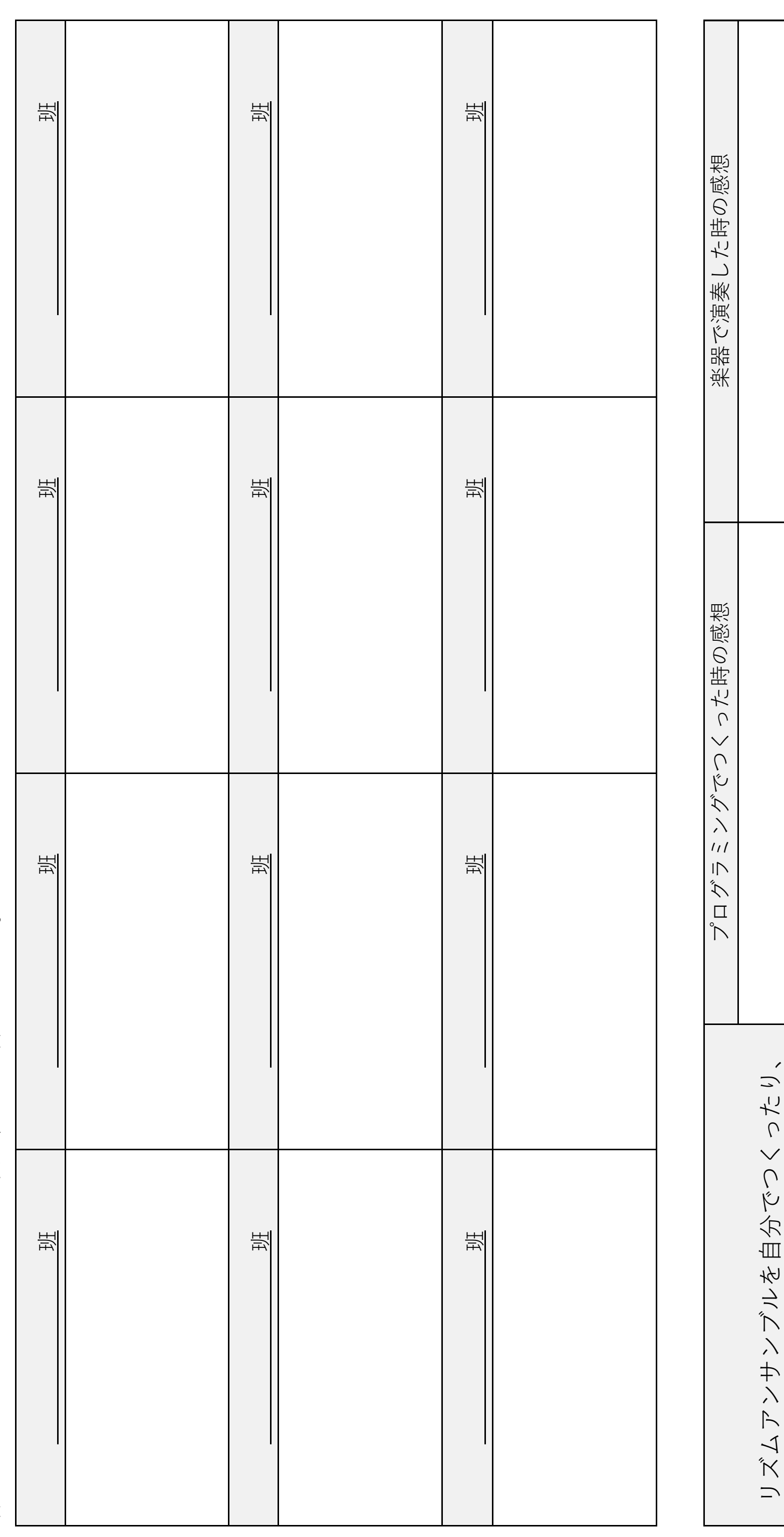

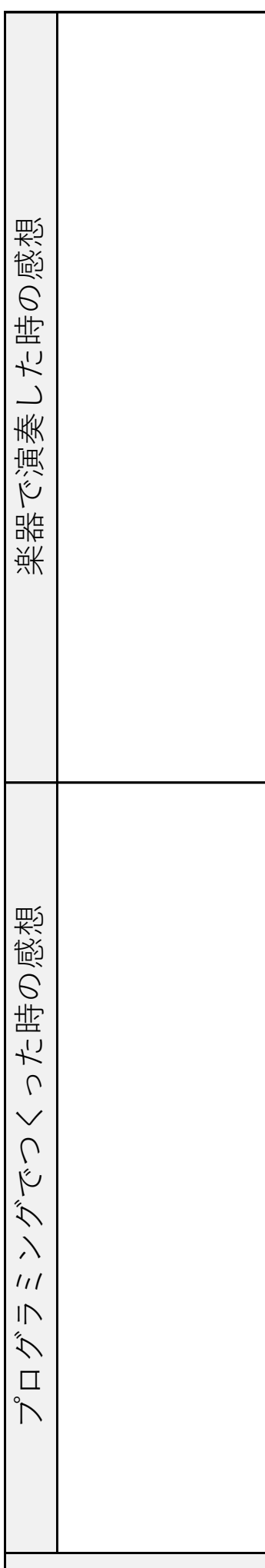

#### プラン9

- 1 題材名 和音にふくまれる音を使って、旋律をつくろう
- 2 題材について

本題材は、和音及び和声の響きの美しさを味わうことをねらいとしている。児童はこれまでに旋律 が重なり合う響きを歌唱や器楽の学習から感じ取ってきている。さらに、5年生で2つ以上の音が重 なる和音という言葉を知り、和音の響きの違いや移り変わりを感じ取る学習を行っている。音楽づく りの学習では、繰り返しや変化を使ってリズムをつくったり、決まった音の中から自分の好きな音を 選んで旋律をつくったりと経験を重ねている。今回の音楽づくりは、今までの小学校で行ってきた音 楽づくりのまとめであり、和音に含まれる音を使った旋律づくりを通して、和音の響きを味わいなが らまとまりのある旋律をつくる力を身につけていく。

3 教科の学習とプログラミング教育の関連

平成 29 年3月に告示された新学習指導要領では、音楽の「第3 指導計画の作成とその内容の取 扱い」の2の(1)のウに以下のような記述がある。

児童が様々な感覚を働かせて音楽への理解を深めたり、主体的に学習に取り組んだりすることがで きるようにするため、コンピュータや教育機器を効果的に活用できるよう指導を工夫すること。

この内容を受けて展開する。

また、平成 30年11月に示された小学校プログラミング教育の手引(第2版)には、「様々なリズ ム・パターンを組み合わせて音楽をつくることをプログラミングを通して学習する場面」を取り上げ、 次のように記されている。

様々なリズム・パターンの組み合わせ方について、このようにつくりたいという思いや意図をもち、 様々なリズム・パターンの面白さに気付きながら、プログラミングによって試行錯誤をすることを通 して、まとまりのある音楽をつくります。

これは、音楽づくりの題材において、プログラミングによってまとまりのある音楽をつくった後、 つくった音楽を実際に自分たちで表現し、それぞれの表現のよさを認め合う学習を想定している。そ こで、コンピュータに意図したとおりの旋律を演奏させるためのプログラムを考えることによって、 旋律づくりを楽しんだり、和音と旋律の関係についてのきまりを見つけさせたり思考させたりする。 繰り返されている和音の中から 1 つを選び、音をつなげることで違和感のない音楽づくりを行ってい く。

4 教材の目標

・和音の響きやその移り変わりを感じ取りながら、和音に含まれる音を使って、まとまりのある旋律 をつくる。

5 評価規準

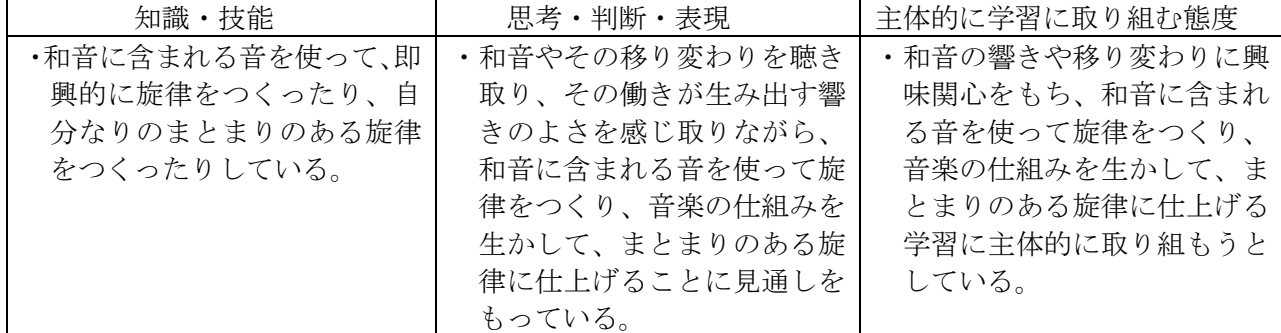

6 学習指導計画(全3時間)

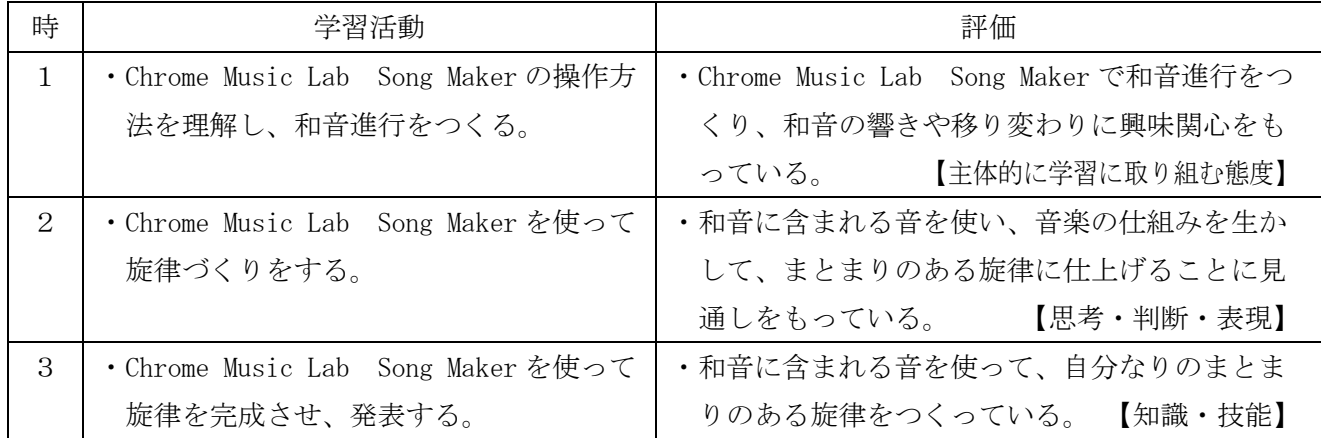

- 7 プログラミングに関する既習事項と本単元で使用するソフトウェア
- (1)プログラミングに関する既習事項
	- ・モデルプラン2「Hour of Code(古典的な迷路)・Scratch の基本操作」
	- ・モデルプラン4「Scratch:円と正多角形」
	- ・モデルプラン8「Scratch:いろいろな音色を感じ取ろう」
- (2)本単元で使用するソフトウェア
	- ・Google Chrome Music Lab

ブラウザ上で音楽を楽しく学べる様々なツールを提供している無料ソフトウェア。その中の一 つである「Song Maker」を使用する。

Song Maker は、インストールが不要で、ブラウザ上で簡単に作曲できる無料ソフトウェア。 画面を直接操作するだけで音楽をつくることができる。音階が色別になっており、テンポ、リスム 等が変えられる。

<本単元で使用する Song Maker サンプルデータの URL>

○和音の音で旋律づくり ※初期設定済データ (1拍4マス、4拍子、4小節、3オクターブ) <https://musiclab.chromeexperiments.com/Song-Maker/song/4805563902853120>

<https://musiclab.chromeexperiments.com/Song-Maker/song/5426891051761664> ○和音進行

<https://musiclab.chromeexperiments.com/Song-Maker/song/5826534805864448> ○寝坊したお父さん

<https://musiclab.chromeexperiments.com/Song-Maker/song/6691336805679104>

※Internet Explorer のブラウザでは開くことはできません。他のブラウザを利用してください。

(3)事前の準備

・下記の「和音の音で旋律づくり」のショートカットを児童用 PC のデスクトップに貼り付けて、動作 確認をする。

- ・下記の4つのショートカットを教師用 PC のデスクトップに貼り付けて、動作確認をする。
- ・1/3の授業では、「Google Chrome Music Lab Song Maker」の操作方法を理解し、和音進行(Ⅰ・ Ⅳ・Ⅰ・Ⅴ7・Ⅰの4小節)をつくる。その際、児童がつくった和音進行のデータを保存しておく。

<sup>○</sup>星の世界間違いバージョン

#### $8-1$  本時 $(1/3)$

(1)目標 「Chrome Music Lab Song Maker」で和音進行をつくり、和音の音の響きや移り変わりに興 味関心をもつ。【主体的に学習に取り組む態度】

#### (2)展開

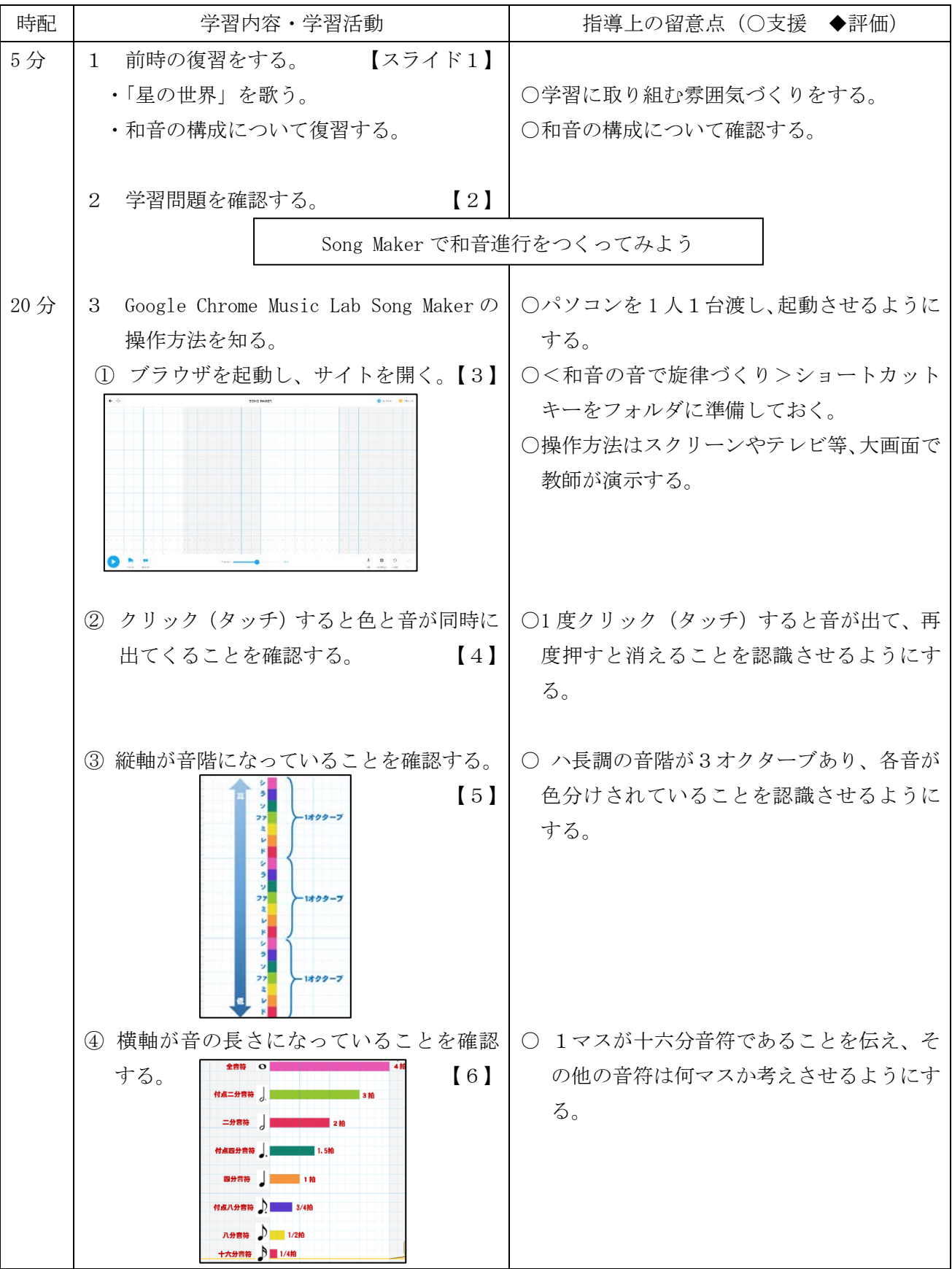

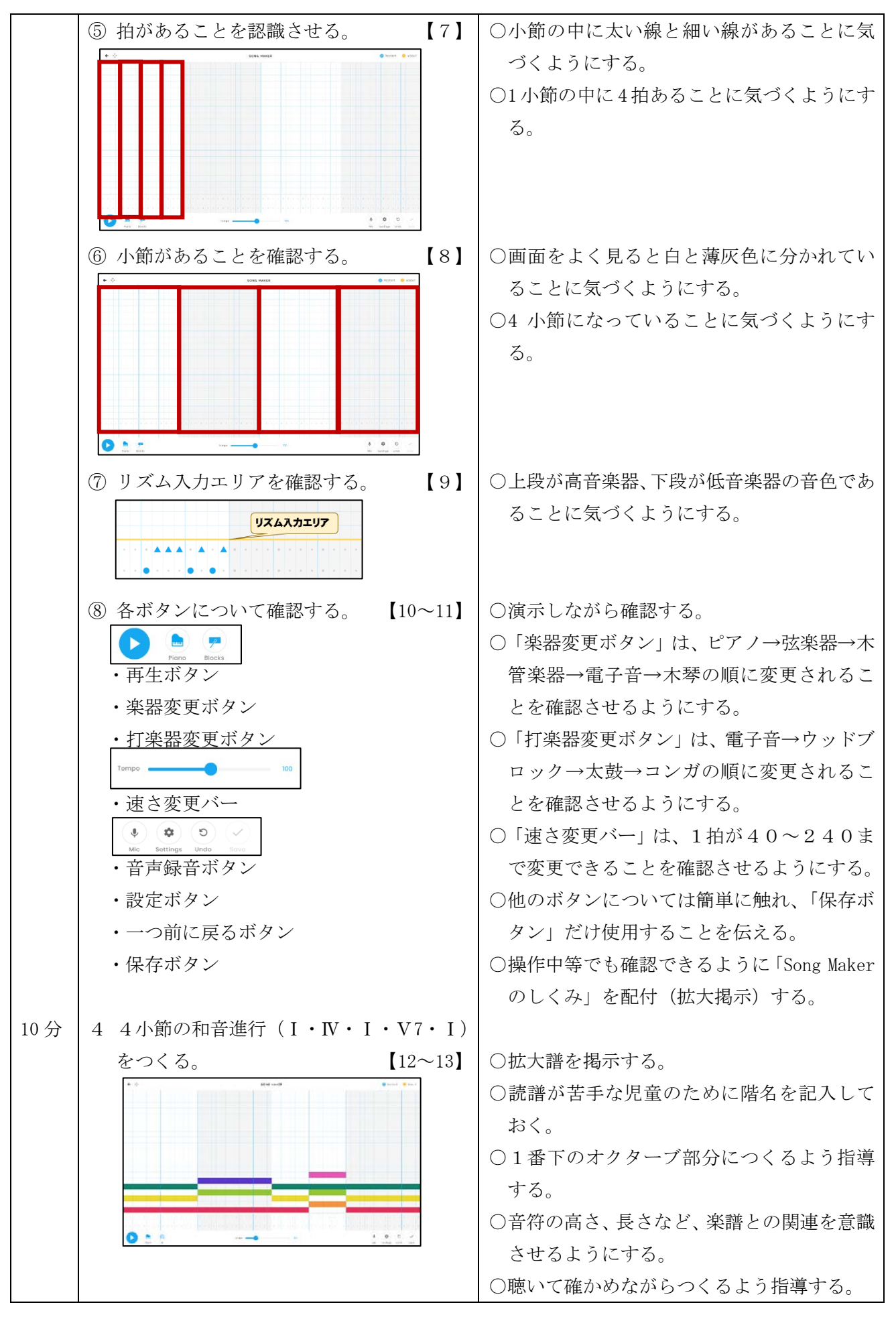

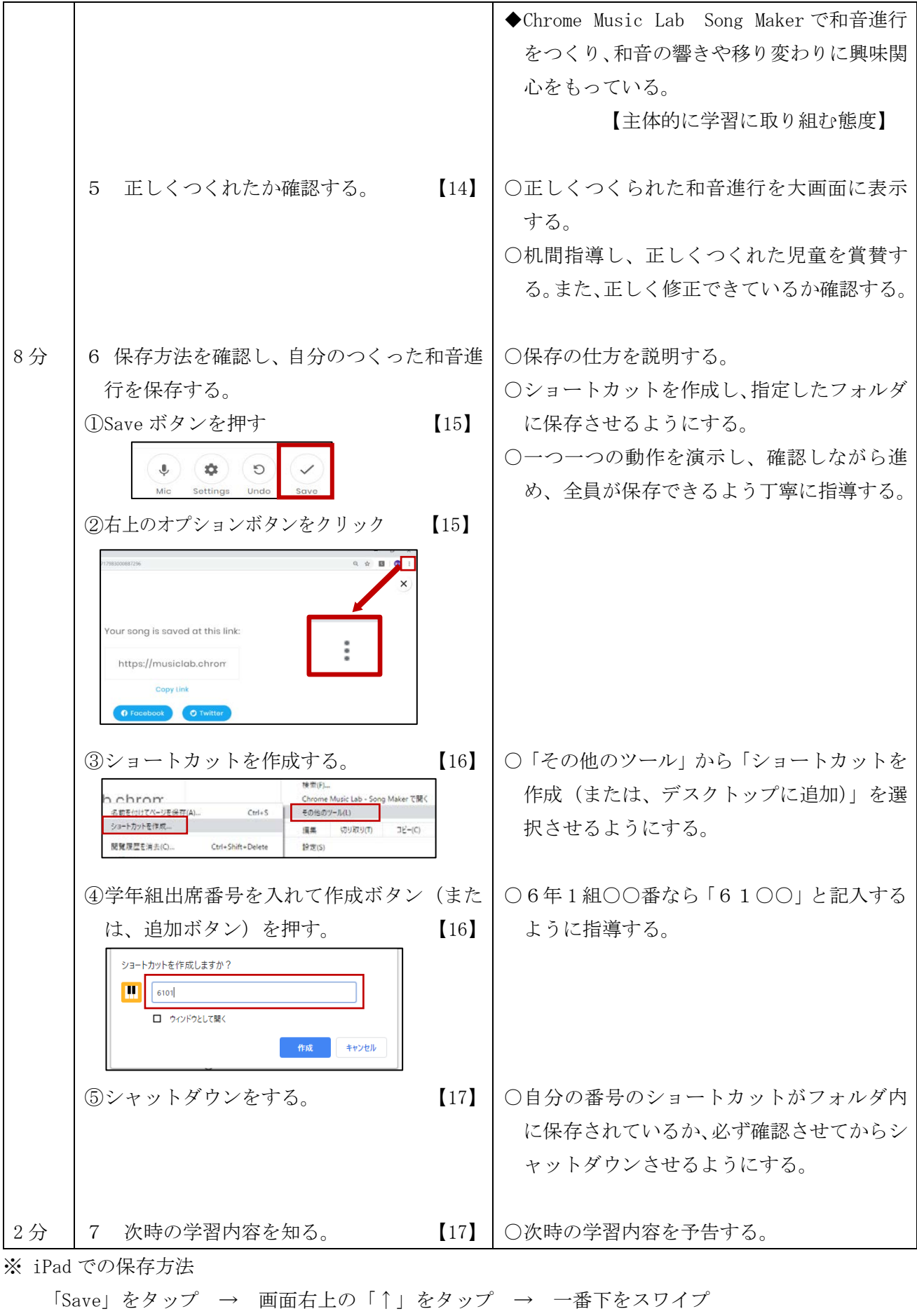

→ 「ホーム画面に追加」をタップ → 名前を編集 → 画面右上「追加」をタップ

#### $8-2$  本時 $(2/3)$

(1)目標 和音に含まれる音を使って、音楽の仕組みを生かし、まとまりのある旋律づくりを進め る。【思考・判断・表現】

#### (2)展開

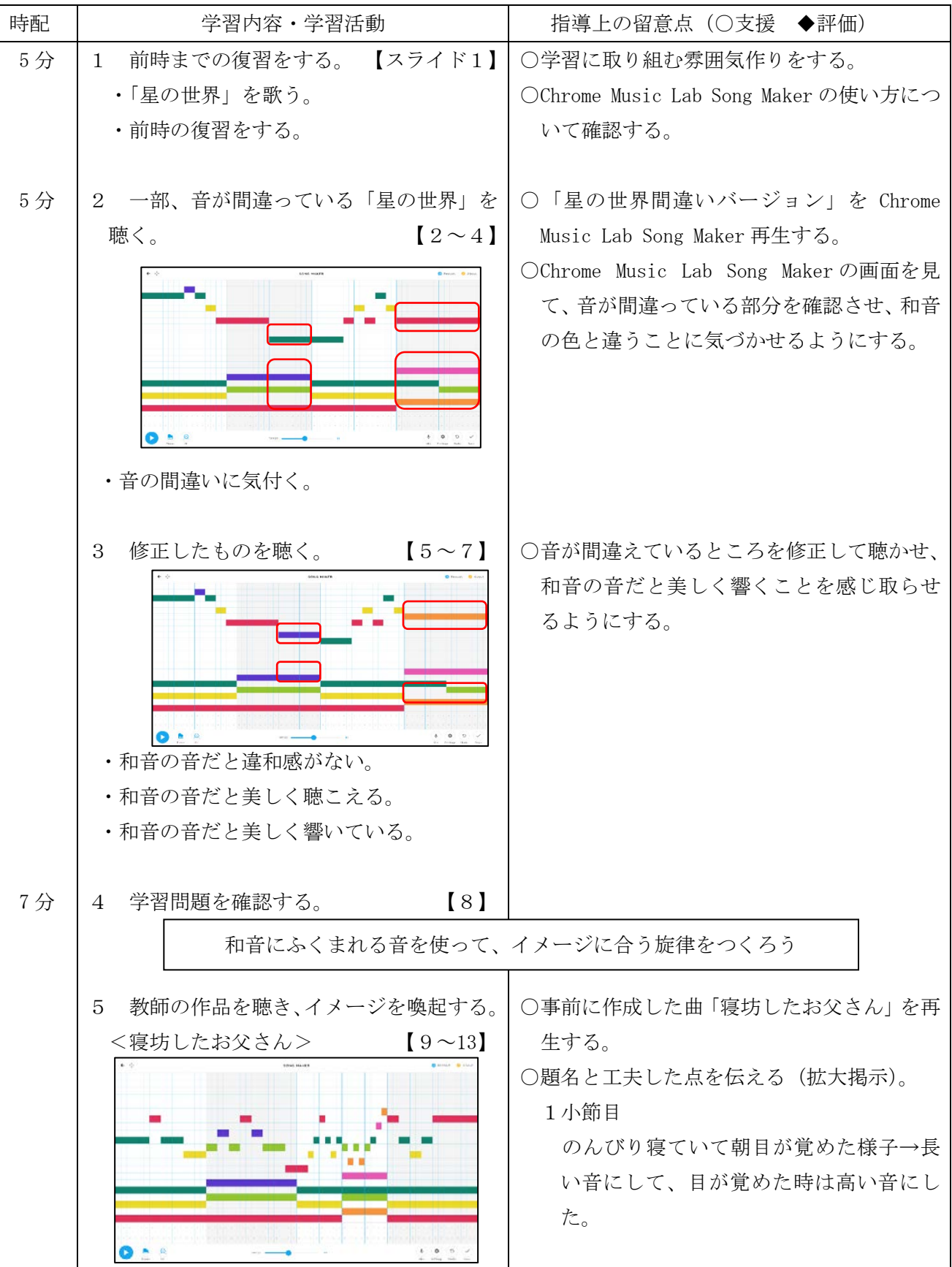

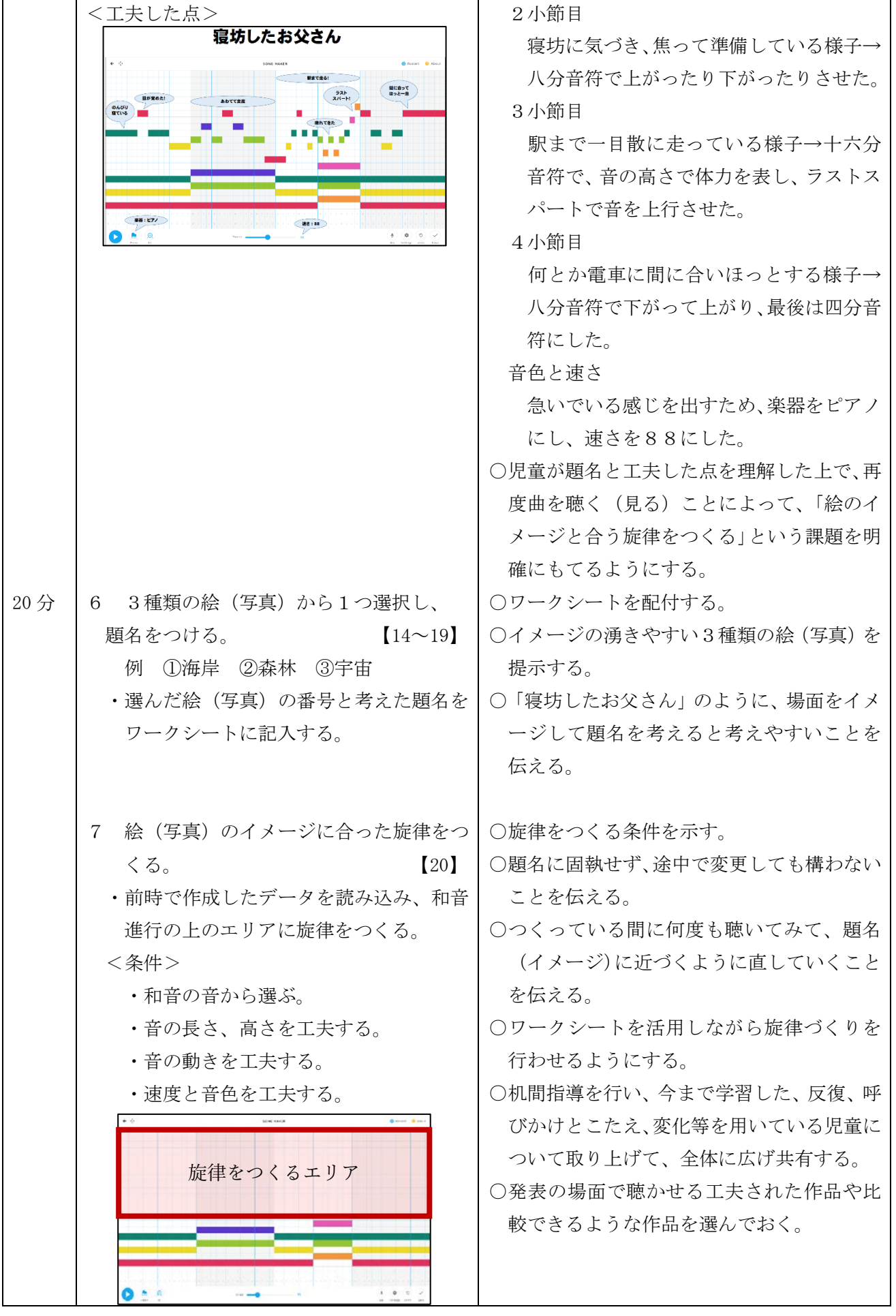

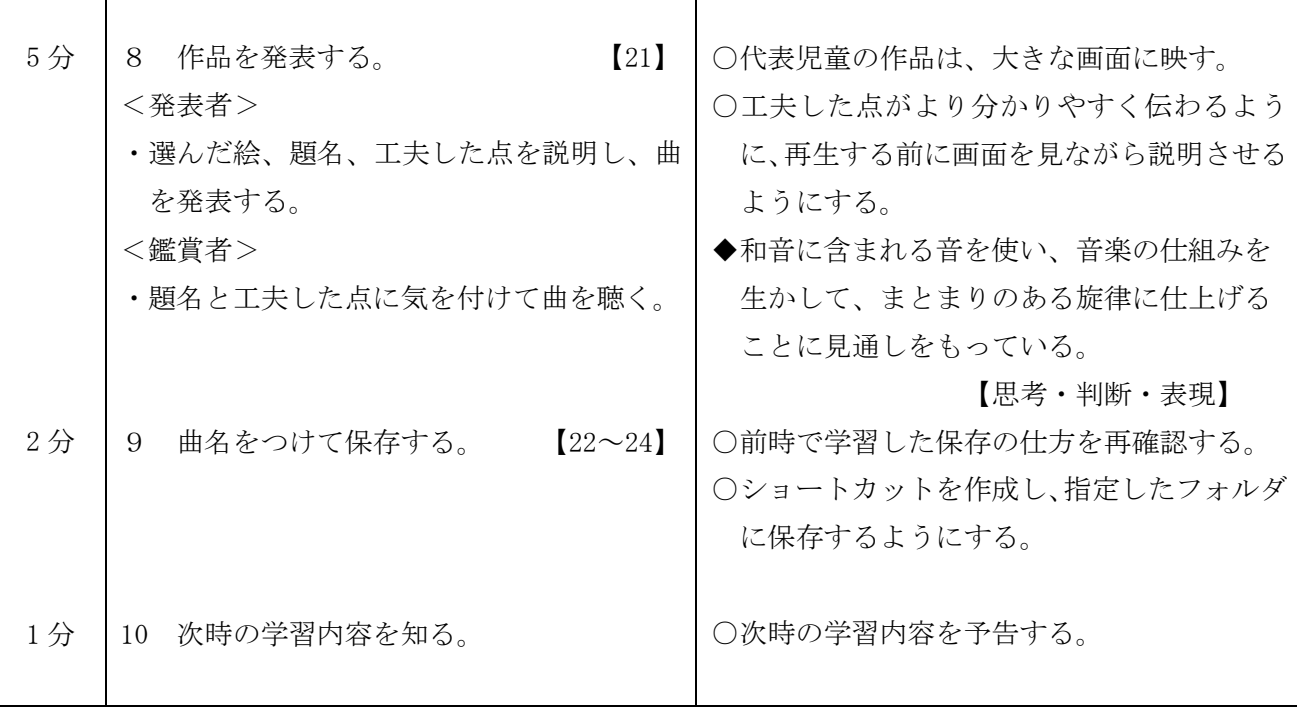

T

#### $8-3$  本時 $(3/3)$

# (1)目標 和音に含まれる音を使って、まとまりのある旋律をつくり上げ、発表する。

### 【知識・技能】

#### (2)展開

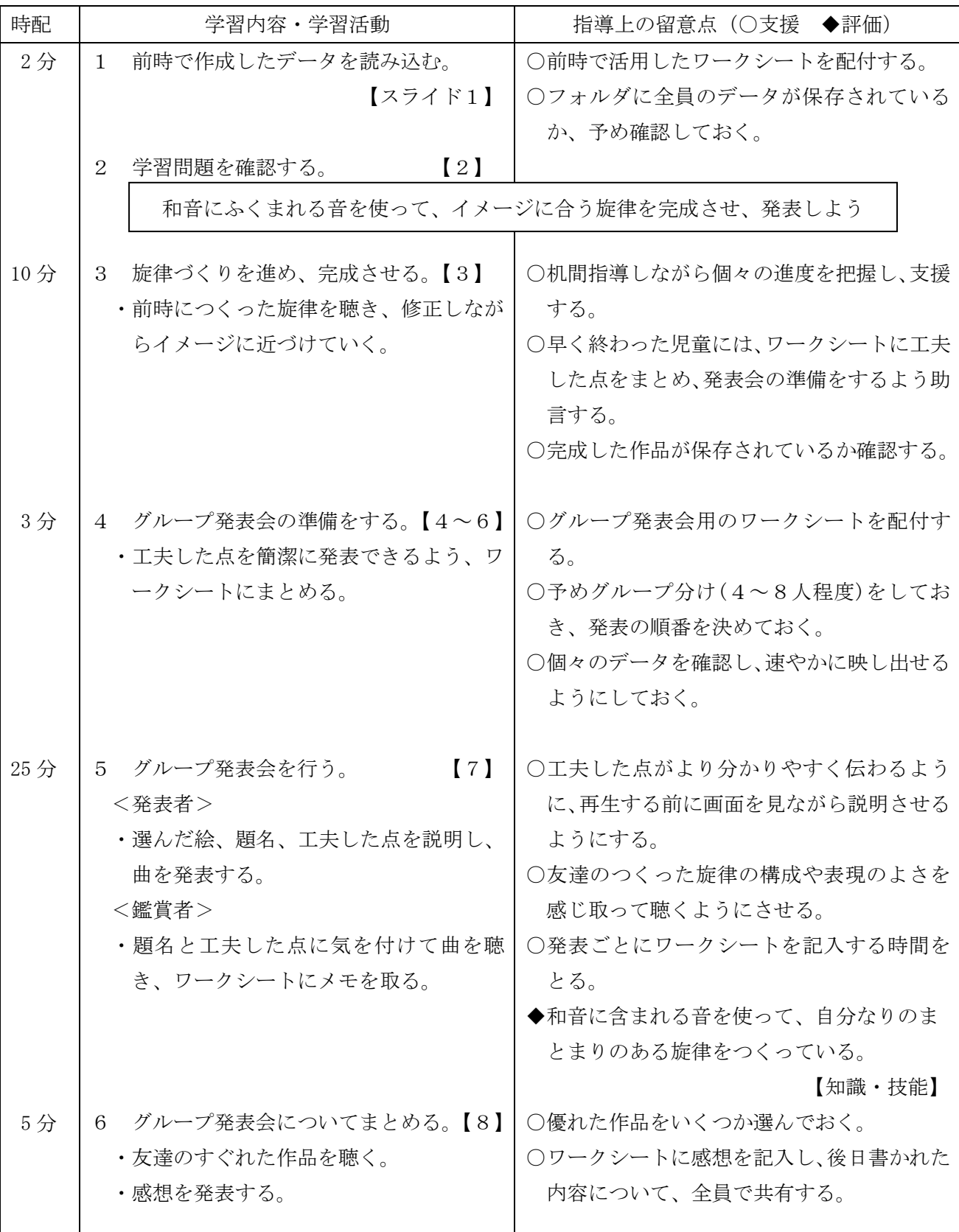

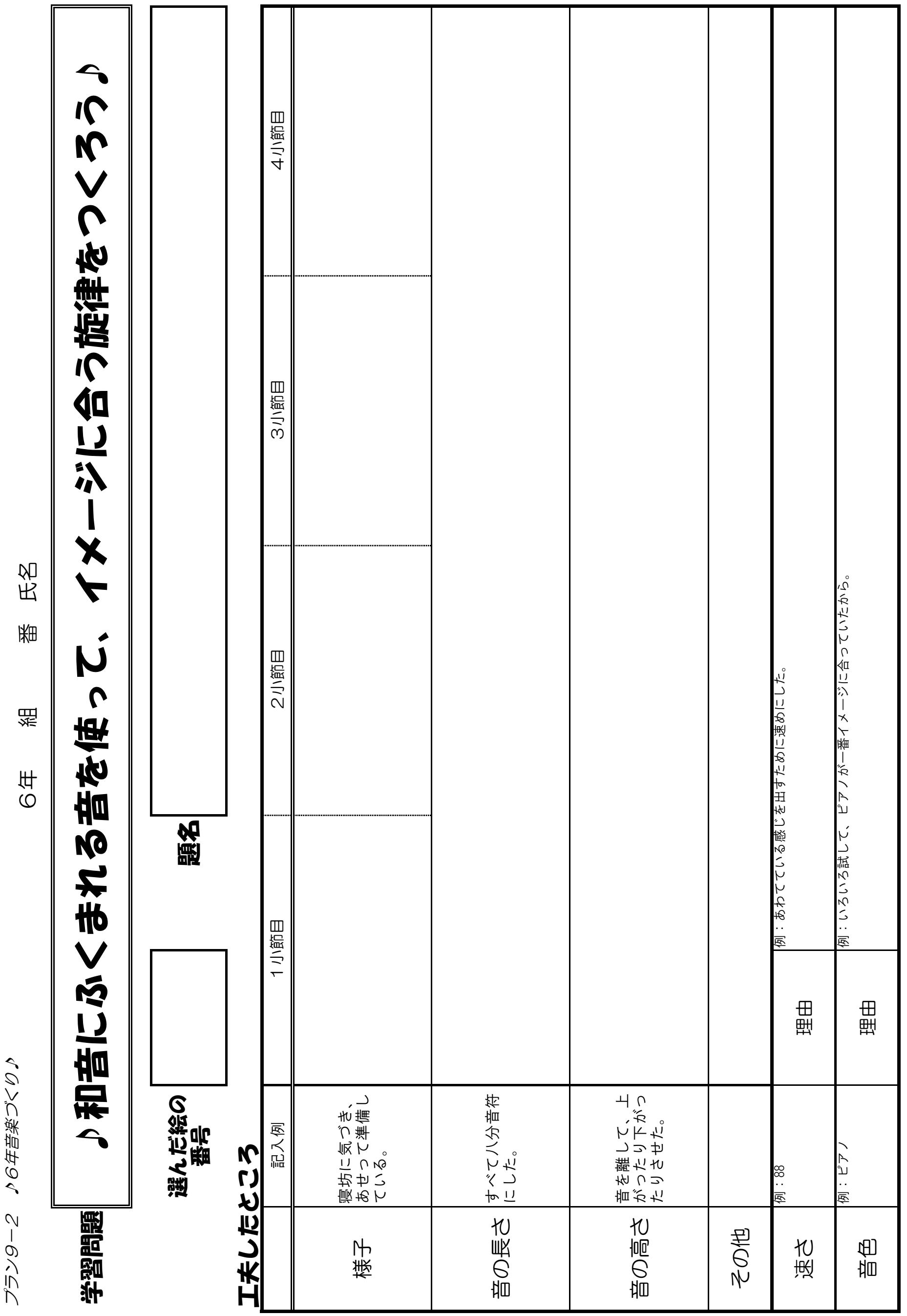

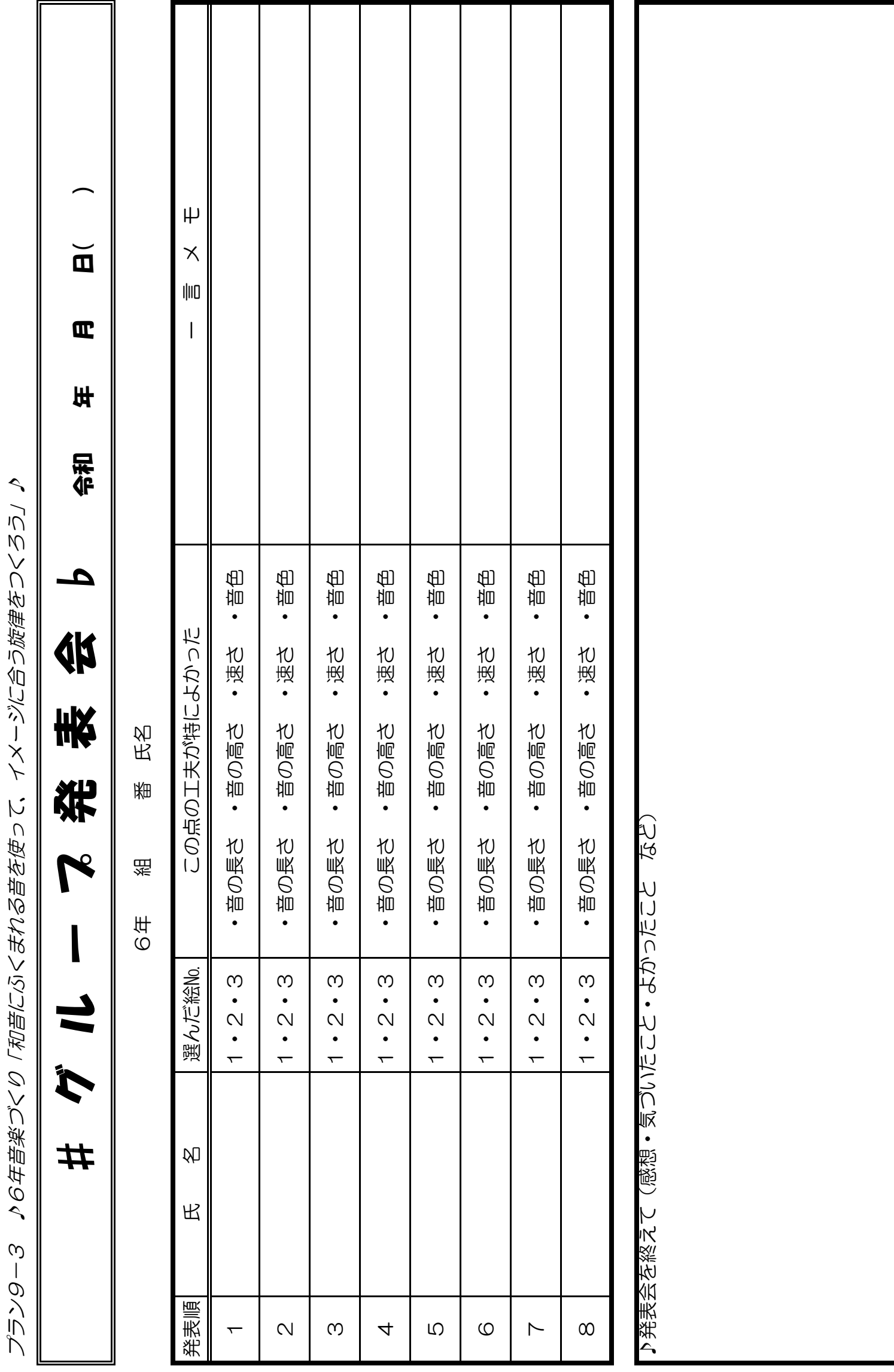

#### $77 - 10$

1 単元名 コンピュータと私たちの生活

2 単元について

現代社会においてコンピュータは、私たちの生活になくてはならないものになっている。コンピュ ータは児童の身の回りの様々な場面で活用され、生活を便利なものにしている。一方で、最近の家電 製品は表面から見えない形でコンピュータが組み込まれているものが多いために、児童はその仕組み を意識することなく使っている場合が多い。

今後の社会においては、AI(人工知能)やロボットなどの技術革新が進み、これまで人間が行って いた作業の多くをコンピュータが代替することが増えると予想されている。コンピュータの特性や人 間が得意とする能力についての理解がないままに与えられたものを使うのみでは、主体的な活用や新 しい価値をつくり出していくことは困難である。さまざまな技術革新のベースになっているコンピュ ータが、どのような仕組みで動いているのかを理解することが必要になる。その上で、コンピュータ を問題解決にいかに活用していくかについて考える力が、これからの時代に求められる資質・能力と なる。

そこで、本単元では小学校第6学年理科の「電気と私たちのくらし」で、「プログラミングを活用す れば電気を効率よく変換、利用することができる」ということを学習した後に、「より便利な社会を実 現するために必要な道具は何か」という課題について探究的に学習を進められるようにする。便利な 社会を実現するためには、どんな道具をコンピュータ化し、どのようなプログラムを組めばよいかに ついて、プログラミング教材を用いて考えさせることで、コンピュータを問題解決にいかに活用して いくかを考える力を養う。そして、コンピュータの特性やプログラミングについて学んだことを、自 分の生活や社会の改善に生かすことを考えていくように導いていく。

#### 3 教科の学習とプログラミング教育の関連

 平成 29 年3月に告示された学習指導要領では、総合的な学習の時間「第3 指導計画の作成と内 容の取扱い」の2の(9)に、以下のような記述がある。

情報に関する学習を行う際には、探究的な学習に取り組むことを通して、情報を収集・整理・発 信したり、情報が日常生活や社会に与える影響を考えたりするなどの学習活動が行われるように すること。第1章総則の第3の1の(3)のイに掲げるプログラミングを体験しながら論理的思考力 を身に付けるための学習活動を行う場合には、プログラミングを体験することが、探究的な学習の 過程に適切に位置付くようにすること。

本時はこの内容を受けて展開するものである。

総合的な学習の時間においては、プログラミングを体験することだけにとどまらず、情報に関する 課題について探究的に学習する過程において、自分たちの暮らしとプログラミングとの関係を考え、 プログラミングを体験しながらそのよさや課題に気付き、現在や将来の自分の生活や生き方と繋げて 考えられるようにしていく。そのために、本単元では、より便利な社会の実現のために、どんな道具 をコンピュータ化し、どのようなプログラムを組めばよいかを考え、自分たちで新しい道具を考案し 製作していく。そして、作った道具を紹介し合う活動を取り入れていく。

4 単元の目標

より便利な社会の実現のために、どんな道具をコンピュータ化し、どのようなプログラムを組め ばよいかを考えることを通して、コンピュータの特性やプログラミングについて学んだことを自分 の生活や社会の改善に生かそうとする態度を育てる。

#### 5 評価規準

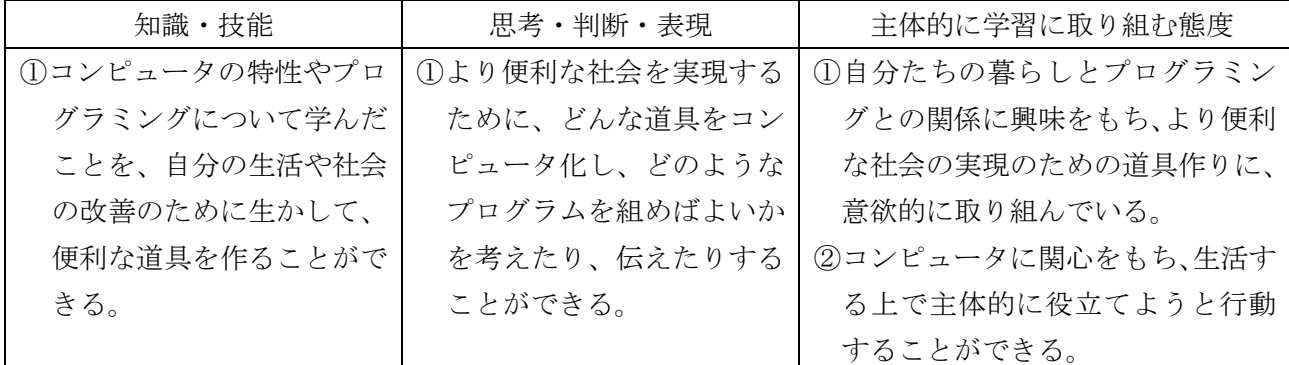

6 学習指導計画(理科 1 時間+総合6時間扱い)

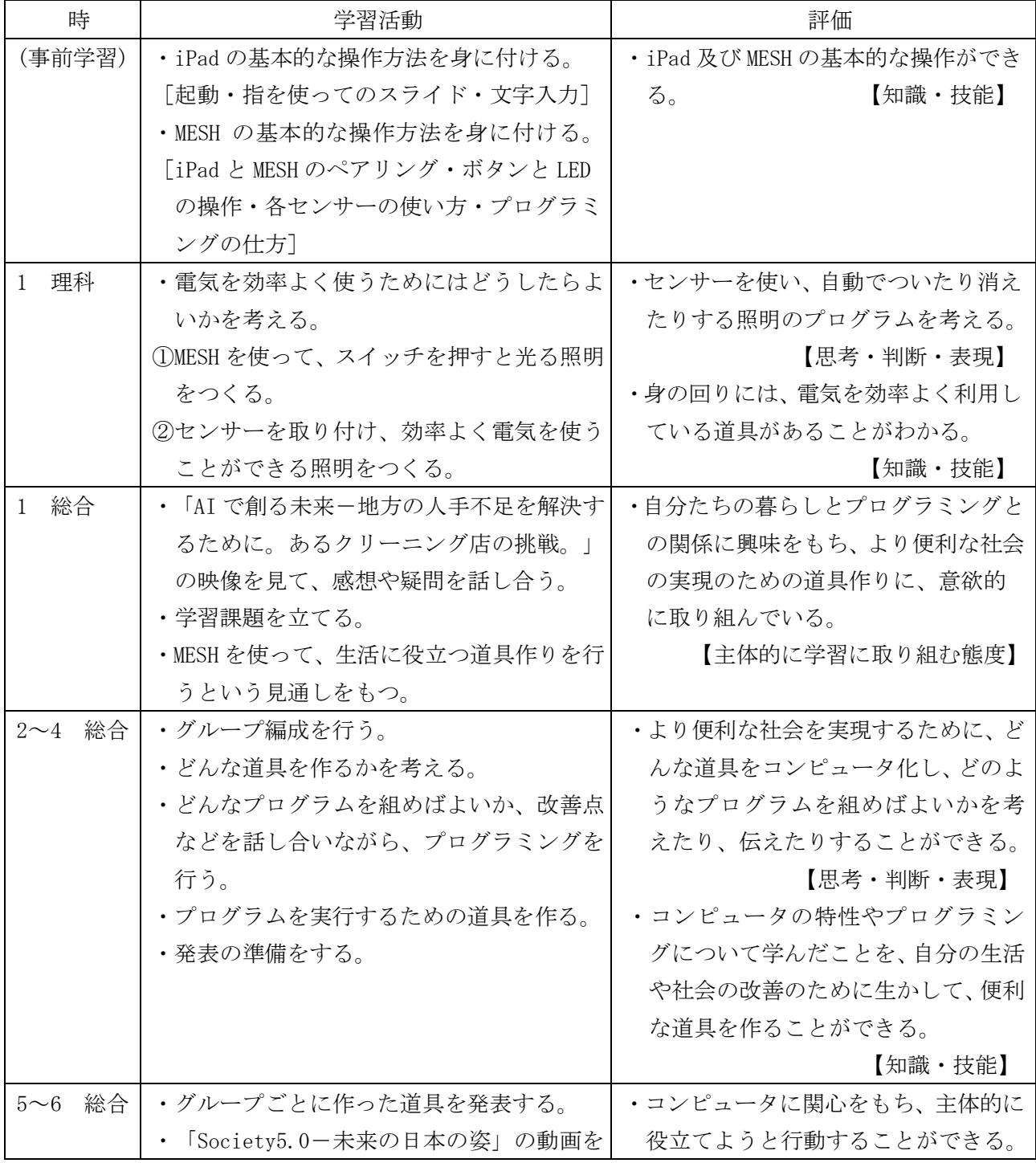

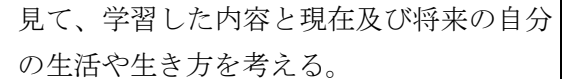

- 7 プログラミングに関する既習事項と本単元で使用するソフトウェア
- (1)プログラミングに関する既習事項
	- ・モデルプラン2「Hour of Code(古典的な迷路)・Scratch の基本的な操作」
	- ・モデルプラン4「Scratch:円と正多角形」
- (2)本単元で使用するソフトウェア
	- ・MESH
	- <MESH について説明があるリンク先への URL>
		- ○<https://miraino-manabi.jp/content/374>
			- この URL を「Ctrl キーを押しながらクリック」すると、「未来の学びコンソーシアム事務局」 が運営するウェブサイトが表示され、MESH の概要を確認できる。
		- ○<https://www.sony.jp/professional/solution/pgm-edu/mesh/feature/index.html>
		- この URL のリック先は、SONY の MESH に関わるウェブサイトである。
	- <MESH を使って学ぶために必要なスキル>
		- ○iPad の基本的な画面操作(指を使ってスライド、文字入力など)
		- ○MESH の使い方
	- <本単元で使用する「MESH レシピ集」の URL>

○<https://recipe.meshprj.com/jp/>

- (3) 事前の準備
	- ・MESH のウェブサイトを活用できるよう、インターネットに接続されたパソコンを用意する。
	- ・各班が使う MESH に不具合がないかを確認する。
	- ・MESH の同時使用による混線が起きないかを確認する。
	- ・動画を視聴する場面があるので、動画が視聴できるか確認しておく。 <AI で創る未来~ 地方の人手不足を解決するために。あるクリーニング店の挑戦 ~> ○動画 <https://www.youtube.com/watch?v=vCUk7zkzDQw>
		- <Society 5.0-未来の日本の姿> ○内閣府ウェブサイト [https://www8.cao.go.jp/cstp/society5\\_0/index.html](https://www8.cao.go.jp/cstp/society5_0/index.html) ○動画 <https://www.youtube.com/watch?v=cmL8B75bIMY>
	- ・画用紙や段ボールなど、MESH と組み合わせて活用することができる材料を用意する。
	- ・ワークシートを児童分印刷しておく。
	- ・5~6時間目の発表会では、気づいたことを書かせる付箋紙(2色)を用意する。 (例:黄色の付箋紙~良いところを書かせる・青色の付箋紙~改善点や別の方法を書かせる)

8-1 (理科:「電気と私たちのくらし」 1/1)

(1)目標

○センサーを使い、自動でついたり消えたりする照明のプログラムを考える。

【思考・判断・表現】

○身の回りには、電気を効率よく利用している道具があることがわかる。【知識・技能】

(2)展開

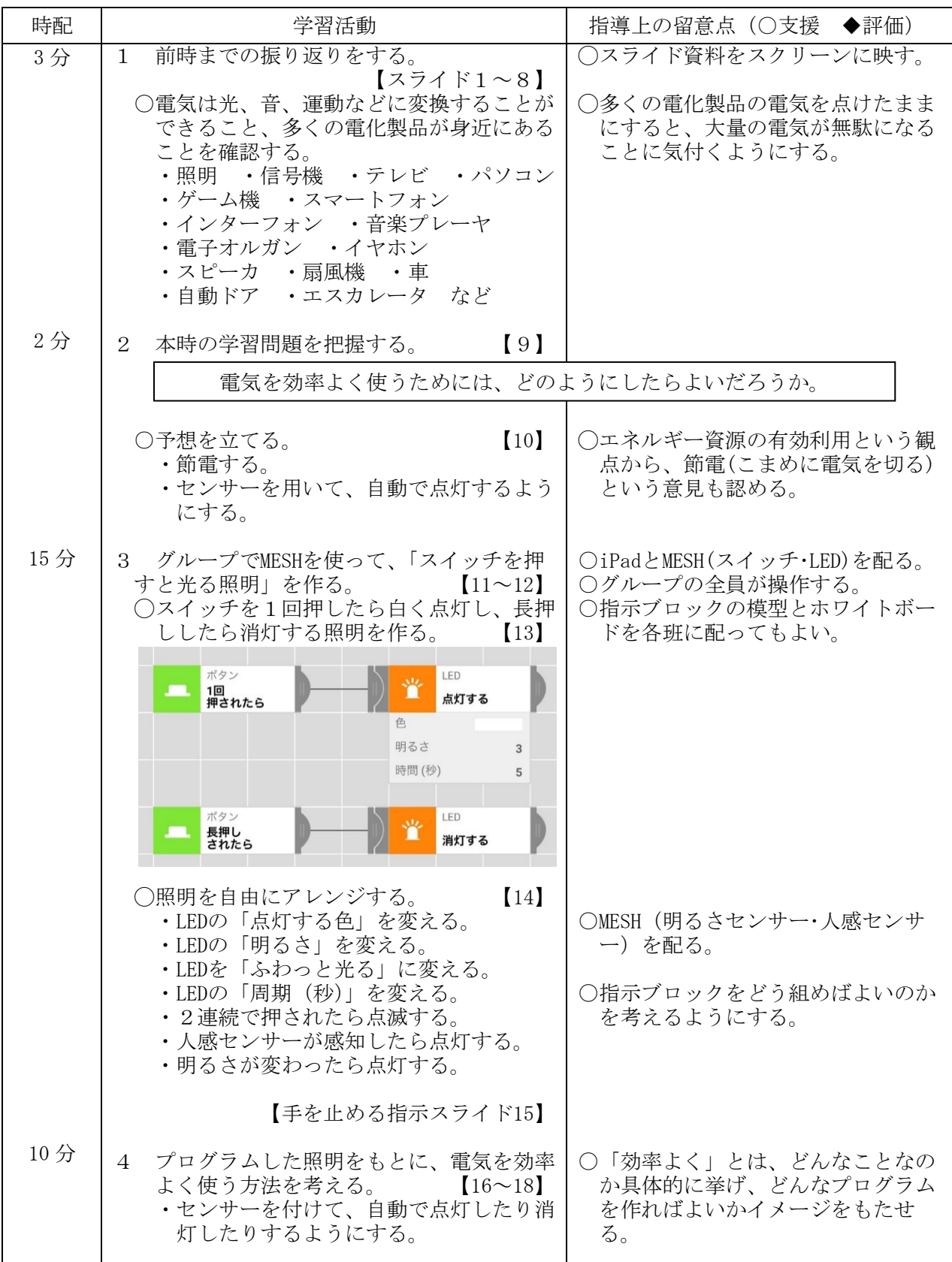

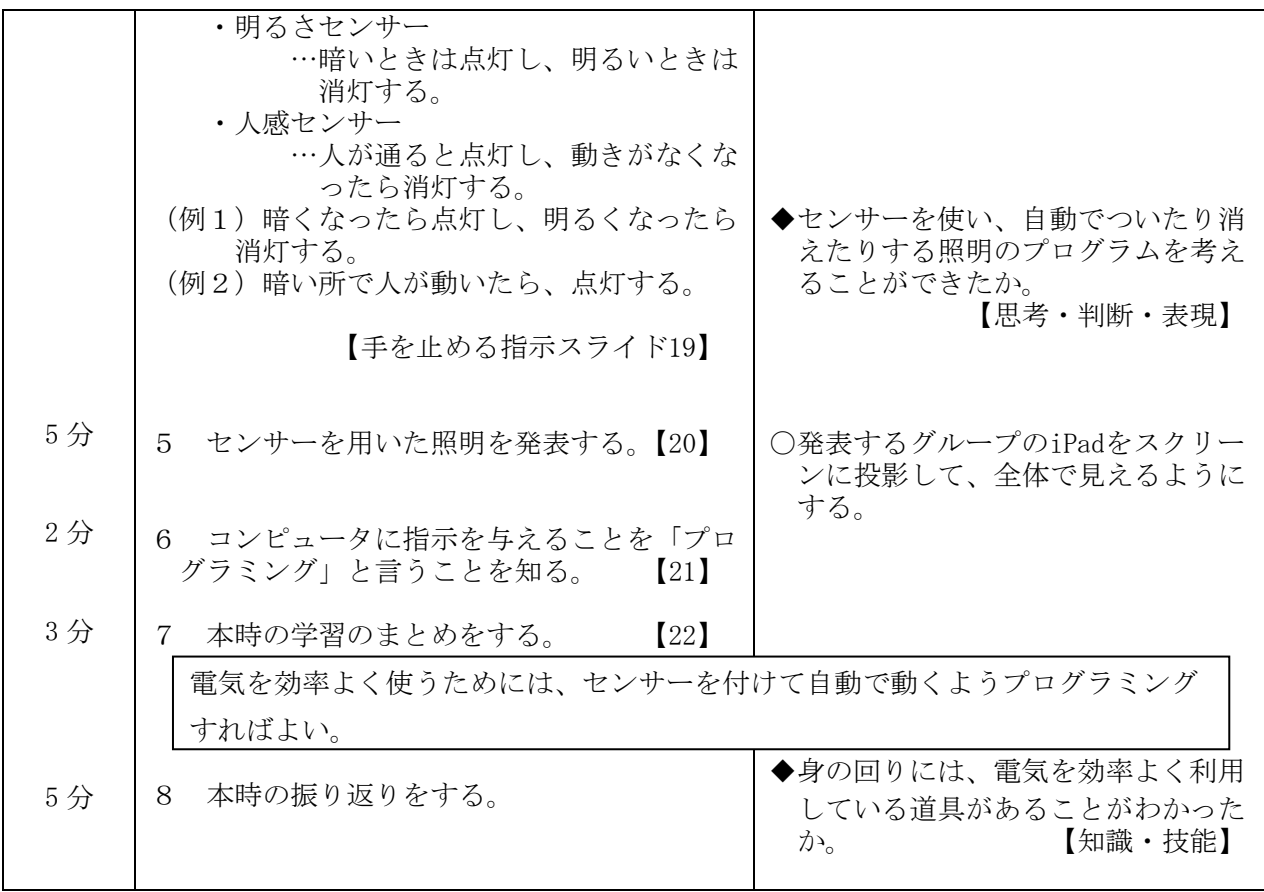

- $8-2$  本時 (総合 $1/6$ )
- (1)目標 自分たちの暮らしとプログラミングとの関係に興味をもち、より便利な社会の実現の ための道具作りに、意欲的に取り組んでいる。 【主体的に学習に取り組む態度】
- (2)展開

| 時配                    | 学習内容と活動                                                                                                    | 指導上の留意点(○支援 ◆評価)                                                                                                    |
|-----------------------|----------------------------------------------------------------------------------------------------|----------------------------------------------------------------------------------------------------|
| $10 \nleftrightarrow$ | 【スライド1】<br>1「AI で創る未来ー地方の人手不足を解決す<br>るために。あるクリーニング店の挑戦。」の<br>動画を見て、感想や疑問を話し合う。<br>$12 \sim 3$ )<br>・地元のクリーニング店にはない。<br>・地域の人手不足という課題を解決する<br>ために、AIを活用していてすごい。<br>・自分で道具を作っていて素晴らしい。 | ○ワークシート (プラン10-1) を配付<br>する。<br>○動画を見せ、疑問に思ったことや感想<br>等をワークシートに書かせ、話し合う<br>場を設定する。<br>○動画:<br>https://www.youtube.com/watch?v=vCUk7zkzDQw<br>○時数を確保できるのであれば、課題意識<br>をもたせるために、導入場面を膨らませ<br>てもよい。<br>○より便利な社会の実現のためには、便<br>利な道具やそれを作る人が必要だとい<br>う意見を引き出し、自分たちが開発者<br>となる視点をもてるようにする。 |
| 5分                    | $\left[3\right]$<br>課題を立てる。<br>2<br>より便利な社会を実現するために、自分たちで考えた新しい道具を作ろう。                                                                                                    |                                                                                                    |
|                       | ・課題をワークシートに書く。                                                                                                    | ○自分たちが便利な道具を作る人になる<br>という視点をもたせ、学習問題(課題)<br>を立てる。                                                                                                    |

5 千葉県総セ R1

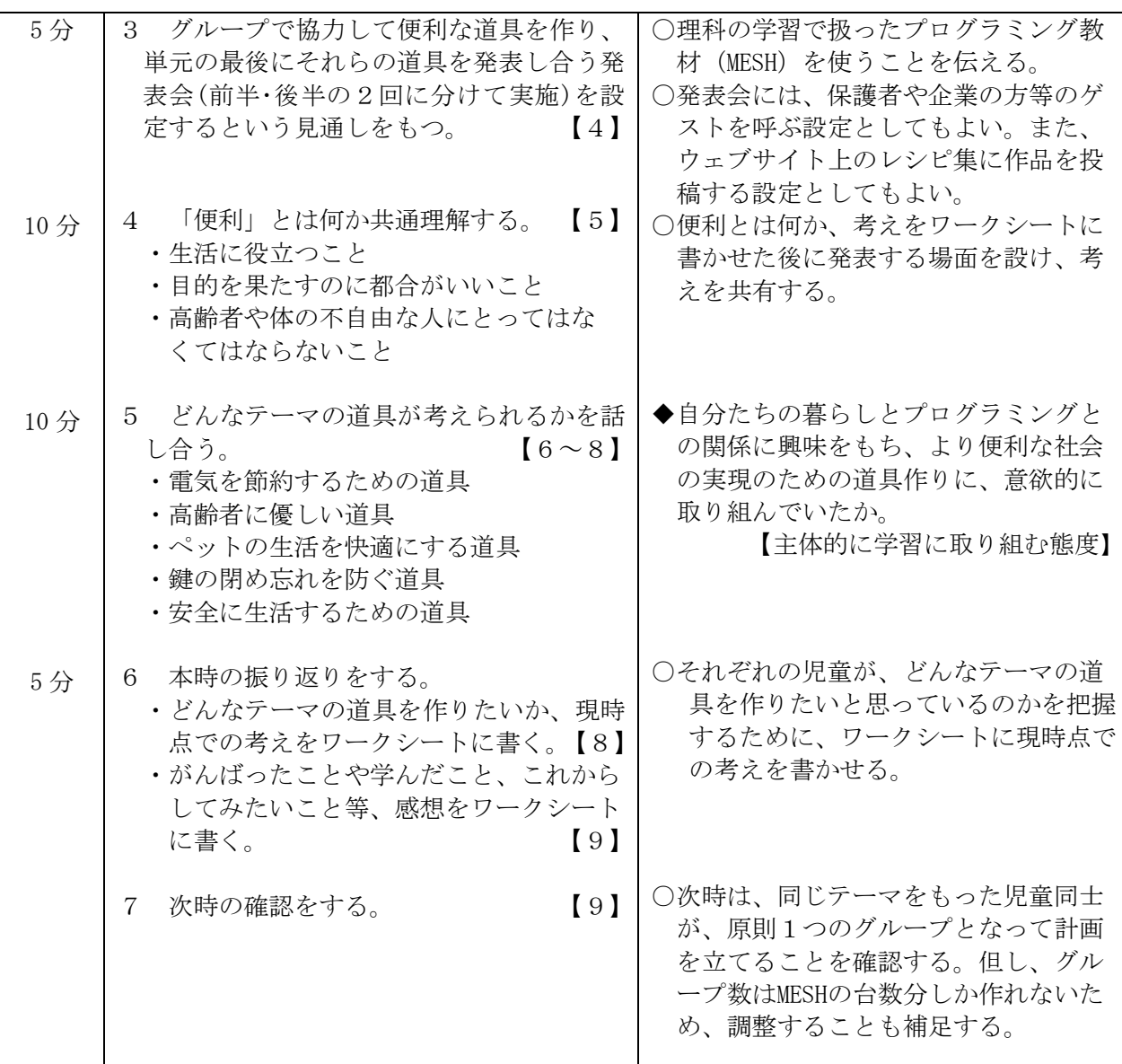

 $8-3$  本時 (総合2/6)

- (1)目標 より便利な社会を実現するために、どんな道具をコンピュータ化し、どのようなプログ ラムを組めばよいかを考えたり、伝えたりすることができる。【思考・判断・表現】
- (2)展開

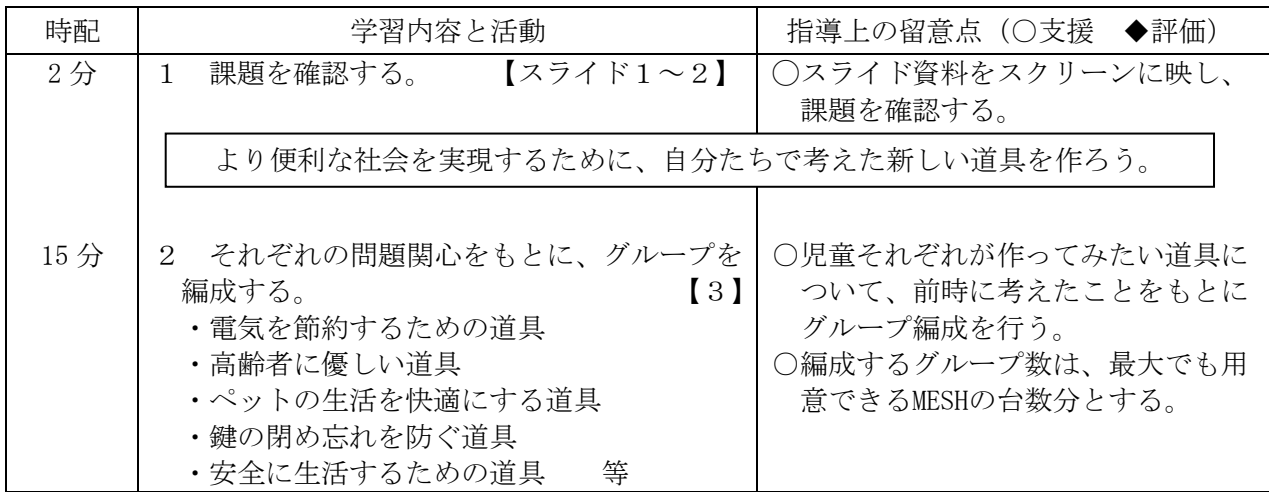

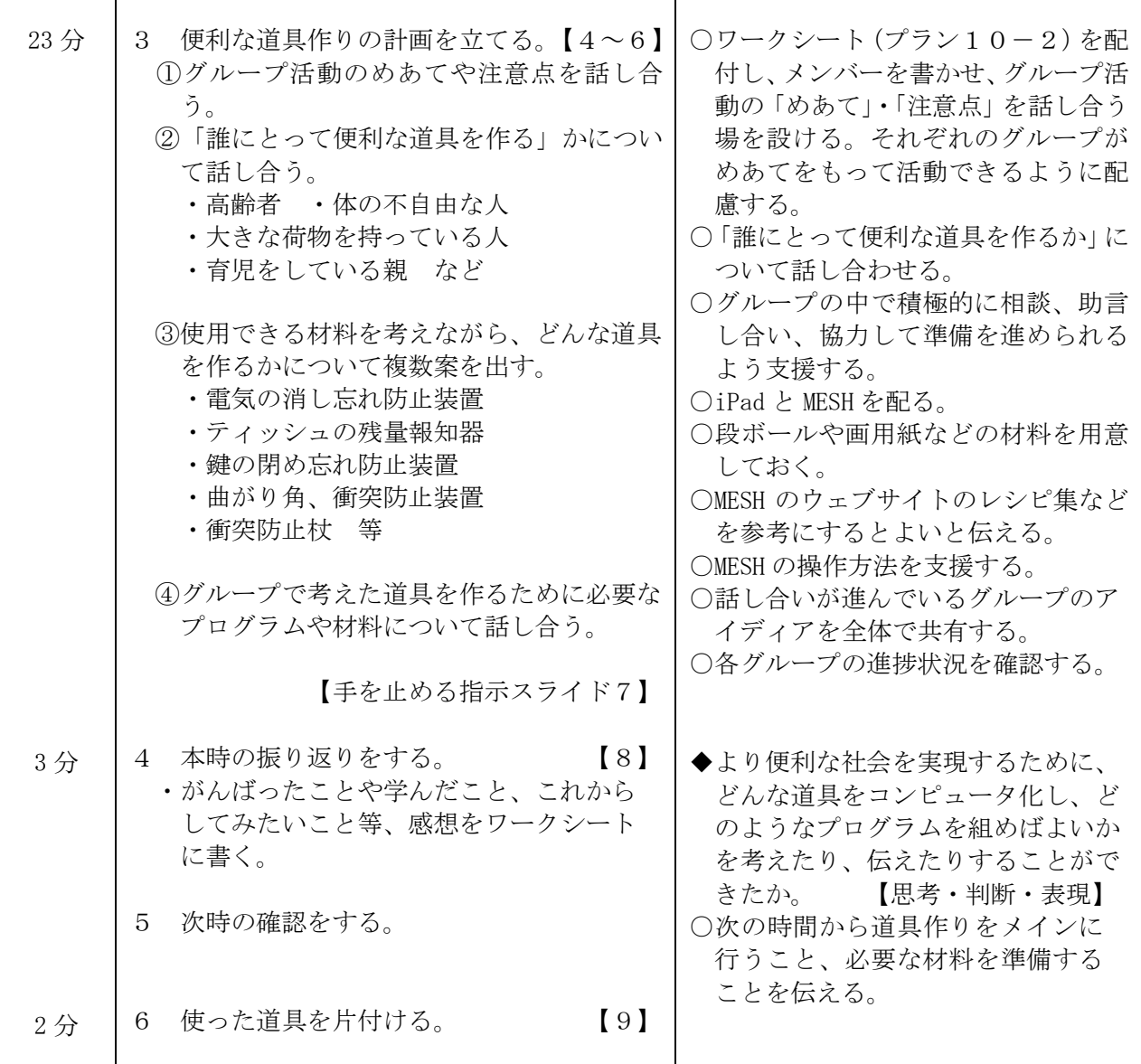

 $8-4$  本時 (総合 $3 \cdot 4/6$ )

(1)目標

○より便利な社会を実現するために、どんな道具をコンピュータ化し、どのようなプログラムを 組めばよいかを考えたり、伝えたりすることができる。 インスコン 【思考・判断・表現】 ○コンピュータの特性やプログラミングについて学んだことを、自分の生活や社会の改善のため に生かして、便利な道具を作ることができる。 それは インスコン マング [知識・技能]

(2)展開 ※2時間扱いの例

| 時配  | 学習内容と活動                                                                              | 指導上の留意点(○支援 ◆評価)                                                |
|-----|--------------------------------------------------------------------------------------|-----------------------------------------------------------------|
| 5分  | 課題と本時に取り組むことを確認する。<br>$[757K1-2]$                                                    | ○スライド資料をスクリーンに映し、<br>課題を確認する。                                   |
|     | より便利な社会を実現するために、自分たちで考えた新しい道具を作ろう。                                                   |                                                                 |
| 75分 | 便利な道具作りを行う。<br>$\left[3\right]$<br>$2^{\circ}$<br>· iPad や MESH、材料を準備し、道具作りを進<br>める。 | ○iPad や MESH、材料を用意する。<br>○ワークシート (プラン10-3/<br>4) を配り、便利な道具開発メモを |

<sup>7</sup> 千葉県総セ R1

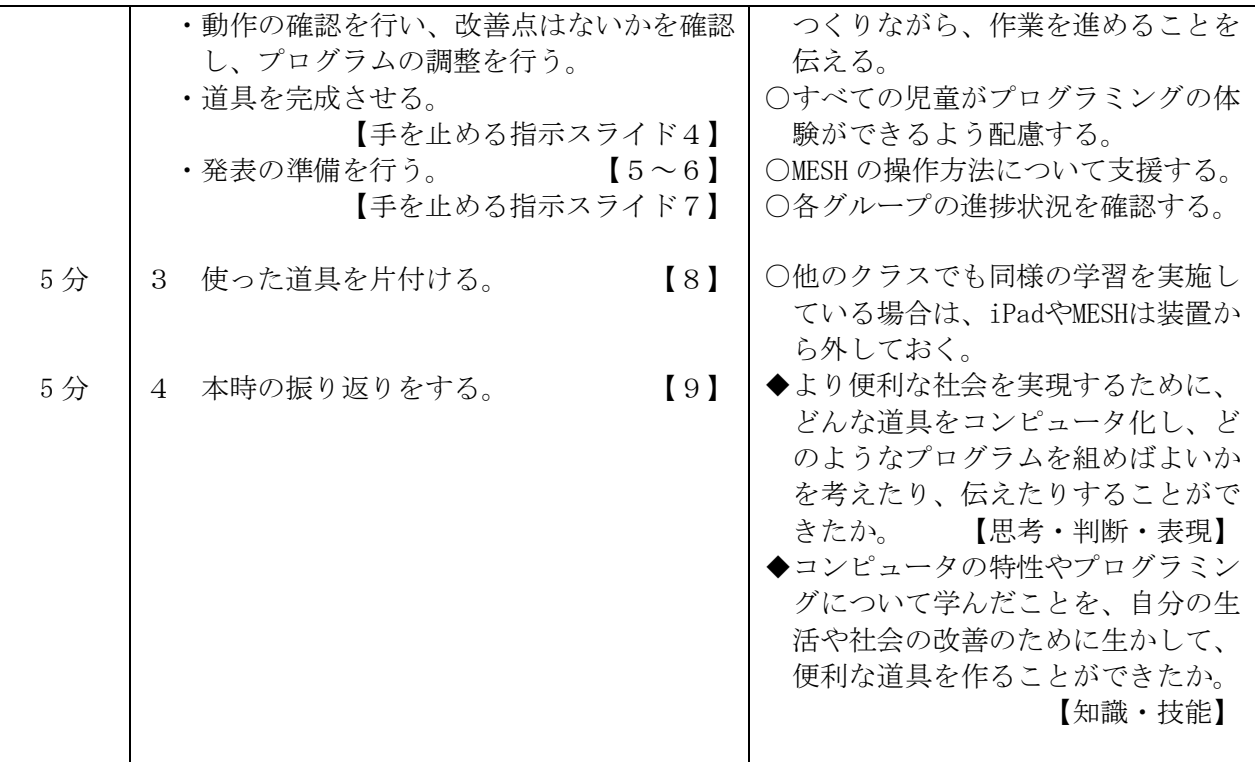

8-5 本時(総合5・6/6)

(1)目標

○現代の生活に欠かせないコンピュータに関心をもち、主体的に役立てようと行動することがで きる。 【主体的に学習に取り組む態度】 ○より便利な社会を実現するために、どんな道具をコンピュータ化し、どのようなプログラムを

組めばよいかを考えたり、伝えたりすることができる。 インスコン 【思考・判断・表現】

(2)展開 ※2時間扱いの例

| 時配  | 学習内容と活動                                                                                                    | 指導上の留意点 (○支援 ◆評価)                                                                         |
|-----|----------------------------------------------------------------------------------------------------|-------------------------------------------------------------------------------------------|
| 5分  | 前時までの復習をする。  【1】【2】│○スライド資料を使って進行する。<br>$\mathbf{1}$                                                             |                                                                                           |
|     | より便利な社会を実現するために、自分たちで考えた新しい道具を作ろう。                                                                               |                                                                                           |
|     | ・対象やどのように役立つか、工夫した点等<br>を確認する。                                                                                   |                                                                                           |
| 3分  | 本時の流れを確認する。 【3~6】<br>2<br>・前後半に分かれ、ブース形式で発表する。<br>・すべてのグループの発表を聞き、気づいた<br>ことを付箋に書き、各グループの台紙に貼<br>る。<br>・質疑応答をする。 | ○個人用の付箋紙(黄色・青色)とグ<br>ループ用の台紙を配付する。<br>○良い所は黄色の付箋に書き、改善点<br>や他の活用法がある場合は青色の付<br>箋に書くようにする。 |
| 7分  | 3 各グループで発表準備や最終確認を行う。<br>$\left[7\right]$                                                                        | ○各グループで前後半の役割を確認で<br>きるようにする。                                                             |
| 35分 | $\left[7\right]$<br>4 発表会を行う。                                                                                    |                                                                                           |
|     | ○前後半(各15分)で分かれて発表する。                                                                                             | ○保護者や企業の方を招く設定として<br>もよい。または、ウェブサイト上の                                                     |
|     | 【手を止める指示スライド8】                                                                                                   | レシピ集に投稿する設定としてもよ                                                                          |
|     | [9]                                                                                                    | $V_{\alpha}$                                                                              |
|     | 【手を止める指示スライド 10】                                                                                                 | ○各グループで前半と後半の発表を担                                                                         |

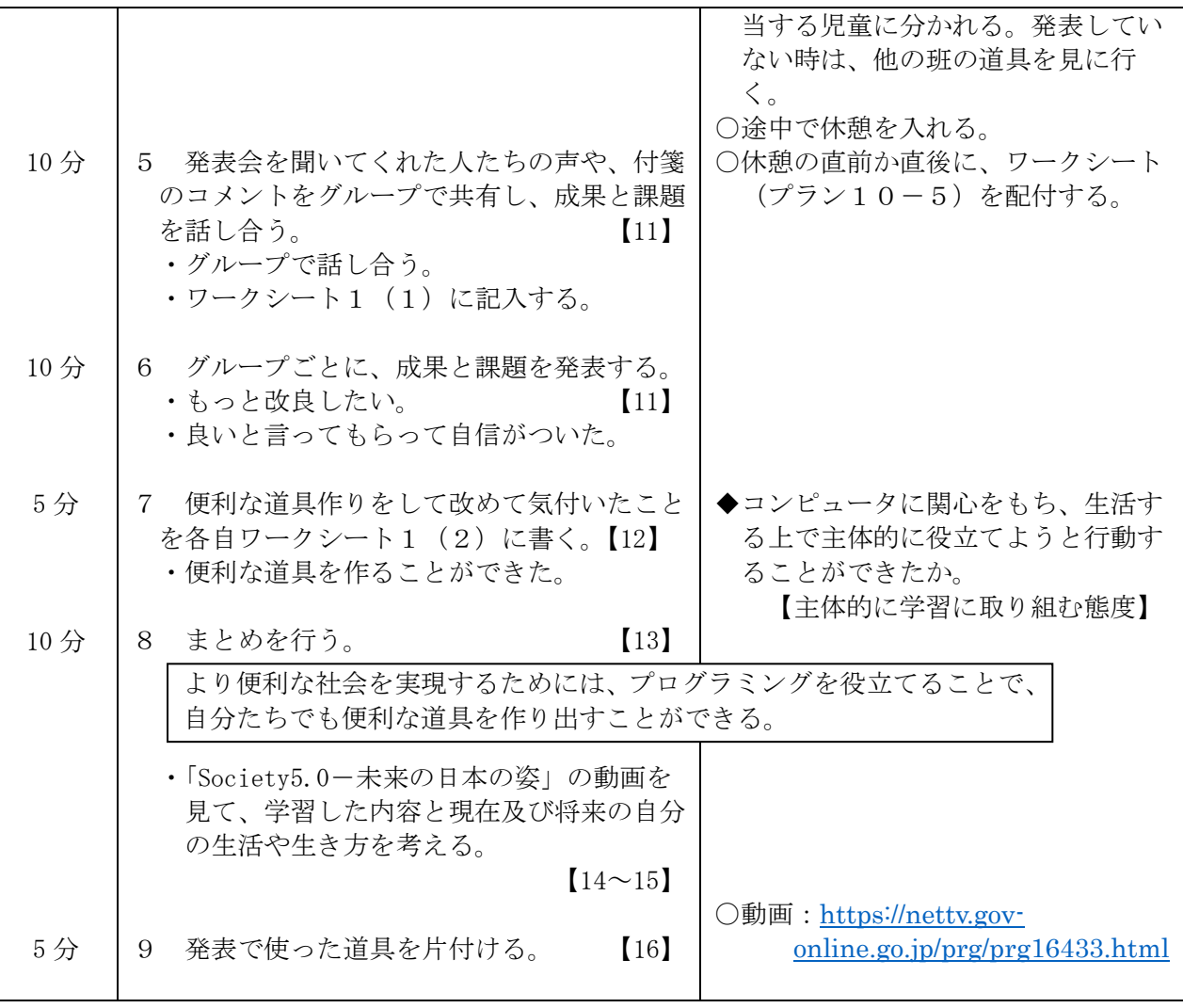

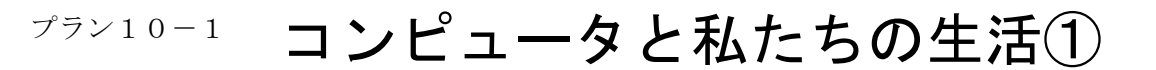

### 6年 組 番 名前

1.動画を見て、疑問に思ったことや感想等

## 2.今回の課題

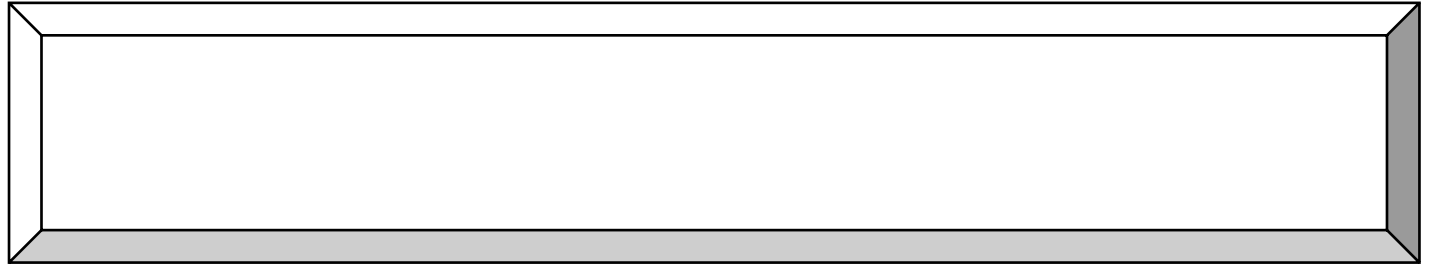

3.

## 4. 自分が作ってみたいもの

 $77710-2$ 

# コンピュータと私たちの生活②

## 6年 組 番 名前

より便利な社会を実現するために、自分たちで考えた新しい道具を作ろう。

# 1.グループのメンバー

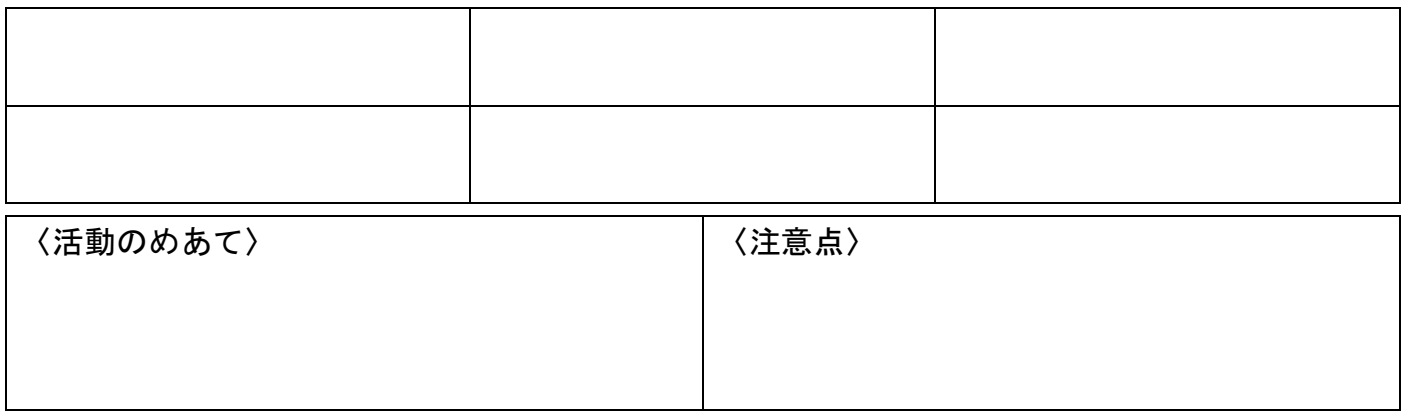

## 2. 便利な道具作りメモ

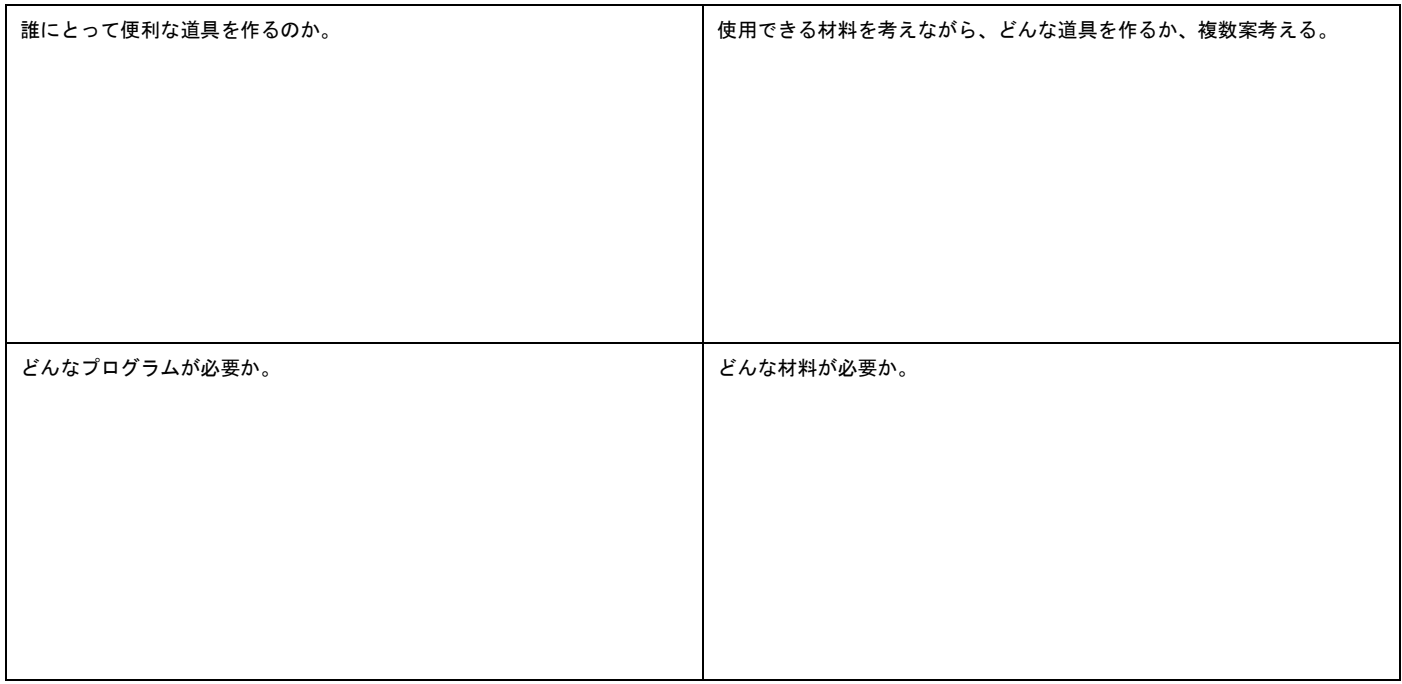

# 3.作りたい道具の名前

プラン10-3

# コンピュータと私たちの生活③

6年 組 番 名前

より便利な社会を実現するために、自分たちで考えた新しい道具を作ろう。

# 1.便利な道具開発メモ(絵や図、文章で必要なことはメモしよう)

 $77710-4$ 

# コンピュータと私たちの生活④

6年 組 番 名前

より便利な社会を実現するために、自分たちで考えた新しい道具を作ろう。

# 1.開発した道具のくわしい説明

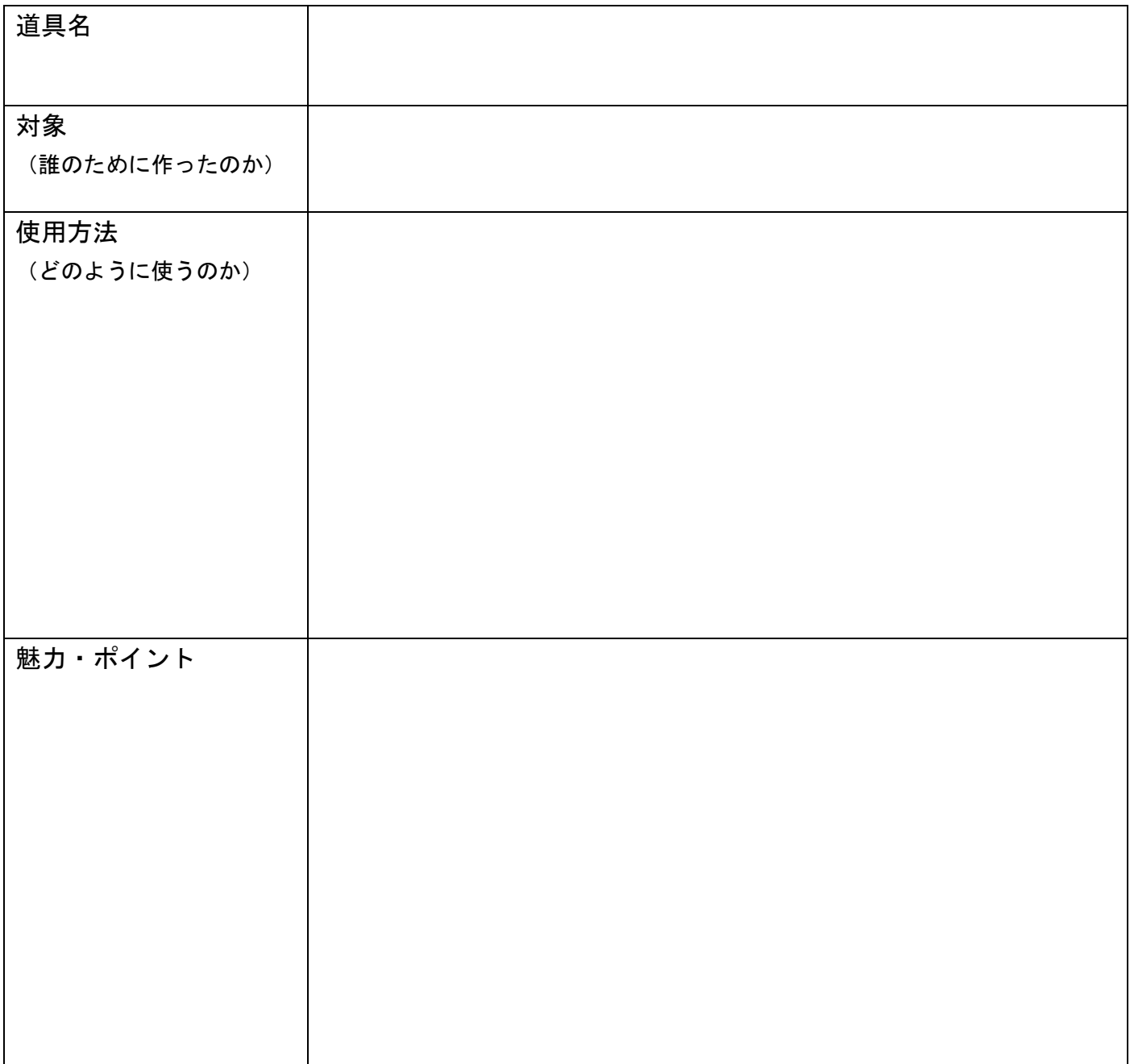

 $77 - 10 - 5$ 

# コンピュータと私たちの生活⑤

6年 組 番 名前

より便利な社会を実現するために、自分たちで考えた新しい道具を作ろう。

1. 発表会を終えて・・・

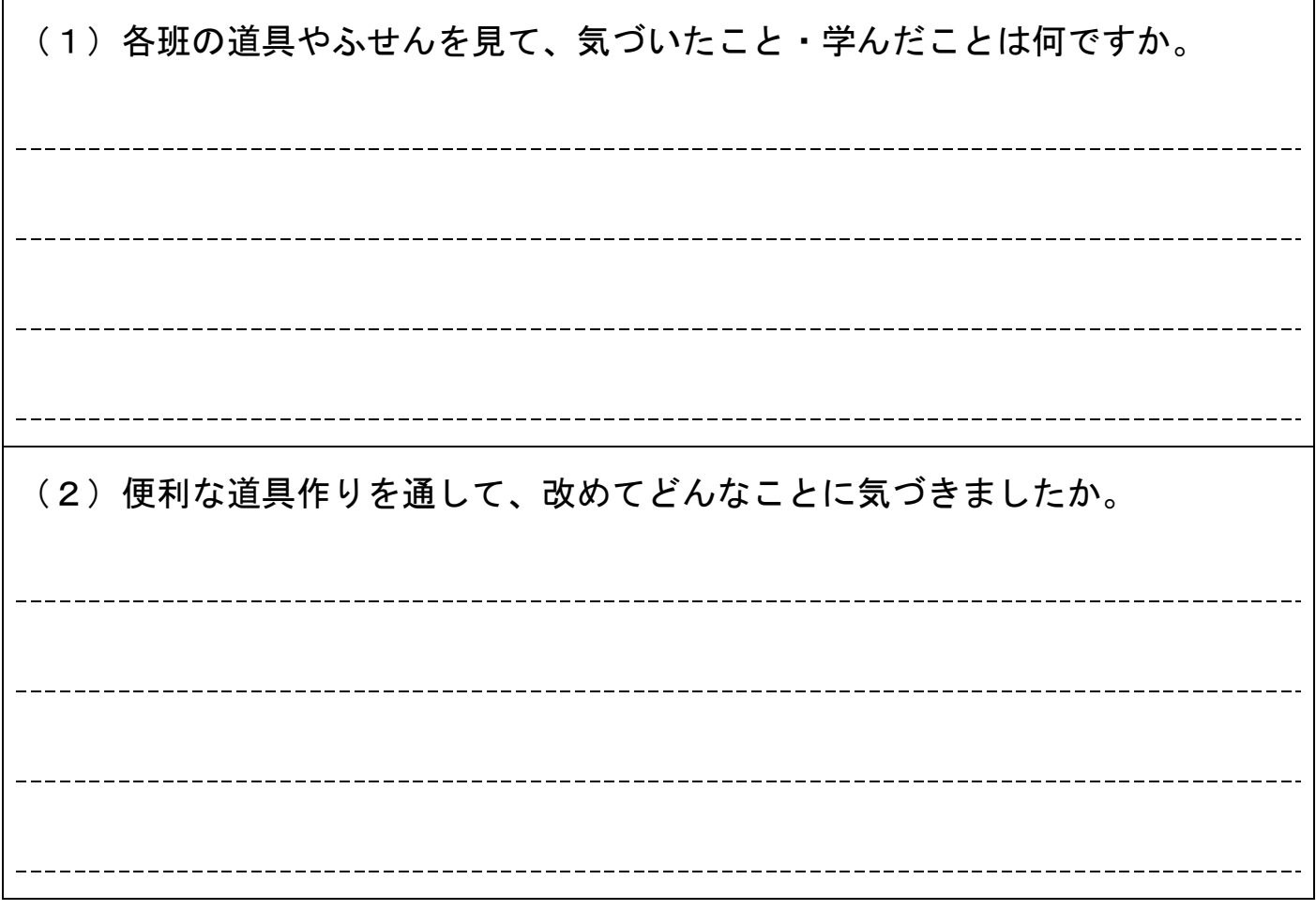

2.まとめ

より便利な社会を実現するためには、

答料 Ⅱ

# 研修用プラン

# ○ガイドビデオを活用した研修(100分版)

- ・Hour of Code【古典的な迷路】
- · Scratch (正多角形の作図)

# $+$

· Viscuit (うごく絵をつくろう)

# 校内研修で講師を担当する方へ

#### 以下を事前に読んでから、校内研修をしましょう。

- 1 研修を受ける先生のパソコンに、「初期設定(正多角形).sb3」のファイルを貼り付 けます。
- 2 それぞれのプログラミングの動作確認をします。
	- (1) 古典的な迷路については、動画が見られることを確認します。
	- (2) スクラッチで、上記の「初期設定(正多角形).sb3」が開けるか、確認します。 スクラッチは、2019 年 1 月にバージョン 3.0 となりました。これまでは、Windows コンピュータの「Internet Explorer (インターネットエクスプローラー(通称: IE))」でも使えていましたが、今回のバージョンアップにより、動作しなくなり ました。そこで、以下の 2 通りのいずれかの方法で対応してください。
		- ア IE 以外のブラウザを利用します。

 例えば、Windows 標準の「Microsoft Edge(エッジ)」や「Google Chrome(ク ローム)」、mozzilla の「Firefox(ファイヤーフォックス)」などを利用するこ とで、「Scratch3.0」が実行できます。

イ Scratch Desktop(スクラッチデスクトップ)を利用します。 Scratch は通常 Web ページ上で動作しますが、ブラウザを使わなくても利 用できるように、オフライン版の Scratch が用意されています。このオフラ イン版のスクラッチデスクトップは[\(https://scratch.mit.edu/download\)](https://scratch.mit.edu/download)のペ ージから「ダウンロード」をクリックし、インストーラーを入手できます。 ダウンロードできたら、ダウンロードしたファイルをダブルクリックするこ とで、コンピュータにインストールされます。(インストーラーダウンロード 時のみインターネット接続が必要です。)

 インストール後は、デスクトップにある「Scratch Desktop」のアイコンを ダブルクリックすることで、実行できます。デスクトップ版は、インターネ ット通信がなくても利用できます。

- 3 講師のパソコンで、提示用資料(パワーポイント)が動作することを確認します。
- 4 補足
	- (1) ネットワークで「古典的な迷路」が動作しない場合には、「11 プログラミング教 材参考資料」フォルダー内の「01 古典的な迷路」「Code.org - Hour of Code のダ ウンロード」から「マインクラフト」のダウンロード版の利用ができます。「古典 的な迷路」と操作性は、ほぼ同じです。
	- (2) 「11 プログラミング教材参考資料」フォルダー内の「01 古典的な迷路」内の「困 った時に 迷路」で、指導上、戸惑い易い部分について解説があります。
	- (3) ネットワークで「スクラッチ」が動作しない場合には、オフラインで利用できる エディタがあります。上記2(2)イや「11 プログラミング教材参考資料」フォルダ ー内の「02Scratch」内の「Scratch オフライン版インストール方法.pptx」を確認 してください。

#### プログラミング教育 校内研修(100分)の流れ

- \*事前準備 パワーポイント「校内研修(R2 版)」 ファイル「初期設定(正多角形).sb3」
- 1 「小学校プログラミング教育の概要1・2」視聴 <19分> (「小学校プログラミング教育の概要 2」は、7'14「~どのようなものがあるので しょうか」まで視聴) [http://www.mext.go.jp/a\\_menu/shotou/zyouhou/detail/1416408.htm](http://www.mext.go.jp/a_menu/shotou/zyouhou/detail/1416408.htm)
- 2 コンピュータでプログラミング体験1 <体験29分+説明2分> Hour of Code 「古典的な迷路」(<https://studio.code.org/hoc/1>) 「校内研修(R2版)」とガイドビデオを見ながら進める。 ~2'23「これで古典的な迷路が始まります」で、一時停止⇒机間指導 ~5'57「それではステージ5まで進めましょう」で、一時停止⇒机間指導 ~9'32「それでは始めましょう」で、一時停止⇒机間指導~12'00⇒机間指導 ※教え合い学習を教員も体験できるとよい。 体験後、スライド5~7で、プログラムの基本処理(順次・分岐・反復)について説 明する。(ステージ6・14がポイントになるので、それを想起させながら説明する。)
- 3 授業プラン1「私たちの生活とコンピュータについて考えよう」の展開方法

#### <5分>

スライド8~21を使って説明

- 4 プログラミング体験2 <40分> 算数(5年) 「円と正多角形」 「Scratch」(<https://scratch.mit.edu/>) スライド22~39を使って、体験させる。 ※教え合い学習を教員も体験できるとよい。
- 5 授業プラン4「円と正多角形」の展開方法 <5分> スライド40~ を使って説明(できれば、算数・総合②もふれる)
- ※ 研修時間が100分確保できない場合は、体験を一つにしたり、上記3や5の説明部 分を省略したりするとよい。

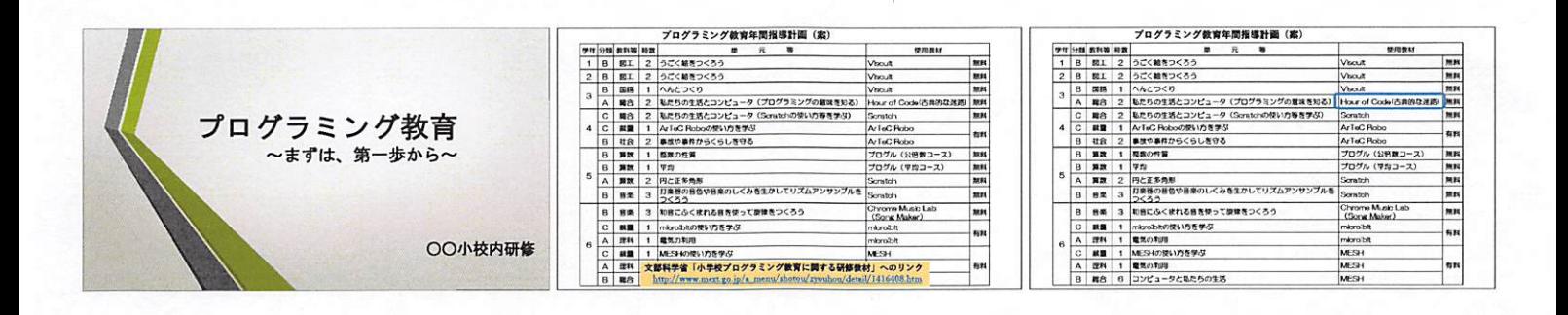

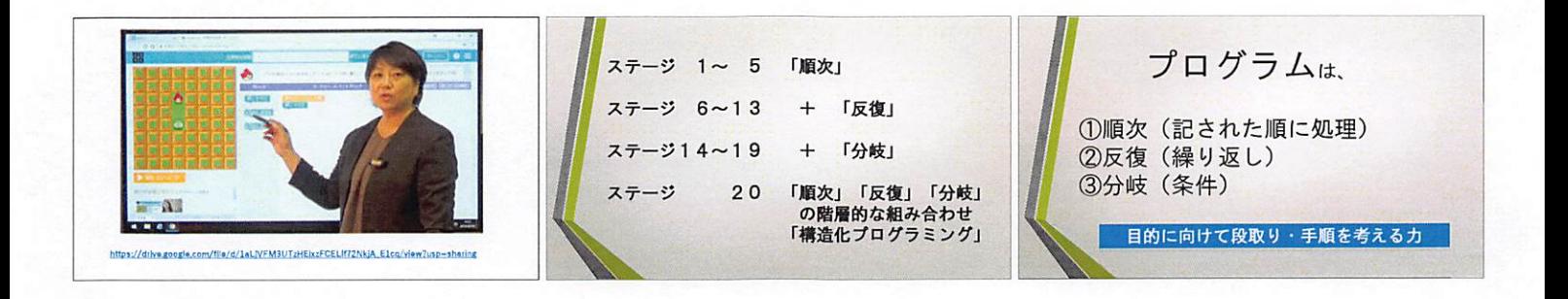

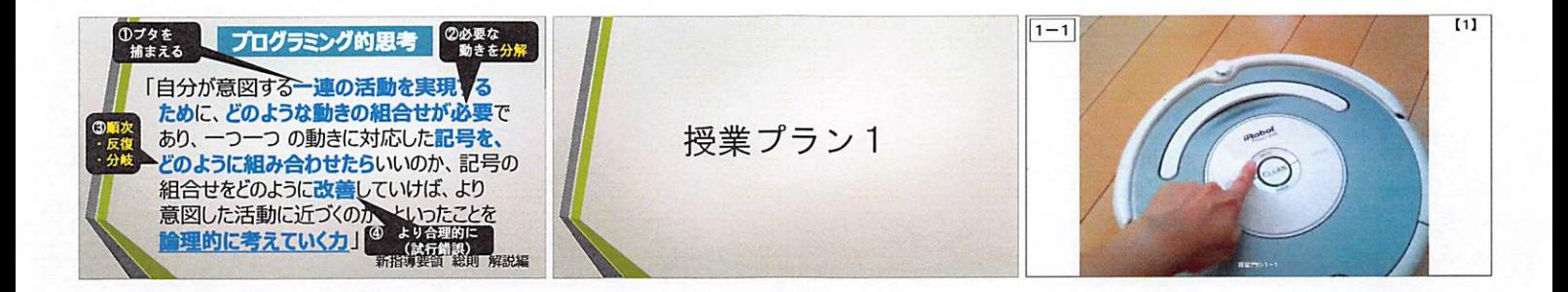

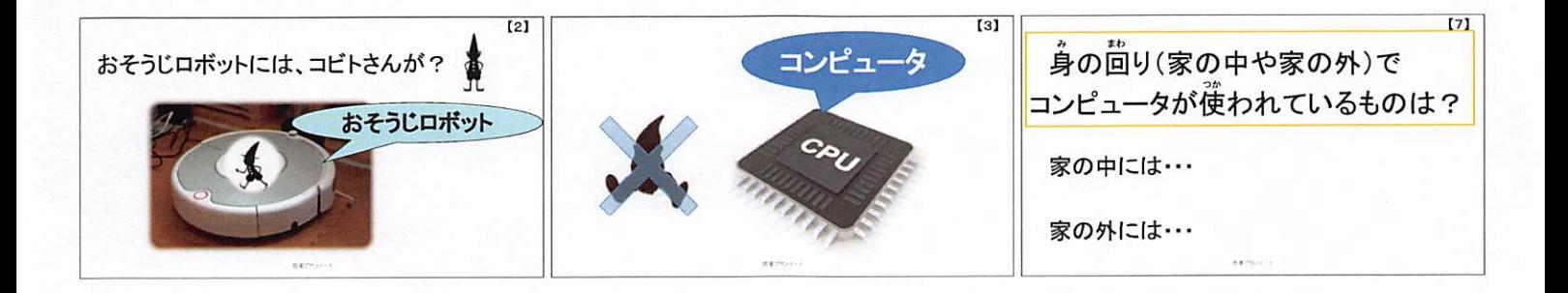

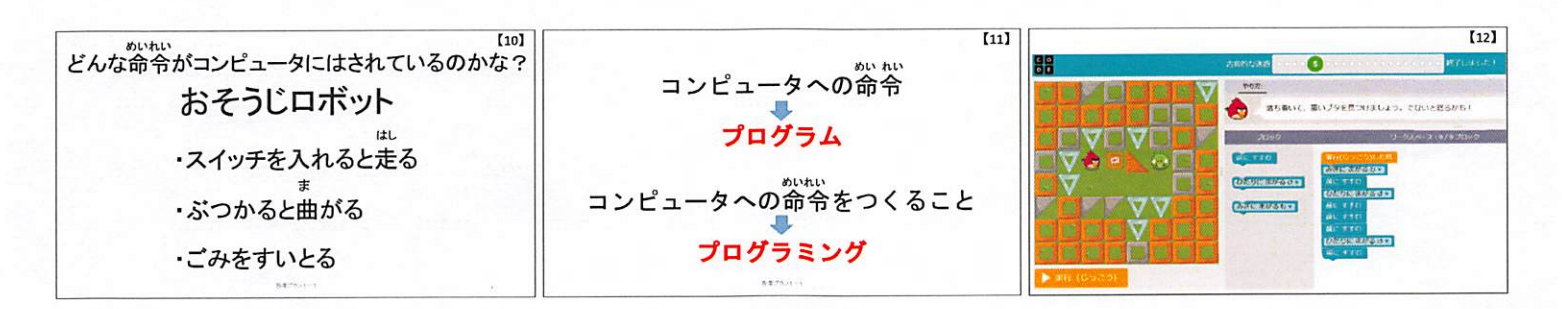

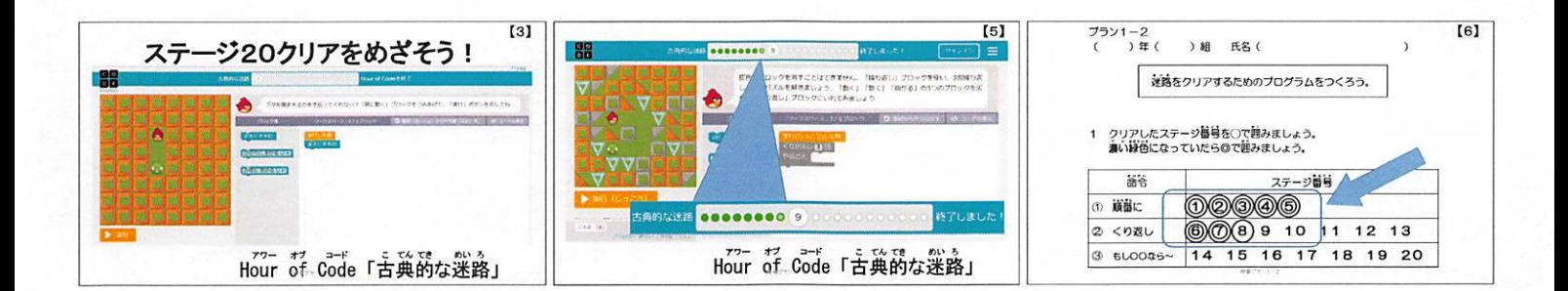

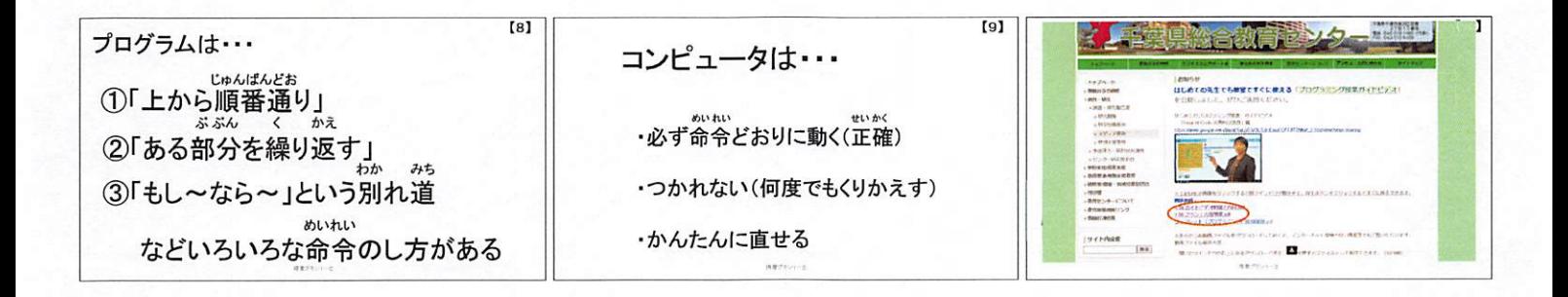

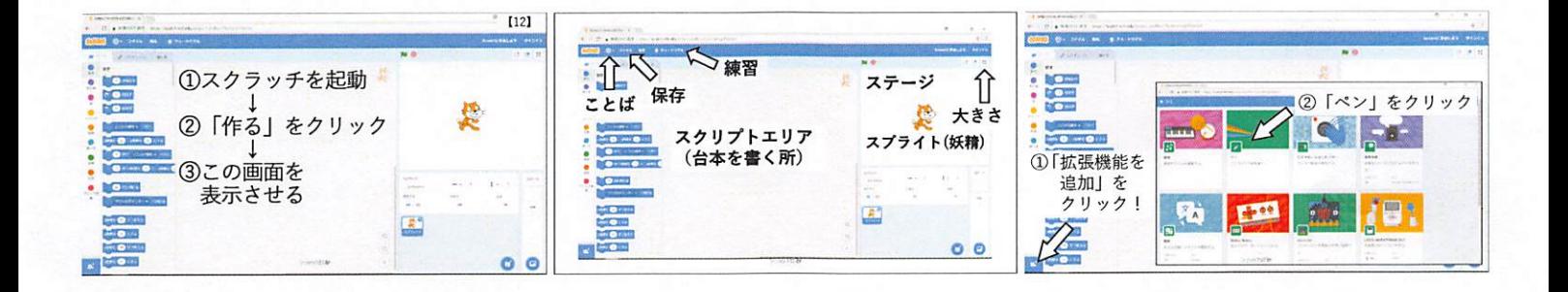

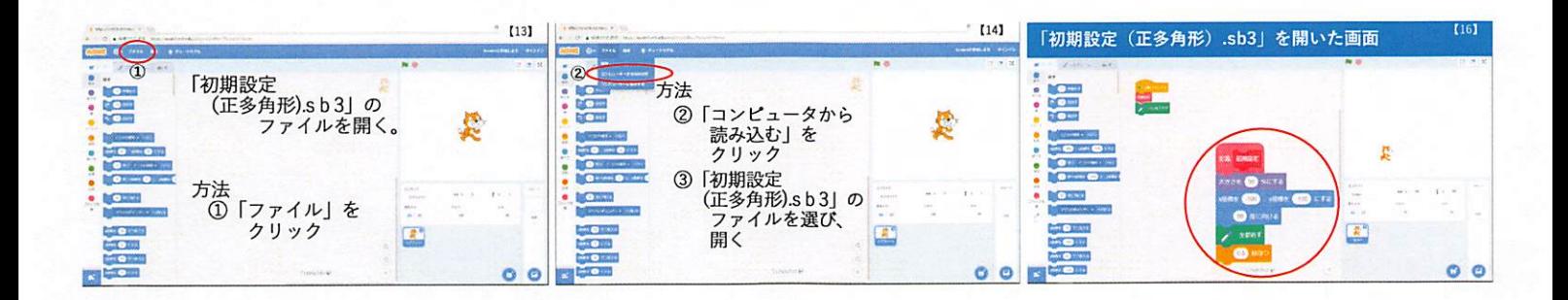

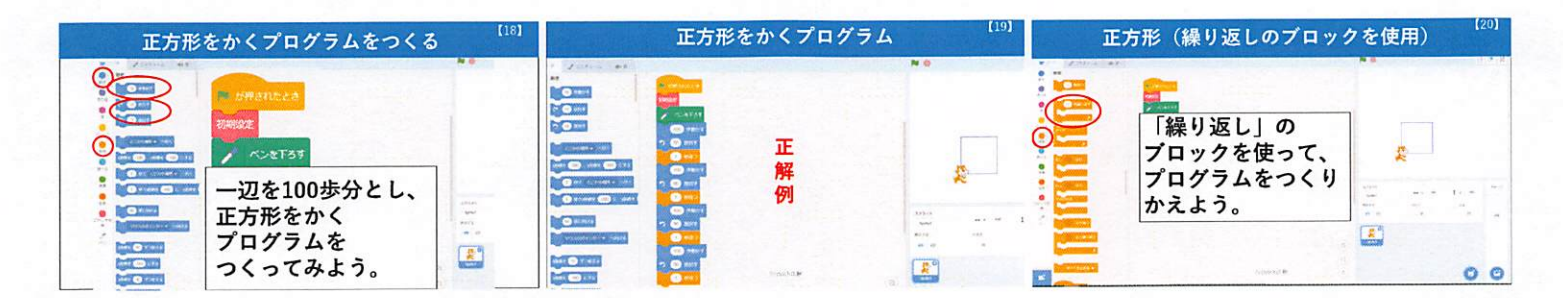

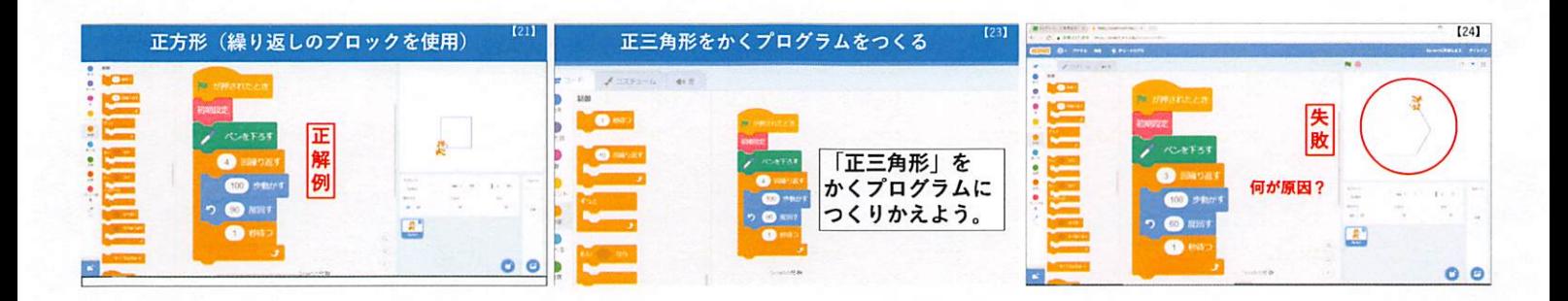

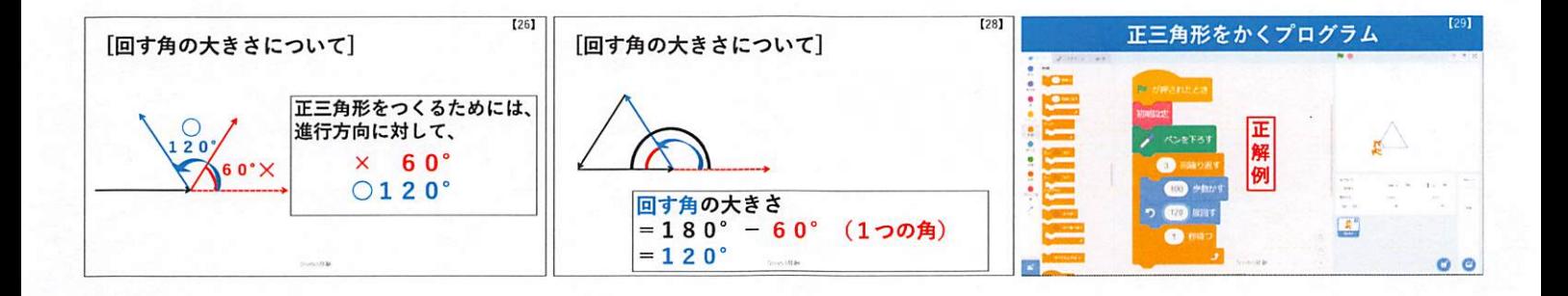

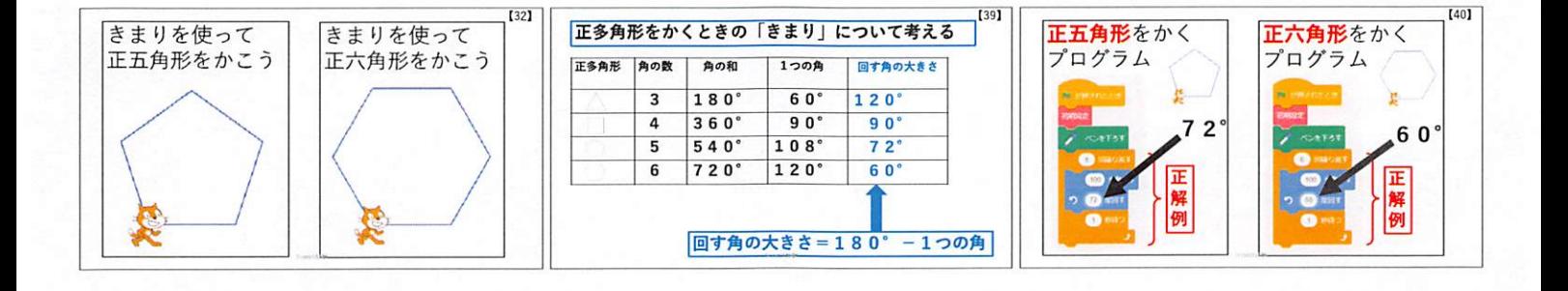

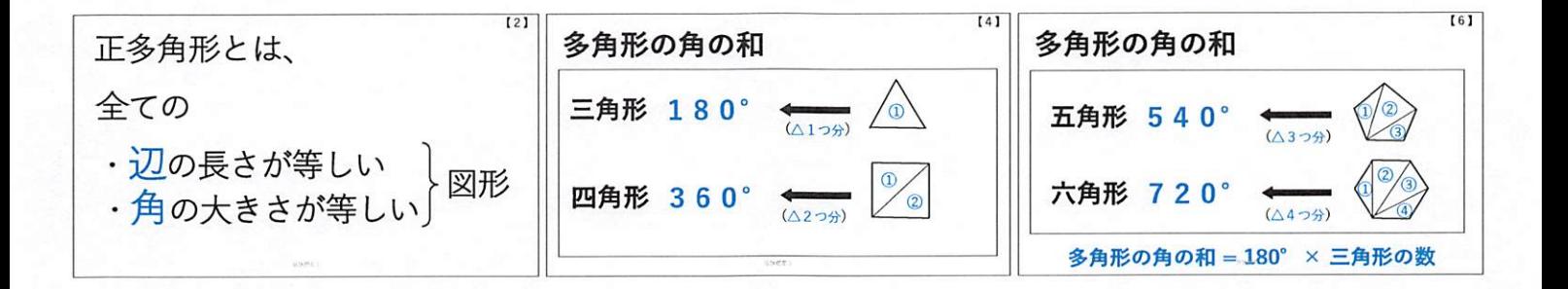

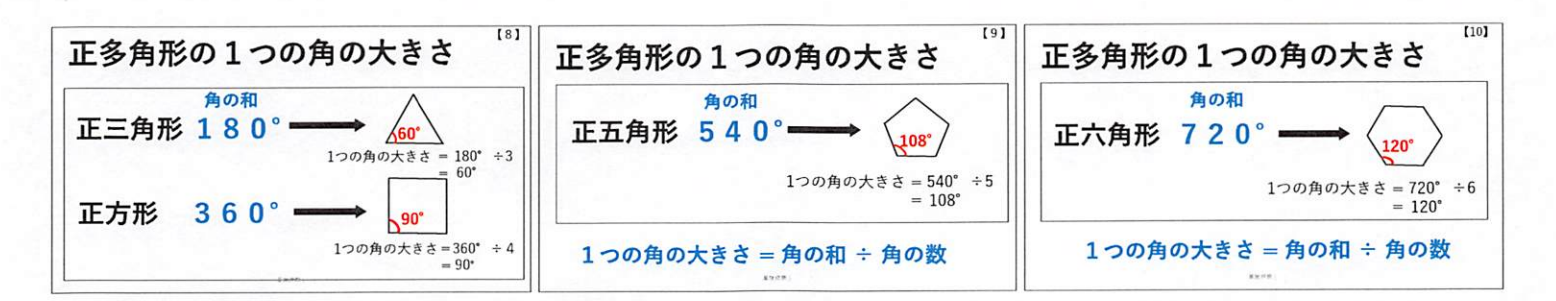
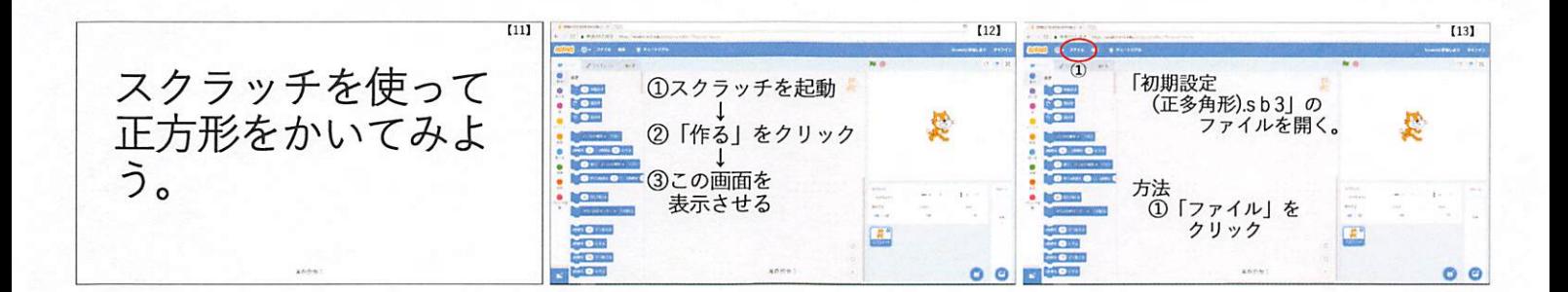

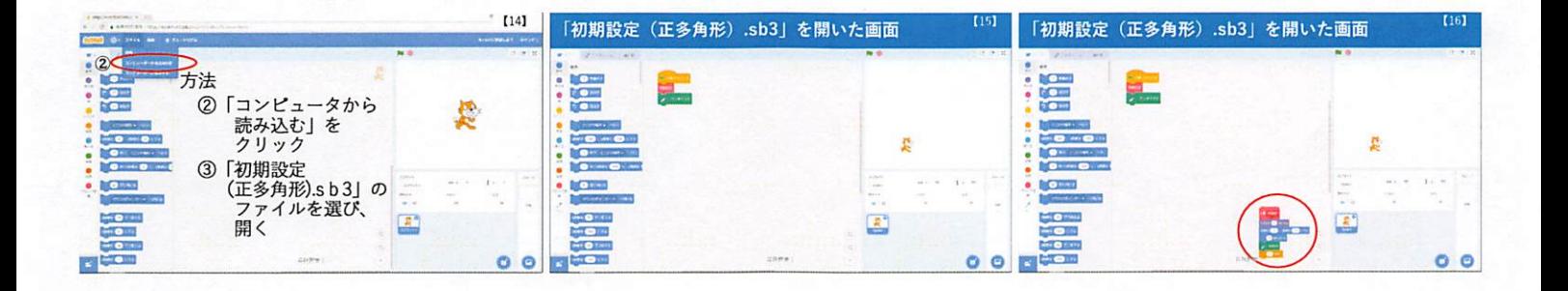

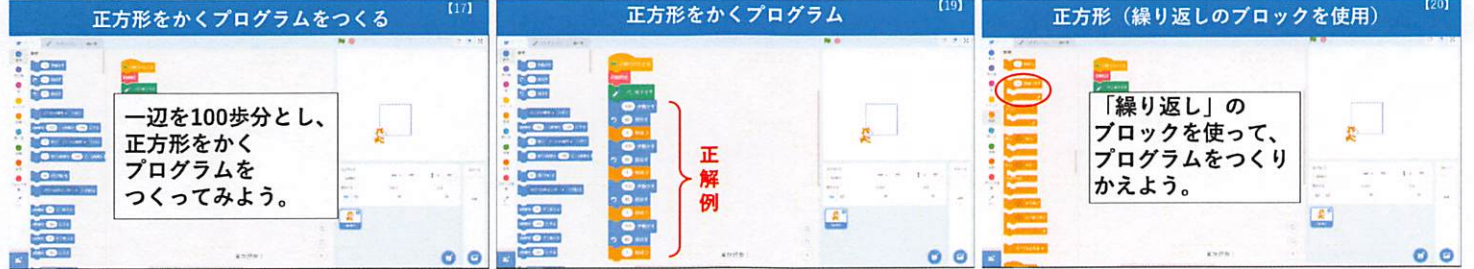

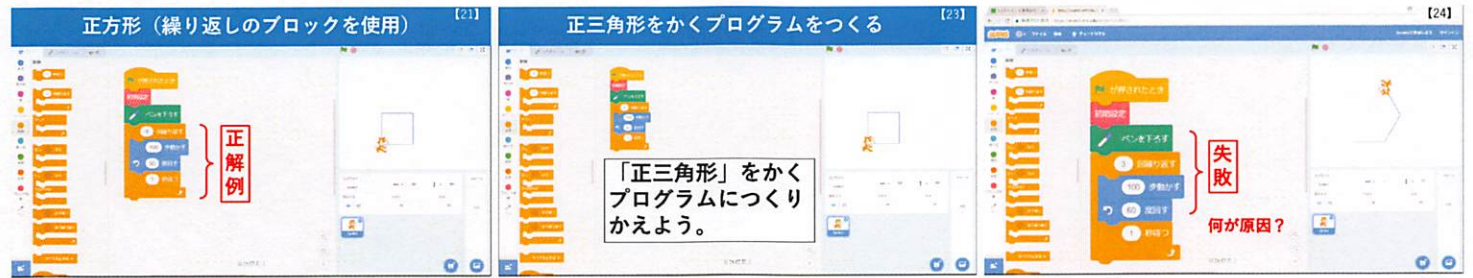

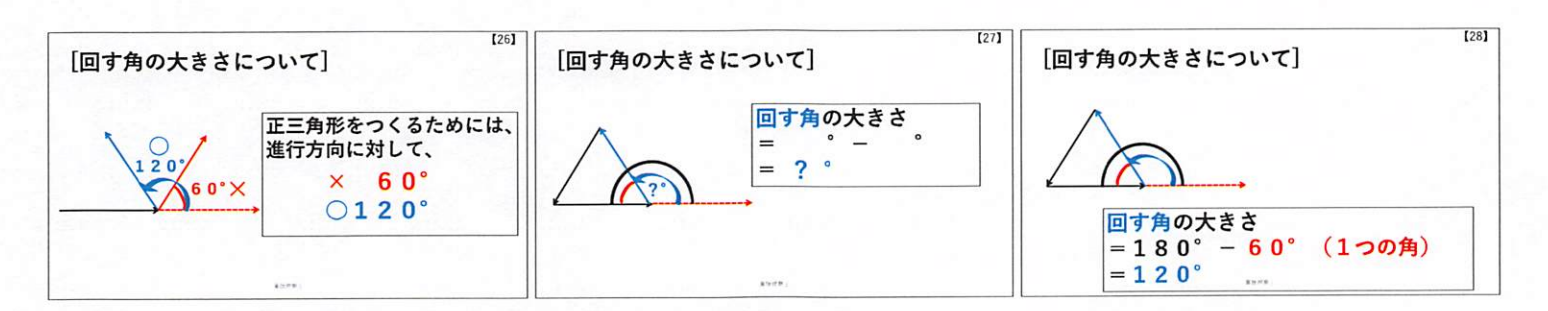

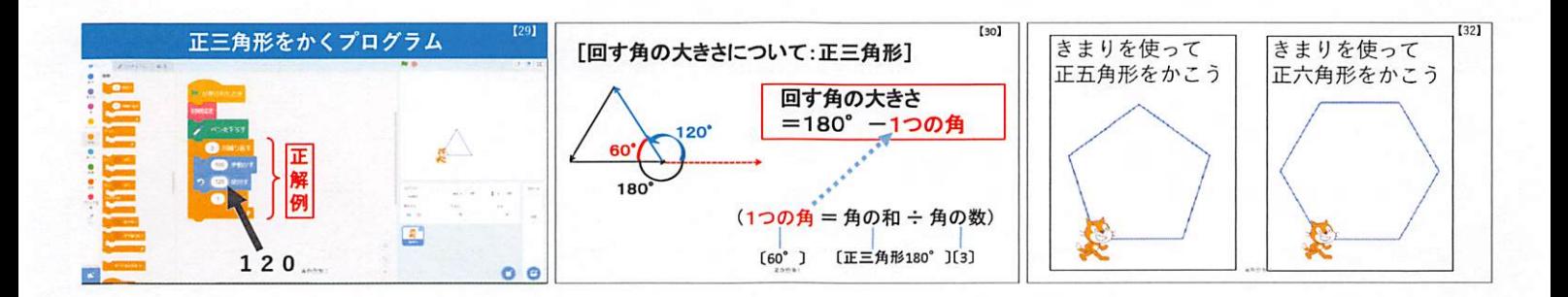

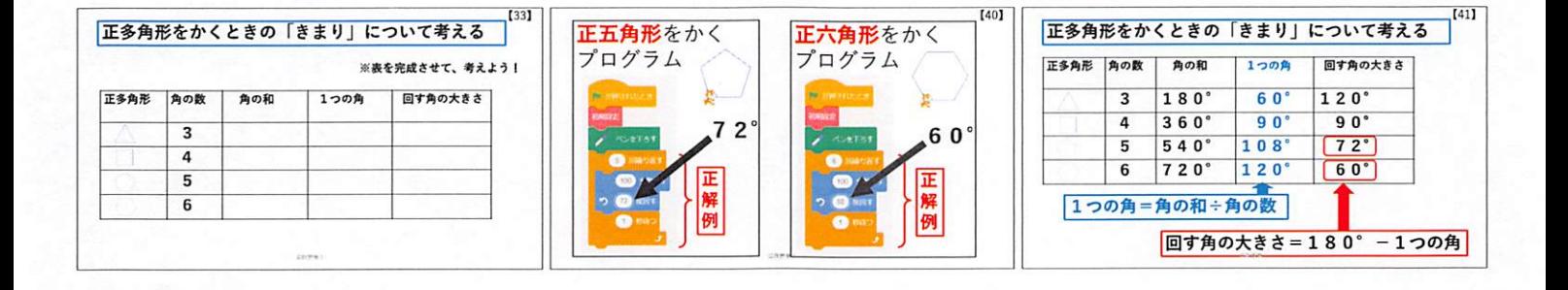

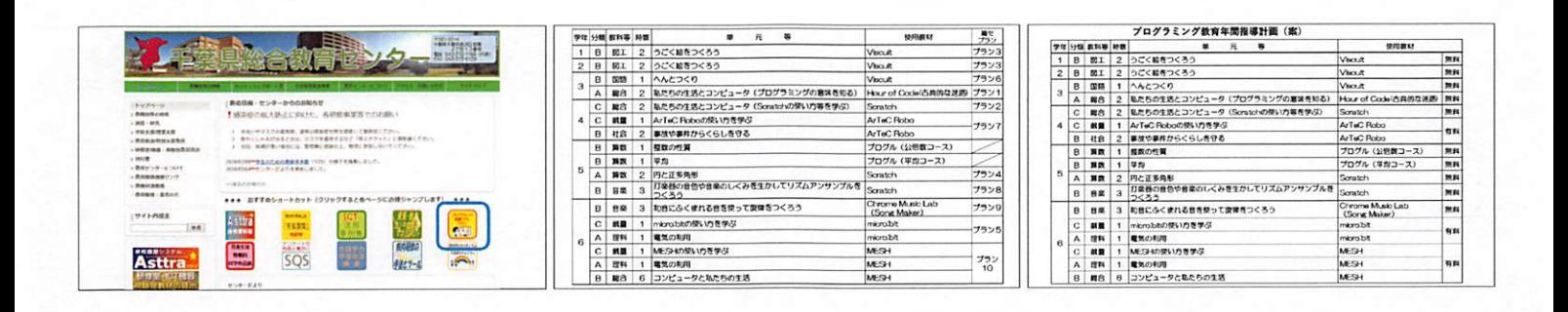

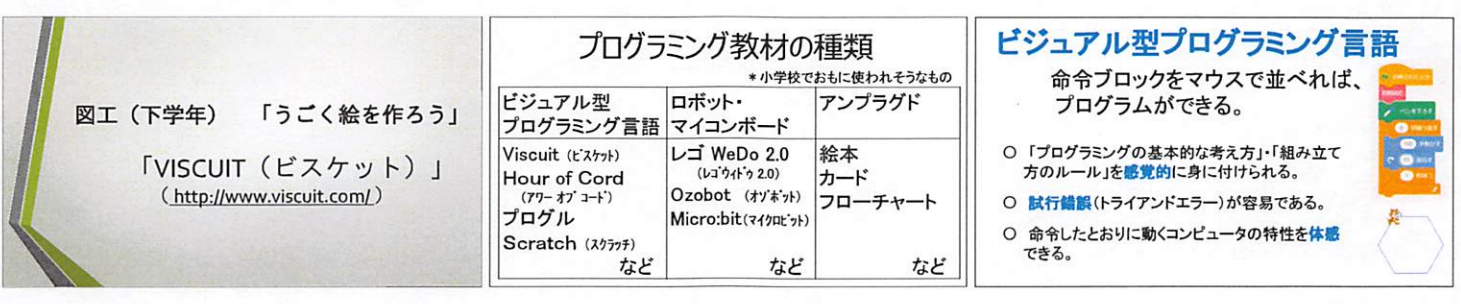

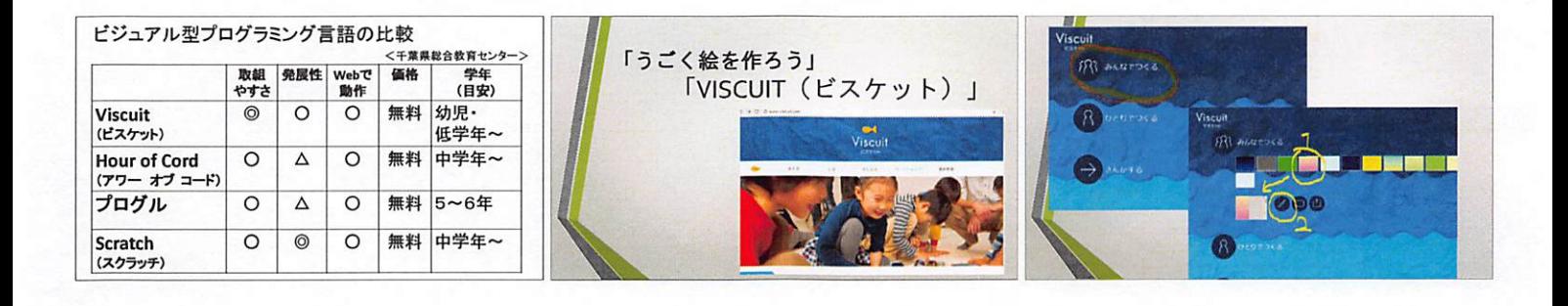

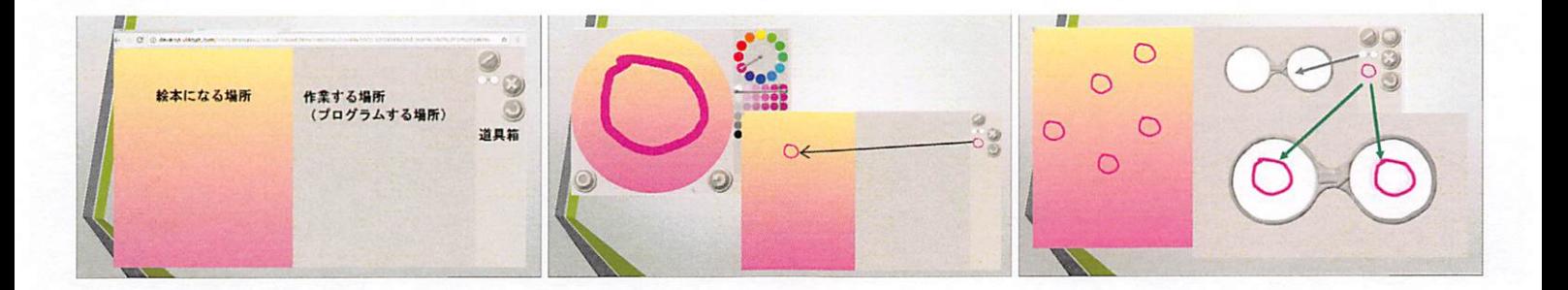

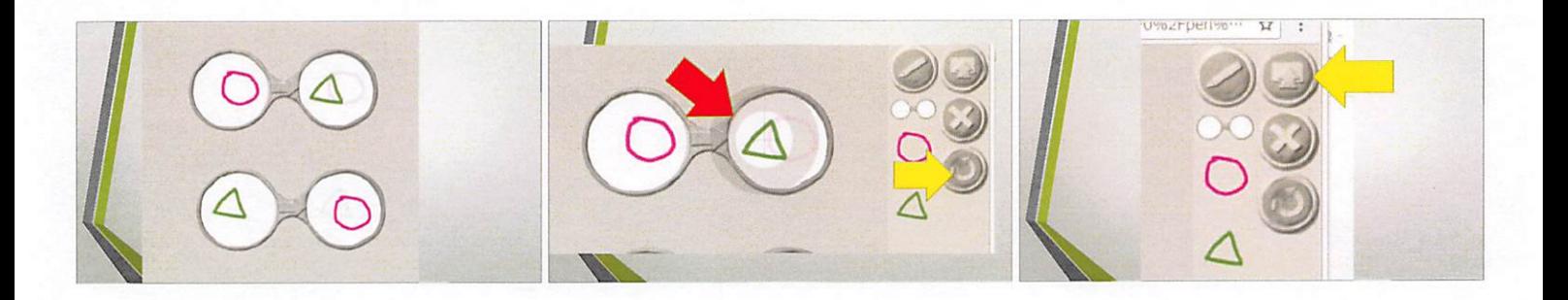

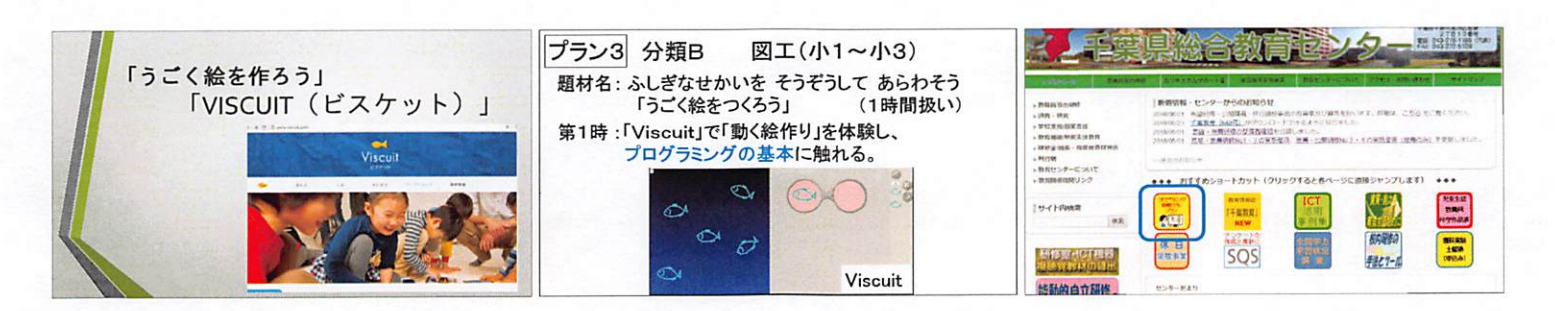

## 主な参考文献・引用文献

- ・文部科学省「小学校段階におけるプログラミング教育の在り方について(議論の まとめ)」2016
- ・文部科学省「小学校学習指導要領(平成29年告示)」2017
- ・文部科学省「小学校学習指導要領(平成29年告示)解説 総則編」2017
- ・文部科学省「小学校学習指導要領(平成29年告示)解説 算数編」2017
- ・文部科学省「小学校学習指導要領(平成29年告示)解説 理科編」2017
- ・文部科学省「小学校学習指導要領(平成29年告示)解説 総合的な学習の時間 編」2017
- ・文部科学省「小学校学習指導要領(平成29年告示)解説 国語編」2017
- ・文部科学省「小学校学習指導要領(平成29年告示)解説 図画工作編」2017
- ・文部科学省「小学校学習指導要領(平成29年告示)解説 音楽編」2017
- ・文部科学省「小学校プログラミング教育の手引(第一版)」2018
- ・文部科学省「小学校プログラミング教育の手引(第二版)」2018
- ・文部科学省「小学校プログラミング教育の概要1・2」2019
- ・未来の学びコンソーシアム「小学校プログラミング教育必修にむけて」2018
- ・角田一平他「Scratchでつくる!たのしむ!プログラミング道場」ソーテック社 2016
- ・原田康徳他「ビスケットであそぼう 園児・小学生からはじめるプログラミング」 翔泳社 2017
- ・利根川裕太他「先生のための小学校プログラミング教育がよくわかる本」翔泳社 2017
- ・スイッチエデュケーション編集部「micro:bitではじめるプログラミング」 オライリー・ジャパン 2017
- ・石井モルナ他「手づくり工作をうごかそう!micro:bitプログラミング」翔泳社 2018
- ・ジャムハウス編集部「ゆび1本ではじめる Scratch3.0 かんたんプログラミング [超入門編]」ジャムハウス 2019
- ・高橋純他「すぐにできるプログラミング授業実践」東洋館出版 2019
- ・小林祐紀他「小学校プログラミング教育の研修ガイドブック」翔泳社 2019
- ・千葉県総合教育センター「研究報告第432号 小学校段階におけるプログラミング 教育に関する指導法の研究」2018

## 講師

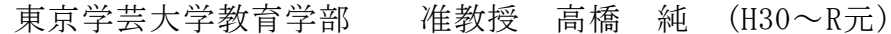

#### 指導助言者

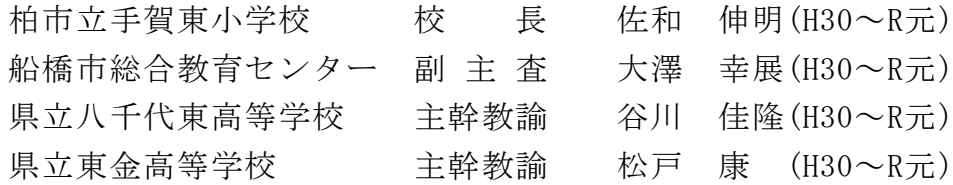

# 研究協力員

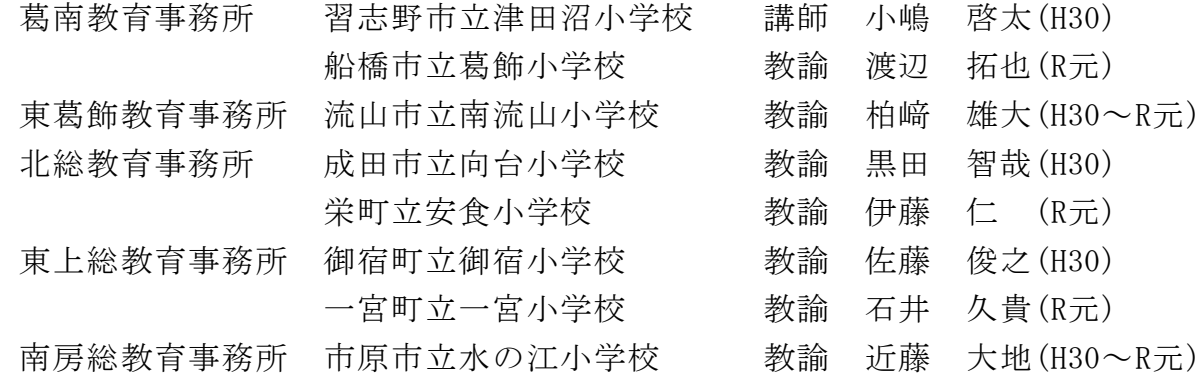

### <研究担当所員>

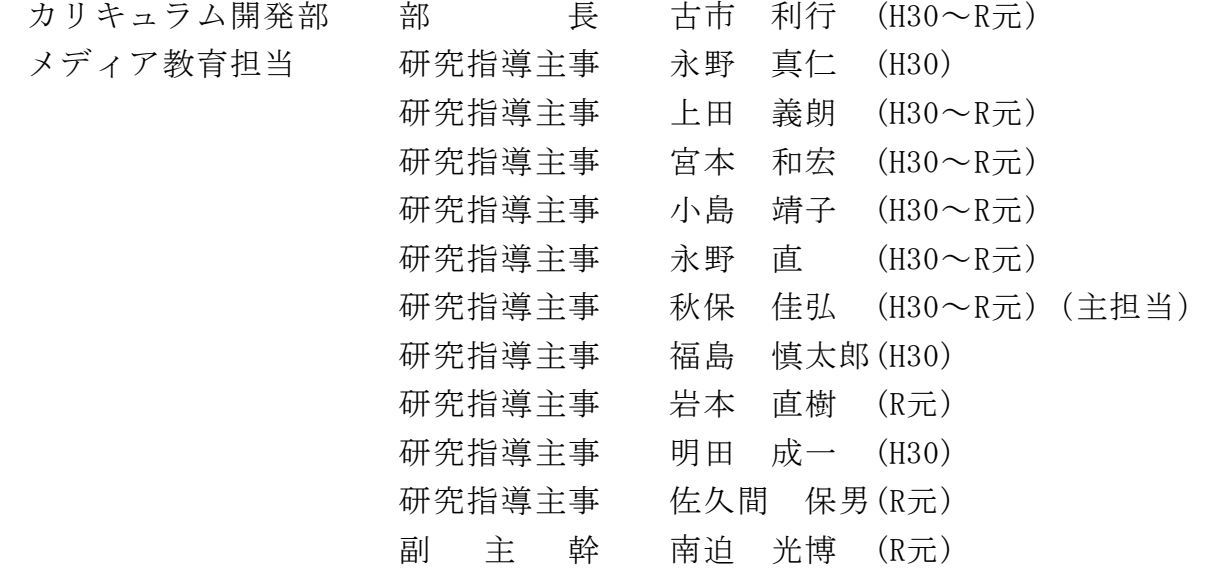

千葉県総合教育センター研究報告第441号

テ ー マ 各教科等の特性に応じたプログラミング教育の指導法に関する研究

研究対象校 小学校

研究領 域 ICT教育

小学校における各教科等の特性に応じたプログラミング教育の在り方を明らかに するとともに、プログラミング教育を推進するためのコンテンツを作成し公開する。

【検索語】 小学校、情報教育、情報活用能力、プログラミング教育、 プログラミング的思考

## 研究報告 第441号

令和2年3月31日

編集責任者 千葉県総合教育センター 所長 秋元 大輔

発 行 所 千葉県総合教育センター 〒261-0014 千葉市美浜区若葉2丁目13番 TEL 043(276)1166 FAX 043(272)5128